# **quick setup...** *réglage rapide...*

# **PC to DVD connection...**

*connexion de PC à DVD...*

**advanced setup...** *réglages avancés...*

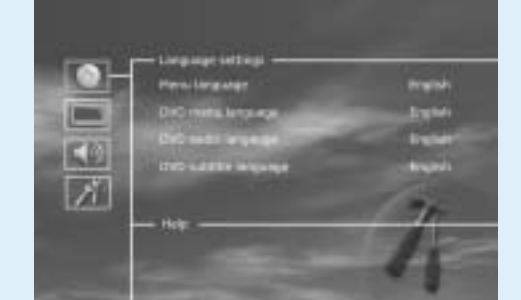

Coaxial Output (the cable is an extra accessory)

Power Cable

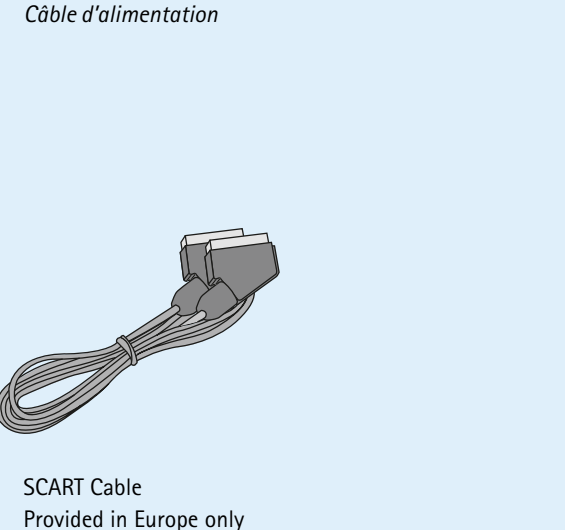

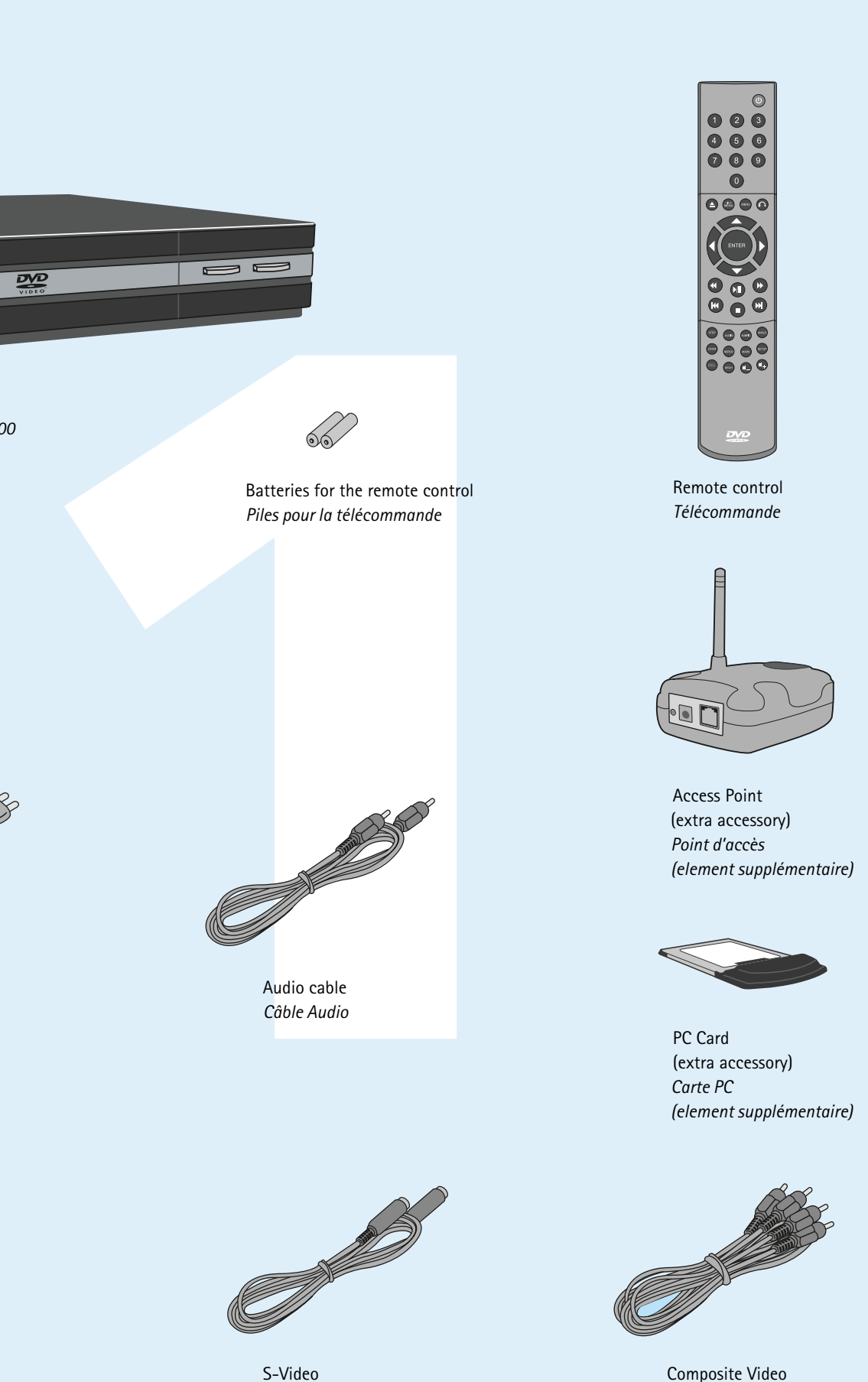

Not provided in Europe *Non fourni en Europe*

*Câble Péritel*

*Fourni en Europe seulement*

*Vidéo Composite*

S-Video *S-Video*

The DVD Player is equipped with a VFD display which indicates

the current ongoing activities.

- 1. Indicates the selection of the disk being played 2. Indicates the number or chapter being shown/played
- 3. Indicates the current function, such as play or stop 4. Indicates the type of media being played
- *1. Titre : indique la section du disque en cours de lecture 2. Pis/Chap : affiche le numéro du chapitre affiché/lu 3. indique la fonction en cours (lecture ou stop, par exemple) 4. Indique le type du média en cours de lecture*

*Le lecteur de DVD dispose d'un écran VFD qui indique les activités en cours.*

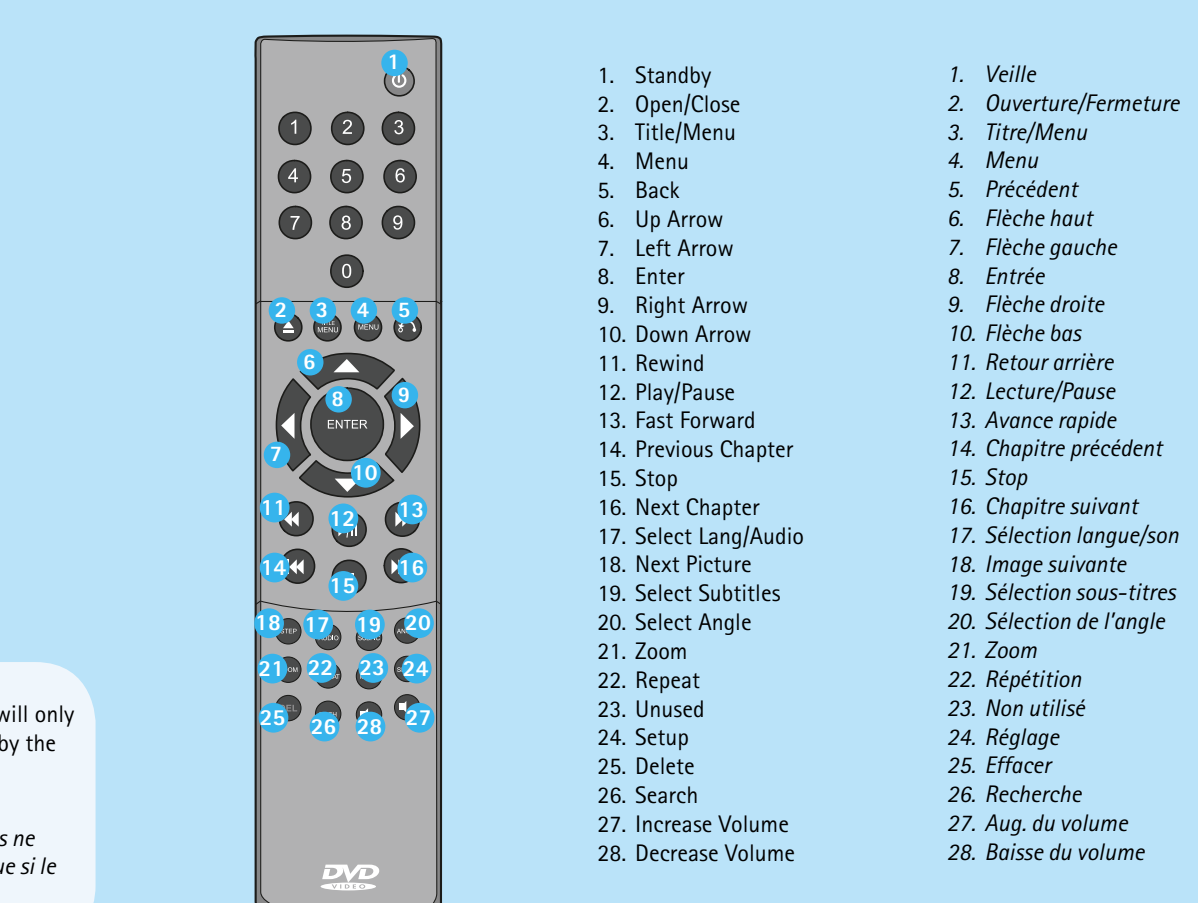

### front panel *panneau avant*  $F^3$   $\equiv$ **2** 1. *Ecron VCD*<br>
2. *Triot du CD*<br>
3. *Ouverture-Fermeture/Stop*<br>
4. Lecture/Pouse<br>
4. Lecture/Pouse<br>
2. Sortie conviction<br>
2. Sortie conviction<br>
4. Sortie service pour amplificateur<br>
4. Sortie service pour amplificateur<br>
4 **1** *1. Écran VCD* 1. Display 2. CD Tray *2. Tiroir du CD* 3. Eject/Stop *3. Ouverture-Fermeture/Stop* 4. Play/Pause *4. Lecture/Pause* back panel *panneau arrière* **2 6 7**  $4\frac{1}{2}$   $1^3$ **9 8 5** 1. AC Input *1. Alimentation* 2. Coaxial Output for Amplifier *2. Sortie coaxiale pour amplifi cateur* 3. Optical Output for Amplifier *3. Sortie optique pour amplifi cateur* 4. Ordinary Stereo Output *4. Sortie stéréo* 5. S-Video Output for TV set *5. Sortie S-vidéo pour téléviseur 6. Sortie vidéo composite pour téléviseur* 6. Composite Video for TV set 7. SCART for TV set *7. Câble Péritel pour téléviseur* 8. Ethernet *8. Ethernet* 9. PC-Card Slot *9. Connecteur PC-Card* display *écran* **1 2** KID KID. **4**

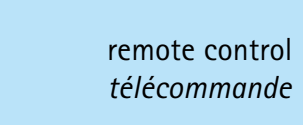

**3**

### If you have configured the DHCP program correctly then the player should be able to connect to the PC.

### 1a. Connection to Router with Built-in Switch  *Raccordement du routeur avec commutateur intégré*

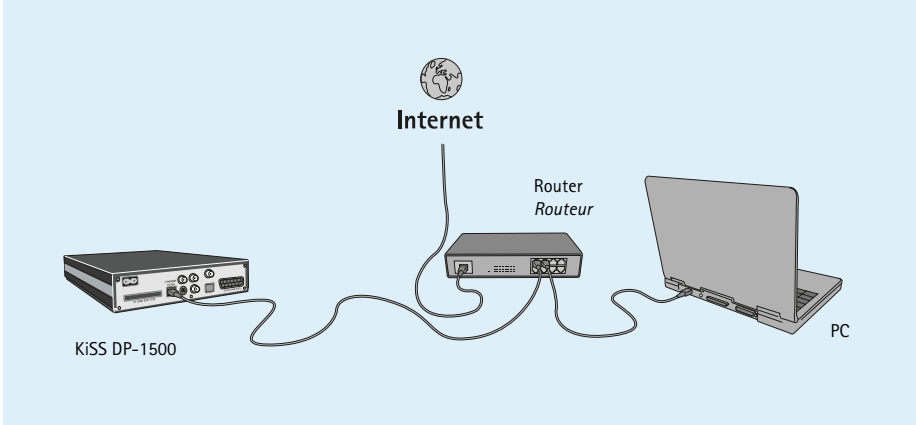

- 
- 3a. Connection to Switch

 *Raccordement du commutateur*

Switch *Commutateur*

4. Straight Connection with Cross-Over Cable  *Raccordement direct avec câble simulateur de modem*

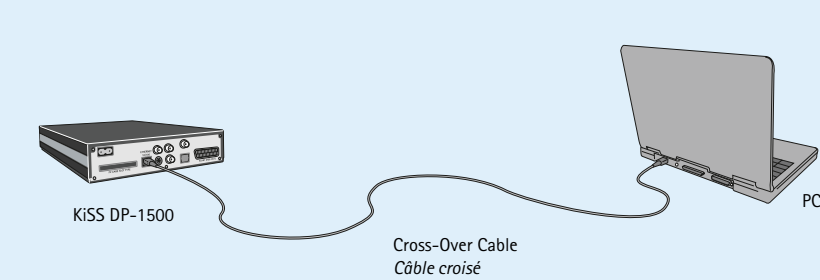

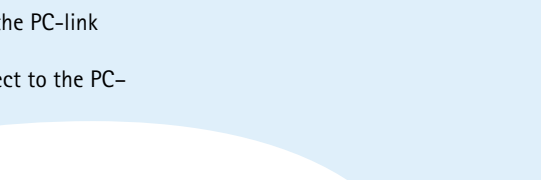

# 2. Connection to Router and Switch

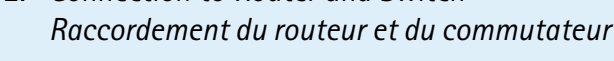

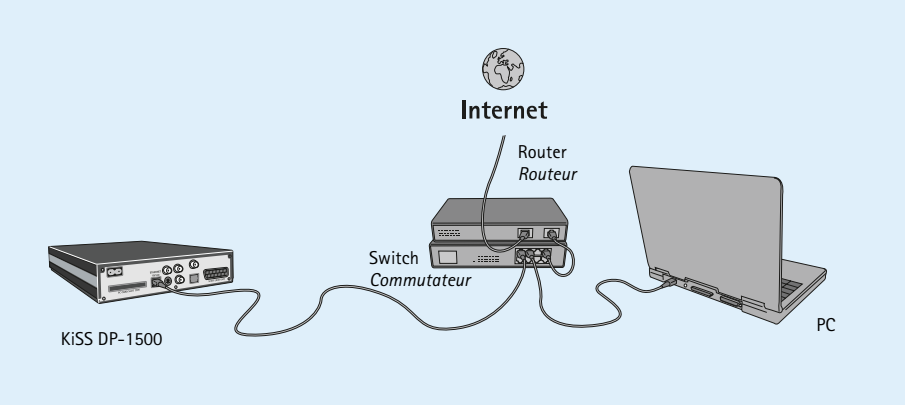

### Connection with a Router Based Internet Connection (illustration: 1a, 1b and 2)

### Needed Fauinmer

 $\bigcup$ 

 $K \mid S$ 

- 1. A router, with a build-in switch or a separate switch/hub. 2. 2 or 3 straight Ethernet cables.
- 3. A PC Card and Access Point for wireless connection
- 4. A Windows PC with an Ethernet connection or PC Card Slot. 5. The KiSS PC-link program.

NE

 $\,$   $\,$ 

- Step by Step Guide 1. Connect both the PC and the player to the router or switch/ hub with straight cables.For wireless, insert a PC Card in the
- player and in the PC. 2. Connect the router to the switch/hub via the uplink
- connection or to the access point.
- 3. Install the PC-link program on the PC
- 4. Check which IP address is given to the PC in the PC-link program under info
- 5. Insert this IP in the DP-1500 and try to connect to the PC– link program

### Now the DP-1500 should be connected

- Possible errors.
- Cable problem, check that there is light in all the ports in the switch/hub
- There is installed a firewall on the PC, that blocks the ports
- that the PC-link program uses (port 8000 must be open)
- The player and the PC are not on the same subnet (problem
- with playing video) • Your PC has been assigned a new IP address from the DHCP server, which differs form the one enter in the player. (Solution use a static IP on the PC)

### Si vous avez configuré correctement le programme DHCP, le *lecteur doit pouvoir se connecter au PC.*

# Connection without a Router. (Illustration: 3a, 3b and 4)

Needed Equipment 1. Switch/hub and 2 straight cables or a cross cable.

- 2. A windows PC with an Ethernet connection.
- 3. A PC Card and Access Point for wireless connection 4. A Windows PC with an Ethernet connection or PC Card Slot.
- 5. The PC-link program.

### Step by Step Guide.

- 1. Connect the player either straight to the PC with the cross cable or through the switch with the straight cables. For wireless, insert a PC Card in the player and in the PC, and connect the Access Point to the switch.
- 2. Setup your PC's IP configuration in the Control Panel, Network Connections. (ex: IP: 192.168.1.3, Subnet: 255.255.255.0)
- 3. On the player, press on "menu", go to IP, set DHCP to off and select "enter static IP". The entered IP address shouldn't be the same as the PC but close to it. (ex: IP: 192.168.1.4, Subnet: 255.255.255.0, Gateway: 192.168.1.3, DNS: 192.168.1.3 (Those two numbers are not so important
- and could be the same as the player's IP address). 4. Try to connect the player to the PC-link program and stream audio, video or pictures

### Possible errors.

KiSS has tuned the product to give you the best possible sound experience This display lets you set your preferred level of protection on the films. Some (Loudness). Under acoustic setup, you can neutralize these settings or films are divided into levels, so that parents can prevent their children from enhance them further by selecting dynamic sound. Speaker size is used seeing a specific type of film. In the next menu item, you create a password to make the right bass management. When using small front speakers, try that is required for editing this setup\*. The light in the DVD Player's display to place the subwoofer between the front speakers. Speakers level let you can be modified from max to normal to min or off. All settings can be reset change the level on the speakers individually. Select the channel you want in the "Restore settings" menu, and the Quick setup can be re-initiated from the last menu. \*If you wish to modify this setup later on, you must re-enter the password.

• Cable problem, check that there is light in all the ports in the switch/hub • There is installed a firewall on the PC, that blocks the ports that the PC-link program uses (port 8000 must be open)

### *Raccordement avec utilisation d'un routeur pour la connexion Internet (illustrations : 1a, 1b et 2)*

### *Équipement requis*

(Tonalité). Au cours des réglages acoustiques, vous pouvez neutraliser ces Cet écran vous permet de définir le niveau de protection de votre choix pour paramètres ou au contraire les affiner en optant pour un son dynamique. La <sup>les</sup> films. La plupart des films sont classés dans une catégorie spécifique afin taille des haut-parleurs est déterminante dans les choix de l'installation. Si les de permettre aux parents d'empêcher leurs enfants de regarder certains types haut-parleurs avant sont de petite taille, il est préférable de placer le caisson de films. Dans l'article de menu suivant, vous devez obligatoirement définir un de basses entre eux. Vous avez la possibilité de régler individuellement le mot de passe pour modifier ce réglage\*. Il est également possible de modifier volume des haut-parleurs. Sélectionnez le canal à modifier et réglez les la luminosité de l'écran du lecteur de DVD et de régler un niveau de luminosité *faible, normal ou élevé. Tous les paramètres peuvent être réinitialisés dans le menu "Paramètres de restauration". Le réglage rapide peut être réactivé à partir du dernier menu. \*Si vous souhaitez modifier ce paramètre ultérieurement, vous devrez saisir une nouvelle fois le mot de passe.*

- *1. Un routeur avec un commutateur intégré ou un commutateur/*
- *concentrateur (hub) externe 2. 2 ou 3 câbles droits Ethernet*
- *3. Une carte PC et point d'accès pour connection sans-fi l*
- *4. Un PC Windows avec une connexion Ethernet ou un connecteur pour carte PC*
- *5. Le programme KiSS PC-link*

### *Guide étape par étape*

- *1. Connectez le PC et le lecteur au routeur ou au commutateur/ concentrateur avec des câbles droits . Pour la connection sans-fi l,*
- *inserez une carte PC dans le lecteur et une dans votre ordinateur*
- *2. Connectez le routeur au commutateur/concentrateur ou a au*
- *point d'accès par le biais de la liaison montante. 3. Installez le programme PC-link sur le PC.*
- 4. Vérifiez quelle adresse IP est donnée au PC dans le programme
- *PC-link, sous Info. 5. Indiquez cette adresse IP dans le DP-1500 et tentez d'établir*
- *une connexion avec le programme PC–link. Le DP-1500 devrait maintenant être connecté.*

- *Erreurs possibles • Problème de câble : vérifi ez que les voyants de tous les*
- *ports sont allumés dans le commutateur/concentrateur. • Un fi rewall installé sur le PC bloque peut-être les ports utilisés*
- *par le programme PC-link (le port 8000 doit être ouvert).*
- *Problème de lecture de vidéo : le lecteur et le PC ne sont pas sur le même sous-réseau*
- *La nouvelle adresse IP que le serveur DHCP a attribuée au PC est différente de celle entrée dans le lecteur. La solution consiste à utiliser une adresse IP statique sur le PC.*

*Raccordement sans routeur (illustrations : 3a, 3b et 4)*

### *Équipement requis*

- *1. Commutateur/concentrateur et 2 câbles droits ou un câble croisé 2. Un PC Windows avec une connexion Ethernet*
- *3. Une carte PC et point d'accès pour connection sans-fi l*
- *4. Un PC Windows avec une connexion Ethernet ou un connecteur*
- *pour carte PC 5. Un programme DHCP (ex : Magic DHCP) ou un lecteur avec le fi rmware 2.7.1 ou une version ultérieure*

### *6. Le programme KiSS PC-link*

- *Guide étape par étape*
- *1. Branchez le lecteur soit directement au PC à l'aide du câble croisé ou par le biais du commutateur à l'aide des câbles droits. Pour la connection sans-fi l, inserez une carte PC dans le lecteur et une dans votre ordinateur, et connectez le point d'accès au commutateur.*
- 2. Configurez l'adresse IP de votre ordinateur dans le tableau  *de bord/Connections Réseau. (ex : IP : 192.168.1.3, Subnet : 255.255.255.0)*
- *3. Sur le lecteur, appuyez sur « menu », allez dans IP, puis mettez DHCP sur arrêt et séléctionnez « entrer l'adresse IP». L'adresse IP entrée ne devrait pas être la même que celle du PC, mais proche. (ex : IP : 192.168.1.4, Subnet : 255.255.255.0, Gateway : 192.168.1.3, DNS : 192.168.1.3 (Ces chiffres ne sont pas si important, et peuvent être les même que ceux du PC).*
- *5. Testez la connexion du lecteur au programme PC-link et la diffusion en continu de données audio, vidéo ou d'images.*

- *Erreurs possibles* **•** Problème de câble : vérifiez que les voyants de tous les ports  *sont allumés dans le commutateur/concentrateur.*
- *Un fi rewall installé sur le PC bloque peut-être les ports utilisés par le programme PC-link (le port 8000 doit être ouvert).*

Pour configurer une connection Ethernet, appuyez sur le bouton ppuyez sur le bouton "Menu" de votre télécommande, sélèctionnez "IP", puis "entrer l'adresse IP. Pour la connexion sans-fil, appuyez sur le bouton "Menu" de votre télécommande, sélèctionnez "IP", puis "Configuration Sans-fil". En sélèctionnant "recherche des *réseaux disponibles", votre platine créera automatiquement un réseau sans-fil. Souvenez-vous que vous ne pouvez avoir une connection avec et sans fil en même temps. Des informations supplémentaires sur le réglage d'une connection sans-fil sur réseau crypté (WEP) sont disponibles sur notre site internet.*

# **3 4 5** 3b. Wireless Connection to Switch  *Raccordement sans-fil du commutateur*

 $K$ iSS DP-1500 PC

### 1b. Wireless Connection to Router with Built-in Switch  *Raccordement sans-fil du routeur avec commutateur intégré*

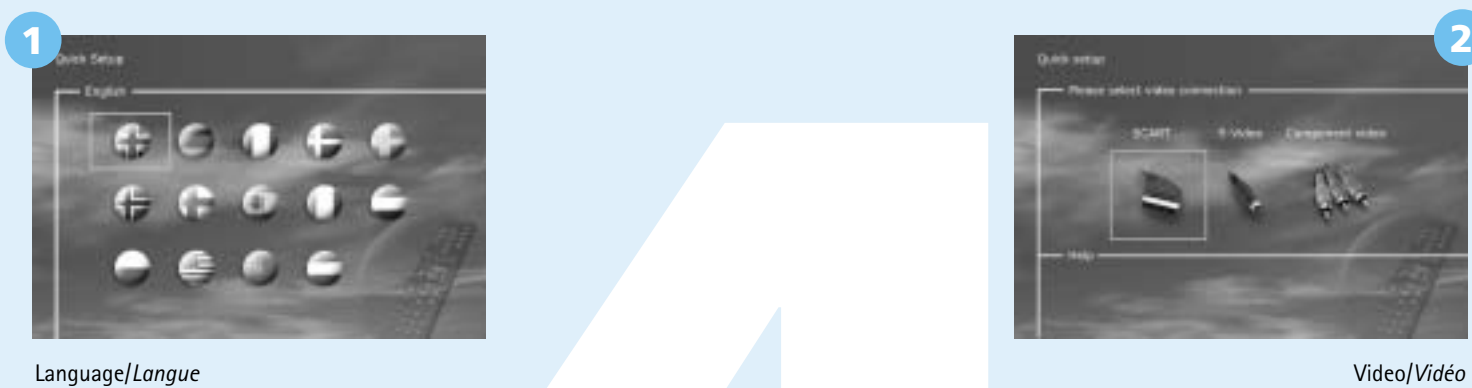

Select the language of the DVD player

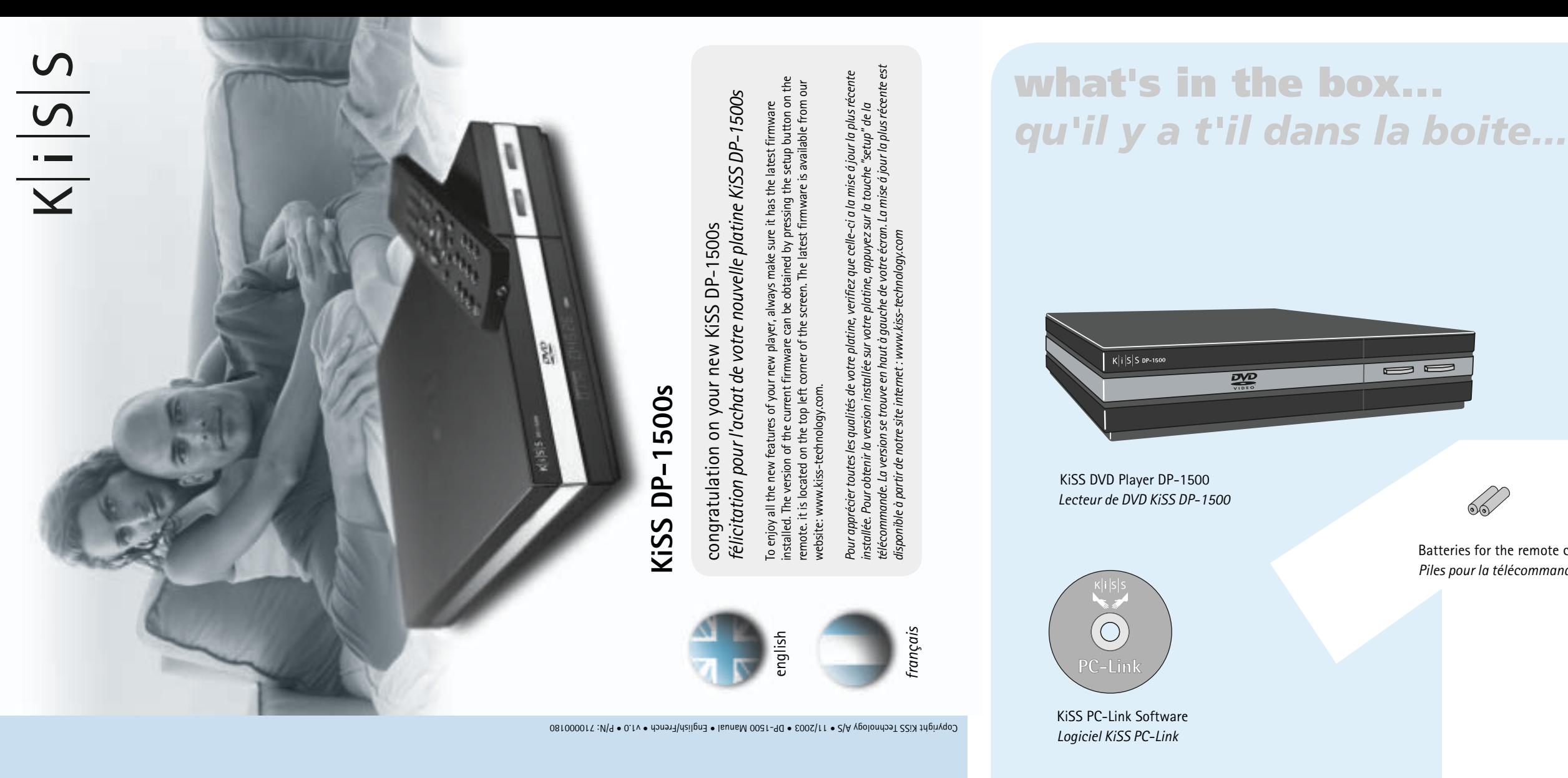

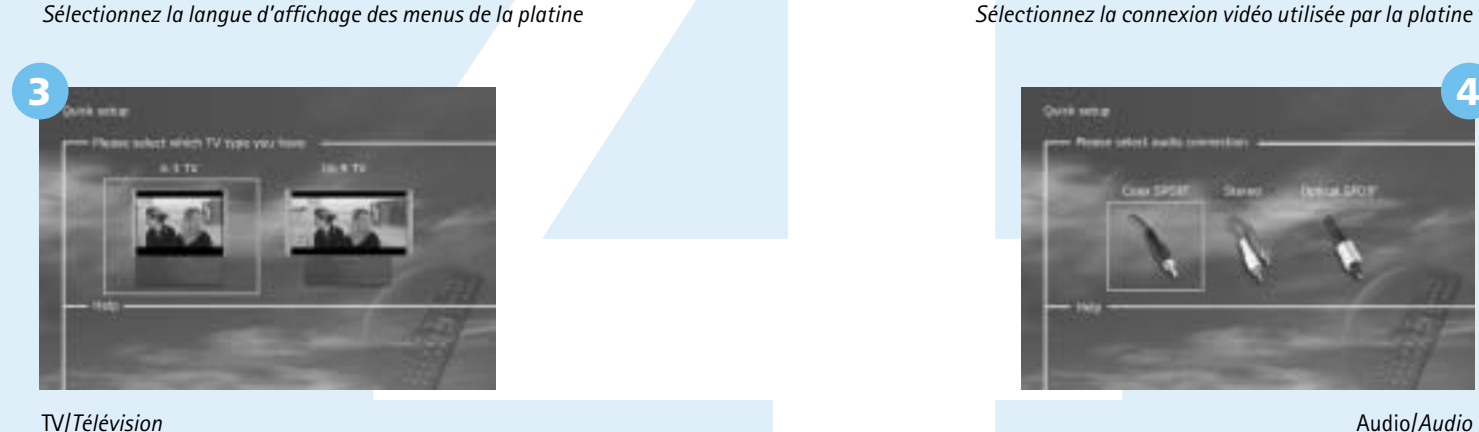

Video/*Vidéo*

Select the video connection used by the player *Sélectionnez la connexion vidéo utilisée par la platine*

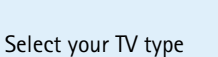

*Sélectionnez votre modèle de télévision*

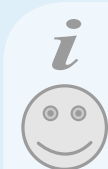

Audio/*Audio*

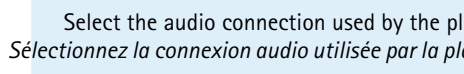

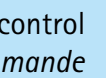

Select the audio connection used by the player. *Sélectionnez la connexion audio utilisée par la platine*

When your DVD Player is correctly connected the language selection menu will appear *Si votre platine est correctement connectée, le menu de sélèction de langue apparaîtra*

- The default Audio choice should be stereo unless your player is connected to a digital amplifier
- Leave the IP screen blank if you do not want to set up your PC connection for the moment.
- You can always go back and start again if you happen to do something wrong, Just press on the setup button of your remote, go to miscellaneous settings and select Quick Setup.
- *Si ce menu ne s'affiche pas lors du démarrage du lecteur DVD, vérifiez la connexion des cables*
- *Le choix audio par défaut devrait être stéréo sauf si la platine est connectée à un amplifi cateur*
- *Ne remplissez pas le menu d'adresse IP si vous ne souhaitez pas connecter un PC à votre platine pour le moment*
- *Vous pouvez toujours revenir au menu de réglage rapide en appuyant sur le bouton "setup" de votre télécommande.*
- *Sélèctionnez ensuite "Réglage Rapide" dans le menu "Paramètres Divers"*
- Download from Www.Somanuals.com. All Manuals Search And Download.

You can always access the Setup menu and adjust the DP-1500 to your specific requirements and hardware. Select "Setup" from the main screen or press the SETUP button on your remote control, and a menu will appear with the available options. The orange frame shows your position on the menu. Use the arrow buttons to move the frame and select by pressing the ENTER button. The settings on some of the menus have already been determined under Quick setup, but there are several settings available under Advanced setup as well.

*Vous pouvez accéder au menu de configuration à tout moment afin de régler les paramètres de votre player DP-1500 en fonction de vos besoins. Sélectionnez « Setup » (Réglage) dans l'écran principal ou appuyez sur le bouton SETUP de la télécommande afin d'afficher un menu présentant toutes les options disponibles. Le cadre orange indique votre position dans le menu. Utilisez les touches fléchées pour déplacer ce cadre et effectuez votre sélection en appuyant sur le bouton ENTER. Les paramètres de certains menus ont déjà été déterminés sous Réglage rapide, mais plusieurs autres peuvent également être définis sous Réglages Avancés.*

### *Miscellaneous Settings*

### *Video Settings*

You can select the TV type (16:9 or 4:3 aspect ratio), video system (Pal or NTSC) and video output (Scart, S-Video, Component Video or Component Progressive (Progressive Scan)). Composite video is available in all modes except in progressive scan mode. Component Progressive delivers the best video quality, but be aware that if your TV does not support Progressive Il s'agit du premier menu qui s'affiche. C'est ici que vous sélectionnez la Scan the picture (and menu) will disappear. You can reset this to the factory settings by pressing: Open, Clear, 1, 2, 3 on the remote control.

> *Vous pouvez sélectionner le type de téléviseur (format 16:9 ou 4:4), le système vidéo (Pal ou NTSC) et la sortie vidéo : Scart, S-Vidéo, Composante vidéo ou Composante progressive (balayage progressif). La sortie vidéo composite est disponible pour tous les modes sauf le balayage progressif. Composante progressive offre la meilleure qualité vidéo, mais si votre téléviseur ne prend pas en charge le balayage progressif, l'image (et le menu) s'effacera. Vous pouvez rétablir le réglage sur les paramètres d'usine en appuyant sur les boutons : Open, Clear, 1, 2, 3 de la télécommande.*

### *Language Settings*

The first menu is the Language settings menu. Here you select the language you wish to use for the menus, that will appear on the screen, and your preferred language when playing a DVD film – for subtitles, speech and menus (they will only be used if the film supports the language).

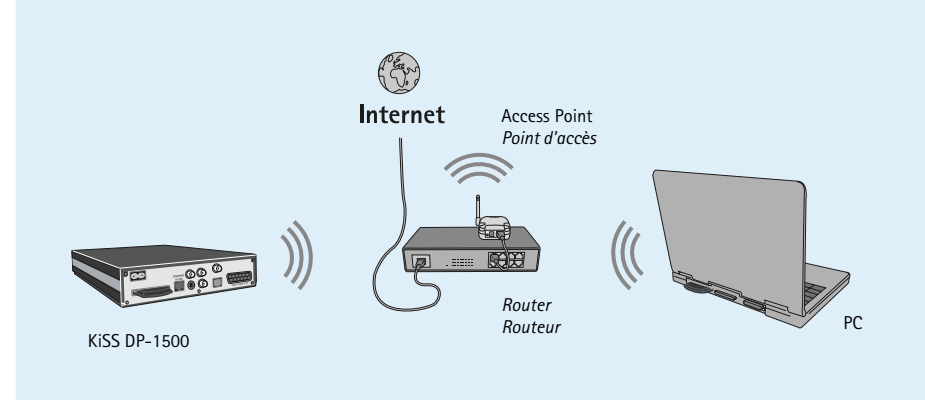

*langue des menus qui s'affichent à l'écran, ainsi que la langue de votre choix pour la lecture d'un film DVD, notamment les sous-titres, les dialogues et les menus (dans la mesure où le film en question prend en charge la langue choisie). Vous pouvez choisir d'autres langues pour le DVD en sélectionnant et en fournissant un code de pays du tableau proposé dans l'annexe.*

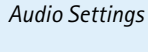

to change and use the volume buttons to adjust up and down.

*KiSS a perfectionné le produit afin de vous offrir le meilleur son qui soit boutons du volume pour l'augmenter ou le réduire.* 

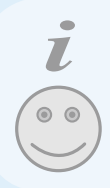

• Certain functions will only work if supported by the media.

• *Certaines fonctions ne sont disponibles que si le média le permet*

 $\circ$ 

# **how to connect my player...** *comment connecter ma platine...*

Connecting your KiSS DP-1500 DVD player to your TV can be done with any of the cables below. (Only one cable can be connected at a time) *Le raccordement de votre lecteur de DVD KiSS DP-1500 à votre téléviseur peut s'effectuer avec n'importe lequel des câbles présentés ci-dessous. (Un seul câble peut être branché à la fois).* 

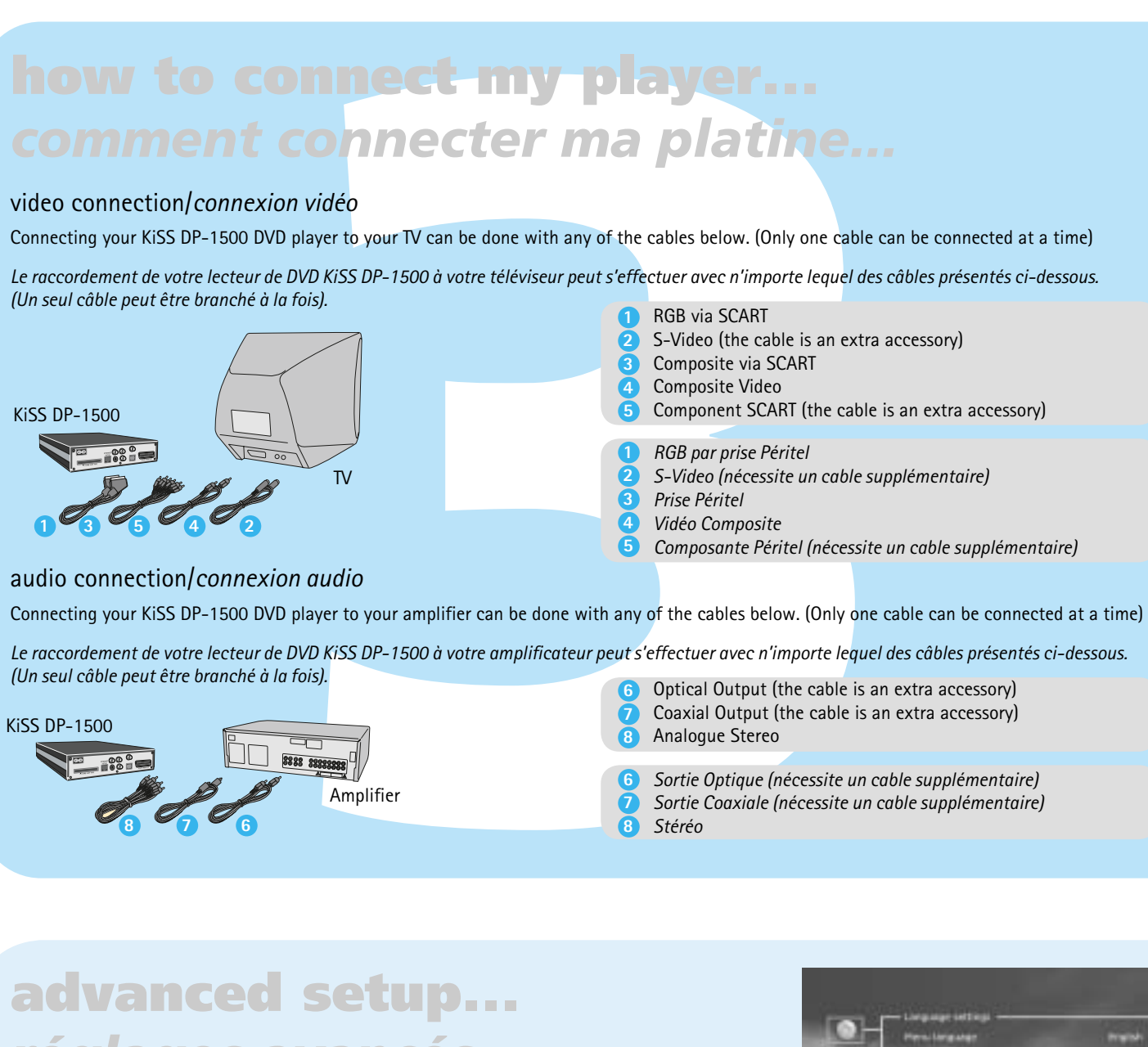

### video connection/*connexion vidéo*

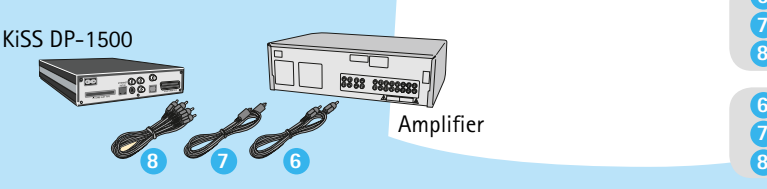

*Sortie Optique (nécessite un cable supplémentaire) Sortie Coaxiale (nécessite un cable supplémentaire)*

Analogue Stereo **8**

*Stéréo*

**7**

**7 6**

- Only select Component Progressive if your TV supports it
- *Choisissez Composante progressive uniquement si ce mode est reconnu par votre téléviseur.*
- Only select PAL/NTSC if your TV supports it
- *Choisissez PAL/NTSC uniquement si ce mode est reconnu par votre téléviseur*

To configure a wired Ethernet connection, Press the "menu" button of your remote, select "IP", then "enter IP address". For wireless, press the "menu" button of your remote, select "IP", then "Wireless Configuration". By pressing "search for available network", you will be able to choose the desired network from a list. nember that you can't have both wired and wireless connections in use a the same time. More information are available our website regarding setting up a wireless connection on an encrypted network. (Wireless Encrypted Protocol)

### Ethernet and wireless settings/*Régalges Ethernet et Sans-Fil*

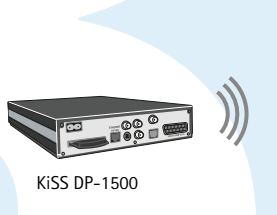

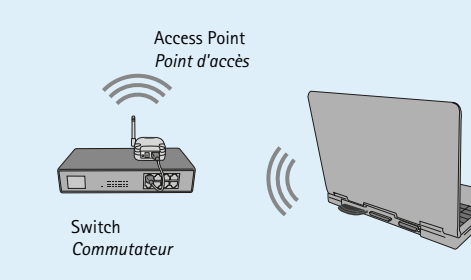

• If this menu does not appear when you start the DVD Player, check the cable connections.

DVD Films are normally supplied with regional code (1), (2)... and can only be played on DVD players/receivers with the same regional code. You can see the region on the back of the player. Region tags appear as follow:

General questions about the KiSS DP-1500, KiSS DP-1504 and KiSS DP-1508

### $\Omega$ : How can I check what firmware is installed on my player? A: You can check the firmware version by pressing setup. The firmware version is shown on the

top left corner of the screen.

Q: Some of my DVD's will not play on my DP-1500? A:Please make sure that you are using the latest firmware. Check our website for the latest

Q: I have no sound when watching a DVD? A: If the player is setup using a SCART or an RCA connection for sound, then press the setup button on the remote and go to the audio menu. Make sure that the SPDIF out is setup correctly. Q: Does the DP-1500 support Winamp or other playlists? RAW is use together with the SPDIF or the optical out. Digital PCM is used with SCART or RCA A: The DP- 1500 do not support any playlists. stereo connection.

Q: Some of my DVDs don't play because of "Invalid Region Code"? A: The DP-1500 is locked on region 2 (Europe). If such a message appear, you're trying to play a different region code DVD.

Q: Is there something I can do about theese freezes in DivX? A: The only thing you can do is to convert the files to another format.

Q: Some of my DivX/Xvid and RMP4 files do not have any sound ? A: This can be caused by many things, make sure that you have set the SPDIF Out correctly in  $\hskip10mm$  Q: I use the newest firmware version and my JPEG images have black edges on the side? unsupported audio codec.

version. Q: Which DVD medias are the DP-1500 able to play?

A: The DP-1500 supports DVD-R/RW and DVD+R/RW. Q: My home-burnt DVD do not work on my DP-1500?

A: The DP-1500 supports these media types only if they have been burnt in the ISO9660 standard and not as UDF burnt DVD.

Q: What MPEG-4 formats do the DP-1500 support? A: The DP-1500 support DivX 3.11 low and fast motion, DivX 4.12 , DivX 5.xx , Xvid and RMP4. Q: Some of my DivX freezes in hight action sceenes or when there is a lot going on in the picture A: This can occur and it do not mean that there is something wrong with the player. It is simply because of the motion level in the movie, the player will resume playing the movie after a few

content, you can play without making a connection between the player and the computer. It will not rip CDs or DVDs. It will only copy content that are supported by the player.

Q: There is no more space on my Hard Disk. How can I delete them? A: You can do this in two different ways. First, you can Delete all the content by cleaning the HDD, by entering the Info in the HDD menu and choose Clean HDD. Second by marking the wanted file and then press the DEL button on the remote

seconds.

 $Q:$  How can i get sound over my digital amplifier and my TV at the same time ? A: This is not possible on the DP-1500, you have to choose between either digital or analog sound

Q: Which MP3 bitrates do the DP-1500 support? A: The DP-1500 supports bitrates between 32 and 320 kbps and can also use Variable bitrates. Q: I have a CD filled with MP3s and the DP-1500 will not read them?

Q: Which audio codecs are supported with DivX/Xvid or RMP4 by the DP-1500?

A: The DP-1500 support PCM, AC3 and MP3 sound.

A: WMA,AAC, Ogg-vorbis and similar audio codecs will not be played back

Q: What about WMA and Ogg sound with DivX/Xvid or RMP4?

A: The DP-1500 Supports Ogg Vorbis and AAC codes, we hope to be able to support WMA soon, but for the moment there is not support for it. These other codecs are supported but only as standalone codecs and cannot be played in a DivX file.

Q: When I add MP3s to PC-link, I do not seem to get the full list of the added files? A: There is a maximum file limit per directory of 99 on the DP-1500. If you add more than 99

files in one directory, the player will not be able to stream or show the files in the list. Q: I cannot connect PC-Link to the player since I have updated the firmware. A: It is very important that you remember to update the PC-Link application after a firmware

Q: I have problems playing DivX 3.11 with Ac3 or MP3 VBR sound? A: This can be an interleaving issue, please run the file through a program like virtual Dub. Run a direct stream copy of both Audio and video .

Q: What happens if a new DivX codec is released ex: DivX 6. Will the DP-1500 be able to play it? A: When a new DviX codec is release the player will be able to play it as long as it is an official DivX codec and it is in the ISO MPEG-4 standard '

update. The latest version of KiSS PC-Link is always included with the firmware update. Q: I don't have a Windows PC computer, can I still use KiSS PC-Link A: You cannot use KiSS PC-Link, but you can use the open source code, Open-DP500 on UNIX computers by downloading it at: http://sourceforge.net/projects/open-dp500, or if you use an

Apple Macintosh computer, you can use MacOpenDP500 by downloading it at: http://macbrico l.chez.tiscali.fr/en/fond.html. These sites are given as Help, KiSS will not provide any support on using these softwares. Q: I have checked the number of files in each PC-Link folder, and my DP-1508 still won't show

Q: I have just received my DP-1504/8 but the Hard Disk function do not work. A: You have to prepare the Hard Disk, this can be done by pressing the menu button, entering Hard Drive for use.

them. A: Make sure that the files you are trying to play over PC-link are supported by the player

Q: My JPEG images are not shown in full screen on my DP-1500? A: The firmware installed on the player is not the latest, please update the player to the last firmware version.

Q: What do I use the Hard Disk for?

the player's setup menu. That the file actually have sound. It can also be because the file uses an A: The DP-1500 zooms the picture according to the aspect ratio, if the picture is not in the PAL or NTSC standard, the player will make the edges black.

> A: This is due to the file size, if the pictures are big, it might take a few seconds before the player will show the picture.

1: I wish to send me DP-1500 for repair. How should I proceed? A: Before you send in your DP-1500 we kindly ask you to read the support section of this manual or visit the support section of our website. If the required information are unavailable, please contact our Hotline for help before taking any action. If repair is then needed, please return the player to the shop where it was bought.

Q: I want to change the Hard Disk inside the player with a bigger one

the HDD Menu and choose INFO. Choose Hard Disk Cleanup and the player will now prepare your has a strong signal. If the signal is weak, the wireless connection can't deliver enough data to the Q. The video is stepping when I play a video over my wireless connection. A. When you play video over the wireless connection you must make sure that the connection player. Try also to only have either the PC or the Player connected wireless, so they don't have to share the connection.

### A: This is not possible because the player uses a special HDD version and it has only be tested with this version. Though others might work. KiSS cannot provide any support and your warranty will be lost by opening the player.

A: You can use the Hard Disk to store all your content from a computer or a CD. Once copied the  $\quad$  Q. When I play a video or an mp3 over my wireless connection, it sometimes stop for several minutes and then start playing fine again. A. The wireless connection, can be interrupted by other electrical products that use the 2,4 GHz band (Bluetooth, Wireless Phones, Wireless video and Microwave ovens)

A: Make sure the CD is a closed session and that the folder which you are trying to play is not

containing over 99 files. The DP-1500 can handle up to 99 files in each director

### Q: Can I use ID3 tags on the DP-1500? A: Yes the DP-1500 supports ID3 tags

Q: Which other codecs, similar to MP3 are supported by the DP-1500?

Q: My DP-1500 is very slow to load my images in?

Q: I have just unpacked my DP-1500, and the player is broken. What shall I do? A: If the player is broken or scratched, please return it to the shop where you bought it. They will give you a new one or return the player to repair.

More questions and answers are available from our website. Just visit the support site at: www.kiss-technology.com

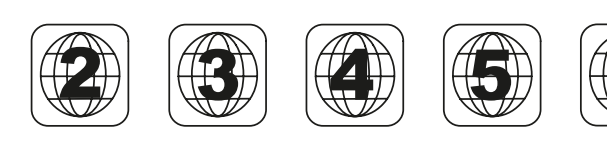

*Les films DVD sont quelquefois équipés d'un code de zone (1), (2), etc., et ne peuvent être visionnés que sur les lecteurs de DVD présentant le même code. Ce lecteur de DVD est prédéfini pour la zone 2, sauf indication contraire sur l'emballage.*

# **updating my player...** *mettre ma platine à jour...*

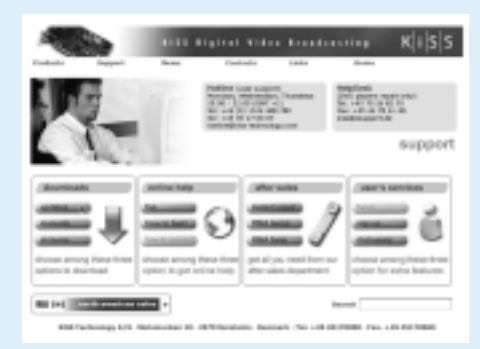

# **using my hard disk...** *utiliser mon disque dur...*

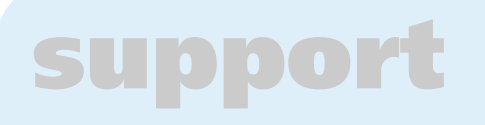

More information or assistance is available at KiSS Technology's website under End User/Support/After sales for DVD Player. Address: www.kiss-technology.com

### Resetting

To reset the settings of the DP-1500, press the following buttons on the remote control: "Open", "Clear", "1", "2", "3". KiSS Technology A/S reserves the right to change all settings and specifications without notice.

Important safety information

- Read these instructions carefully and pay attention to all warnings and guidelines.
- Do not overload electrical sockets or extension cables. Overloading can result in fire or electric shock.
- Never insert objects into the DVD player's cabinet door. They might
- come into contact with dangerous voltage points or short-circuit components, which can cause fire or electric shock.
- Do not spill liquids on the DVD player. • If the DVD Player does not function normally, or if it emits unusual sounds or odours, pull out the plug immediately and contact an authorised
- technician. • Do not attempt to service the DVD player yourself. If you open or
- dismantle the shielding, you expose yourself to dangerous voltage and other hazards. All maintenance must be carried out by qualified service • Nonabrasive wrapping for the product. (Dust and dirt cover) technicians.

### Environmental information

• The system is made of recyclable materials which can be reused if disassembled by authorised personnel.

• Please follow local regulations for the disposal of packaging materials, used batteries and discarded units.

### Copyright

# **EXECUTE:**<br> **FACTION CONTROV** TO THE CONTROVIDING THE SURFACT CONTROVIDE STRESS TO THE CONTROVIDED Video, DivX, XviD, ISO MPEG-4, Audio CD, MP3, Ogg Vorbis and jpeg<br>
Flaying DVDs/Lecture des DVDs<br>
Utilisez les trouvo butto DivX, XviD, MPEG-4 The DP-1500 recognises the format and automatically starts playing the CD when you insert it into the drive. *Le DP-1500 reconnaît le format et démarre automatiquement la lecture du CD lorsque vous l'insérez dans le lecteur.*

disassembly are prohibited.

Made under license from Dolby Laboratories. "Dolby" and the double "D" symbol are trademarks of Dolby Laboratories. "DTS" and "DTS Digital Out"

are trademarks of Digital Theater Systems, Inc.

Warranty certificate

KiSS provides a twenty-four (24) month warranty from the date of purchase against material and manufacturing defects. For defects covered by the warranty, the product must be returned to the dealer that sold the

product.

Terms of Warranty

1. The warranty is only valid on presentation of the original sales receipt,

 and if the serial number on the product is fully legible. 2. The obligations of KiSS are limited either to repair or replacement of defective components. The repair or replacement of defective components is based on an assessment by KiSS. Exchange is only

possible if the repair cannot be performed.

3. Warranty repairs must be carried out by an authorised KiSS dealer, or an authorised service centre. No remuneration is provided for repairs performed by unauthorised workshops. Any repairs or damage to the

 product caused by unauthorised intervention are not covered by this warranty.

4. This product will not be considered as being defective, either in materials or in manufacture, if adaptation to national, local, technical or safety-related requirements is required in countries other than the specific country for which the product was originally designed and manufactured.

This product contains copyright technology which is protected pursuant to The dealer's name, address and phone no. the patents that are the property of Macrovision Corporation and other Personal information: Name, address, post code/city, phone no. and e-mail copyright holders. Any use of this copyright technology must be approved address (optional).

by Macrovision Corporation. The technology is intended for use in the home Your signature

unless otherwise approved by Macrovision Corporation. Breakdown and Dealer's stamp and signature Date

5. This warranty does not cover these types of adaptations, and no remuneration will be offered for these types of adaptations or for any consequential damages. The warranty does not cover the following: a) Periodic inspection, maintenance and repair or replacement of parts resulting from normal wear.

 b) Costs connected to transport, disassembly or installation of the product.

 c) Misuse, including use for purposes other than was intended, or faulty installation.

 d) Damage caused by lightning, water, fire, natural catastrophes, war, insurrection, incorrect line voltage, insufficient ventilation or other causes outside of the control of KiSS.

6. This warranty applies to every legal owner of the product during the warranty period.

### Packaging

Une fois que vous avez connecté votre ordinateur à votre lecteur DP-1500 et spécifié l'adresse IP de *l'ordinateur sur le lecteur de DVD, appuyez sur le bouton "Menu" de la télécommande et choisissez*  PC-Link. Le sous-menu suivant vous permet d'accéder aux fichiers audio, vidéo ou d'images. Si plusieurs *ordinateurs exécutent KiSS PC-Link, un menu du lecteur vous permet de naviguer dans le réseau pour identifier les autres PC connectés.*

> If possible, use the original packing material for any shipping. Otherwise, repack the DP-1500 using: • A reinforced cardboard box, strong enough to carry the weight of the

product.

• At least 6 cm / 2.36 inches of shock-absorbing material around the product.

• Nonabrasive dust-free material for the other parts.

• Repack the product in such a way as to ensure that it cannot shift in

the box during transport.

• No other alternative will be accepted

Information we must receive before repairing the product:

Clicking the search function will help your computer to find your multimedia files

Model name: KiSS DVD Player DP-1500/04/08 Model number:

Serial no.:

Fault description (if possible): Copy of the invoice or sales receipt

- There are two ways of copying files on the DP-1504/8's Hard Disk.
- 1. From a CD. Insert a CD in the Player's drive. The DP-1504/8 will automatically recognise the format and start to play the disc's content. Press the "Menu" button on the remote to access the list of files storted on the CD, select the file(s) to copy using the "Mark" button, and press the "Enter" button on the remote. This will instantly copy the file from the CD to the Hard Disk. If the CD contains MP3 files, there is no need to press the "Menu" button on the remote, as the list of files will appear automatically.
- 2. From PC-Link Software. Once PC-Link is correctly running (see the connection and PC-Link sections for details). Press the "Menu" button on the remote, choose KiSS PC-Link from the left list of icons. Make your selection between audio/video/picture files, and choose the file to be copied using the "Mark" button. Once selected, hit the "Enter" button from the remote. The file is being copied from the PC to the Player over the network. In these two cases, both files or folders can be copied.

KiSS Technology A/S, Slotsmarken 10, DK 2970 Hørsholm, Denmark Hotline (user support) +45 45 17 00 07 hotline@kiss-technology.com

All contacts with KiSS Support should be addressed in English

www.kiss-technology.com

*Pour obtenir des informations supplémentaires ou de l'aide, consultez la rubrique d'assistance consacrée au lecteur de DVD sur le site Web de KiSS Technology A/S (End User/Support/After sales). Adresse : www.kiss-technology.com*

### *Réinitialisation*

*Pour réinitialiser les paramètres du lecteur DP-1500, appuyez sur les boutons suivants de la télécommande : "Ouverture", "Effacer", "1", "2", "3". KiSS Technology A/S se réserve le droit de modifier les paramètres et les spécifications sans préavis.*

*Informations importantes relatives à la sécurité • Lisez ces instructions attentivement et tenez compte de tous les* 

- *avertissements et conseils qui y sont donnés.*
- *Ne surchargez pas les prises ou les rallonges électriques. Toute*
- *surcharge peut entraîner un risque d'incendie ou d'électrocution. • N'insérez jamais d'objet dans le lecteur de DVD. Il risquerait d'entrer en contact avec des zones sous tension ou de créer un court-circuit, ce qui pourrait provoquer un incendie ou vous exposer à des risques d'électrocution.*
- *Ne renversez pas de liquide sur le lecteur de DVD. • Si le lecteur de DVD ne fonctionne pas correctement, ou que vous remarquez des bruits ou des odeurs étranges, débranchez*
- *immédiatement la prise du secteur et contactez un technicien agréé. • Ne procédez à aucune opération d'entretien du lecteur de DVD vous-même. Si vous ouvrez ou désassemblez le boîtier, vous vous exposez à des risques d'électrocution ou autres. Confiez l'entretien du*
- *lecteur à des techniciens de maintenance qualifiés.*

*Informations relatives à l'environnement*

- *Le système est composé de matériaux recyclables qui peuvent être réutilisés après avoir été désassemblés par du personnel agréé. • Respectez la réglementation locale en vigueur pour vous débarrasser*
- *des matériaux de conditionnement, des piles usagées et des appareils à mettre au rebut.*

### *Copyright*

Pour formater le disque dur (supprimer intégralement son contenu), appuyez sur le bouton « Menu » de la télécommande, puis sélectionnez Disque dur *(Hard Disk) dans la liste d'icônes de gauche. Le lecteur vous invite à faire un choix entre Audio/vidéo/Picture (Images) et Info. Sélectionnez Info. Ce menu vous indique la capacité de disque disponible sur le disque dur. Au bas du menu, une option vous propose de « nettoyer le disque dur » (Format). Si sélectionnée, cette fonction supprime intégralement le contenu stocké sur le disque dur du lecteur.*

> *Ce produit contient une technologie protégée par copyright, basée sur des N° de modèle: brevets appartenant à Macrovision Corporation et à d'autres détenteurs N° de série : de copyright. Toute utilisation de cette technologie protégée par copyright Description de la panne (si possible) : doit faire l'objet d'une approbation par Macrovision Corporation. Cette Copie de la facture ou de la preuve d'achat technologie est destinée à un usage domestique uniquement, sauf Nom, adresse et n° de téléphone du revendeur désassemblage est interdit.*

*Fabriqué sous licence de Dolby Laboratories. "Dolby" et le symbole "D" double Votre signature sont des marques de Dolby Laboratories. "DTS" et "DTS Digital Out" sont des Cachet et signature du revendeur marques de Digital Theater Systems, Inc.*

### *Certificat de garantie*

*KiSS fournit une garantie de vingt-quatre (24) mois à compter de la date d'achat. Cette garantie couvre les défauts de fabrication et le matériel. En présence de vices couverts par la garantie, il convient de retourner le produit au revendeur auprès duquel il a été acheté.* 

### *Termes de garantie*

- *1. La garantie n'est valable que sur présentation du justificatif d'achat original, et que si le numéro de série est parfaitement lisible sur le produit.*
- *2. Les seules obligations de KiSS se limitent à réparer les composants défectueux ou à les remplacer. C'est KiSS, à sa seule et unique appréciation, qui décide du remplacement ou de la réparation des composants défectueux. Un échange n'est possible que si l'appareil ne peut pas être réparé.*
- *3. Les réparations d'un appareil sous garantie doivent être effectuées par unrevendeur KiSS ou par un centre de réparation agréé. Les réparations effectuées par des centres non agréés ne donneront lieu à aucune*

 *indemnisation. Les réparations ou les dommages causés au produit suite à une intervention non autorisée ne sont pas couverts par cette garantie.*

Une fois le CD-ROM gravé avec la mise à jour du firmware, il faut le charger dans le lecteur approprié. Une invitation à redémarrer le lecteur de DVD apparaît *à l'écran. Cette opération doit être faite au moyen du bouton de mise sous/hors tension, situé sur le panneau avant. Le CD-ROM se charge, ce qui peut prendre*  quelques minutes. L'écran de mise à jour du firmware apparaît à l'écran du téléviseur et deux options sont proposées : « Full Update » (Mise à jour complète) et *« Partial Update » (Mise à jour partielle). La mise à jour complète met à jour le fi rmware et réinitialise les paramètres d'usine du lecteur. La mise à jour partielle*  met uniquement à jour le firmware. KiSS recommande la mise à jour complète aux utilisateurs. Le lecteur est mis à jour, ce qui peut prendre une minute. Un redémarrage est nécessaire. Pour vérifier si le lecteur a bien été mis à jour, une fois qu'il est de nouveau activé, appuyez sur « Setup ». Le numéro du firmware *en cours apparaît alors dans le coin supérieur gauche de l'écran.*

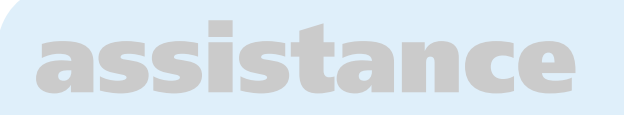

*autorisation préalable de Macrovision Corporation. Tout démontage ou Informations personnelles : nom, adresse, code postal, ville, numéro de téléphone et adresse e-mail (facultatif)*

- *4. Ce produit ne sera pas considéré comme défectueux, ni au niveau du matériel, ni au niveau de la fabrication, si une adaptation a été effectuée pour répondre à des exigences nationales, locales, techniques ou sécuritaires d'un pays autre que celui pour lequel le produit a été initialement conçu et fabriqué.*
- *5. Cette garantie ne couvre pas ces types d'adaptations, et aucune indemnisation n'aura lieu pour effectuer ces types d'adaptations ni pour réparer les dommages qui en résulteraient. La garantie ne couvre pas non plus les éléments suivants:*
- *a) Inspection périodique, maintenance et réparation ou remplacement des pièces ayant subi une usure normale. b) Coûts liés au transport, au désassemblage ou à l'installation du produit.*
- *c) Utilisation impropre, y compris l'utilisation à des fins autres que celles pour lesquelles le produit a été conçu, ou installation incorrecte. d) Dommages causés par la foudre, l'eau, le feu, les catastrophes naturelles, la guerre, le terrorisme, les insurrections, une tension inadéquate, une aération insuffisante ou toute autre cause échappant au contrôle de KiSS.*
- *6. Cette garantie s'applique au propriétaire légal du produit, pendant la période de couverture.*

### *Conditionnement*

*Utilisez si possible les matériaux du conditionnement d'origine pour toute expédition. Sinon, emballez le DP-1500 en utilisant :* 

- *Une boîte en carton rigide, assez solide pour supporter le poids de l'appareil. • Au moins 6 cm / 2,36 pouces de matériau de protection contre les*
- *chocs autour de l'appareil. • Une matière non abrasive et exempte de poussière pour les autres*
- *pièces. • Un emballage non abrasif pour le produit. (Pour le protéger contre la poussière et la saleté)*
- *Reconditionnez le produit de sorte qu'il ne puisse pas bouger à l'intérieur du carton pendant le transport.*
- *Aucune autre alternative ne sera acceptée*
- *Informations dont nous avons besoin pour procéder à la réparation du produit:*

*Nom du modèle : Player de DVD KiSS DP-1500/04/08*

*Date*

*KiSS Technology A/S, Slotsmarken 10, DK 2970 Hørsholm, Danemark Assistance téléphonique : +45 45 17 00 07, hotline@kiss-technology.com* 

*R : Le disque dur sert à stocker toutes vos données provenant d'un ordinateur ou d'un CD. Une fois ce contenu copié, vous pouvez l'exécuter sans passer par une connexion entre le lecteur et*  l'ordinateur.<br>Le disque dur ne vide pas le contenu des CD ni des DVD. Il ne fait que copier le contenu pris en charge  $\;\;\;\Omega$ <br>2 Quand je lis un ficliou is un fichier vidéo ou audio é partir de ma sons-fil, la lecture s'arr *n'avoir que le PC ou la platine connecté sans-fi l, pour qu'ils n'aient pas à se partager la connexion. quelques fois pendant plusieurs minutes avant de repartir. R : La connexion sans-fi l peut être interrompue par d'autres equipements élèctriques qui utilisent*  également une onde de 2,4 GHz. (Bluetooth, Téléphone sans fil, Vidéo sans-fil, Four à micro-

*Tous contacts avec KiSS Assistance doivent être adressés en anglais*

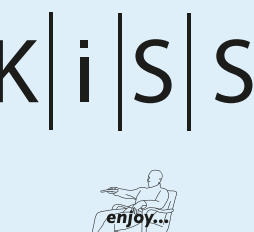

# **playing medias...** *lecture de médias...*

# **advanced functions...** *fonctions avancées...*

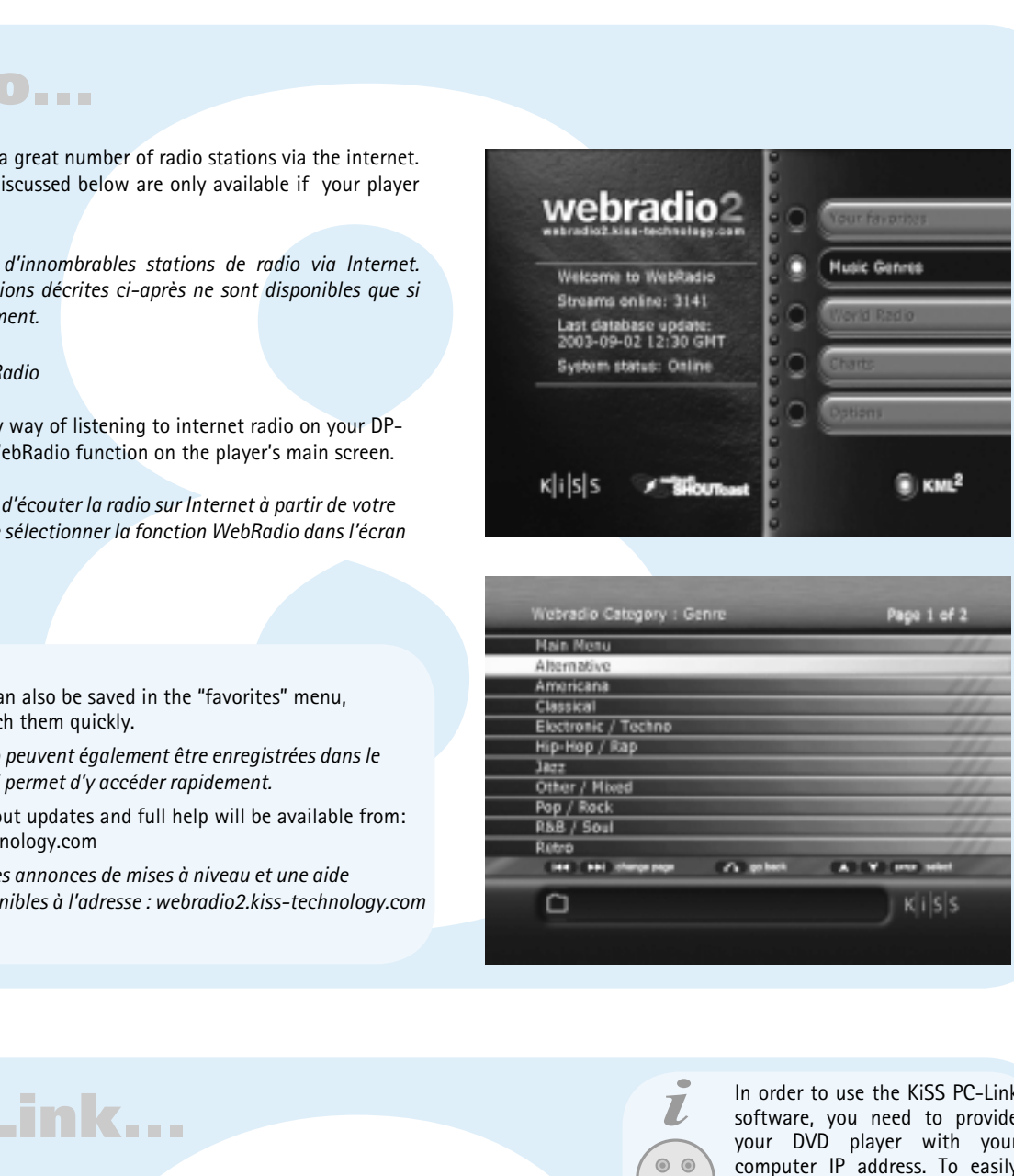

# **WebRadio...**

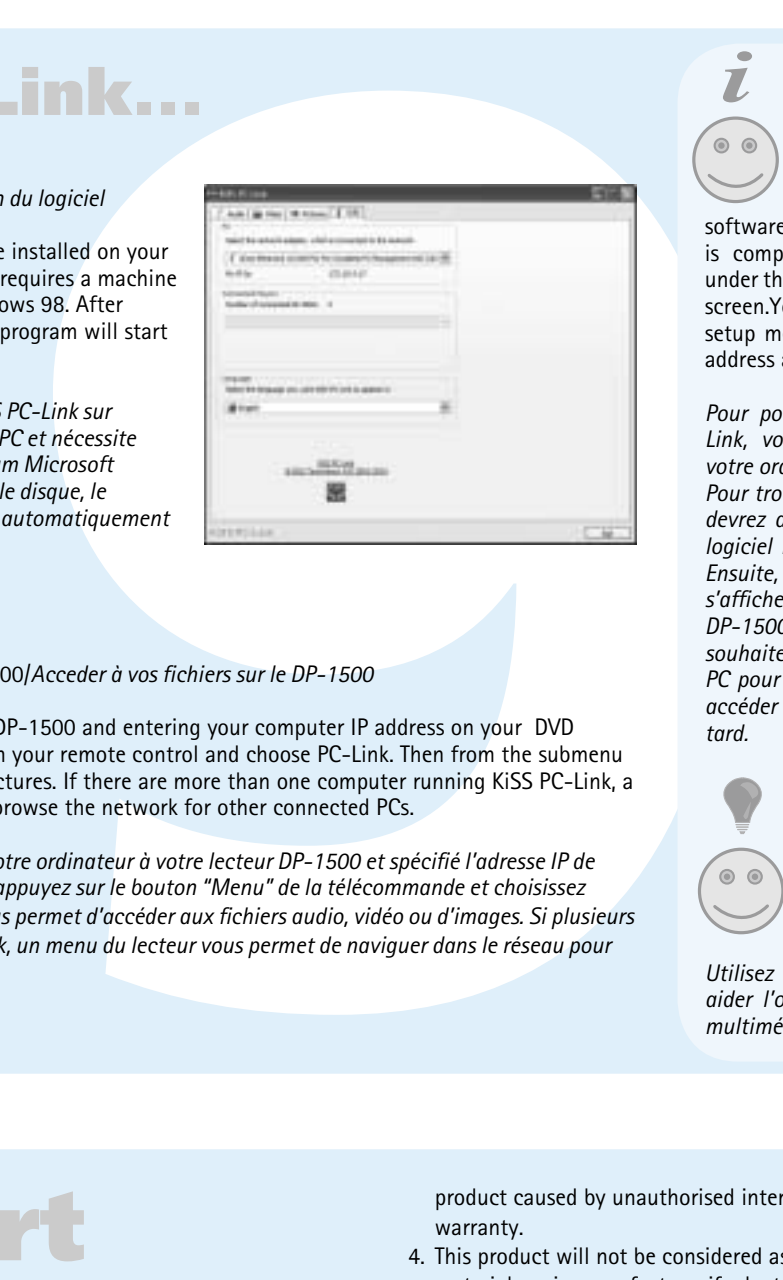

# **KiSS PC-Link...**

### Playing DVDs/*Lecture des DVDs* Use the arrow buttons to navigate in the menu and start the film.

*Utilisez les touches fléchées pour naviguer dans le menu et démarrer la lecture du film*

Playing Audio CDs and files/*Lecture des CD et fichiers audio* On insertion of any audio CD, the player will automatically recognise the format and start playing it. *Dès l'insertion d'un CD audio, le lecteur reconnaitra automatiquement le format et en commencera la lecture.*

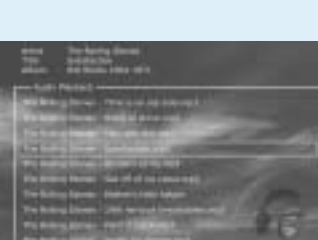

Photo CD, Jpeg The player will automatically recognise jpeg files on a CD, and show them as a slide show. *Le lecteur reconnait automatiquement le format jpeg des fichier d'images et les lis une à une lors de l'insertion d'un CD.*

### The DVD Player supports the following media: DVD Video, DivX, XviD, ISO MPEG-4, Audio CD, MP3, Ogg Vorbis and jpeg. *Le lecteur de DVD supporte les médias suivants : DVD Video, DivX, XviD, ISO MPEG-4, Audio CD, mp3, Ogg Vorbis et jpeg.*

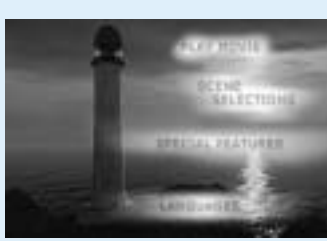

**1011** Les mises à jour de firmware des lecteurs KiSS figurent sur la page d'accueil de KiSS Technology. Sous www.kiss-technology.com, section « utilisateur final », *« support ». Dans la page d'assistance, choisissez « mise à niveau ». Dans la liste, sélectionnez le lecteur à mettre à jour, puis choisissez PAL (Europe et Asie) ou NTSC (États-Unis et Japon). Le fi chier doit se télécharger sur le disque dur du PC. KiSS recommande Nero pour une gravure sur un ordinateur PC, et Toast pour*  une gravure sur un ordinateur Mac. Le fichier est de type Disc Image et doit être gravé en tant que tel. Vérifiez que les options « Disc at Once » et « Finalize CD » (Finaliser le CD) sont sélectionnées dans Nero, ou que « Write Disc » (Écrire sur le disque) et « Verify CD » (Vérifier le CD-ROM) sont activés dans Toast. *Dans le cas contraire, une erreur peut se produire lors de la mise à jour du lecteur. Plus d'informations sont disponibles dans la section de la page Support consacrée à la gravure.*

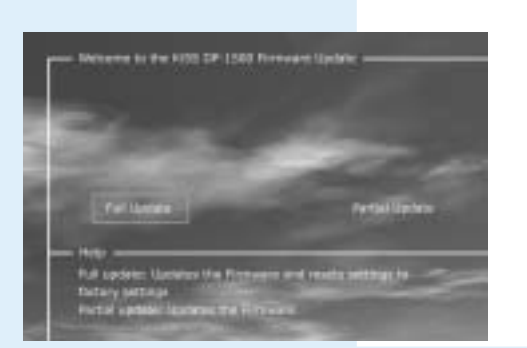

- If the player is connected to an online network, it will look automatically for track names on insertion of an audio CD.
- *Si la platine est connectée à un réseau en-ligne, elle recherchera automatiquement les noms des morceaux aprés l'insertion d'un CD audio.*
- Pressing the Setup Button while viewing pictures will access to the slide show settings • *Appuyez sur la touche "Setup" lors de la vision d'images pour acceder aux réglages de leur affi chage*

**7** If the DVD Player is in the process of showing a film or playing music, press the (SETUP) button to see the available options on the disk. If the DVD player is turned on, but not playing films or other media, pressing this button will take you to the Advanced Setup. *Si le lecteur de DVD lit un film ou un enregistrement musical, appuyez sur le bouton (SETUP) pour voir les options disponibles sur le disque. Si le lecteur de DVD est sous tension, mais qu'aucun film ou média n'est en cours de lecture, le fait d'appuyer sur ce bouton vous permet* 

> Q : Quels sont les formats MPEG-4 reconnus par le lecteur DP-1500 ?<br>R : Le lecteur DP-1500 prend en charge les formats DivX 3.11 lent et rapide, DivX 4.12, DivX 5.xx, Q : Puis-je utiliser KiSS PC-Link sans ordinateur Wind *Q : Certains de mes DivX se bloquent dans les séquences à grande action ou lorsque de nombreux R : Vous ne pouvez pas utiliser KiSS PC-Link, mais vous pouvez utiliser le code source ouvert, Open-DP500, sur des ordinateurs UNIX en le téléchargeant à partir du site : http://sourceforge.net/ projects/open-dp500. Si vous utilisez un ordinateur Apple Macintosh, vous pouvez utiliser MacOpenDP500 en le téléchargeant à partir du site : http://macbricol.chez.tiscali.fr/en/fond.html.*

### **STEP** This function is not used *Cette fonction n'est pas utilisée.*

**AUDIO** Press this button to change the sound format. *Appuyez sur cette touche pour changer le format* 

*audio* **ZOOM**

Magnify the picture by pressing this button. *Agrandissez l'image en pressant cette touche.* 

**REPEAT**

Press this button to repeat any part of the

viewed film.

*Appuyez sur cette touche pour repeter un moment choisi du programme visioné.*

**DELETE**

Use this function to delete any files stored on

Q : Quels sont les codecs audio que le lecteur DP-1500 reconnaît avec les formats DivX/Xvid ou Q : J'utilise la dernière version du firmware. J'ai constaté des bords noirs sur le côté de mes images *JPEG. R : Le lecteur DP-1500 effectue un gros plan dans l'image en respectant le rapport de forme. Si l'image n'est pas à la norme PAL ou NTSC, le lecteur présente les bords en noir.*

> *Q : Mon lecteur DP-1500 est très lent à charger mes images. R : Ceci est dû à la taille des fi chiers. Si les images sont de grande taille, le lecteur peut avoir besoin*  de plusieurs secondes pour les afficher.

the players' hard disk.

*Cette fonction permet de supprimer des fichiers* 

*stockés sur le disque dur du lecteur.*

**SRCH**

Use Search to find a specific spot on the disk. *Rechercher un passage spécifique sur le disque* **ANGLE**

You can switch from one angle to another by

pressing the angle button.

*Passer d'un angle de caméra à un autre grâce au* 

*bouton Angle.*

**SUBPIC**

Use this button to change the film's subtitles.

R : Lorsqu'un nouveau codec DviX est publié, le lecteur pourra le lire tant qu'il constitue un codec Q : Je souhaite envoyer mon lecteur DP-1500 en réparation. Quelle est la procédure à suivre ? *Q : Je viens de recevoir mon lecteur DP-1504-8, mais la fonctionnalité Disque dur (Hard Disk) ne R : Avant d'envoyer votre lecteur DP-1500, prenez le temps de lire la section relative à l'assistance dans le manuel ou de visiter la partie consacrée à l'assistance sur notre site Web. Si les informations requises ne sont pas disponibles, contactez notre service d'assistance téléphonique avant toute autre mesure. Si une réparation est nécessaire, retournez le lecteur au distributeur où il a été* 

*du film*

### **SETUP**

*d'accéder au menu de réglages avancés.*

These buttons are used for increasing and

decreasing the sound volume.

*Ces boutons vous permettent d'augmenter et de* 

WebRadio enables you to listen to a great number of radio stations via the internet. Remember that all the functions discussed below are only available if your player is properly connected.

*Webradio vous permet d'écouter d'innombrables stations de radio via Internet. N'oubliez pas que toutes les fonctions décrites ci-après ne sont disponibles que si votre lecteur est raccordé correctement.*

Accessing WebRadio/*Accès à WebRadio*

WebRadio, comes as a user friendly way of listening to internet radio on your DP-1500 DVD Player. Just select the WebRadio function on the player's main screen.

*WebRadio est une façon conviviale d'écouter la radio sur Internet à partir de votre lecteur de DVD DP-1500. Il suffit de sélectionner la fonction WebRadio dans l'écran principal du lecteur.*

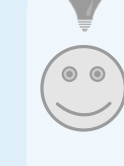

### Installing the software/*Installation du logiciel*

The KiSS PC-Link software must be installed on your computer, it is PC compatible and requires a machine running minimum Microsoft Windows 98. After inserting the disk, the installation program will start automatically.

*Vous devez installer le logiciel KiSS PC-Link sur votre ordinateur. Il est compatible PC et nécessite une machine exécutant au minimum Microsoft Windows 98. Dès que vous insérez le disque, le* 

*programme d'installation démarre automatiquement*

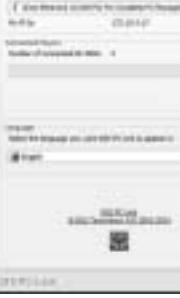

Accessing your files on the DP-1500/*Acceder à vos fichiers sur le DP-1500*

After connecting your PC to your DP-1500 and entering your computer IP address on your DVD player, press the "Menu" button on your remote control and choose PC-Link. Then from the submenu you can access, Audio, Video or Pictures. If there are more than one computer running KiSS PC-Link, a menu in the player allows you to browse the network for other connected PCs.

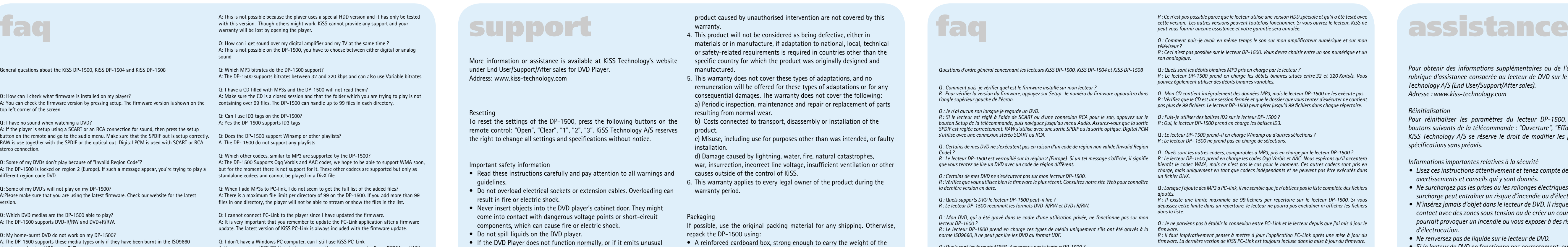

In order to use the KiSS PC-Link software, you need to provide your DVD player with your computer IP address. To easily find your computer IP address. first install the KiSS PC-Link software on your computer. Once this step is completed, you will find the number under the Info Panel. Type it on the provided screen.You can always go back to the quick setup menu if you want to provide the IP address at a later stage.

*Pour pouvoir utiliser le logiciel KiSS PC-Link, vous devrez entrer l'adresse IP de votre ordinateur dans votre lecteur de DVD. Pour trouver cette adresse facilement vous devrez dans un premier temps installer le logiciel KiSS PC-Link sur votre ordinateur. Ensuite, cliquez sur Info et le numéro s'affi che. Entrez-le ensuite sur votre DP-1500. Laissez l'écran vide si vous ne*  souhaitez pas configurer votre connexion *PC pour le moment. Vous pourrez toujours accéder aux écrans de réglage rapide plus* 

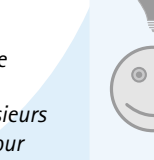

*tard.* 

*Utilisez la fonction de recherche pour multimédias.* 

*aider l'ordinateur à retrouver vos fi chiers* 

### Access the Hard Disk/*Accès au disque dur*

The DP-1504/8 is equipped with a built-in 40/80GB Hard Disk. To access it, select the Hard Disk icon on the main screen. You can now make you selection between playing video, listening to audio, view pictures or view hard Disk's infos.

*Le DP-1504/8 est équipé d'un disque dur intégré de 40/80 Go. Pour y accéder, sélectionnez l'icône du disque dur dans l'écran principal. Vous avez alors le choix entre visionner une vidéo, écouter des données audio, regarder des images et consulter les informations sur le disque dur.*

Copying files on the Hard Disk/*Copie de fichiers sur le disque dur*

*Il existe deux façons de copier des fichiers sur le disque dur du DP-1504/8.*

- *1. À partir d'un CD-ROM : insérez le CD-ROM dans l'unité du lecteur. Le DP-1504/8 reconnaît automatiquement le format et démarre la lecture du contenu du disque. Appuyez sur le bouton « Menu» de la télécommande pour accéder à la liste des fichiers triés sur le CD-ROM, sélectionnez le fichier à copier à l'aide du bouton « Mark » (Signet), puis appuyez sur le bouton « Enter » de la télécommande. Ceci copie instantanément le fichier du CD-ROM sur le disque dur. Si le CD-ROM contient des fichiers MP3, il est inutile d'appuyer sur le bouton « Menu » de la télécommande, car la liste des fichiers s'affiche automatiquement.*
- *2. À partir du logiciel PC-link : une fois PC-Link en cours d'exécution (pour plus d'informations, consultez les sections sur le raccordement et sur PC-Link). Appuyez sur le bouton « Menu » de la télécommande, puis sélectionnez KiSS PC-Link dans la liste d'icônes de gauche. Faites votre choix entre fichiers audio/vidéo/image, puis choisissez le fichier à copier à l'aide du bouton « Mark » (Signet). Une fois votre choix effectué, appuyez sur le bouton « Enter » de la télécommande. Le fichier est copié du PC sur le lecteur, par le biais du réseau. Dans les deux cas, des fichiers ou des dossiers peuvent être copiés.*

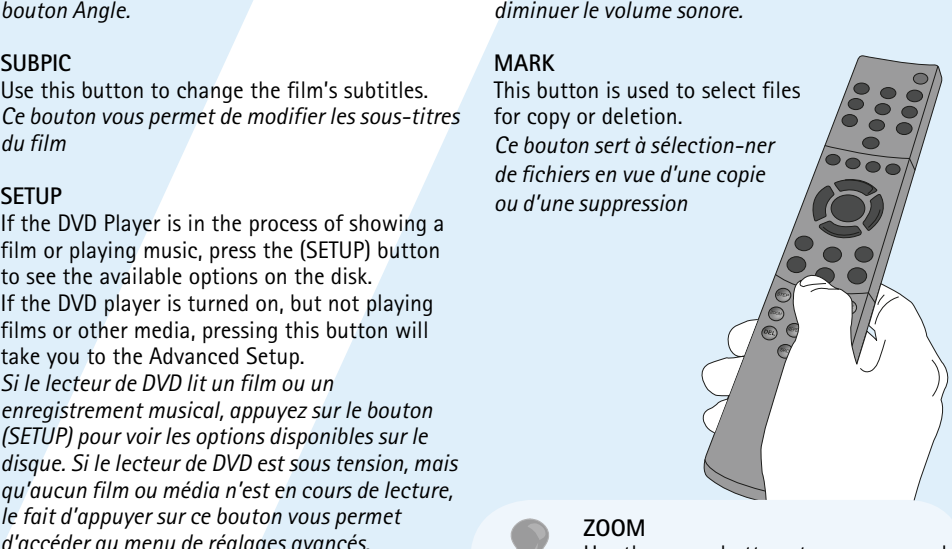

Deleting files on the Hard Disk/*Suppression de fichiers sur le disque dur*

To delete files on the hard Disk, press "Menu" on the remote to access the hard Disk functions. Choose within Audio/Video/Picture the file to delete. Once selected, press the "Delete" button of the remote. The file will instantly be removed.

*Pour supprimer des fichiers sur le disque dur, appuyez sur le bouton « Menu » de la télécommande afin d'accéder aux fonctions du disque dur. Choisissez le fichier audio/vidéo/image à supprimer. Une fois votre choix effectué, appuyez sur le bouton « Supprimer » de la télécommande. Le fichier est instantanément supprimé.*

Getting infos and Formatting the Hard Disk/*Obtention d'informations et formatage du disque dur*

To format the Hard Disk (Erasing all its content). Press "Menu" on the remote control, and, choose Hard Disk from the left list of icons. The Player will ask you to choose between Audio/Video/Picture or Info. Select info. This menu shows you how much space available the hard Disk holds. An option, at the bottom also enables you to "Clean the Hard Disk" (Format). Selecting this function will erase all content stored on the Players Hard Disk.

### KiSS DP-1504/8 holds an 40/80GB Hard Disk enabling you to store Audio/Video/Picture content on it. Only computer generated files can be stored on the Hard Disk. DVDs, Audio CDs, SVCDs (all type of SVCDs), VCDs can not be copied.

*Le KiSS DP-1504/8 intègre un disque dur de 40/80 Go, qui vous permet de stocker un contenu audio/vidéo/image. Seuls les fichiers générés électroniquement peuvent être stockés sur le disque dur Les DVD, les CD audio, les SVCD (tous les types de SVCD) et les VCD ne peuvent pas être copiés.*

> KiSS Players firmware updates can be found on KiSS Technology's home page. Under www.kiss-technology.com, "end user" section, then "support". Once on the support page, choose "upgrade". Select the player to upgrade from the list, and choose between PAL (Europe and Asia) or NTSC (US and Japan). The file should download on the PC's Hard Disk. KiSS recommends Nero if burning the CD on a PC and Toast if burning on a Mac. The file is a Disc Image and has to be burnt as such. Make sure that "Disc at Once" and "Finalize CD" in Nero are selected or "Write Disc" and "Verify CD" in Toast are enabled. If not, an error could occur while updating the player. More info are available in the "How to Burn" Section of the Support Page.

# Updating the Player/*Mise à jour du lecteur*

Once the CD is burnt with the firmware update, it needs to be loaded in the player which will read it. A message will come up on the screen asking to restart the DVD Player. This should be done from the on/off button on the front panel. The CD is being loaded, this action might take a little time. The Firmware Update Screen comes up on the TV, and two options can be selected, Full Update or Partial Update. Full update, updates the firmware and resets the player to its factory settings. Partial Update, only updates the firmware. KiSS recommends users to use Full Update. The player is being updated, which might take up to a minute. Restart is needed. To verify if the player has been well updated, once it's back up, press "Setup", the number of the current firmware is written on the top left corner of the screen.

KiSS players get regularly updated enabling new functions or improvements. An internet connection and a CD Burner are required for this operation.

*Les lecteurs KiSS sont régulièrement mis à jour pour permettre l'utilisation de nouvelles fonctions et d'améliorations. Cette opération nécessite une connexion Internet et un graveur de CD-ROM.*

### Getting the Firmware/Obtention du firmware

Use the arrow buttons to move around the enlarged screen display. *Pour naviguer dans l'image agrandie, utilisez les touches fléchées.*

*Xvid et RMP4.* 

*mouvements se produisent à l'affi chage.*

*du niveau d'action dans la vidéo. La lecture reprendra au bout de quelques secondes. Q : À mon niveau, puis-je faire quelque chose pour empêcher ces blocages sur les DivX ? R : La seule chose que vous pouvez faire est de convertir les fi chiers dans un autre format.* 

*Q : Certains de mes fi chiers DivX/Xvid et RMP4 n'ont pas de son.* 

*Une autre cause possible est que le fi chier utilise un codec audio non pris en charge.*

*RMP4 ? R : Le lecteur DP-1500 prend en charge le son PCM, AC3 et MP3. Q : Qu'en est-il du son WMA et Ogg avec DivX/Xvid ou RMP4 ?* 

*DivX officiel et qu'il figure dans la norme ISO MPEG-4* 

*R : WMA, AAC, Ogg-vorbis et des codecs audio similaires ne seront pas exécutés. Q : J'ai des diffi cultés à exécuter des vidéos DivX 3.11 avec un son Ac3 ou MP3 VBR.* 

Exécutez une copie de flux direct (Direct Stream Copy) du son et de la vidéo.

*R : Il s'agit d'un problème d'entrelaçage. Exécutez le fi chier avec un programme comme Virtual Dub.* 

*pourra-t-il le lire ?* 

*choisissez INFO. Choisissez Entretien du disque dur (Hard Disk Cleanup), le lecteur préparera alors* 

*votre disque dur pour une utilisation. Q : À quoi sert le disque dur ?*

*par le lecteur.* 

*Q : Mon disque dur est saturé. Comment puis-je supprimer des données ?*

*R : Vous pouvez le faire de deux façons différentes. La première méthode consiste à supprimer (Delete) intégralement le contenu par un nettoyage du HDD en entrant les informations (Info) dans le menu HDD, puis en choisissant Clean HDD (Nettoyer HDD). La deuxième méthode consiste à marquer le fi chier souhaité puis à appuyer sur le bouton DEL (Supprimer) de la télécommande.* 

*Q : Je souhaite remplacer le disque dur à l'intérieur du lecteur par un plus grand disque.*

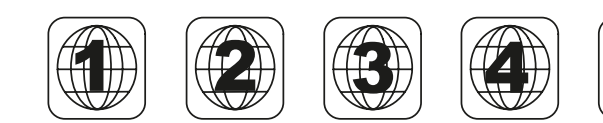

*R : Cet incident, qui est effectivement possible, est le signe d'un problème lié au lecteur. Il provient*  Les adresses de ces sites sont fournies dans l'aide (Help), mais KiSS n'offre aucune assistance pour *l'utilisation de ces logiciels. Q* : J'ai vérifié le nombre de fichiers dans chaque dossier PC-Link, mais mon lecteur DP-1508 *continue à ne pas les affi cher. R : Vérifi ez que les fi chiers que vous tentez d'exécuter sur PC-link sont pris en charge par le lecteur.*

*R : Ce problème peut avoir de nombreuses origines. Assurez-vous que la sortie SPDIF (SPDIF Out) est Q : Mes images JPEG n'apparaissent pas en plein écran sur mon lecteur DP-1500.*  réglée correctement dans le menu de réglage du lecteur. Vérifiez aussi que le fichier contient du son. R : Le firmware installé sur le lecteur n'est pas la version la plus récente. Installez-le sur votre lecteur *afi n de mettre à jour ce dernier.* 

*Q : Que se passe-t-il si un nouveau codec DivX est publié (par exemple : DivX 6). Le lecteur DP-1500 doit vous en donner un neuf ou l'envoyer en réparation. Q : En déballant mon lecteur DP-1500, je constate qu'il est endommagé. Que dois-je faire ? R : Si le lecteur est cassé ou rayé, ramenez-le au point de vente où vous l'avez acheté. Le distributeur* 

*fonctionne pas. R : Vous devez préparer le disque dur : appuyez sur le bouton Menu, ouvrez le menu HDD, puis acheté. Q : La video s'arrète et repart quand je la lis à partir de ma connxion sans-fi l. R : Si vous lisez de la vidéo á partir d'une connexion sans-fi l, assurez-vous que le signal est fort. Si le signal est faible, la connexion sans-fi l ne recoit pas suffi sament d'information. Essayez aussi de* 

*ondes...)*

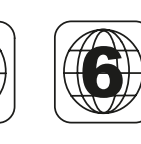

*Vous trouverez sur notre site Web d'autres questions et leurs réponses. Notre site d'assistance se trouve à l'adresse : www.kiss-technology.com*

• The radio stations can also be saved in the "favorites" menu, enabling you to reach them quickly.

*• Les stations de radio peuvent également être enregistrées dans le menu Favoris, ce qui permet d'y accéder rapidement.* • More info, news about updates and full help will be available from:

 webradio2.kiss-technology.com *• Des informations, des annonces de mises à niveau et une aide complète sont disponibles à l'adresse : webradio2.kiss-technology.com* **DP-1504**

**DP-1508**

# **schnellkonfiguration** *hurtig konfiguration...*

# Anschluss des PC an DVD<sup>(Abbildung: 1a, 1b und 2)</sup> *tilslutning af afspilleren...*

**erweiterte konfiguration...** *avanceret opsætning...*

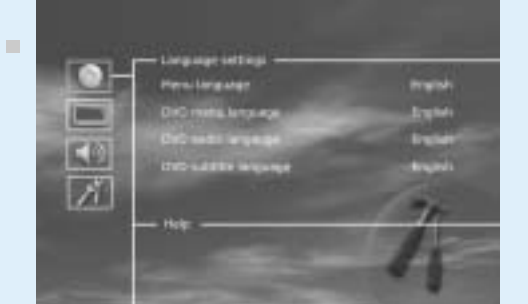

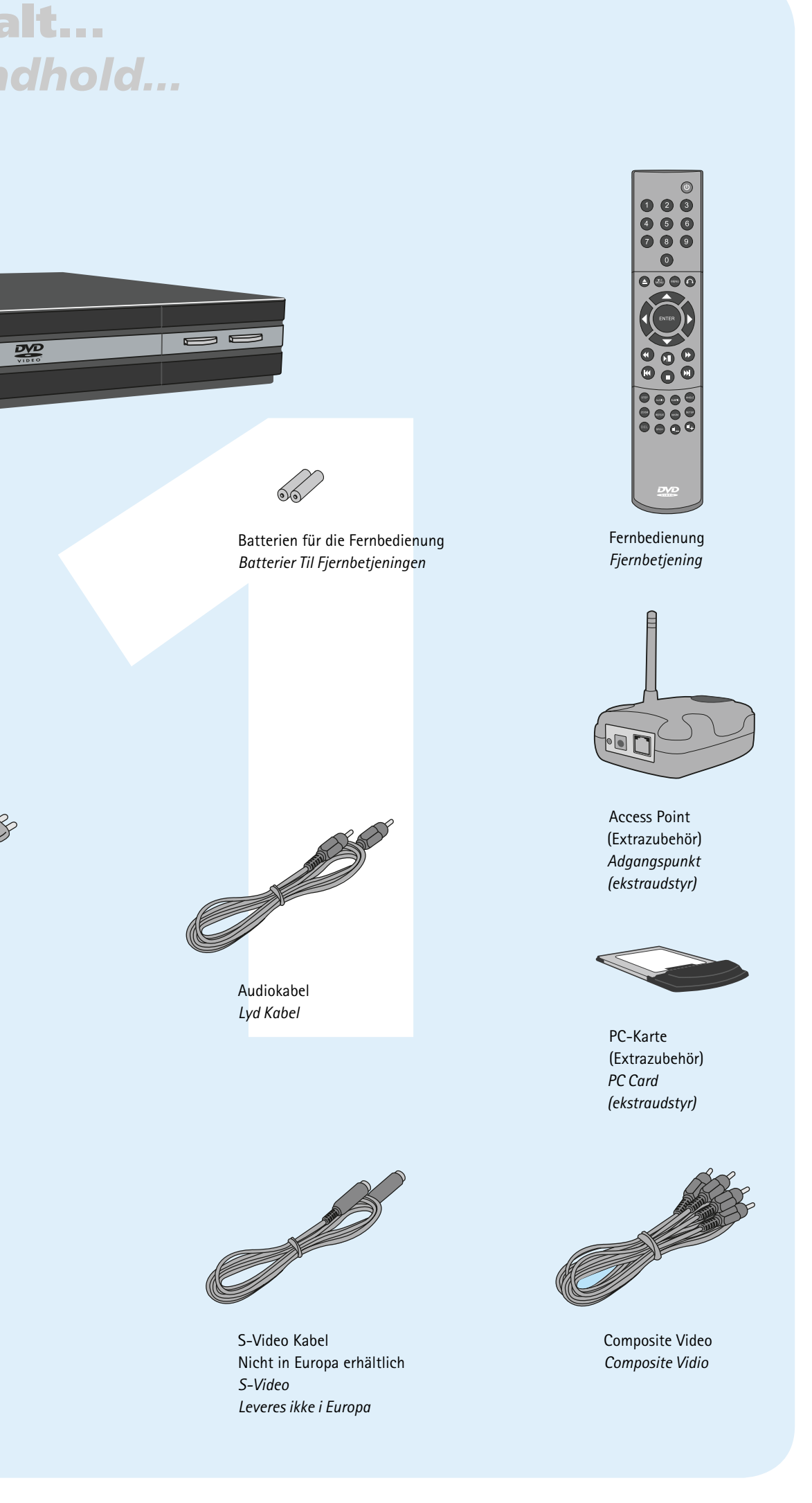

7. SCART für TV

8. Ethernet

9. PC-Card-Steckplatz

- 1. Ein/Aus 2. Öffnen/Schließen 3. Titel/Menü 4. Menü 5. Zurück 6. Pfeil oben
- 7. Pfeil links 8. Eingabe
- 9. Pfeil rechts
- 10. Pfeil unten 11. Rückauf
- 12. Wiedergabe/Pause
- 13. Vorlauf
- 14. Vorheriges Kapitel 15. Stopp
- 16. Nächstes Kapitel 17. Sprache/Audio
- 18. Nächtes Bild
- 19. Untertitel 20. Winkel auswählen
- 21. Zoom
- 22. Wiederholen
- 23. Nicht verwendet 24. Setup
- 25. Löschen 26. Suchen
- 27. Lautstärke erhöhen
- 28. Lautstärke reduzieren
- 1. Display<br>
2. Display<br>
2. Abn-Luk/Stop<br>
4. Alspil/Pouse<br>
4. Alspil/Pouse<br>
2. Display<br>
2. Display<br>
2. Display<br>
2. SCART iil Torsterker<br>
4. Almindelig Steroudgang til forstærker<br>
4. Almindelig Steroudgang til TV<br>
5. S-Video 1. 220 Volt 2. Koaxialausgang für Verstärker Optischer Ausgang für Verstärker 4. Normaler Stereo-Ausgang 5. S-Video-Ausgang für TV 6. Composite Video-Ausgang für TV **Display** 2. **DVD/CD-Fach** 3. Öffnen-Schließen/Stopp 4. Wiedergabe/Pause *1. 220 Volt 2. Koaksial udgang til forstærker 3. Optisk udgang til forstærker 4. Almindelig Stereoudgang 5. S-Video-udgang til TV 6. Composite Video-udgang til TV 1. Display 2. DVD/CD-skuffe 3. Åbn-Luk/Stop 4. Afspil/Pause* vorderseite *frontpanel* rückseite *bagpanel* **3 4 2 1**  $4\frac{1}{2}$   $1^3$ **2 5 6 7 9 8**
- Der DVD-Player ist mit einer VFD-Anzeige ausgestattet, anzeige *display* **3 1 2**

die die aktuellen Vorgänge anzeigt.

*7. SCART til TV 8. Ethernet 9. PC Card-slot*

*1. Afbryder 2. Åbn/Luk 3. Titel/Menu 4. Menu*

- 1. Gibt den Abschnitt der DVD an, der gerade wiedergegeben wird *1. Viser, hvilken sektion af disken der afspilles*
- 2. Gibt die Anzahl der Kapitel an, die wiedergegeben werden.
- 4. Gibt den Medientypan, der gerade wiedergegeben wird
- *DVD-afspilleren er udstyret med et VFD-display, der viser, hvilke aktiviteter der udføres.*
- *5. Tlbage*
- *6. Pil op 7. Pil til venstre*
- *8. Enter*
- *9. Pil til højre*
- *10. Pil ned*
- *11. Tilbagespoling 12. Afspil/Pause*
- *13. Fremadspoling 14. Forrige kapitel*
- *15. Stop*
- *16. Næste kapitel 17. Vælg sprog/Lyd*
- *18. Næste billede*
- *19. Vælg undertekster 20. Vælg vinkel*
- *21. Zoom*
- *22. Gentag 23. Ikke anvendt*
- *24. Indstilling*
- *25. Slet 26. Søg*
- *27. Lydstyrke op 28. Lydstyrke ned*

- *2. Angiver det spor, kapitel eller program, der afspilles.*
- 3. Gibt die aktuelle Funktion an, zum Beispiel Wiedergabe oder Stopp *3. Angiver status for den kilde eller det medie, der afspilles.*
	- *4. Viser, hvilken type medie der afspilles*

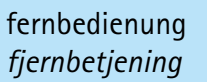

**4**

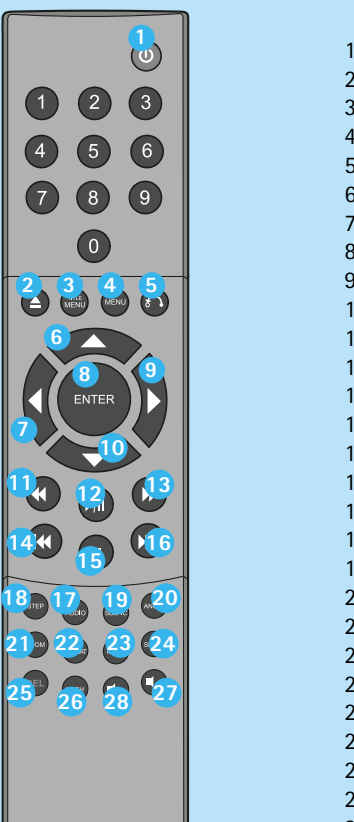

### 1a. anschluss an Router mit integriertem switch  *tilslutning til router med indbygget switch*

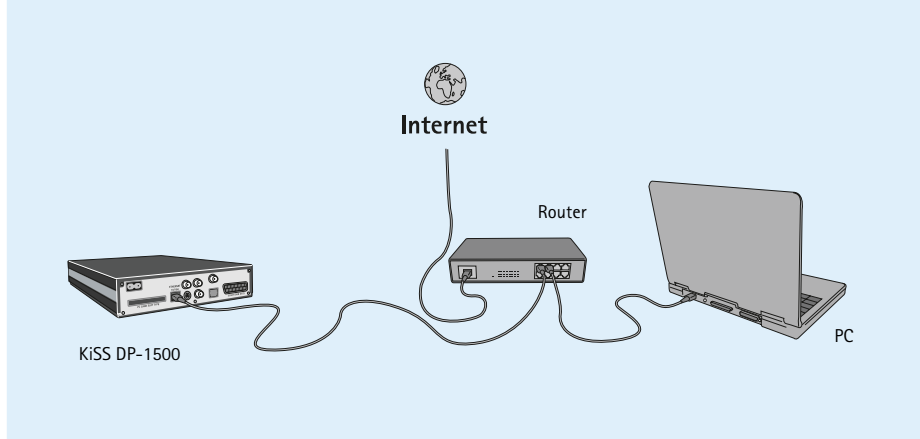

3a. Anschluss an Switch  *Tilslutning til en switch*

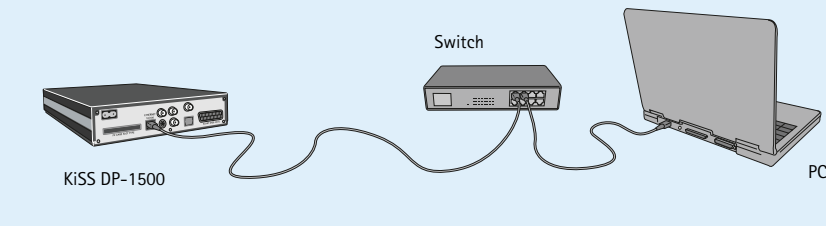

Wenn das DHCP-Programm ordnungsgemäß konfiguriert wurde, sollte der DVD-Player die Verbindung zum PC herstellen können.

4. Direkter Anschluss mit Kreuzkabel  *Direkte tilslutning via et krydskabel*

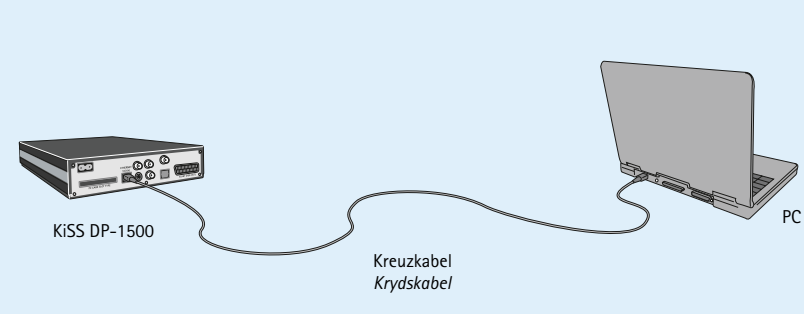

2. anschluss an router und switch  *tilslutning til router og en switch*

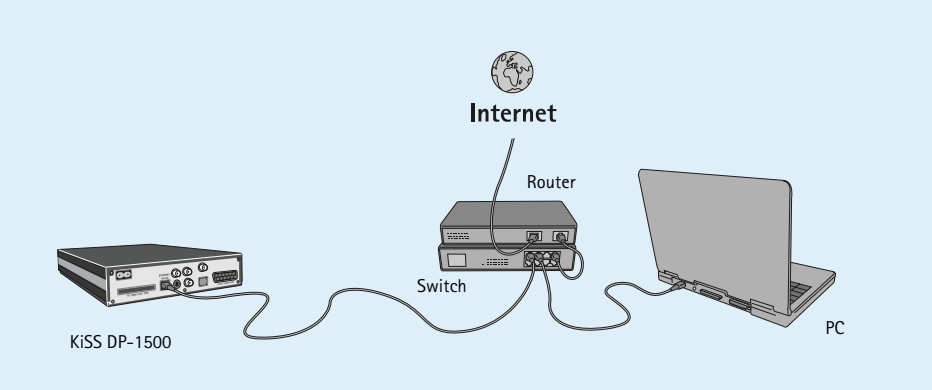

# Anschluss an eine router-basierte Internet-verbindung

- Erforderliche Komponenten 1. Router mit integriertem switch oder separater switch/Hub
- 2. Zwei oder drei gerade Ethernet-Kabel 3. PC-Card und Access Point für drahtlosen Anschluss 4.Windows PC mit Ethernet-Anschluss oder PC-Card-Steckplatz.
- 5. KiSS PC-link software. Anleitung
- 1. Schließen Sie den PC und den DVD-Player über gerade Kabel an den Router bzw. Switch/Hub an. Für den drahtlosen Anschluss setzen Sie eine PC-Card in den Player und PC ein.
- 2. Schließen Sie den Router über den Uplink-Anschluss an den Switch/Hub oder an den Access Point an.
- 3. Installieren Sie die PC-Link-Software auf dem PC. 4. Stellen Sie unter Info fest, welche IP- Adresse dem PC in der
- PC-Link-Software zugeordnet wurde. 5. Geben Sie diese IP-Adresse am DP-1500 ein, und versuchen Sie, die Verbindung mit der PC-Link-Software herzustellen.

Die Verbindung mit dem DP-1500 sollte jetzt hergestellt sein.

- Mögliche Fehler • Kabelproblem. Überprüfen Sie, ob alle Anschlüsse am Switch/
- Hub aktiv sind. • Auf dem PC ist eine Firewall installiert, die den von der PC-
- Link-Software verwendeten Anschluss blockiert (Anschluss 8000 muss offen sein)
- Der DVD-Player und der PC befinden sich nicht im selben Subnetz (Problem bei der Videowiedergabe).
- Dem PC wurde vom DHCP-Server eine neue IP-Adresse zugeordnet, die von der am DVD-Player eingegebenen IP- Adresse abweicht. (Die Lösung besteht in der Verwendung einer statischen IP-Adresse auf dem PC.)

Anschluss ohne Router (Abbildung: 3a, 3b und 4)

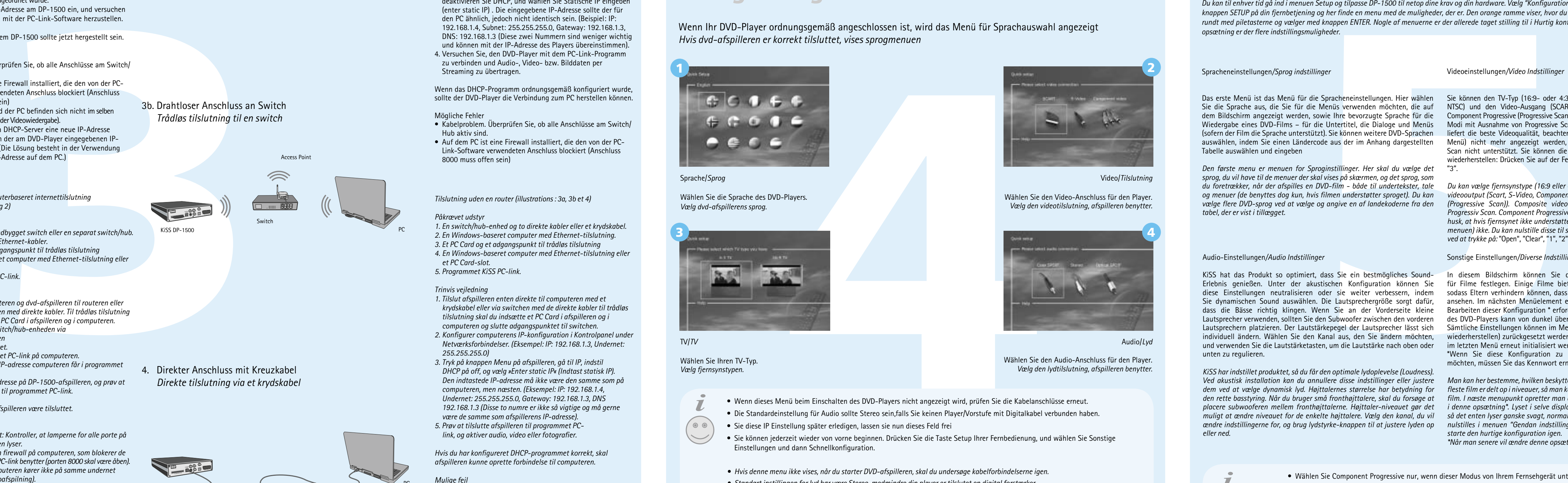

- Erforderliche Komponenten
- 1. Switch/Hub und zwei gerade Kabel bzw. ein Kreuzkabel 2. Windows-PC mit Ethernet-Anschluss
- 3. PC-Card und Access Point für drahtlosen Anschluss 4.Windows-PC mit Ethernet-Anschluss oder PC-Card-Steckplatz.
- 5. KiSS PC-Link Software
- Anleitung 1. Schließen Sie den DVD-Player entweder mit dem Kreuzkabel direkt oder mit den geraden Kabeln über den Switch an den PC an. Setzen Sie für den drahtlosen Anschluss eine PC-Card in den Player und den PC ein, und verbinden Sie den Access
- Point mit dem Switch. 2. Stellen Sie die IP-Konfiguration Ihres PC in der Systemsteuerung unter Netzwerkverbindungen ein.
- (Beispiel: IP: 192.168.1.3, Subnet: 255.255.255.0) 3. Drücken Sie auf dem Player die Taste Menü, wählen Sie IP,
- deaktivieren Sie DHCP, und wählen Sie Statische IP eingeben (enter static IP) . Die eingegebene IP-Adresse sollte der für den PC ähnlich, jedoch nicht identisch sein. (Beispiel: IP: 192.168.1.4, Subnet: 255.255.255.0, Gateway: 192.168.1.3, DNS: 192.168.1.3 (Diese zwei Nummern sind weniger wichtig und können mit der IP-Adresse des Players übereinstimmen). 4. Versuchen Sie, den DVD-Player mit dem PC-Link-Programm
- zu verbinden und Audio-, Video- bzw. Bilddaten per Streaming zu übertragen.

Du kan til enhver tid gå ind i menuen Setup og tilpasse DP-1500 til netop dine krav og din hardware. Vælg "Konfiguration" på startsiden eller kan du trykke på *knappen SETUP på din fjernbetjening og her finde en menu med de muligheder, der er. Den orange ramme viser, hvor du er i menuen, og du bevæger rammen rundt med piletasterne og vælger med knappen ENTER. Nogle af menuerne er der allerede taget stilling til i Hurtig konfiguration, men her i den avancerede opsætning er der flere indstillingsmuligheder.*

- Mögliche Fehler
- Kabelproblem. Überprüfen Sie, ob alle Anschlüsse am Switch/ Hub aktiv sind. • Auf dem PC ist eine Firewall installiert, die den von der PC- Link-Software verwendeten Anschluss blockiert (Anschluss 8000 muss offen sein)

### *Tilslutning med en routerbaseret internettilslutning (illustration : 1a, 1b og 2)*

### *Påkrævet udstyr*

Sie die Sprache aus, die Sie für die Menüs verwenden möchten, die auf MTSC) und den Video-Ausgang (SCART, S-Video, Component Video oder dem Bildschirm angezeigt werden, sowie Ihre bevorzugte Sprache für die Component Progressive (Progressive Scan)) wählen. Composite Video ist in allen Wiedergabe eines DVD-Films – für die Untertitel, die Dialoge und Menüs Modi mit Ausnahme von Progressive Scan verfügbar. Component Progressive (sofern der Film die Sprache unterstützt). Sie können weitere DVD-Sprachen liefert die beste Videoqualität, beachten Sie jedoch, dass das Bild (und das auswählen, indem Sie einen Ländercode aus der im Anhang dargestellten Menü) nicht mehr angezeigt werden, wenn Ihr Fernsehgerät Progressive Scan nicht unterstützt. Sie können die Werkseinstellungen folgendermaßen wiederherstellen: Drücken Sie auf der Fernbedienung "Open", "Clear", "1", "2", "3".

- *1. En router med en indbygget switch eller en separat switch/hub. 2. To eller tre direkte Ethernet-kabler.*
- *3. Et PC Card og et adgangspunkt til trådløs tilslutning*
- *4. En Windows-baseret computer med Ethernet-tilslutning eller et PC Card-slot.*
- *5. Programmet KiSS PC-link.*

### *Trinvis vejledning*

- *1. Tilslut både computeren og dvd-afspilleren til routeren eller*
- *switch/hub-enheden med direkte kabler. Til trådløs tilslutning skal du indsætte et PC Card i afspilleren og i computeren.*
- *2. Slut routeren til switch/hub-enheden via opkoblingsforbindelsen*
- *eller adgangspunktet.*
- *3. Installer programmet PC-link på computeren. 4. Kontroller, hvilken IP-adresse computeren får i programmet*
- *PC-link under 5. Indtast denne IP-adresse på DP-1500-afspilleren, og prøv at oprette forbindelse til programmet PC-link.*

*Nu skulle DP-1500-afspilleren være tilsluttet.*

und verwenden Sie die Lautstärketasten, um die Lautstärke nach oben oder im letzten Menü erneut initialisiert werden. KiSS hat das Produkt so optimiert, dass Sie ein bestmögliches Sound-Erlebnis genießen. Unter der akustischen Konfiguration können Sie Sie dynamischen Sound auswählen. Die Lautsprechergröße sorgt dafür, unten zu regulieren.

- *Mulige fejl*
- *Problem med kablet: Kontroller, at lamperne for alle porte på switch/hub-enheden lyser. • Der er installeret en fi rewall på computeren, som blokerer de*
- *porte, programmet PC-link benytter (porten 8000 skal være åben). • Afspilleren og computeren kører ikke på samme undernet*
- *(problem med videoafspilning). • Computeren har fået tildelt en ny IP-adresse fra DHCP-serveren, og den er forskellig fra den IP-adresse, der er indtastet i afspilleren. Løsning: Brug en statisk IP-adresse på computeren.*

*Tilslutning uden en router (illustrations : 3a, 3b et 4)*

### *Påkrævet udstyr*

- *1. En switch/hub-enhed og to direkte kabler eller et krydskabel. 2. En Windows-baseret computer med Ethernet-tilslutning.*
- *3. Et PC Card og et adgangspunkt til trådløs tilslutning 4. En Windows-baseret computer med Ethernet-tilslutning eller et PC Card-slot. 5. Programmet KiSS PC-link.*

*Trinvis vejledning*

- 8 Stereo  *Optisk udgang (kablet er ekstraudstur)* **6**
- *Koaksial udgang (kablet er ekstraudstur)* **8** Analog Stereo **7**

- *1. Tilslut afspilleren enten direkte til computeren med et krydskabel eller via switchen med de direkte kabler til trådløs tilslutning skal du indsætte et PC Card i afspilleren og i computeren og slutte adgangspunktet til switchen.* 2. Konfigurer computerens IP-konfiguration i Kontrolpanel under
- *Netværksforbindelser. (Eksempel: IP: 192.168.1.3, Undernet: 255.255.255.0) 3. Tryk på knappen Menu på afspilleren, gå til IP, indstil*
- *DHCP på off, og vælg »Enter static IP« (Indtast statisk IP). Den indtastede IP-adresse må ikke være den samme som på computeren, men næsten. (Eksempel: IP: 192.168.1.4, Undernet: 255.255.255.0, Gateway: 192.168.1.3, DNS 192.168.1.3 (Disse to numre er ikke så vigtige og må gerne være de samme som afspillerens IP-adresse).*
- *5. Prøv at tilslutte afspilleren til programmet PC link, og aktiver audio, video eller fotografier.*
- *Hvis du har konfi gureret DHCP-programmet korrekt, skal afspilleren kunne oprette forbindelse til computeren.*

### *Mulige fejl*

*• Problem med kablet: Kontroller, at lamperne for alle porte på switch/hub-enheden lyser. • Der er installeret en fi rewall på computeren, som blokerer de porte, programmet PC-link benytter (porten 8000 skal være åben).*

1b. drahtloser anschluss an router mit integriertem switch  *trådløs tilslutning til en router med indbygget switch*

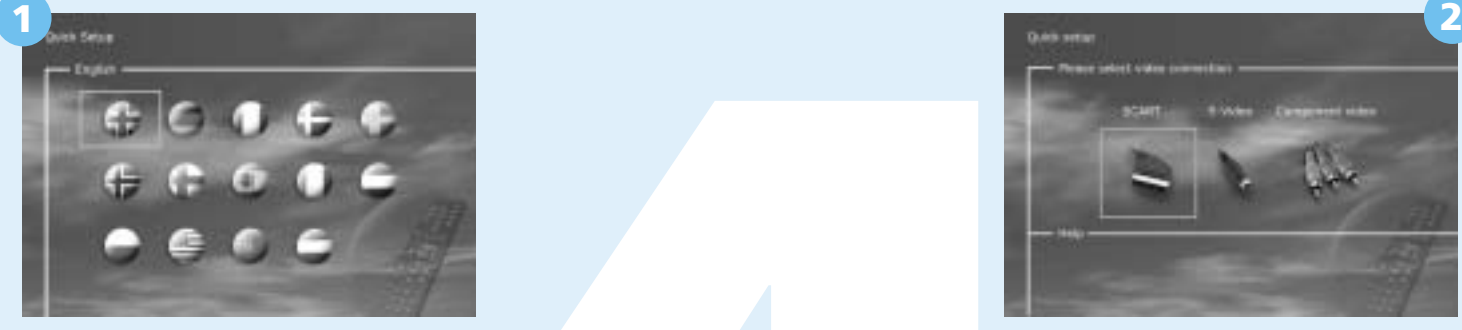

Sprache/*Sprog*

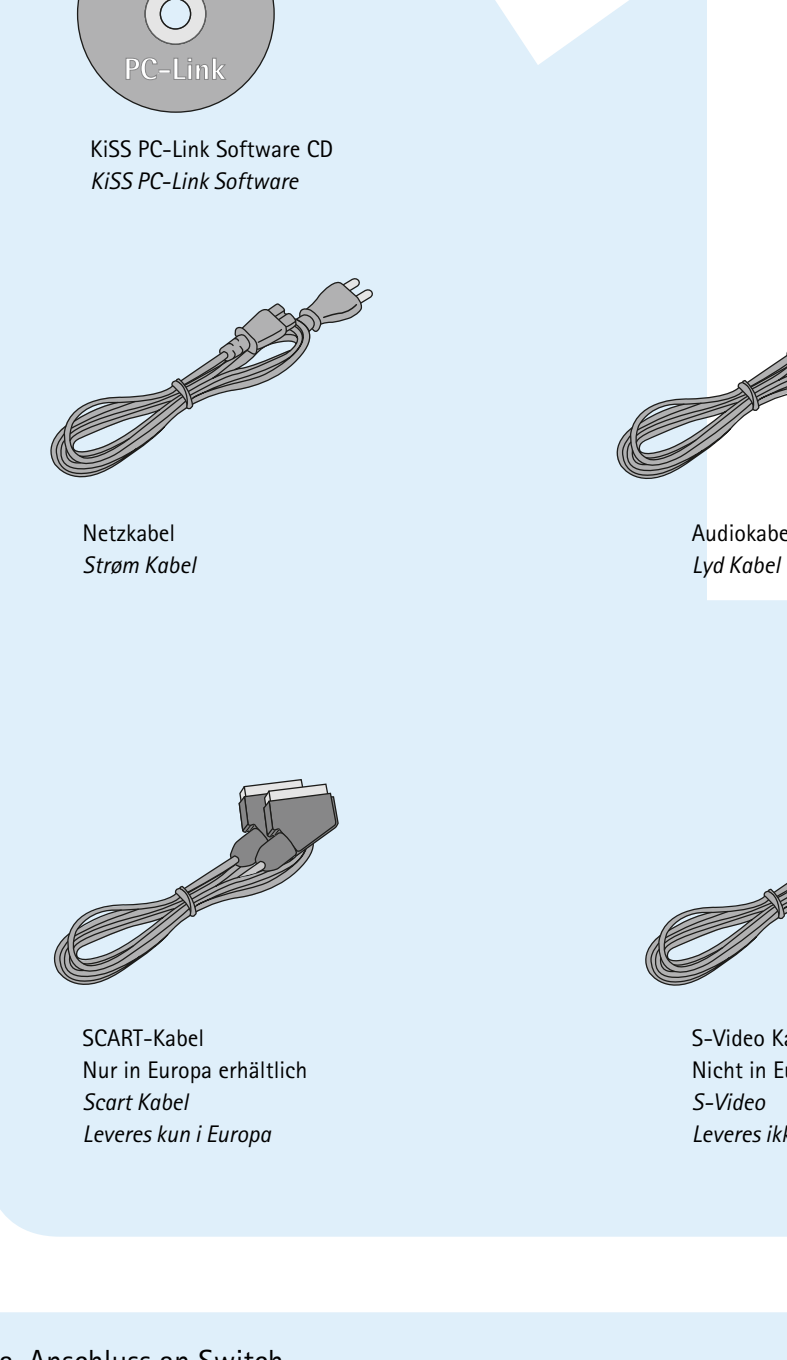

Wählen Sie die Sprache des DVD-Players.

Video/*Tilslutning*

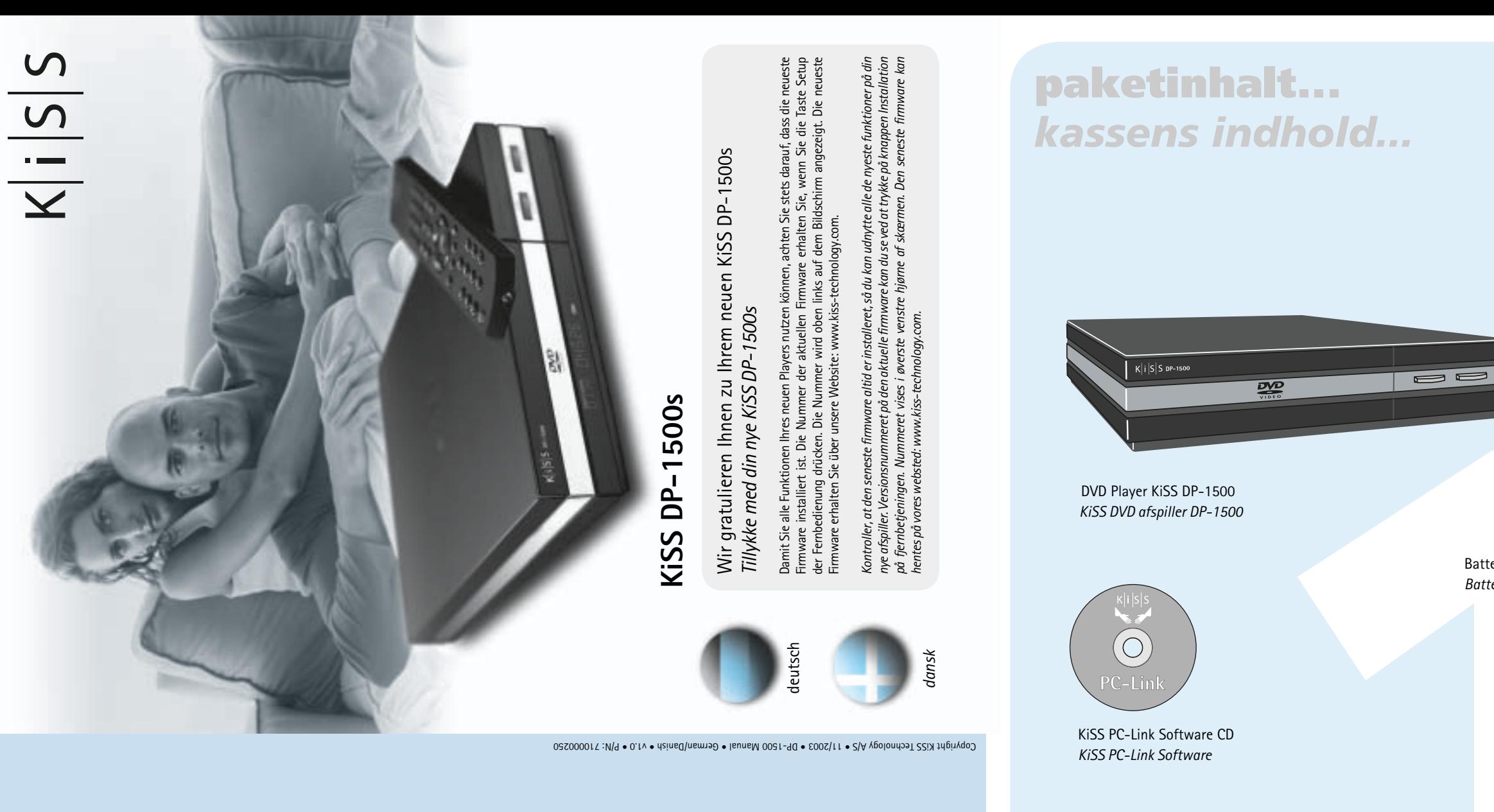

 $\bigcup$  $\frac{1}{|S|}$ NEL  $\,$   $\,$ 

> Wählen Sie den Video-Anschluss für den Player. *Vælg den videotilslutning, afspilleren benytter.*

### Wählen Sie Ihren TV-Typ. *Vælg fjernsynstypen.*

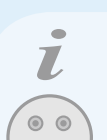

Audio/*Lyd*

Wählen Sie den Audio-Anschluss für den Player. *Vælg den lydtilslutning, afspilleren benytter.*

Wenn Ihr DVD-Player ordnungsgemäß angeschlossen ist, wird das Menü für Sprachauswahl angezeigt *Hvis dvd-afspilleren er korrekt tilsluttet, vises sprogmenuen*

Sie können das Konfigurationsmenü jederzeit aufrufen und den DP-1500 an Ihre besonderen Anforderungen und die Hardware anpassen. Wählen Sie Konfiguration im Hauptbildschirm oder Wenn das KiSS- auf dem Hauptbildschirm angezeigt wird der orangefarbene Rahmen gibt Ihre Position im Menü an. Verschieben Sie den Rahmen mithilfe der Pfeiltasten und treffen Sie mithilfe der EINGABETASTE eine Auswahl. Die Einstellungen in einigen der Menüs wurden bereits in der Schnellkonfiguration festgelegt, in der erweiterten Konfiguration stehen jedoch weitere Einstellungen zur Verfügung.

### Sonstige Einstellungen*/Diverse Indstillinger*

In diesem Bildschirm können Sie den bevorzugten Sicherheitsschutz für Filme festlegen. Einige Filme bieten verschiedene Sicherheitsstufen, diese Einstellungen neutralisieren oder sie weiter verbessern, indem sodass Eltern verhindern können, dass ihre Kinder einen bestimmten Film ansehen. Im nächsten Menüelement erstellen Sie ein Kennwort, das zum dass die Bässe richtig klingen. Wenn Sie an der Vorderseite kleine Bearbeiten dieser Konfiguration\*erforderlich ist. Das Licht für die Anzeige Lautsprecher verwenden, sollten Sie den Subwoofer zwischen den vorderen des DVD-Players kann von dunkel über normal bis hell eingestellt werden. Lautsprechern platzieren. Der Lautstärkepegel der Lautsprecher lässt sich Sämtliche Einstellungen können im Menü "Restore settings" (Einstellungen individuell ändern. Wählen Sie den Kanal aus, den Sie ändern möchten, wiederherstellen) zurückgesetzt werden, und die Schnellkonfiguration kann \*Wenn Sie diese Konfiguration zu einem späteren Zeitpunkt ändern möchten, müssen Sie das Kennwort erneut eingeben.

*Man kan her bestemme, hvilken beskyttelsesgrad man vil have på filmene. De*  dem ved at vælge dynamisk lyd. Højttalernes størrelse har betydning for ifleste film er delt op i niveauer, så man kan undgå, at børn ser en bestemt type den rette basstyring. Når du bruger små fronthøjttalere, skal du forsøge at film. I næste menupunkt opretter man det kodeord, der skal til for at ændre placere subwooferen mellem fronthøjttalerne. Højttaler-niveauet gør det i denne opsætning\*. Lyset i selve displayet på DVD-afspilleren kan ændres, *så det enten lyser ganske svagt, normalt eller kraftigt. Alle opsætninger kan muligt at ændre niveauet for de enkelte højttalere. Vælg den kanal, du vil*  ændre indstillingerne for, og brug lydstyrke-knappen til at justere lyden op nulstilles i menuen "Gendan indstillinger", og i den sidste menu kan man *starte den hurtige konfiguration igen. \*Når man senere vil ændre denne opsætning, skal kodeordet indtastes igen.*

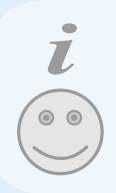

Videoeinstellungen*/Video Indstillinger* Sie können den TV-Typ (16:9- oder 4:3-Format), das Videosystem (Pal oder

*Du kan vælge fjernsynstype (16:9 eller 4:3), videosystem (Pal eller NTSC) og videooutput (Scart, S-Video, Component Video eller Component Progressive (Progressive Scan)). Composite video findes i alle tilstande, undtagen Progressiv Scan. Component Progressive giver den bedste videokvalitet, men husk, at hvis fjernsynet ikke understøtter Progressive Scan, vises billedet (og menuen) ikke. Du kan nulstille disse til standardindstillingerne ved at trykke på:* "Open", "Clear", "1", "2", "3" *på fjernbetjeningen*

### Spracheneinstellungen*/Sprog indstillinger*

Das erste Menü ist das Menü für die Spracheneinstellungen. Hier wählen Tabelle auswählen und eingeben

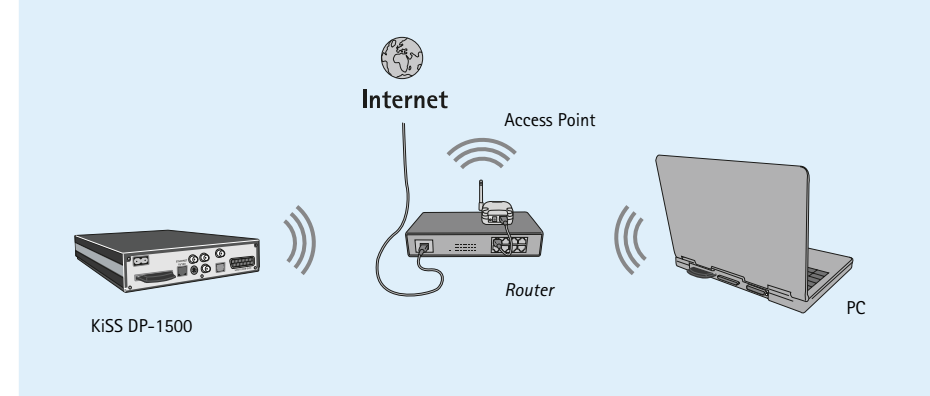

*Den første menu er menuen for Sproginstillinger. Her skal du vælge det sprog, du vil have til de menuer der skal vises på skærmen, og det sprog, som du foretrækker, når der afspilles en DVD-film - både til undertekster, tale og menuer (de benyttes dog kun, hvis filmen understøtter sproget). Du kan vælge flere DVD-sprog ved at vælge og angive en af landekoderne fra den tabel, der er vist i tillægget.*

### Audio-Einstellungen*/Audio Indstillinger*

*KiSS har indstillet produktet, så du får den optimale lydoplevelse (Loudness). Ved akustisk installation kan du annullere disse indstillinger eller justere eller ned.* 

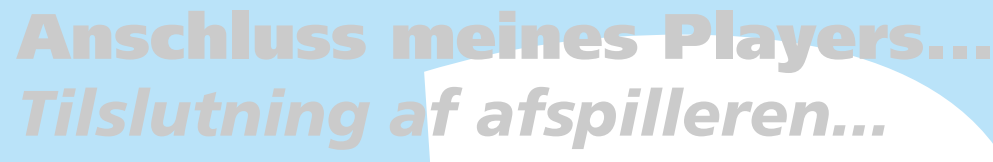

Für die Verbindung des KiSS DP-1500 DVD-Players mit dem Fernsehgerät benötigen Sie eines der nachfolgend aufgeführten Kabel. (Es kann immer nur ein Kabel angeschlossen werden.)

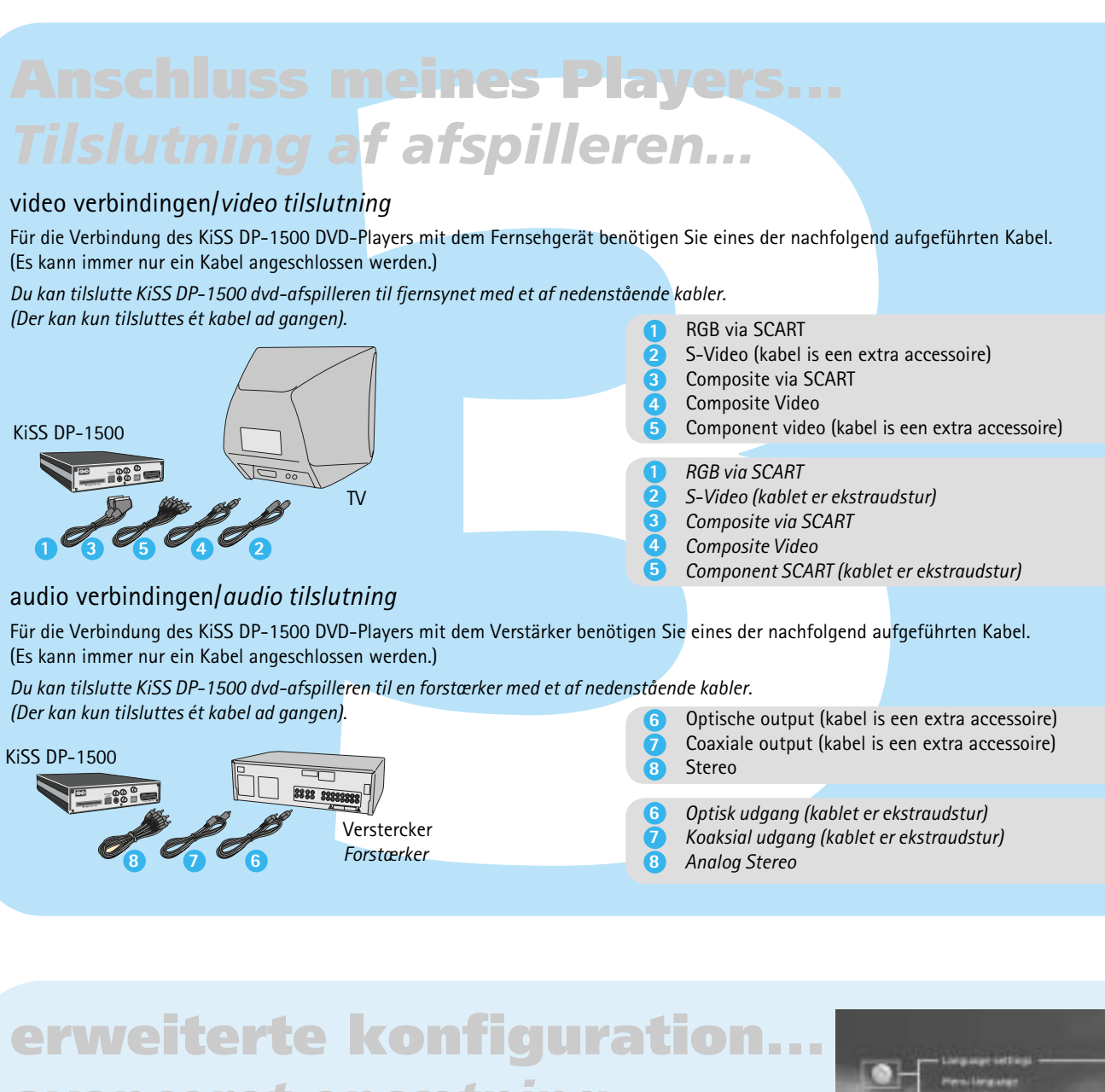

*Du kan tilslutte KiSS DP-1500 dvd-afspilleren til fjernsynet med et af nedenstående kabler.* 

### video verbindingen/*video tilslutning*

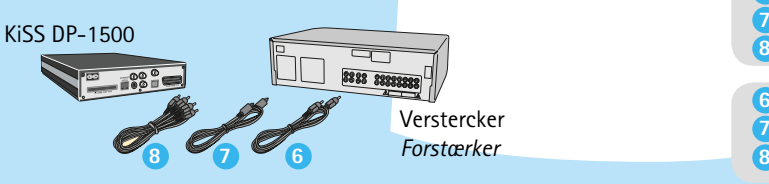

- Wählen Sie Component Progressive nur, wenn dieser Modus von Ihrem Fernsehgerät unterstützt wird • *Vælg kun Component Progressive, hvis fjernsynet understøtter det*
- Wählen Sie PAL/NTSC nur, wenn dieser Modus von Ihrem Fernsehgerät unterstützt wird
- *Vælg kun PAL/NTSC, hvis fjernsynet understøtter det*

Drücken Sie zur Konfiguration einer Ethernet-Kabelverbindung die Taste Menu auf der Fernbedienung. Wählen Sie IP und anschließend Enter IP Address (IP-Adresse eingeben). Wireless-Konfiguration drücken Sie die Taste Menu auf der Fernbedienung. Wählen Sie IP und anschließend Wireless Configuration (Drahtlos-Konfiguration). Durch Auswahl von search for available network (Nach verfügbarem Netzwerk suchen) werden die entsprechenden Netzwerke aufgelistet. Wählen Sie das gewünschte Netzwerk aus. Die Verbindung wird daraufhin hergestellt. Sie können nicht gleichzeitig eine Kabel- und eine Drahtlosverbindung herstellen. Weitere Informationen zur drahtlosen Verbindung in einem verschlüsselten Netzwerk finden Sie auf unserer Website (Wireless Encrypted Protocol).

*Tryk på tasten "Menu" på fjernbetjeningen, vælg "IP" og derefter "Indtast IP-adresse". For trådløs tryk på tasten »Menu« på fjernbetjeningen, vælg »IP« og derefter »Trådløs konfi guration«. Hvis du trykker på »Søg efter tilgængeligt netværk«, kan du vælge det ønskede netværk på en liste. Forbindelsen bør nu være oprettet. Husk, at du ikke kan have både den trådløse forbindelse og ledningsforbindelsen i brug samtidigt. Du kan finde yderligere oplysninger om opsætning af en trådløs forbindelse på et krypteret netværk på vores websted. (Wireless Encrypted Protocol)*

Ethernet und Einstellungen für drahtlosen Anschluss/*Indstillinger for Ethernet og trådløs forbindelse*

3b. Drahtloser Anschluss an Switch *Trådløs tilslutning til en switch*

KiSS DP-1500

Switch

Access Point

• Manche funktionen können nur verwendet werden, wenn sie von medien unterstützt werden

 $\circ$ 

• *Visse funktioner virker kun, når mediet understøtter det.*

• Wenn dieses Menü beim Einschalten des DVD-Players nicht angezeigt wird, prüfen Sie die Kabelanschlüsse erneut.

- Die Standardeinstellung für Audio sollte Stereo sein,falls Sie keinen Player/Vorstufe mit Digitalkabel verbunden haben.
- Sie diese IP Einstellung später erledigen, lassen sie nun dieses Feld frei
- Sie können jederzeit wieder von vorne beginnen. Drücken Sie die Taste Setup Ihrer Fernbedienung, und wählen Sie Sonstige Einstellungen und dann Schnellkonfiguration.
- *Hvis denne menu ikke vises, når du starter DVD-afspilleren, skal du undersøge kabelforbindelserne igen.*
- *Standart instillingen for lyd bør være Stereo, medmindre din player er tilslutet en digital forstærker • Hvis du ikke ønsker en IP tilslutning skal du lade den være blank*
- Du vil altid kunne gå tilbage og starte forfra, tryk på knappen Konfiguration på fjernbetjeningen. Gå til diverse indstillinger,  *og vælg Hurtig konfi guration.*
- Download from Www.Somanuals.com. All Manuals Search And Download.

DVD-Filme werden in der Regel mit einem regionalen Code (1), (2) etc. geliefert und können nur auf DVD-Spielern/- Playern mit demselben regionalen Code wiedergegeben werden. Die Region ist auf der Rückseite des Geräts angegeben. Regionskennzeichen sehen wie folgt aus:

Allgemeine Fragen zu KiSS DP-1500, KiSS DP-1504 und KiSS DP-1508

F: Wie kann ich prüfen, welche Firmware auf meinem Player installiert ist?

A: Drücken Sie die Taste Setup, um die Firmware-Version zu prüfen. Die Firmware-Nummer wird

in der oberen linken Ecke des Bildschirms eingeblendet.

F: Kein Ton beim Abspielen einer DVD.

korrekt eingestellt ist. RAW wird zusammen mit SPDIF oder dem optischen Ausgang verwendet. Digital PCM wird zusammen mit dem SCART- oder CINCH-Stereoanschluss verwendet.

F: Einige meiner DVDs werden aufgrund eines ungültigen Ländercodes (Invalid Region Code) nicht

F: Einige meiner DVDs werden nicht auf dem DP-1500 abgespielt.

neueste Version.

F: Welche DVD-Medien kann der DP-1500 abspielen? A: Der DP-1500 unterstützt DVD-R/RW und DVD+R/RW. F: Meine selbst gebrannte DVD läuft nicht auf dem DP-1500.

A: Wenn ein neuer DviX-Codec herausgegeben wird, kann der Player diesen abspielen, sofern es sich um einen offiziellen DivX-Codec handelt, und er dem ISO MPEG-4-Standard entspricht.

A: Dieses Phänomen kann auftreten und bedeutet nicht, dass der Player Fun

nicht als UDF gebrannt wurde.

F: Welche MPEG-4-Formate unterstützt der DP-1500?

RMP4.

F: Einige meiner DivX 3.11 stocken, wenn Bilder mit besonders viel Bewegung angezeigt werden.

Wiedergabe nach wenigen Sekunden fort.

F: Kann ich irgendetwas gegen dieses Stocken in DivX 3.11 tun? A: Sie können lediglich diese Dateien in ein anderes Format konvertieren. F: Bei einigen meiner DivX/Xvid und RMP4-Dateien wird kein Ton abgespielt.

A: Der DP-1500 unterstützt PCM-, AC3- und MP3-Audiod

A: Dies kann verschiedene Gründe haben. Stellen Sie sicher, dass Sie den SPDIF Out im onfigurationsmenü korrekt eingestellt haben. Prüfen Sie, ob die Datei Audiodaten enthält. Ein anderer Grund kann sein, dass die Datei einen Audio-Codec aufweist, der nicht unterstützt wird.

F: Welche Audio-Codecs unterstützt der DP-1500 mit DivX/Xvid oder RMP4?

F: Werden WMA- und Ogg-Audiodaten mit DivX/Xvid oder RMP4 unterstützt? A: WMA-, AAC- und andere Audio-Codecs werden nicht wiedergegeben.

F: Es gibt Probleme beim Abspielen von DivX 3.11 mit Ac3 oder MP3 VBR-Sound.

A: Dies könnte ein Interleaving-Problem sein. Lassen Sie die Datei in einem Programm wie Virtual

abgespielt.<br>A: Der DP-1500 ist auf Region 2 (Europa) eingestellt. Diese Meldung wird angezeigt, wenn eine anderen Codecs, ähnlich wie MP3s, unterstützt der DP-1500 ist auf Region 2 (Europa) eingestellt. Diese Meldung wird eigenständige Codecs unterstützt und lassen sich nicht in einer DivX-Datei abspielen.

A: Wenn der Player über ein SCART- oder CINCH-Kabel angeschlossen ist, drücken Sie die Taste F: Kann ich ID3-Tags auf dem DP-1500 verwenden? Setup auf der Fernbedienung, und öffnen Sie das Audio-Menü. Stellen Sie sicher, dass SPDIF Out A: Ja, der DP-1500 unterstützt ID3-Tags.

Dub ablaufen. Erstellen Sie eine direkte Stream-Kopie der Audio- und Video-Datei.

A: Stellen Sie sicher, dass Sie die neueste Firmware verwenden. Auf unsere Website finden Sie die Pie Wenn ich MP3s einem PC-Link hinzufüge, erhalte ich scheinbar nicht die gesamte Liste der nzugefügten Dateien. A: Der DP-1500 unterstützt maximal 99 Dateien pro Verzeichnis. Wenn Sie einem Verzeichnis mehr als 99 Dateien hinzufügen, kann der Player die Dateien in der Liste nicht per Streaming übertragen oder anzeigen.

F: Was passiert, wenn ein neuer DivX-Codec herausgegeben wird, z. B. DivX 6. Kann der DP-1500

diesen abspielen?

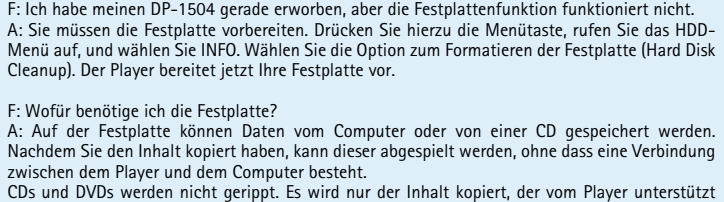

nterstützt werder F: Meine JPEG-Bilder werden nicht auf dem gesamten Bildschirm meines DP-1500 angezeigt? A: Die auf Ihrem Player installierte Firmware entspricht nicht der neuesten Version. Aktualisieren

F: Wofür benötige ich die Festplatte? A: Auf der Festplatte können Daten vom Computer oder von einer CD gespeichert werden. Nachdem Sie den Inhalt kopiert haben, kann dieser abgespielt werden, ohne dass eine Verbindung F. Das Video ruckelt, wenn es über eine drahtlose Verbindung abgespielt wird. vischen dem Player und dem Computer besteh CDs und DVDs werden nicht gerippt. Es wird nur der Inhalt kopiert, der vom Player unterstützt

A: Der DP-1500 unterstützt diese Medientypen nur, wenn die DVD im ISO9660-Standard und A: Es ist sehr wichtig, dass Sie die PC-Link-Anwendung nach Aktualisierung der Firmware F: Nach Aktualisierung der Firmware kann ich den PC-Link nicht mehr an den Player anschließen. ebenfalls aktualisieren. Die neueste Version von KiSS PC-Link ist immer in der Firmware-Aktualisierung enthalten.

wird.

### F: Meine Festplatte ist voll.

# Wie kann ich die nicht mehr benötigten Dateien löschen?

A: Bevor Sie Ihren DP-1500 versenden, möchten wir Sie bitten, den Abschnitt "Support" in diesem Handbuch oder auf unserer Website zu lesen. Wenn die erforderlichen Informationen nicht verfügbar sind, setzen Sie sich mit unserer Hotline in Verbindung, bevor Sie weitere Schritte durchführen. Wenn eine Reparatur erforderlich ist, bringen Sie den Player in den Laden zurück, in dem Sie ihn gekauft haben.

(Clean HDD) auswählen. Zweitens: Markieren Sie die gewünschte Datei, und drücken Sie

A: Der DP-1500 unterstützt DivX 3.11 Low und Fast Motion, DivX 4.12 , DivX 5.xx , Xvid sowie F: Ich besitze keinen Windows-Computer. Kann ich trotzdem KiSS PC-Link verwenden? aufweist. Dies liegt ganz einfach an der Menge der Bewegungen im Film, und der Player setzt die kerunterladen. Diese Sites dienen als Hilfe. KiSS bietet jedoch keinen Support für die Verwendung A: Sie können KiSS PC-Link nicht verwenden. Sie können jedoch den offenen Quellcode, Open-DP500, auf UNIX-Computer verwenden. Der Quellcode kann unter http://sourceforge.net/ projects/open-dp500 heruntergeladen werden. Wenn Sie mit einem Apple Macintosh-Computer arbeiten, können Sie MacOpenDP500 unter http://macbricol.chez.tiscali.fr/en/fond.html dieser Software.

anschließend die DEL-Taste auf der Fernbedienung.

F: Ich möchte die Festplatte im Player durch eine größere austauschen.

hierfür keinen Support an, und Ihre Garantie erlischt, wenn Sie den Player öffnen.

F: Wie erziele ich gleichzeitig eine Klangwiedergabe über meinen digitalen Verstärker und meinen

**1011** Die Firmware-Updates für KiSS-Player finden Sie auf der Homepage von KiSS Technology. Wählen Sie auf der Seite www.kiss-technology.com unter end user die Option Support. Wählen Sie auf der Seite Support die Option Updates. Wählen Sie den Player, den Sie aktualisieren möchten, aus der Liste, und wählen Sie dann PAL (Europa und Asien) oder NTSC (USA und Japan). Die Datei wird auf die Festplatte des Computers heruntergeladen. KiSS empfiehlt Nero, wenn Sie mit einem PC arbeiten und Toast, wenn Sie mit einem Macintosh arbeiten. Die Datei ist das Abbild eines Datenträgers und muss entsprechend gebrannt werden. Stellen Sie sicher, dass die Optionen Disc at Once (Direktkopie) und Finalize CD (CD fertig stellen) in Nero bzw. Write Disc (CD schreiben) und Verify CD (CD prüfen) in Toast ausgewählt sind. Andernfalls können bei der Aktualisierung des Players Fehler auftreten. Weitere Informationen finden Sie auf der Seite Support unter how to burn.

### Fernseher? A: Dies ist mit dem DP-1500 nicht möglich. Sie müssen zwischen einer digitalen und analogen Klangwiedergabe wählen.

### **support** F: Wie erziele ich gleichzeitig eine Klangwiedergabe über meinen digitalen Verstärker und meinen digitalen Verstärker und meinen<br>Eenseher? Personen durchgeführt wurden, oder auf Produktschäden, die durch die gramti bortfal

### F: Welche MP3-Bitraten unterstützt der DP-1500? A: Der DP-1500 unterstützt Bitraten zwischen 32 und 320 kbps und variable Bitraten.

F: Ich habe eine CD mit MP3s, und der DP-1500 kann diese nicht lesen. A: Stellen Sie sicher, dass die Session der CD abgeschlossen ist und der Ordner, der abgespielt werden soll, nicht mehr als 99 Dateien enthält. Der DP-1500 kann in jedem Verzeichnis bis zu 99 Dateien verarbeiten.

F: Unterstützt der DP-1500 Winamp oder andere Playlists?

A: Der DP-1500 unterstützt keine Playlists. F: Welche anderen Codecs, ähnlich wie MP3s, unterstützt der DP-1500?

A: Sie haben zwei Möglichkeiten. Erstens: Sie können den gesamten Inhalt durch Formatieren der F. Beim Abspielen eines Videos oder einer MP3-Datei über den drahtlosen Anschluss kommt es HDD löschen, indem Sie im HDD-Menü die Option INFO aufrufen und die Formatierungsoption ogelegentlich für einige Minuten zu einer Unterbrechung, und anschließend wird die Wiedergabe normal fortgesetzt. A. Die drahtlose Verbindung wird unter Umständen durch andere Geräte mit 2,4 GHz Bandbreite

A: Dies ist nicht möglich, da der Player eine spezielle HDD-Version verwendet und nur mit dieser Weitere Fragen und Antworten fi nden Sie auf unserer Website. Besuchen Sie unsere Support-Site (Bluetooth, Mobiltelefon, Wireless Video und Mikrowellen) gestört.

Version getestet wurde. Obwohl andere Festplatten möglicherweise kompatibel sind. KiSS bietet unter: www.kiss-technology.com

 $\begin{pmatrix} 1 \\ 1 \\ 2 \end{pmatrix}$ 

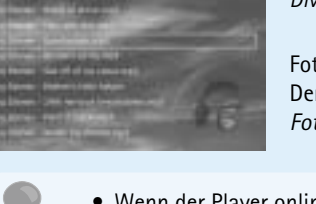

F: Ich habe die Anzahl der Dateien in jedem PC-Link-Ordner geprüft, aber mein DP508 zeigt sie trotzdem nicht an. A: Stellen Sie sicher, dass die Dateien, die Sie über PC-Link abspielen möchten, vom Player

• Einem verstärkten Karton, der stark genug für das Gewicht des **Produktsist** 

Sie den Player mit der neuesten Firmware-Version. F: Ich verwende die neueste Firmware-Version, und meine JPEG-Bilder haben schwarze Ränder

an der Seite. A: Der DP-1500 vergrößert das Bild entsprechend des Seitenverhältnisses. Wenn das Bild nicht dem

PAL- oder NTSC-Standard entspricht, stellt der Player die Ränder schwarz dar. F: Mein DP-1500 ist beim Laden der Bilder sehr langsam. A: Dies liegt an der Dateigröße. Wenn die Bilder groß sind, dauert es einige Sekunden, bis der

Player sie anzeigt. F: Ich habe gerade meinen DP-1500 ausgepackt, und er ist zerbrochen. Was soll ich tun?

Ønsker du yderligere oplysninger eller hjælp, kan dette findes på KiSS *Technologys webside under End user/Support/After sales. Adresse: www.kiss-technology.com*

A: Wenn der Player zerbrochen oder zerkratzt ist, bringen Sie ihn in den Laden zurück, in dem Sie ihn gekauft haben. Dort erhalten Sie einen neuen Player, oder der Player wird repariert. F: Ich möchte meinen DP-1500 zur Reparatur senden. Wie soll ich vorgehen?

A. Beim Abspielen eines Videos über eine drahtlose Verbindung muss eine ausreichende Signalstärke gewährleistet sein. Bei einem schwachen Signal werden nicht genügend Daten über die drahtlose Verbindung an den Player übermittelt. Schließen Sie nur den Computer oder den Player über die drahtlose Verbindung an, so dass sich die beiden Geräte nicht den Anschluss teilen müssen.

Dette produkt indeholder copyright beskyttet teknologi, der er beskyttet adresse. *i henhold til patenter, som tilhører Macrovision corporation og andre Din underskrift rettighedsindehavere. Anvendelse af denne copyright beskyttede teknologi Forhandlerens stempel og underskrift skal godkendes af Macrovision corporation. Teknologien er beregnet til Dato hjemmebrug, medmindre andet er godkendt af Macrovision corporation. Nedbrydning og adskillelse er forbudt.* 

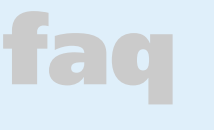

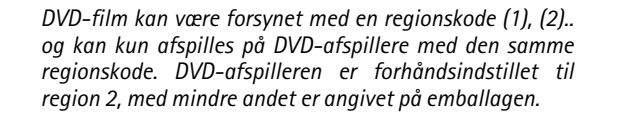

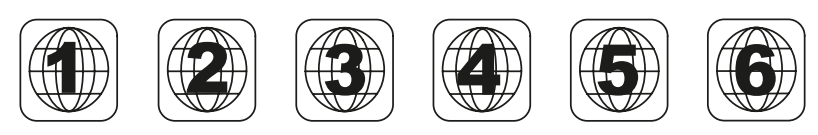

# **aktualisieren des players...** *opdatering af afspilleren...*

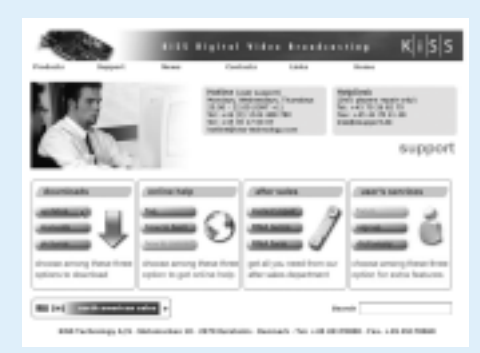

# **Verwenden der Festplatte...** *Brug af harddisken...*

Weitere Informationen oder Hilfe finden Sie auf der Website von KiSS Technology unter End User/Support/After Sales Internetadresse: www.kiss-technology.com

### **Einstellungen**

Um alle Einstellungen auf dem DP-508 zurückzusetzen, drücken Sie die 5. Diese Garantie erstreckt sich nicht auf diese Art der Anpassungen, und folgenden Tasten auf der Fernbedienung: "Öffnen", "Löschen", "1", "2", "3" KiSS Technology A/S behält sich das Recht vor, sämtliche Einstellungen und Spezifikationen ohne vorherige Ankündigung zu ändern.

### **Wichtige Sicherheitsinformationen**

# **Examples and McCole Constrained Constrained Constrained Constrained Constrained Constrained McCole Division (DVD-Video, Division Xvid), ISO MPEG-4, Audio CD, MP3, Ogg Vorbis und<br>
Abspire the medier: DVD-Video, Division (D wiedergeben von medien...** *afspilning af media...*

- Lesen Sie diese Anweisungen sorgfältig durch, und beachten Sie alle Warnungen und Richtlinien. • Vermeiden Sie die Überlastung von Steckern und Verlängerungskabeln.
- Bei Überlastung besteht die Gefahr eines Brandes oder elektrischen Schlags.
- Führen Sie niemals Gegenstände in die Gehäuseöffnung des DVD-Players ein. Diese könnten mit gefährlichen, unter Spannung stehenden Punkten 6. Diese Garantie gilt für jeden rechtsmäßigen Eigentümer des Produkts in Berührung kommen, oder Sie könnten einen Kurzschluss auslösen, was zu einem Brand oder einem elektrischen Schlag führen kann.
- Schütten Sie keine Flüssigkeiten über den DVD-Player. • Wenn der DVD-Player nicht ordnungsgemäß funktioniert bzw. ungewöhnliche Töne von sich gibt oder seltsame Gerüche absondert,
- ziehen Sie sofort den Stecker ab, und wenden Sie sich an einen autorisierten Kundendienst.
- Versuchen Sie nicht, selbst Wartungsarbeiten an dem DVD-Player durchzuführen. Wenn Sie die Abdeckung öffnen oder abnehmen, setzen Sie sich möglicherweise gefährlicher Spannung oder anderen • Mindestens 6 cm (2,36 Zoll) stoßdämpfenden Materials um das Produkt Risiken aus. Alle Wartungs- und/oder Reparaturarbeiten müssen von qualifiziertem Servicepersonal vorgenommen werden.

### **Umgebungsinformationen**

- Das System besteht aus recyclebarem Material, das nach der Demontage Verpacken Sie das Produkt so, dass es während des Transports nicht im durch autorisierte Personen wiederverwendet werden kann.
- Beachten Sie die lokalen Bestimmungen für die Entsorgung von Verpackungsmaterial, alten Batterien und ausrangierten Geräten.

### **Urheberrecht**

**Property:**<br> **7** *Properties*<br> **7** *Properties*<br> **7** *Properties***<br>
<b>7 CAP**<br> **Properties**<br> **Properties**<br> **Properties**<br> **Properties**<br> **Properties**<br> **Properties**<br> **Properties**<br> **Properties**<br> **Properties**<br> **Properties**<br> Verwenden Sie diese Funktion, um Dateien zu *Hvis dvd-afspilleren er ved at vise en film eller*  anzuzeigen. Wenn der DVD-Player eingeschaltet ist, jedoch kein Film oder andere Medien abgespielt werden, gelangen Sie durch Drücken dieser Taste zu den erweiterten Konfigurationseinstellungen. *afspille musik, kan du trykke på knappen (SETUP) for at se valgmulighederne på disden. Hvis dvdafspilleren er tændt, men ikke afspiller film eller* 

### **Garantieschein**

KiSS bietet eine vierundzwanzig (24) Monate währende Garantie ab Kaufdatum gegen Material- und Herstellungsfehler. Bei Fehlern, die unter die Garantie fallen, muss das Gerät an den Händler, bei dem Sie das Produkt erworben haben, übergeben werden.

### **Garantiebedingungen**

1. Die Garantie ist nur gültig, wenn die Originalquittung vorgelegt wird und wenn die Seriennummer auf dem Produkt vollständig lesbar ist. 2. Die Verpflichtungen von KiSS sind entweder auf die Reparatur oder den

- Ersatz von fehlerhaften Bauteilen beschränkt. Ob fehlerhafte Bauteile repariert oder ersetzt werden, obliegt der Beurteilung von KiSS. Ein Austausch ist nur möglich, wenn keine Reparatur durchgeführt werden kann.
- 3. Reparaturen, die unter die Garantie fallen, müssen von einem autorisierten KiSS-Händler oder einem autorisierten Servicezentrum

 durchgeführt werden. Es wird keine Erstattung für Reparaturen geleistet, die von nicht autorisierten Werkstätten durchgeführt werden. Die Garantie erstreckt

 sich nicht auf Reparaturen, die durch nicht autorisierte Personen durchgeführt wurden, oder auf Produktschäden, die durch

multimediefiler.

 nicht autorisierte Personen verursacht wurden. 4. Dieses Produkt wird nicht als fehlerhaft betrachtet, weder was die Materialien noch was die Herstellung betrifft, wenn eine Anpassung an nationale, lokale, technische oder sicherheitsrelevante

Dieses Produkt enthält gemäß den Patenten, die Eigentum der Macrovision Name des Modells: KiSS DVD Player DP-1500/04/08 Corporation und anderer Copyright-Inhaber sind, urheberrechtlich Modells nr.: geschützte Technologie. Jegliche Verwendung dieser urheberrechtlich Seriennr.: geschützten Technologie muss von der Macrovision Corporation Fehlerbeschreibung (falls möglich): genehmigt werden. Die Technologie ist, sofern keine andere Verwendung Kopie der Rechnung oder der Originalquittung von der Macrovision Corporation genehmigt wurde, für den Einsatz in Der Name des Händlers, seine Adresse und Telefonnr. Privathaushalten gedacht. Sie darf nicht zerlegt oder auseinandergebaut Persönliche Informationen: Name, Adresse, Postleitzahl/Stadt, Telefonnr. werden. Hergestellt unter der Lizenz von Dolby Laboratories. "Dolby" und und E-Mail-Adresse (optional). das Doppel-D-Symbol sind eingetragene Marken von Dolby Laboratories. Ihre Unterschrift "DTS" und "DTS Digital Out" sind Marken von Digital Theater Systems, Inc. Stempel des Händlers und Unterschrift

 Anforderungen in anderen Ländern erforderlich ist als in dem Land, für das das Produkt ursprünglich entwickelt und hergestellt wurde.

 es wird keine Erstattung für diese Art der Anpassungen oder eventuelle Folgeschäden angeboten. Die Garantie erstreckt sich nicht auf Folgendes: a) Regelmäßige Inspektion, Wartung und Reparaturen oder Austausch von Ersatzteilen, die auf einen normalen Verschleiss zurückzuführen sind. b) Mit dem Transport, der Demontage oder Installation des Produkts verbundene Kosten.

 c) Falsche Verwendung, einschließlich Verwendung für andere als den ursprünglich beabsichtigten Zweck, oder fehlerhafte Installation. d) Schaden, der durch Gewitter, Wasser, Feuer, Naturkatastrophen, Krieg, Aufstände, fehlerhafte Netzspannung, unzureichende Lüftung oder andere Ursachen entstanden ist, auf die KiSS keinen Einfluss hat. während des Garantiezeitraums.

### **Verpackung**

Verwenden Sie, falls möglich, für den Versand die Originalverpackung. Verpacken Sie den DP-1508 andernfalls unter Verwendung folgender Verpackungsmaterialien:

 herum. • Nicht scheuerndes, staubfreies Material für die anderen Bauteile. • Nicht scheuernde Emballage für das Produkt (Schutz gegen Staub und

Schmutz).

 Karton verrutschen kann. • Es werden keine Aletrnativen akzeptiert

Informationen, die uns vor einer Reparatur des Produkts vorliegen müssen:

Datum

KiSS Technology A/S, Slotsmarken 10, DK 2970 Hørsholm, Dänemark Hotline (Benutzersupport) +45 45 17 00 07 hotline@kiss-technology.com

Alle Kontakte sollten, wenn möglich, in Englischer Sprache sein

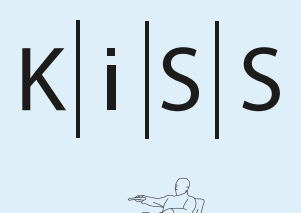

www.kiss-technology.com

### *Nulstil*

*DP-1500 kan nulstilles ved at trykke på følgende taster på fjernbetjeningen: "open" "Clear" "1", "2", "3" KiSS Technology A/S forbeholder sig ret til at ændre alle opsætninger og specifi kationer uden yderligere varsel.*

### *Vigtige sikkerhedsoplysninger*

- *Læs denne vejledning grundigt igennem, og vær opmærksom på alle*
- *advarsler og vejledninger. • Overbelast ikke stikkontakter og forlængerledninger. Overbelastning kan*
- *medføre brand eller elektrisk stød. • Stik aldrig genstande ind i DVD-afspillerens kabinetdør. De kan komme i berøring med farlige spændingspunkter eller kortslutte dele, hvilket kan*
- *medføre brand eller elektrisk stød. • Undgå at spilde væsker på DVD-afspilleren.* **•** Hvis DVD-afspilleren ikke virker normalt, især hvis den udsender unormale andre dele.
- *lyde eller lugte, skal stikket straks tages ud, og en autoriseret tekniker skal kontaktes. • Forsøg ikke selv at udføre service på DVD-afspilleren. Hvis du åbner eller*
- *afmonterer afskærmninger, kan du blive udsat for farlig spænding eller andre farer. Al service skal overlades til uddannet servicepersonale.*

### *Miljømæssig information*

- *Anlægget består af materialer, der kan genbruges, hvis de adskilles af*
- *autoriseret personel. • Følg venligst de lokale regler for bortkastning af indpakningsmaterialer, brugte batterier og kasserede apparater.*

### *Copyright*

*Fremstillet på licens fra Dolby-laboratorierne. "Dolby" og symbolet med det dobbelte "D" er varemærker, der tilhører Dolby-laboratorierne. "DTS" og "DTS Digital Out" er varemærker tilhørende Digital Theater Systems, Inc.*

### *Garantiseddel*

Når du har brændt en cd med firmwareopdateringen, skal du lægge cd'en i afspilleren, som derefter læser den. Der vises en meddelelse på skærmen, som *beder dig om at genstarte dvd-afspilleren. Tryk på tænd/sluk-knappen på frontpanelet for at genstarte afspilleren. Herefter indlæses cd'en, og det kan tage et stykke tid. Skærmen til fi rmwareopdatering vises på fjernsynet, og her kan du vælge to indstillinger, enten Komplet opdatering eller Delvis opdatering. En*  komplet opdatering opdaterer firmwaren og nulstiller afspilleren til standardindstillingerne. En delvis opdatering opdaterer kun firmwaren. KiSS anbefaler at *benytte indstillingen Komplet opdatering. Afspilleren opdateres, og det kan vare op til et minut. Herefter skal du genstarte afspilleren. Du kan kontrollere, at*  afspilleren er korrekt opdateret, når den er blevet genstartet, ved at trykke på »Konfiguration«. Herefter vises nummeret på den indlæste firmware i øverste *venstre hjørne af skærmen.*

*KiSS yder fireogtyve (24) måneders garanti fra købsdatoen mod materialeog fabrikationsfejl. I tilfælde af fejl, som kan henvises til garantien, skal produktet indleveres til den forhandler, som har solgt produktet.*

### *Garantibetingelser*

*Spørgsmål: Der er ingen lyd, når jeg afspiller en dvd. Svar: Hvis afspilleren er installeret med en SCART- eller en RCA-forbindelse til lyden, skal du trykke Svar: Ja, DP-1500 understøtter ID3-mærker. på knappen Installation på fjernbetjeningen og gå til menuen Audio. Kontroller, at SPDIF Out er*  korrekt konfigureret. RAW anvendes med SPDIF eller den optiske udgang. Digital PCM bruges med Spørgsmål: Understøtter DP-1500 Winamp eller andre afspilningslister?

- *1. Garantien er kun gyldig, hvis du kan fremvise den oprindelige*
- *købskvittering, og hvis produktets serienummer er læseligt. 2. KiSSs forpligtelser begrænses til enten reparation eller udskiftning af*
- *defekte dele. Reparation eller udskiftning af defekte dele beror på KiSSs skøn.*
- *3. Garantireparationer skal udføres af en autoriseret KiSS-forhandler, eller et autoriseret servicecenter. Der ydes ingen godtgørelse for reparationer udført af uautoriserede værksteder. Eventuelle reparationer og beskadigelser af produktet som følge af uautoriserede indgreb, omfattes ikke af denne garanti.*
- *4. Dette produkt betragtes ikke som defekt i materiale eller fabrikation, såfremt der kræves tilpasning til nationale eller lokale tekniske eller sikker*

 *hedsmæssige krav i andre lande end netop det land, produktet oprindeligt*

afspilleren. Det skyldes blot bevægelsesniveauet i filmen. Afspilleren genoptager afspilning af vikke filerne. *fi lmen efter et par sekunder.* 

*Spørgsmål: Kan jeg gøre noget for at undgå disse fastfrysninger af billedet i DivX 3.11?*  Svar: Det eneste, du kan gøre, er at konvertere filerne til et andet format.

- *er designet og fremstillet til.*
- *5. Denne garanti omfatter ikke sådanne tilpasninger, og der ydes ingen godtgørelse for sådanne tilpasninger og eventuelle følgeskader. Garantien dækker ikke følgende:*
- *a) Periodiske eftersyn, vedligeholdelse og reparation, eller udskiftning af dele som følge af normalt slid.*
- *b) Omkostninger i forbindelse med transport, demontering eller installering af produktet. c) Misbrug, inklusive anvendelse til andre formål end det tiltænkte,*
- *eller forkert installation. d) Skader som følge af lynnedslag, vand, ild, naturkatastrofer, krig, oprør, forkert forsyningsspænding, utilstrækkelig ventilation, eller andre*
- *årsager der er uden for KiSSs kontrol. 6. Denne garanti er gyldig for enhver lovlig ihændehaver af produktet i garantiperioden.*

### *Emballage*

*Hvis det er muligt, skal du bruge det oprindelige emballagemateriale til enhver transport. Hvis det ikke er muligt, skal du pakke DP-1500 ind ved hjælp af:* 

- *En forstærket papkasse, som er stærk nok til at bære produktets vægt.*
- *Mindst 6 cm stødabsorberende materiale omkring produktet.*
- *Emballagemateriale, som ikke ridser eller støver, til indpakning af de*
- *Emballagemateriale, som ikke ridser, til indpakning af produktet.*
- *(Beskyttelse mod støv og skidt) • Pak produktet ind på en sådan måde, at det ikke kan flytte sig inde i kassen*
- *under transporten. • Ingen andre alternativer accepteres*

*Oplysninger, der skal være os i hænde ved en reparation:*

*Modelnavn: KiSS DP-1500/04/08*

*Modelnr.:*

*Serienr.:*

*Fejlbeskrivelse (hvis det er muligt): Kopi af faktura eller kassebon*

*Forhandlerens navn, adresse og telefonnr.*

*Egne oplysninger: Navn, adresse, postnr./by, telefonnummer og evt. e-mail* 

*KiSS Technology A/S, Slotsmarken 10, DK 2970 Hørsholm, Danmark Hotline (brugersupport) +45 45 17 00 07 hotline@kiss-technology.com* 

*Alt kontakt til KiSS Support kan kun udføres i dansk og engelsk*

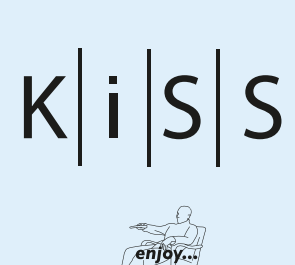

Svar: DP-1500 kan kun bruges til dvd'er i Region 2 (Europa). Hvis denne meddelelse vises, er det *Svar: DP-1500 understøtter Ogg Vorbis- og AAC-codes, og vi håber, at afspilleren snart vil komme Spørgsmål: Hvilke andre codecs i lighed med MP3 understøttes af DP-1500? til at understøtte WMA, men i øjeblikket er det ikke muligt. Disse andre codecs understøttes, men kun som standalone-codecs og kan ikke afspilles i en DivX-fi l.* 

# **erweiterte funktionen...** *avancerede funktioner...*

**WebRadio...**

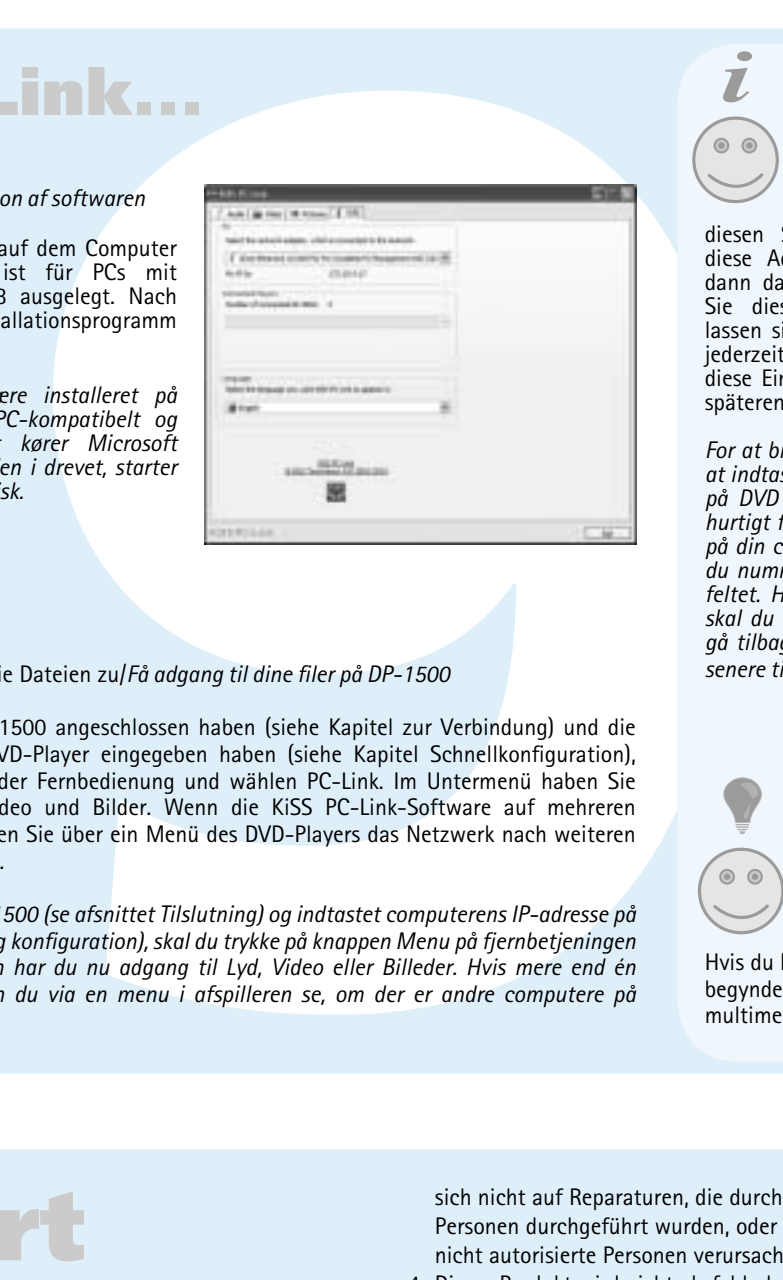

# **KiSS PC-Link...**

Svar: Kontroller, at du benytter den seneste firmware. Besøg vores websted for at finde den nyeste Spørgsmål: Når jeg tilføjer MP3-filer til PC-link, ser det ikke ud til, at hele listen med alle tilføjede *fi ler vises? Svar: Der er en maksimumgrænse på 99 fi ler pr. mappe for DP-1500. Hvis du tilføjer mere end 99* 

### Abspielen von DVDs/*Afspille af DVD*

Verwenden Sie die Pfeiltasten, um im Menü zu navigieren und den Film zu starten. *Afspilning af en dvd, tryk på piletasterne for at flytte rundt i menuen og starte filmen.*

Abspielen von Audio-CDs und Dateien/*Afspille af audio CD og filer* Nach Einlegen einer Audio-CD erkennt der Player automatisch das Format und startet die Wiedergabe. *Afspilning af musik-cd'er og lydfiler, når du lægger en musik-cd i afspilleren, genkendes formatet automatisk, og cd'en afspilles med det samme.*

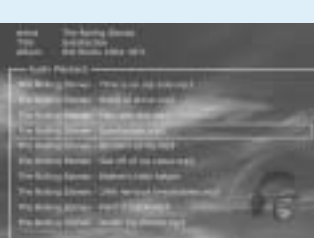

### DivX, XviD, MPEG-4

Svar: Det kan forekomme, at billedet fastfryses, og det betyder ikke, at der er noget galt med Spørgsmål: Jeg har kontrolleret antallet af filer i alle PC-Link-mapper, og min DP-508 viser stadig *Svar: Kontroller, at de fi ler, du prøver at afspille via PC-link, understøttes af afspilleren.*

Der DP-1500 erkennt das Format und beginnt automatisch mit der Wiedergabe der CD, wenn Sie sie in das Laufwerk einlegen. *DivX, XviD og MPEG-4, DP-1500 genkender automatisk formatet og begynder at afspille cd'en, når du lægger den i drevet.*

> installationsmenu. Kontroller, at filen indeholder lyd. Det kan også skyldes, at filen bruger et audio Svar: Dette var et problem på ældre firmwareversioner, men burde være rettet i firmware 2.7.0 og *senere.*

Foto-CD, Jpeg Der Player erkennt automatisch jpeg-Dateien auf einer CD, und zeigt sie als Diashow. *Foto-cd og JPEG, afspilleren genkender automatisk jpeg-filer på en cd og viser dem som et diasshow.*

### Der DVD-Spieler unterstützt die folgenden Medien: DVD Video, DivX, XviD, ISO MPEG-4, Audio CD, MP3, Ogg Vorbis und JPG. *DVD-afspilleren understøtter følgende medier: DVD-Video, DivX, XviD, ISO MPEG-4, Audio CD, MP3, Ogg Vorbis og JPG*

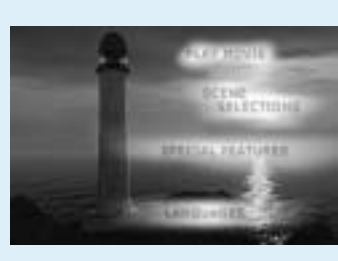

den?<br>Svar: Når en ny DviX-codec udgives, vil afspilleren kunne afspille den, for så vidt det er en officiel før du afsender afspilleren. Hvis afspilleren skal repareres, bedes du aflevere den i den forretning,<br>Svar: Når en *Svar: Før du sender din DP-1500 ind til reparation, beder vi dig læse afsnittet om teknisk support i denne vejledning eller hente yderligere oplysninger under sektionen support på vores websted. Hvis du ikke kan fi nde svar på de ønskede oplysninger, bedes du kontakte vores Hotline for at få hjælp, hvor du har købt den.*

• Wenn der Player online an ein Netzwerk angeschlossen ist, sucht er automatisch nach Einlegen einer Audio-CD nach den Titelnamen

*• Hvis afspilleren er tilsluttet et onlinenetværk, vil den automatisk lede efter navne på musiknumre, når der lægges en musik-cd i drevet*

HDD og vælge INFO. Vælg Hard Disk Cleanup (Rens harddisken). Afspilleren klargør nu harddisken kraftigt. Hvis signalet er svagt, kan den trådløse forbindelse ikke sende tilstrækkeligt mange data *Spørgsmål: Videoen hopper, når jeg afspiller en video via min trådløse forbindelse. Svar: Når du afspiller video via den trådløse forbindelse, skal du sikre dig, at forbindelsens signal er til afspilleren. Prøv også kun at have enten computeren eller afspilleren tilsluttet den trådløse* 

• Wird während der Bildanzeige die Taste Setup gedrückt wird, haben Sie Zugriff auf die Einstellungen der Diashow *• Tryk på knappen Installation, mens afspilleren viser billeder, for at få adgang til indstillinger for diasshowet*

### **STEP**  Diese Funktion wird nicht verwendet.

*Denne funktion anvendes ikke.* **AUDIO**

Drücken Sie diese Taste, um das Audioformat zu ändern. *Tryk på denne knap for at ændre lydformatet.*

**ZOOM**

# Drücken Sie diese Taste, um das Bild zu

vergrößern.

diesen Schritt durchgeführt, finden Sie diese Adresse im Infobalken. Füllen Sie dann das ensprechende Feld aus. Wollen Sie diese Einstellung später erledigen, lassen sie nun dieses Feld frei.Sie können jederzeit zurück in das Schnellmenü und diese Einstellung der IP-Adresse zu einem

*Tryk på denne knap for at forstørre billedet.* **REPEAT** Drücken Sie diese Taste, um einen beliebigen Teil des Filmes zu wiederholen.

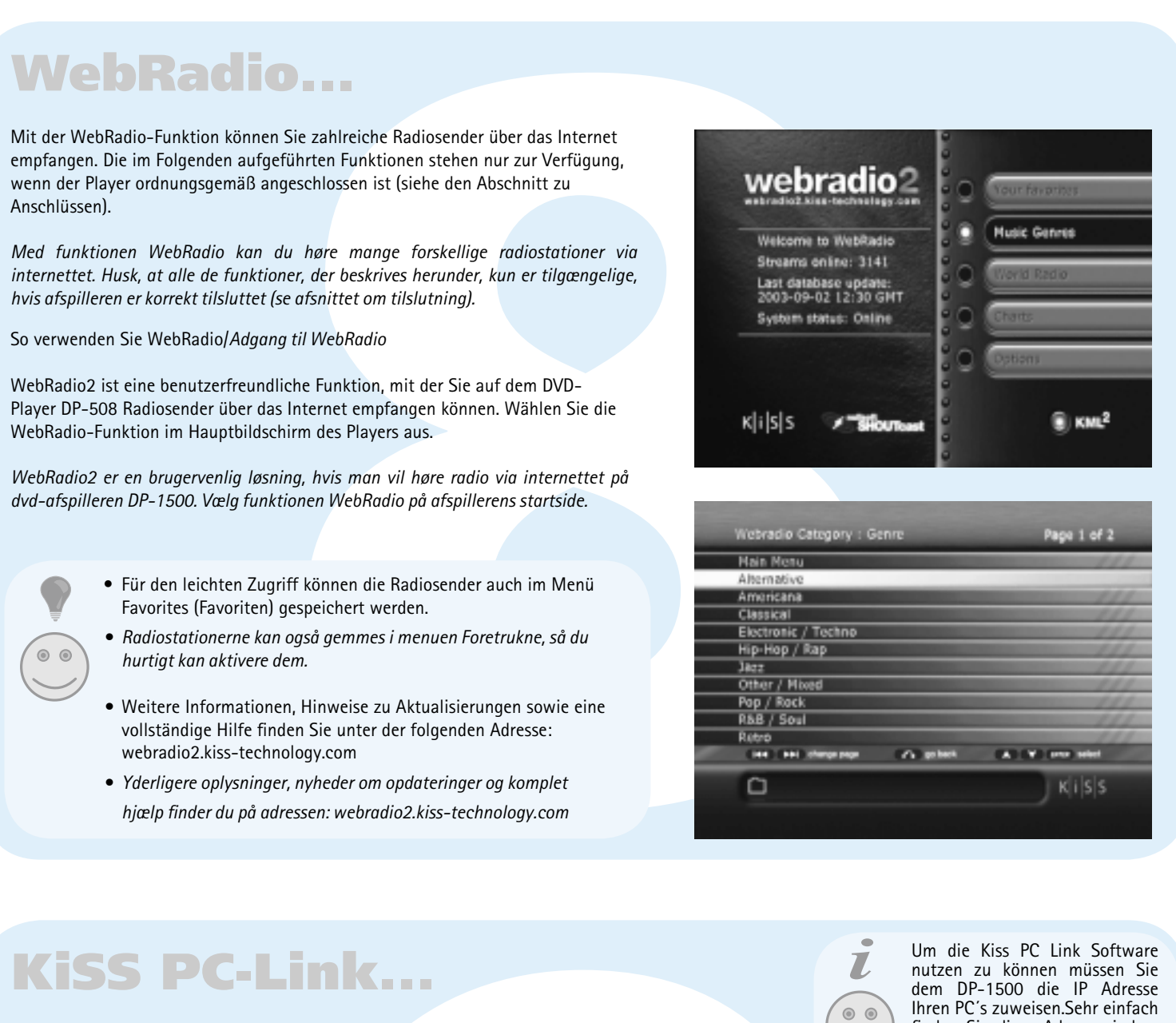

*Tryk på denne knap for at gentage en del af den viste film.* 

### **DELETE**

löschen, die auf der Festplatte des DVD-Players gespeichert sind. *Benyt denne funktion til at slette de filer, der ligger på afspillerens harddisk.* 

### **SRCH**

Verwenden Sie die Suche, um eine bestimmte Stelle auf der Disk zu finden. *Brug funktionen Søg til at finde et bestemt sted på pladen*

**ANGLE**

Durch Drücken der Taste Winkel können Sie von Mit diesen Tasten wird die Lautstärke lauter einem zum anderen Winkel umschalten. *Du kan skifte fra en vinkel til en anden ved at Disse knapper bruges til at forøge eller formindske trykke på denne knap* **SUBPIC**

Verwenden Sie diese Taste, um die Untertitel des Films zu ändern. *Tryk på denne knap for at ændre filmens undertekster.*

**SETUP** Drücken Sie die (SETUP)-Taste, während der DVD-Player einen Film oder Musik abspielt, um die verfügbaren Optionen auf der Disk

*andre medier, vises de avancerede indstillinger,* 

*når du trykker på denne knap.*

oder leiser eingestellt.

*lydstyrken.*

wenn der Player ordnungsgemäß angeschlossen ist (siehe den Abschnitt zu

Anschlüssen).

*hvis afspilleren er korrekt tilsluttet (se afsnittet om tilslutning).*

So verwenden Sie WebRadio/*Adgang til WebRadio*

WebRadio2 ist eine benutzerfreundliche Funktion, mit der Sie auf dem DVD-

### Player DP-508 Radiosender über das Internet empfangen können. Wählen Sie die WebRadio-Funktion im Hauptbildschirm des Players aus. *WebRadio2 er en brugervenlig løsning, hvis man vil høre radio via internettet på dvd-afspilleren DP-1500. Vælg funktionen WebRadio på afspillerens startside.*

### Installieren der SoftwareI*Installation af softwaren*

Die KiSS PC-Link-Software muss auf dem Computer installiert sein. Die Software ist für PCs mit Betriebssystemen ab Windows 98 ausgelegt. Nach dem Einlegen der CD wird das Installationsprogramm automatisch gestartet.

*KiSS PC-Link-softwaren skal være installeret på din computer. Programmet er PC-kompatibelt og kræver, at computeren mindst kører Microsoft Windows 98. Når du har lagt CD'en i drevet, starter installationsprogrammet automatisk.* 

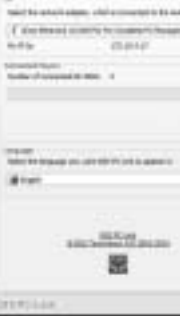

So greifen Sie vom DP-1500 auf die Dateien zu/Få adgang til dine filer på DP-1500

Nachdem Sie den PC an den DP-1500 angeschlossen haben (siehe Kapitel zur Verbindung) und die IP-Adresse des Computers am DVD-Player eingegeben haben (siehe Kapitel Schnellkonfiguration), drücken Sie die Taste Menu auf der Fernbedienung und wählen PC-Link. Im Untermenü haben Sie die Auswahl zwischen Audio, Video und Bilder. Wenn die KiSS PC-Link-Software auf mehreren Computern ausgeführt wird, können Sie über ein Menü des DVD-Players das Netzwerk nach weiteren angeschlossenen PCs durchsuchen.

*Når du har tilsluttet din PC til DP-1500 (se afsnittet Tilslutning) og indtastet computerens IP-adresse på DVD-afspilleren (se afsnittet Hurtig konfi guration), skal du trykke på knappen Menu på fjernbetjeningen og vælge PC-Link. I undermenuen har du nu adgang til Lyd, Video eller Billeder. Hvis mere end én computer kører KiSS PC-Link, kan du via en menu i afspilleren se, om der er andre computere på netværket, der er tilsluttede.*

### So greifen Sie auf die Festplatte zu/*Adgang til harddisken*

Der DP-1504/8 ist mit einer integrierten 40/80-GB-Festplatte ausgestattet. Klicken Sie im Hauptbildschirm auf das Symbol für die Festplatte.. Danach können Sie auswählen, ob Sie ein Video abspielen, Musik hören, Bilder ansehen oder Festplatteninformationen anzeigen möchten.

*DP-1504/8 afspilleren er udstyret med en 40/80 GB harddisk. Vælg harddiskikonet på startsiden Tryk på tasten Menu på fjernbetjeningen, og vælg Harddisk på listen for at få adgang til den. Vælg nu, om du vil se en film, høre musik, se billeder eller se oplysninger om harddisken.*

So kopieren Sie Dateien auf die Festplatte/*Kopiering af filer til harddisken*

### Es gibt zwei Möglichkeiten, Dateien auf die Festplatte des DP-1504/8 zu kopieren.

1. Von CD. Legen Sie eine CD in das Laufwerk des DVD-Players ein. Der DP-1504/8 erkennt automatisch das Format und startet die Wiedergabe des CD-Inhalts. Drücken Sie auf der Fernbedienung die Taste Menu (Menü), um auf die Liste der auf der CD gespeicherten Dateien zuzugreifen. Markieren Sie dann die zu kopierende Datei Verwenden der Markierungs-Schaltfläche, und drücken Sie auf der Fernbedienung die Taste Enter. Daraufhin wird die Datei von der CD auf die Festplatte kopiert. Wenn die CD MP3-Dateien enthält, muss die Taste Menu (Menü) auf der Fernbedienung nicht gedrückt werden, da in diesem Fall die Dateiliste automatisch angezeigt wird.

2. Über die PC-Link-Software. Voraussetzung dafür ist die ordnungsgemäße Ausführung der PC-Link-Software (ausführliche Informationen hierzu sind im Abschnitt zu Anschlüssen sowie PC-Link (PC-Verbindung) enthalten). Drücken Sie die Taste Menu (Menü) auf der Fernbedienung, und wählen Sie in der Symbolliste auf der linken Seite KiSS PC-Link (KiSS PC-Verbindung). Treffen Sie die Wahl zwischen Audio-, Video- oder Bilddateien, und wählen Sie die zu kopierende Datei aus Verwenden der Markierungs-Schaltfläche. Drücken Sie dann auf der Fernbedienung die Taste Enter. Die Datei wird daraufhin über das Netzwerk vom PC auf den DVD-Player kopiert. In diesen beiden Fällen können sowohl Dateien als auch Ordner kopiert werden.

### *Du kan kopiere filer til harddisken på DP-1504/8-afspilleren på to måder.*

*1. Fra en cd: Læg en cd i afspillerens drevskuffe. DP-1504/8 genkender automatisk formatet og begynder at afspille pladens indhold. Tryk på knappen Menu på fjernbetjeningen for at få adgang til listen over de filer, der ligger på cd'en. Marker den fil, der skal kopieres med knappen "Mark", og tryk på knappen Enter på fjernbetjeningen. Filen kopieres med det samme fra cd'en til harddisken. Hvis cd'en indeholder MP3-filer, behøver du ikke at trykke på knappen Menu på fjernbetjeningen, fordi listen over filer automatisk vises. 2. Fra programmet PC-Link: Programmet PC-Link skal køre korrekt (se afsnittet om tilslutning og PC-Link for at få yderligere oplysninger). Tryk herefter på tasten Menu på fjernbetjeningen, og vælg KiSS PC-Link på listen. Vælg den fil, der skal kopieres, blandt lyd-, video- og billedfilerne med knappen "Mark". Tryk* 

*på tasten Enter på fjernbetjeningen, når du har valgt den ønskede fil. Filen kopieres nu fra computeren til afspilleren via netværket.*

So löschen Sie Dateien auf der Festplatte/*Sletning af filer på harddisken*

Um Dateien auf der Festplatte Zu löschen, drücken Sie auf der Fernbedienung die taste Menu (Menü), um auf die Festplattenfunktionen zuzugreifen. Wählen Sie unter den Audio-, Video- und Bilddateien die zu löschende Datei aus. Drücken Sie dann auf der Fernbedienung die Taste Delete (Löschen). Die Datei wird daraufhin sofort gelöscht.

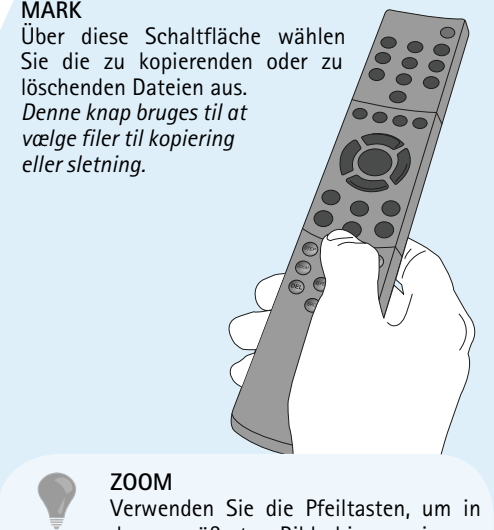

*Tryk på tasten Menu på fjernbetjeningen for at få adgang til harddiskens funktioner, hvis du vil slette filer på harddisken. Vælg den fil, der skal slettes, blandt lyd-, video- og billedfilerne. Tryk på tasten Delete på fjernbetjeningen, når du har valgt den ønskede fil. Filen slettes med det samme.*

So rufen Sie informationen ab und formatieren dei Festplatte/*Oplysninger om og formatering af harddisken*

Gehen Sie wie folgt vor, um die Festplatte zu formatieren (d. h. alle darauf gespeicherten Daten zu löschen). Drücken Sie auf der Fernbedienung die Taste Menu (Menü), und wählen Sie in der Symbolliste auf der linken Seite das Festplattensymbol. Daraufhin werden Sie aufgefordert, Audio/Video/Picture (Audio/Video/Bild) oder Info zu wählen. Wählen Sie Info. Dieses Menü zeigt an, wie viel freier Speicherplatz auf der Festplatte verfügbar ist. Außerdem enthält es die Option Clean the Hard Disk (Formatieren). Wenn Sie diese Option wählen, werden alle auf der Festplatte des DVD-Players gespeicherten Daten gelöscht.

*Formatering af harddisken (sletning af alt indhold). Tryk på tasten Menu på fjernbetjeningen, og vælg harddisken på listen. Afspilleren beder dig vælge mellem lyd-, video- og billedfiler eller oplysninger. Vælg oplysninger. I menuen Info kan du se, hvor meget plads der er på harddisken. En indstilling nederst i menuen giver dig adgang til at rense harddisken (formatere). Hvis du vælger denne funktion, slettes alt indhold, der er gemt på afspillerens harddisk.*

### Der KiSS DP-1504/8 besitzt eine 40/80-GB-Festplatte, auf der Sie Audio-, Videound Bilddateien speichern können. Auf der Festplatte können jedoch nur Dateien gespeichert werden, die auf einem Computer erstellt wurden. DVDs, Audio-CDs, SVCDs (alle Arten von SVCDs) sowie VCDs können

*KiSS DP-1504/8 indeholder en 40/80 GB harddisk, så du kan gemme lyd, billeder og fotografier. Kun computergenererede filer kan gemmes på harddisken. DVD-plader, musik-cd'er, sv-cd'er (alle typer sv-cd) og video-cd'er kan ikke kopieres.*

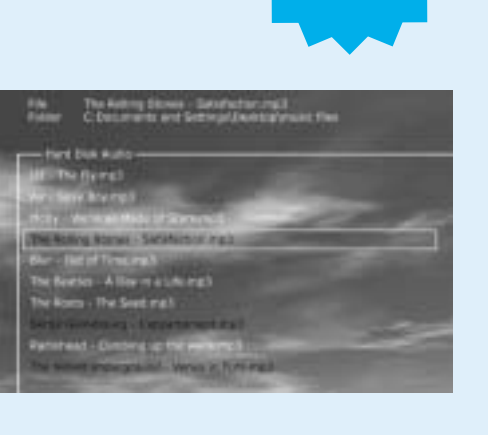

### Herunterladen der Firmware/*Hente fi rmware*

### *Firmwareopdateringer til KiSS-afspillerne ligger på KiSS Technologys hjemmeside.*

*Gå ind på www.kiss-technology.com, vælg afsnittet »End User« og derefter »Support«. Vælg »Upgrade«, når supportsiden vises. Vælg den afspiller, der skal opgraderes, på listen, og vælg derefter mellem PAL (Europa og Asien) eller NTSC (USA og Japan). Filen skal downloades til computerens harddisk. KiSS anbefaler Nero, hvis du brænder cd'en på en computer, og Toast til at brænde cd'en på en Mac. Filen er en Disc Image-fi l og skal brændes som denne fi ltype. Kontroller, at »Disc at Once« og »Finalize CD« i Nero er valgt, eller »Write Disc« og »Verify CD« i Toast er aktiveret. Ellers kan der opstå en fejl, når afspilleren opdateres. Yderligere oplysninger fi nder du i afsnittet »How to Burn« på supportsiden.*

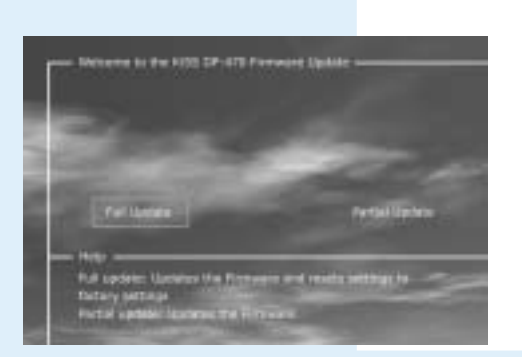

### Updating the Player/*Opdatering af afspilleren*

Nachdem Sie das Firmware-Update auf die CD gebrannt haben, muss es in den Player geladen werden, damit dieser es lesen kann. Es wird eine Meldung auf dem Bildschirm angezeigt, in der Sie aufgefordert werden, den DVD-Player neu zu starten. Drücken Sie hierzu die Ein/Aus-Taste auf der Vorderseite des Players. Die CD wird geladen, was einige Minuten dauern kann. Der Bildschirm zur Firmware-Aktualisierung wird auf dem Fernsehgerät angezeigt, und Sie können zwischen den Optionen Update mit Werkseinstellungen und Update ohne Werkseinstellungen wählen. Mit der Option Update mit Werkseinstellungen wird die Firmware aktualisiert, und der Player wird auf die Werkseinstellungen zurückgesetzt. Mit der Option Update ohne Werkseinstellungen wird lediglich die Firmware aktualisiert. KiSS empfiehlt die Option Update mit Werkseinstellungen. Der Player wird aktualisiert, was bis zu einer Minute dauert. Anschließend muss der Player neu gestartet werden. Um zu überprüfen, ob der Player ordnungsgemäß aktualisiert wurde, drücken Sie nach dem Neustart die Taste Setup. Die Nummer der aktuellen Firmware wird oben links im Bildschirm angezeigt.

KiSS-Player werden regelmäßig mit neuen Funktionen und Verbesserungen aktualisiert. Hierfür sind eine Internetverbindung und ein CD-Brenner erforderlich.

*KiSS-afspillerne bliver regelmæssigt opdaterede med nye eller bedre funktioner. Der kræves en internetforbindelse og en cd-brænder.*

der vergrößerten Bildschirmanzeige zu navigieren. *Tryk på piletasterne for at flytte rundt i* 

*et forstørret billede.*

### *Generelle spørgsmål om KiSS DP-1500, KiSS DP-1504 og KiSS DP-1508*

*Spørgsmål: Hvordan kan jeg kontrollere, hvilken fi rmware der er installeret på min afspiller? Svar: Du kan kontrollere fi rmwareversionen ved at trykke på knappen Installation. Firmwarenummeret vises i øverste venstre hjørne af skærmen.*

*en SCART- eller RCA-stereoforbindelse.* 

*Spørgsmål: Nogle af mine dvd'er kan ikke afspilles. Meddelelsen »Invalid Region Code« vises.* 

*Spørgsmål: Nogle af mine dvd'er kan ikke afspilles på DP-1500.* 

*fordi, dvd'en har en anden områdekode. version.* 

### *Spørgsmål: Hvilke dvd-medier kan DP-1500 så afspille?*

*Svar: Modellen DP-1500 understøtter dvd-r/rw og dvd+r/rw.* 

*Spørgsmål: Min hjemmebrændte dvd kan ikke afspilles på DP-1500.* 

*Svar: DP-1500 understøtter kun disse medietyper, hvis de er brændt i standarden ISO9660 og ikke som en UDF-brændt dvd.*

*Spørgsmål: Hvilke MPEG-4-formater understøtter DP-1500? og RMP4.* 

*Svar: DP-1500 understøtter DivX 3.11 langsom og hurtig bevægelse, DivX 4.12 , DivX 5.xx , Xvid* 

*Spørgsmål: Nogle af mine DivX 3.11 fryser ved scener med meget aktion, eller når der sker meget ikke support på brug af disse programmer. i billedet.*

*Spørgsmål: Nogle af mine DivX/Xvid- og RMP4-fi ler afspilles ikke med lyd. Svar: Det kan skyldes mange ting. Kontroller, at indstillingen for SPDIF Out er korrekt i afspillerens Spørgsmål: Mine JPEG-billeder vises ikke som et diasshow. codec, der ikke er understøttet.*

*Spørgsmål: Hvilke audio codecs understøtter DP-1500 til brug med DivX/Xvid og RMP4? Svar: DP-1500 understøtter PCM-, AC3- og MP3-lyd.* 

*Spørgsmål: Hvad med WMA- og Ogg-lyd med DivX/Xvid og RMP4? Svar: WMA, AAC, Ogg-vorbis og lignende audio codecs kan ikke afspilles.* 

*Spørgsmål: Jeg har problemer med at afspille DivX 3.11 med Ac3- og MP3 VBR-lyd.* 

*Svar: Det kan skyldes et problem med interleaving. Kør fi len gennem et program, f.eks. virtual Dub. Kør en direct stream-kopi af både audio og video. Spørgsmål: Hvad sker der, hvis en ny DivX codec udgives, f.eks. DivX 6. Vil DP-1500 kunne afspille* 

*DivX-codec, og den opfylder ISO MPEG-4-standarden.* 

*Spørgsmål: Jeg har netop modtaget min DP-1504-8, men harddisk-funktionen virker ikke. Svar: Du skal klargøre harddisken. Det kan gøres ved at trykke på knappen Menu og gå ind i menuen til brug.* 

*Spørgsmål: Hvad bruger man harddisken til?* Svar: Du kan bruge harddisken til at lagre alt indholdet fra en computer eller en cd. Når du Spørgsmål: Når jeg afspiller en video eller en MP3-fil via den trådløse forbindelse, standser den har kopieret indholdet, kan du afspille det uden at oprette forbindelse mellem afspilleren og mogle gange i flere minutter og begynder derefter at afspille igen uden problemer. *computeren.* 

*Den vil ikke rippe cd'er eller dvd'er. Den kopierer blot det indhold, der understøttes af afspilleren. Spørgsmål: Der er ikke mere ledig plads på harddisken. Hvordan kan jeg slette noget af indholdet?* Svar: Det kan gøres på to forskellige måder. Du kan slette alt indholdet ved at rense harddisken. Du kan finde yderligere spørgsmål og svar på vores websted. Du er velkommen til at besøge vores *Vælg menupunktet Info i menuen HDD (Harddisk), og vælg Clean HDD (Rens harddisk). Du kan også support på: www.kiss-technology.com markere de uønskede fi ler og derefter trykke på knappen DEL på fjernbetjeningen.* 

*Spørgsmål: Jeg vil udskifte den harddisk, der sidder i afspilleren, og installere en større harddisk. Svar: Det er ikke muligt, fordi afspilleren bruger en speciel HDD-version, og den er kun afprøvet med* 

*denne version. Andre harddiske virker muligvis også. KiSS yder ikke support på andre harddiske, og din garanti bortfalder, hvis du åbner afspilleren. Spørgsmål: Hvordan kan jeg få lyd ud over min digitale forstærker og mit fjernsyn samtidigt?* 

*Svar: Det er ikke muligt med modellen DP-1500. Du skal vælge mellem enten digital eller analog lyd.*

*Spørgsmål: Hvilke MP3-bithastigheder understøtter DP-1500? Svar: DP-1500 understøtter bithastigheder mellem 32 og 320 kbps og kan også bruge variable bithastigheder.* 

*Spørgsmål: Jeg har en cd med MP3-fi ler, og DP-1500 kan ikke afspille dem. Svar: Kontroller, at cd'en har en lukket session, og at den mappe, du prøver at afspille, ikke indeholder mere end 99 fi ler. DP-1500 kan håndtere op til 99 fi ler i hver mappe.*

*Spørgsmål: Kan jeg bruge ID3-mærker på DP-1500?* 

*Svar: DP-1500 understøtter ingen afspilningslister.* 

*fi ler i den samme mappe, kan afspilleren ikke streame eller vise fi lerne på listen. Spørgsmål: Jeg kan ikke tilslutte PC-Link til afspilleren, fordi jeg har opdateret fi rmwareversionen. Svar: Det er meget vigtigt, at du husker at opdatere programmet PC-Link efter opdatering af* 

*fi rmwareversionen. Den nyeste version af KiSS PC-Link følger altid med fi rmwareopdateringen. Spørgsmål: Jeg har ikke en Windows-baseret computer. Kan jeg alligevel bruge KiSS PC-Link?*

*Svar: Du kan ikke bruge KiSS PC-Link, men du kan bruge den åbne kildekode Open-DP500 på UNIXcomputere, som kan hentes på adressen: http://sourceforge.net/projects/open-dp500, eller du kan bruge MacOpenDP500, hvis du har en Apple Macintosh-computer. MacOpenDP500 kan hentes på: http://macbricol.chez.tiscali.fr/en/fond.html. Disse websteder oplyses til information, og KiSS yder* 

*Spørgsmål: Mine JPEG-billeder vises ikke i fuld skærm på min DP-1500.*  Svar: Den firmware, der er installeret på afspilleren, er ikke den nyeste. Du bedes opdatere *afspillerens fi rmwareversion.*

*Spørgsmål: Min DP-1500 er meget langsom, når den indlæser billeder. Svar: Det skyldes fi lstørrelsen. Hvis billederne er store, kan det tage et par sekunder, før afspilleren* 

*viser billedet. Spørgsmål: Jeg har lige pakket min DP-1500 ud, og afspilleren er i stykker. Hvad skal jeg gøre? Svar: Hvis afspilleren er i stykker eller ridset, bedes du afl evere den i den forretning, hvor du har købt* 

*den. De giver dig en ny afspiller eller sender din afspiller ind til reparation. Spørgsmål: Jeg skal sende min DP-1500 til reparation. Hvad skal jeg gøre?* 

*forbindelse, så de ikke behøver at dele forbindelsen. Svar: Den trådløse forbindelse kan blive afbrudt af andre elektriske apparater, der benytter 2,4 GHz-*

*båndet, f.eks. Bluetooth, trådløs telefon, trådløs video og mikrobølgeovne.*

Um die Kiss PC Link Software nutzen zu können müssen Sie dem DP-1500 die IP Adresse Ihren PC´s zuweisen.Sehr einfach finden Sie diese Adresse, indem Sie als erstes die Software PC-Link auf Ihren PC installieren.Einmal

späteren Zeitpunkt nachholen.

*For at bruge KiSS PC-Link, bliver du nød til at indtaste dit IP nummer fra din computer på DVD playeren. Detter nummer kan du hurtigt fi nde ved at installere KiSS PC-Link på din computer. Når dette er gjort, fi nder du nummeret i Info panelet, tast det ind i feltet. Hvis du ikke ønsker en tilslutning skal du lade den være blank, du kan altid gå tilbage til hurtig konfi gurationen på et senere tidspunkt og indtaste dit IP nummer*

Sie die Suchfunktion Ihres

 Computers, um die gespeicherten Multimedia-Dateien zu finden. Hvis du klikker på søgefunktionen,

begynder computeren at søge efter dine

• Für den leichten Zugriff können die Radiosender auch im Menü Favorites (Favoriten) gespeichert werden.

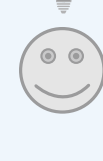

*• Radiostationerne kan også gemmes i menuen Foretrukne, så du hurtigt kan aktivere dem.*

*•* Weitere Informationen, Hinweise zu Aktualisierungen sowie eine vollständige Hilfe finden Sie unter der folgenden Adresse: webradio2.kiss-technology.com

*• Yderligere oplysninger, nyheder om opdateringer og komplet hjælp fi nder du på adressen: webradio2.kiss-technology.com* **DP-1504**

**DP-1508**

# **configuração rápida...** *snelle installatie...*

# **ligação do PC ao DVD...** *PC en DVD aansluiten...*

# **confi guração avançada...** *geavanceerede instellingen...*

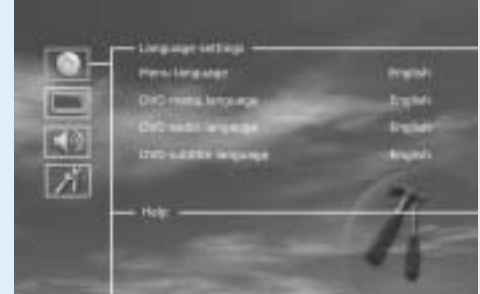

Poderá aceder ao menu Setup (Configurar) e ajustar os requisitos e hardware específicos do DP-1500. Quando for apresentado DP-1500 no ecrã principal, prima o botão SETUP do comando remoto e será apresentado um menu com as opções disponíveis. A selecção cor-de-laranja indica a posição no menu. Utilize os botões de setas para mover a selecção e seleccionar premindo o botão ENTER. As definições em alguns menus já foram determinadas na Configuração rápida, mas também existem várias disponíveis na Configuração avançada.

Cabo de áudio *Audiokabel*

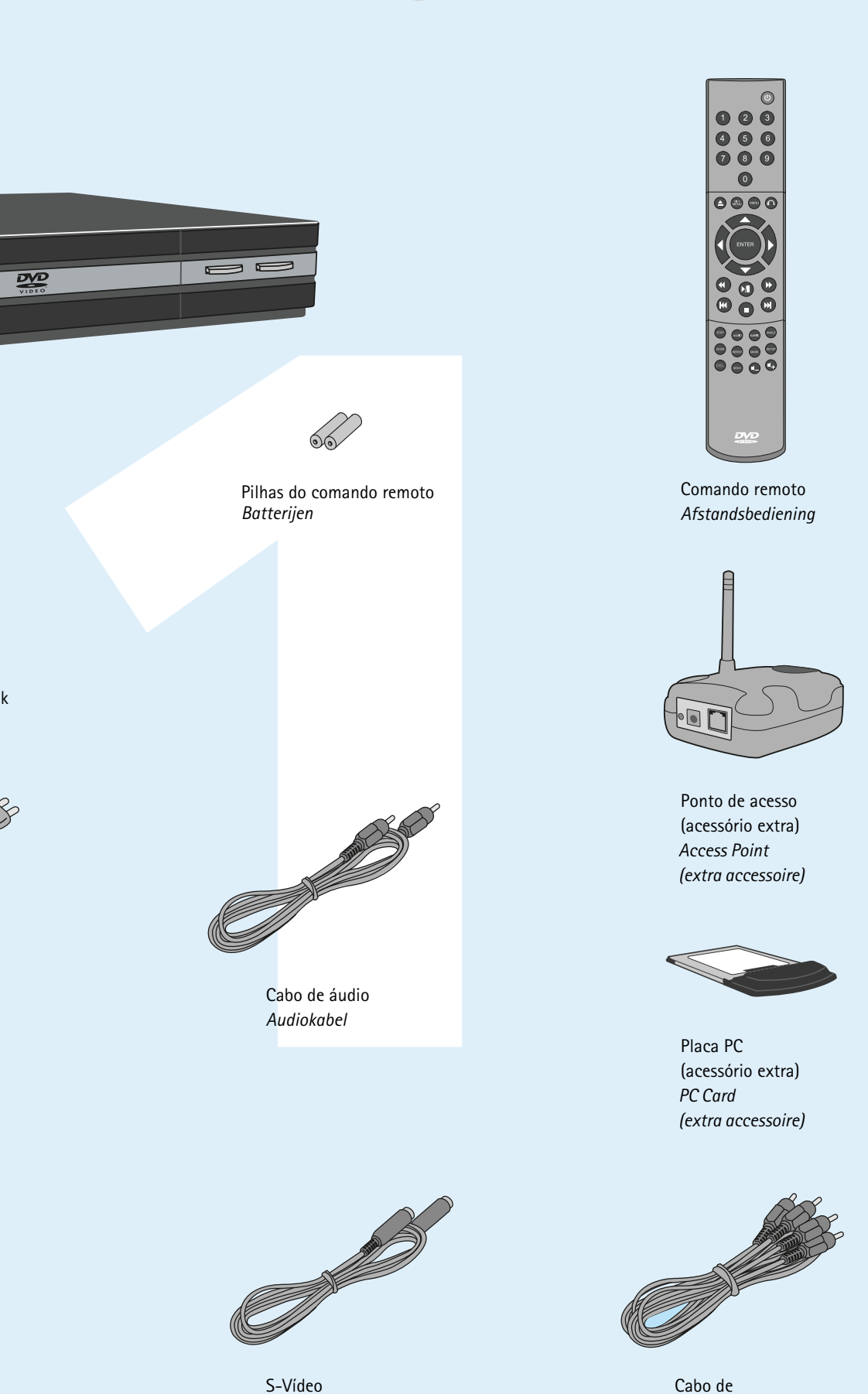

Cabo scart

Fornecido apenas na Europa

*Scart-kabel*

*Alleen verkrijgbaar in Europa*

vídeo composto *Composite Video*

S-Vídeo

*S-Video*

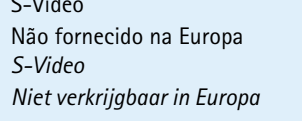

### O leitor de DVD está equipado com um ecrã VFD

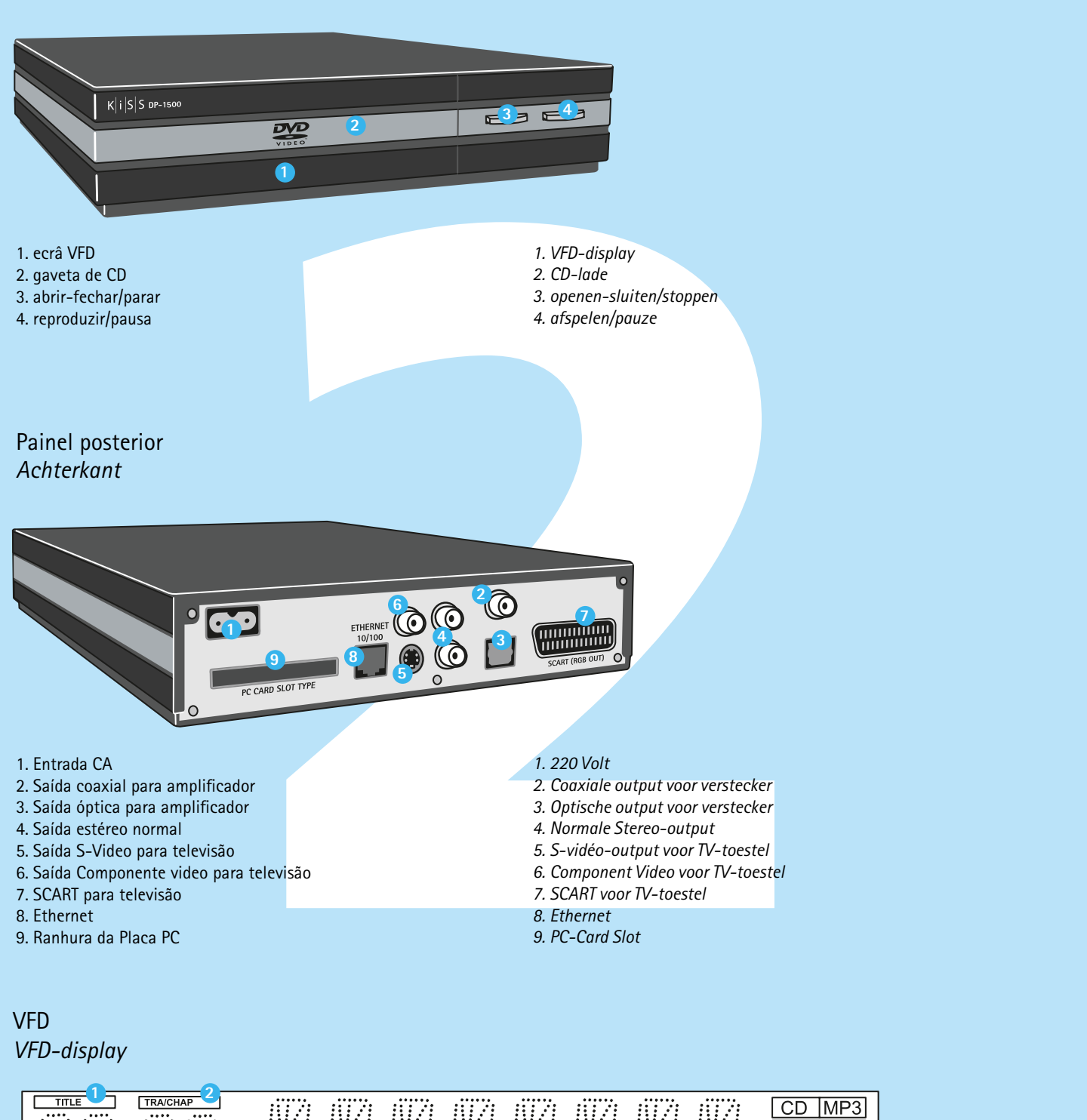

- **fios** 4.Um PC com o Windows com uma ligação Ethernet ou
- ranhura de Placa PC. 5. O programa KiSS PC-link.
- que indica as actividades em curso.
- 1. Indica a selecção do disco a ser reproduzido
- 2. Indica o número ou capítulo a ser apresentado/reproduzido 3. Indica a função actual, como, por exemplo, play (reproduzir)
- ou stop (parar)
- 4. Indica o tipo de suporte que está a ser reproduzido
- *De dvd-speler bevat een VFD-display waarop de huidige activiteiten worden weergegeven.*

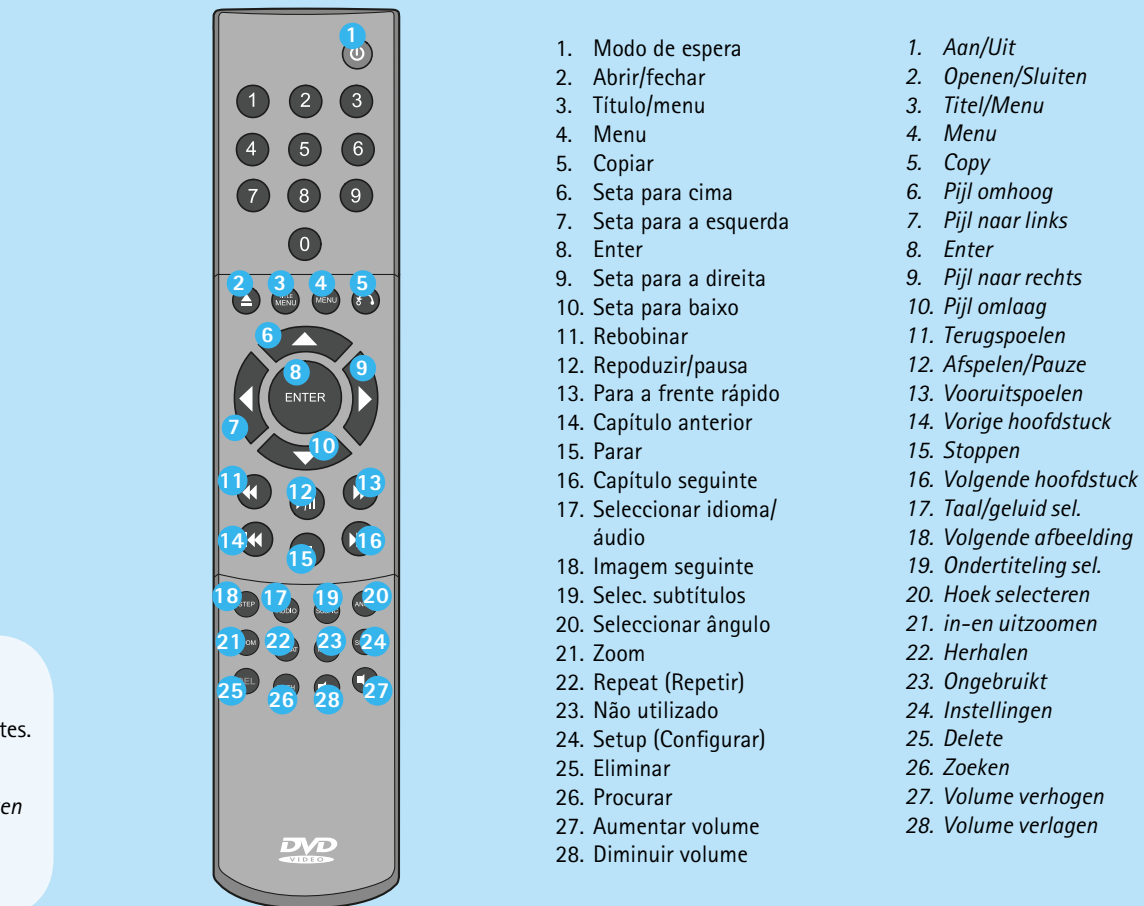

- Manual Passo a Passo. 1. Ligue o leitor ao PC com o cabo cruzado ou através do comutador utilizando os cabos directos. Para ligação sem fios, instale uma Placa PC no leitor e no PC, e
- ligue o Ponto de acesso ao comutador.
- 2. Configure o IP do PC em Painel de controlo, Ligações de rede. (Por exemplo: IP: 192.168.1.3, Sub-rede: 255.255.255.0) 3. No leitor, prima "menu", vá para IP, desactive DHCP e seleccione "Introduzir IP estático". O endereço de IP introduzido não deverá ser o mesmo do PC, mas sim um valor aproximado. (Por exemplo: IP: 192.168.1.4, Sub-rede: 255.255.255.0, Gateway: 192.168.1.3, DNS: 192.168.1.3 (Estes dois números não são tão importantes, e podem ser iguais ao endereço de IP do leitor).
- 4. Tente ligar o leitor ao programa PC-link e executar uma sequência de áudio, de vídeo ou de imagens Se configurou correctamente o programa de DHCP, o leitor
- *1. geeft aan welk gedeelte van de disk wordt afgespeeld.*
- *2. geeft aan welk nummer of hoofdstuk wordt weergegeven/afgespeeld. 3. Geeft de huidige functie aan, zoals afspelen of stoppen.*

### painel frontal *voorzijde bevat*

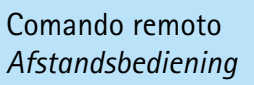

**3**

**4**

1a. Ligação ao encaminhador com o comutador incorporado  *Verbinding met router met ingebouwde switch*

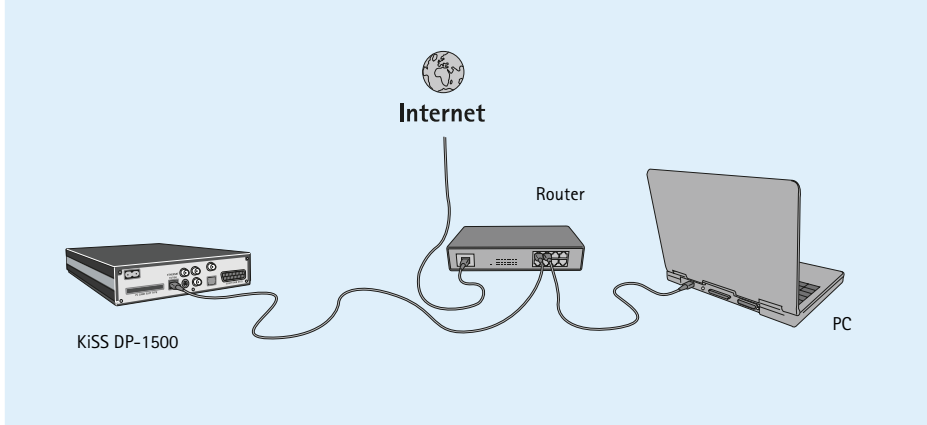

• Problemas no cabo. Verifique se as luzes de todas as portas no comutador/hub estão acesas • Verifique a existência de um firewall instalado no PC, que possa estar a bloquear as portas utilizadas pelo programa PC link (a porta 8000 deve estar aberta)

3a. Ligação ao comutador  *Verbinding met Switch*

- Problemas no cabo. Verifique se as luzes de todas as portas no 3b. Ligação sem fios ao comutador comutador/hub estão acesas • Verifique a existência de um firewall instalado no PC, que possa estar a bloquear as portas utilizadas pelo programa
- PC-link (a porta 8000 deve estar aberta) • Verifi que se o leitor e o PC estãona
- mesma sub-rede (problemas com a reprodução de vídeo) • Verifique se foi atribuído ao PC um novo endereço de IP a partir do servidor de DHCP, que seja diferente do introduzido
- no leitor. (Para solucionar o problema, utilize um IP estático no PC) *Verbinding met een Internetaansluiting met router*

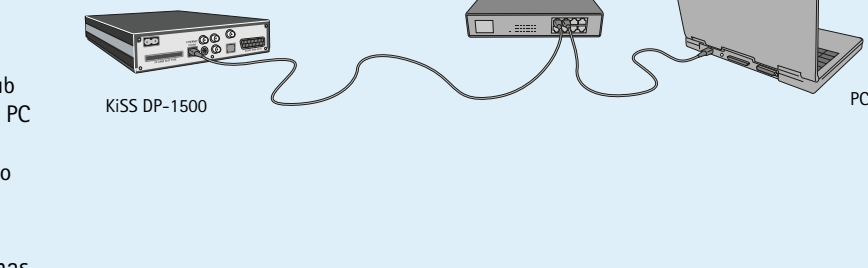

- -

Switch

4. Ligação directa com o cabo de ponte superior  *Directe verbinding met speciale "Cross"kabel* 

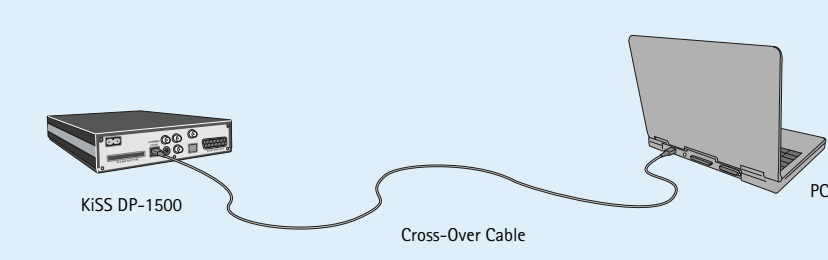

2. Ligação ao encaminhador e comutador  *Verbinding met router en Switch*

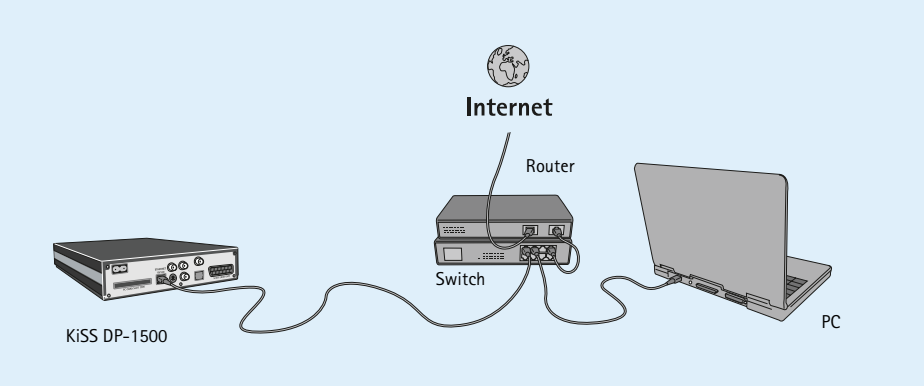

Ligação a uma conexão de Internet baseada no encaminhador *(ilustração: 1a, 1b e 2)*

 $\bigcup$ 

 $\frac{|S|}{|S|}$ 

- Equipamento requerido
- 1. Um encaminhador, com um
- comutador incorporado ou um comutador/hub separado. 2. 2 ou 3 cabos de Ethernet directos. 3. Uma Placa PC e um Ponto de acesso para ligação sem

NE

 $\,$   $\,$ 

### Manual Passo a Passo

- 1. Ligue o PC e o leitor ao encaminhador ou ao comutador/hub através dos cabos. Para ligação sem fios, instale uma Placa PC no leitor e no PC.
- 2. Ligue o encaminhador ao comutador/hub através da ligação
- ascendente ou ao ponto de acesso. 3. Instale o programa PC-link no PC
- 4. Verifique o endereço de IP que está atribuído ao PC nas
- informações do programa PC-link 5. Insira este IP no DP-1500 e tente efectuar a ligação ao programa PC–link

Agora, o DP-1500 poderá ser ligado

### Erros possíveis.

Wanneer het DHCP programma correct is geconfigureerd, moet *de speler een verbinding kunnen maken met de PC.*

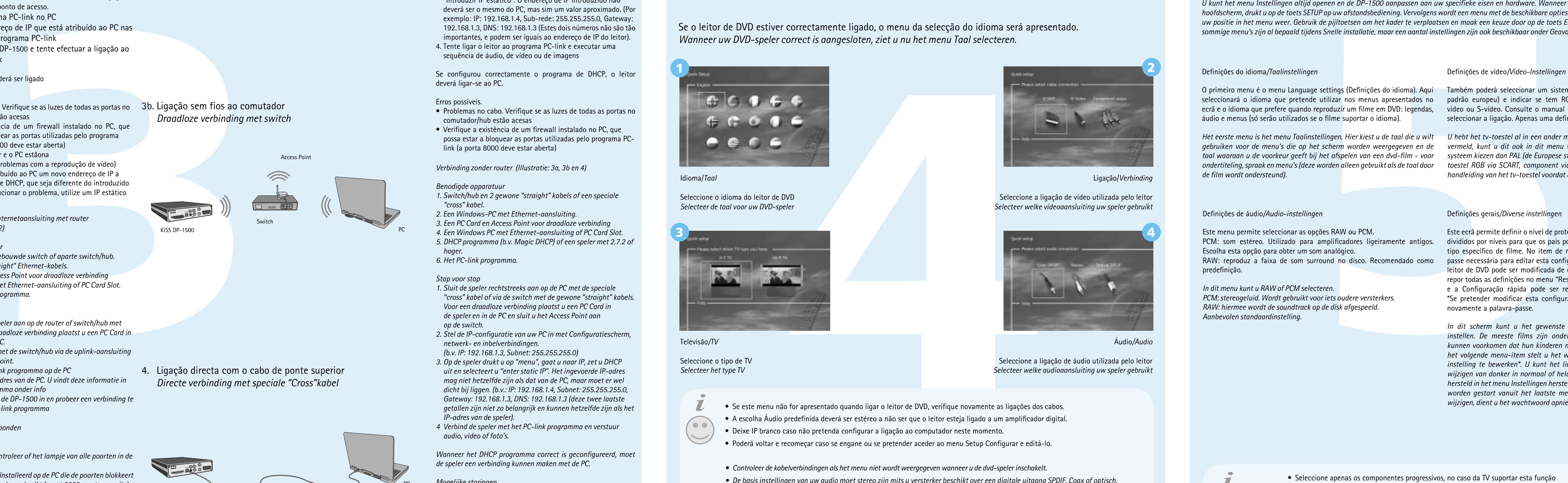

# Ligação sem um encaminhador Ilustração: 3a, 3b e 4)

Equipamento requerido

1. Comutador/hub e 2 cabos directos ou um cabo cruzado. 2. Um PC com o Windows e uma ligação de Ethernet. 3. Uma Placa PC e um Ponto de acesso para ligação sem fios 4. Um PC com o Windows com uma ligação Ethernet ou ranhura

 de Placa PC. 5. O programa PC-link.

Este ecrã permite definir o nível de protecção nos filmes. Alguns filmes estão divididos por níveis para que os pais possam evitar que os filhos vejam um tipo específico de filme. No item de menu seguinte, criará uma palavrapasse necessária para editar esta configuração\*. A luminosidade do ecrã do leitor de DVD pode ser modificada de escura a normal ou clara. É possível repor todas as definições no menu "Restore settings" (Restaurar definições) e a Configuração rápida pode ser reiniciada a partir do último menu. \*Se pretender modificar esta configuração mais tarde, terá de introduzir novamente a palavra-passe.

deverá ligar-se ao PC.

### Erros possíveis.

### *(illustratie: 1a, 1b en 2)*

- *Benodigde apparatuur 1. Een router met ingebouwde switch of aparte switch/hub.*
- *2. 2 of 3 gewone "straight" Ethernet-kabels.*
- *3. Een PC Card en Access Point voor draadloze verbinding 4. Een Windows PC met Ethernet-aansluiting of PC Card Slot.*

## *5. Het KiSS PC-link programma.*

Het eerste menu is het menu Taalinstellingen. Hier kiest u de taal die u wilt Vhebt het tv-toestel al in een ander menu geselecteerd, maar zoals eerder gebruiken voor de menu's die op het scherm worden weergegeven en de vermeld, kunt u dit ook in dit menu wijzigen. U kunt ook een ander tvtaal waaraan u de voorkeur geeft bij het afspelen van een dvd-film - voor yysteem kiezen dan PAL (de Europese standaard) en u kunt aangeven of het ondertiteling, spraak en menu's (deze worden alleen gebruikt als de taal door boestel RGB via SCART, component video of S-Video bevat. Raadpleeg de *de film wordt ondersteund).*

- Este menu permite seleccionar as opções RAW ou PCM.
- PCM: som estéreo. Utilizado para amplificadores ligeiramente antigos. Escolha esta opção para obter um som analógico. RAW: reproduz a faixa de som surround no disco. Recomendado como predefinição.

- *Stap voor stap 1. Sluit de PC en de speler aan op de router of switch/hub met*
- *kabels. Voor een draadloze verbinding plaatst u een PC Card in de speler en in de PC.*
- *2. Verbind de router met de switch/hub via de uplink-aansluiting*
- *of met het access point.*
- *3. Installeer het PC-link programma op de PC 4. Controleer het IP-adres van de PC. U vindt deze informatie in het PC-link programma onder info 5. Voer dit IP-adres in de DP-1500 in en probeer een verbinding te*
- *maken met het PC–link programma*

### *Nu is de DP-1500 verbonden*

### *Mogelijke storingen.*

- *Kabelprobleem. Controleer of het lampje van alle poorten in de switch/hub brandt • Er is een fi rewall geïnstalleerd op de PC die de poorten blokkeert*
- *die door PC-link worden gebruikt (poort 8000 moet open zijn) • De speler en de PC zitten niet op hetzelfde subnet (probleem bij*
- *het afspelen van video) • Uw PC heeft een nieuw IP-adres gekregen van de DHCP server, dat niet overeenkomt met het adres dat is ingevoerd in de speler. (Oplossing: gebruik een static IP op de PC)*

*Verbinding zonder router (Illustratie: 3a, 3b en 4)*

### *Benodigde apparatuur*

- *1. Switch/hub en 2 gewone "straight" kabels of een speciale "cross" kabel.*
- *2. Een Windows-PC met Ethernet-aansluiting.*
- *3. Een PC Card en Access Point voor draadloze verbinding 4. Een Windows PC met Ethernet-aansluiting of PC Card Slot.*
- *5. DHCP programma (b.v. Magic DHCP) of een speler met 2.7.2 of hoger.*

### *6. Het PC-link programma.*

- *Stap voor stap 1. Sluit de speler rechtstreeks aan op de PC met de speciale "cross" kabel of via de switch met de gewone "straight" kabels. Voor een draadloze verbinding plaatst u een PC Card in de speler en in de PC en sluit u het Access Point aan*
- *op de switch.* 2. Stel de IP-configuratie van uw PC in met Configuratiescherm,  *netwerk- en inbelverbindingen.*
- *(b.v. IP: 192.168.1.3, Subnet: 255.255.255.0) 3. Op de speler drukt u op "menu", gaat u naar IP, zet u DHCP uit en selecteert u "enter static IP". Het ingevoerde IP-adres*
- *mag niet hetzelfde zijn als dat van de PC, maar moet er wel dicht bij liggen. (b.v.: IP: 192.168.1.4, Subnet: 255.255.255.0, Gateway: 192.168.1.3, DNS: 192.168.1.3 (deze twee laatste getallen zijn niet zo belangrijk en kunnen hetzelfde zijn als het IP-adres van de speler).*
- *4 Verbind de speler met het PC-link programma en verstuur audio, video of foto's.*

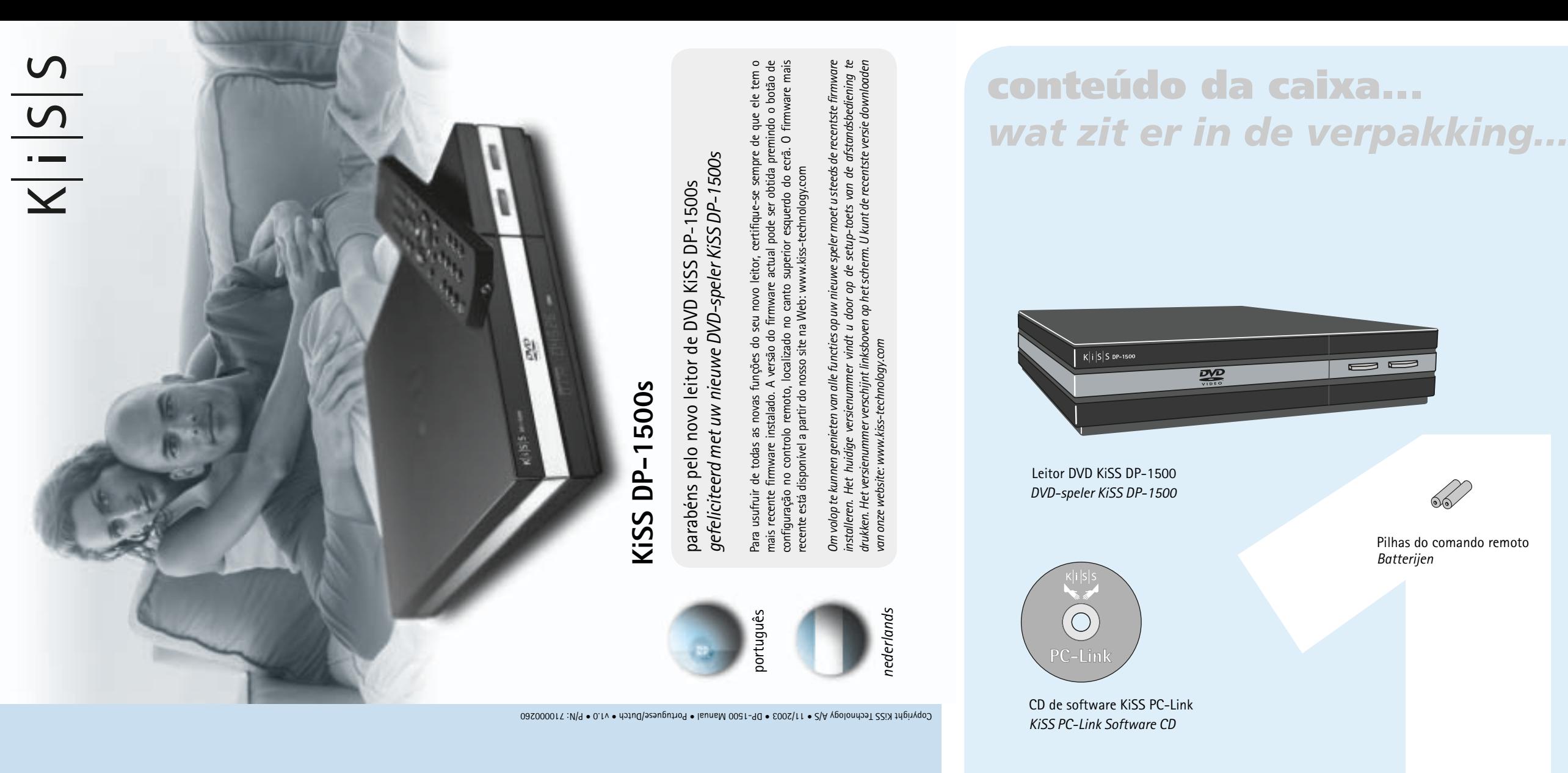

### *Mogelijke storingen.*

*• Kabelprobleem. Controleer of het lampje van alle poorten in de switch/hub brandt • Er is een fi rewall geïnstalleerd op de PC die de poorten blokkeert die door PC-link worden gebruikt (poort 8000 moet open zijn)*

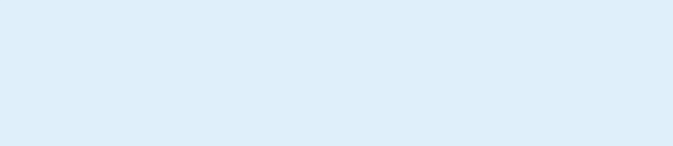

 $(\circ\circ)$ 

1b. Ligação sem-fios ao encaminhador com o comutador incorporado  *Draadloze verbinding met router met ingebouwde switch*

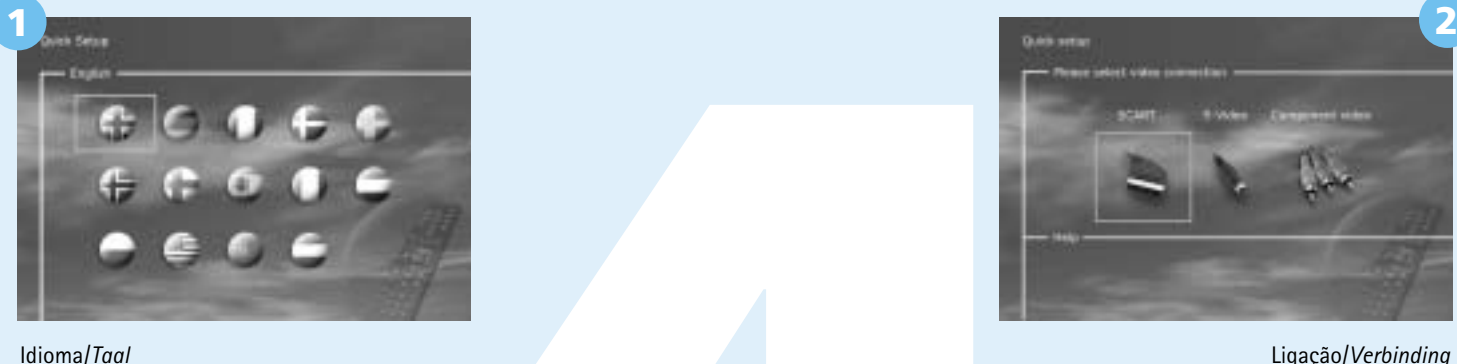

Seleccione o idioma do leitor de DVD

- · Deixe IP branco caso não pretenda configurar a ligação ao computador neste momento.
- · Poderá voltar e recomeçar caso se engane ou se pretender aceder ao menu Setup Configurar e editá-lo.
- *Controleer de kabelverbindingen als het menu niet wordt weergegeven wanneer u de dvd-speler inschakelt.*
- *De basis instellingen van uw audio moet stereo zijn mits u versterker beschikt over een digitale uitgang SPDIF. Coax of optisch. • Dan vervolgens deze in typen in uw venster of niet invullen als u uw PC niet wilt verbinden*
- *Als u een fout maakt of als u het menu Instellingen wilt openen en dit wilt bewerken, kunt u altijd opnieuw beginnen.*
- 

Ligação/*Verbinding* Seleccione a ligação de vídeo utilizada pelo leitor *Selecteer welke videoaansluiting uw speler gebruikt*

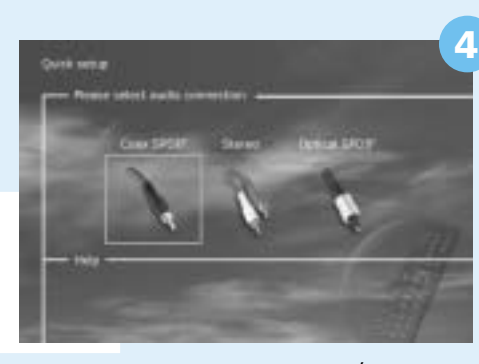

### Seleccione o tipo de TV *Selecteer het type TV*

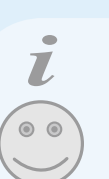

• Se este menu não for apresentado quando ligar o leitor de DVD, verifique novamente as ligações dos cabos. · A escolha Áudio predefinida deverá ser estéreo a não ser que o leitor esteja ligado a um amplificador digital.

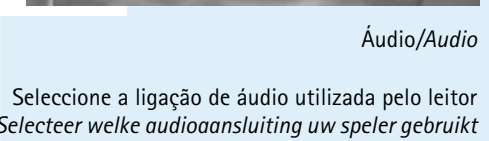

*Selecteer welke audioaansluiting uw speler gebruikt*

Se o leitor de DVD estiver correctamente ligado, o menu da selecção do idioma será apresentado. *Wanneer uw DVD-speler correct is aangesloten, ziet u nu het menu Taal selecteren.*

- *4. Geeft aan welk type medium wordt afgespeeld.*
- Definições de Ethernet e da ligação sem fios*/Instellingen voor Ethernet en draadloze verbindingen*

*U kunt het menu Instellingen altijd openen en de DP-1500 aanpassen aan uw specifieke eisen en hardware. Wanneer DP-1500 wordt weergegeven op het hoofdscherm, drukt u op de toets SETUP op uw afstandsbediening. Vervolgens wordt een menu met de beschikbare opties weergegeven. Het oranje kader geeft uw positie in het menu weer. Gebruik de pijltoetsen om het kader te verplaatsen en maak een keuze door op de toets ENTER te drukken. De instellingen van sommige menu's zijn al bepaald tijdens Snelle installatie, maar een aantal instellingen zijn ook beschikbaar onder Geavanceerde instellingen.*

### Defi nições gerais*/Diverse instellingen*

*In dit scherm kunt u het gewenste beschermings-niveau van de films instellen. De meeste films zijn onderverdeeld in niveaus, zodat ouders kunnen voorkomen dat hun kinderen naar een bepaald type film kijken. In het volgende menu-item stelt u het wachtwoord in dat nodig is om deze instelling te bewerken\*. U kunt het licht in de display van de dvd-speler wijzigen van donker in normaal of helder. Alle instellingen kunnen worden hersteld in het menu Instellingen herstellen en Snelle installatie kan opnieuw worden gestart vanuit het laatste menu. \*Als u deze instelling later wilt wijzigen, dient u het wachtwoord opnieuw in te voeren.*

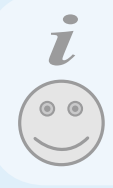

### Defi nições de vídeo*/Video-Instellingen*

seleccionar a ligação. Apenas uma definição de cada vez.

*handleiding van het tv-toestel voordat u de verbinding kiest.*

### Defi nições do idioma*/Taalinstellingen*

O primeiro menu é o menu Language settings (Definições do idioma). Aqui Também poderá seleccionar um sistema de televisão diferente do PAL (o seleccionará o idioma que pretende utilizar nos menus apresentados no padrão europeu) e indicar se tem RGB através de SCART, Componente ecrã e o idioma que prefere quando reproduzir um filme em DVD: legendas, vídeo ou S-vídeo. Consulte o manual de instruções da televisão antes de áudio e menus (só serão utilizados se o filme suportar o idioma).

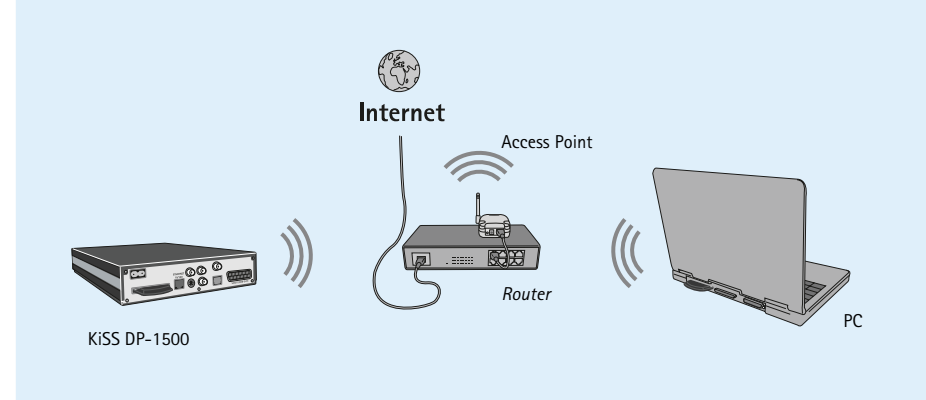

### Defi nições de áudio*/Audio-instellingen*

*In dit menu kunt u RAW of PCM selecteren.*

*PCM: stereogeluid. Wordt gebruikt voor iets oudere versterkers. RAW: hiermee wordt de soundtrack op de disk afgespeeld. Aanbevolen standaardinstelling.*

• algumas funções só funcionarão se forem suportadas pelos suportes.

*• bepaalde functies werken alleen als deze door de medium worden ondersteund.*

# **Ligação do leitor...** *de speler aansluiten...*

Pode efectuar a ligação entre o leitor de DVD KiSS DP-1500 e a televisão com qualquer um dos seguintes cabos. (Só poderá ligar um cabo de cada vez) *U kunt de KiSS DP-1500 DVD-speler aansluiten op uw TV met een van deze kabels. (slechts een kabel tegelijk aansluiten)*

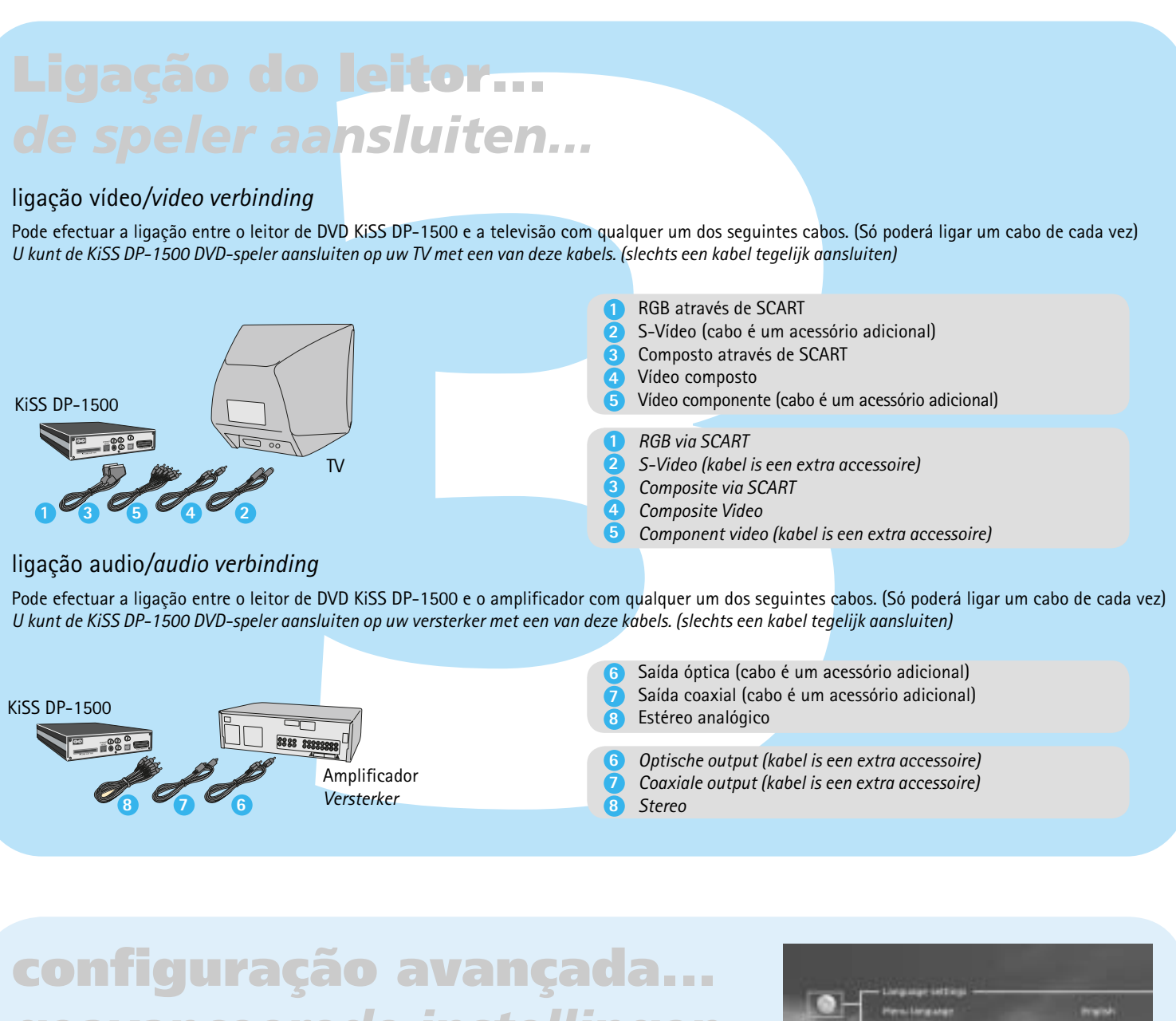

### ligação vídeo*/video verbinding*

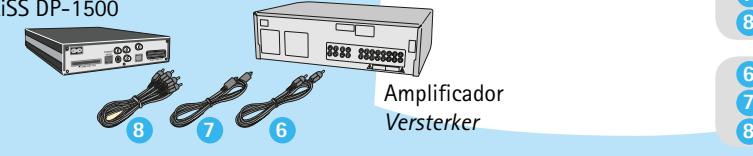

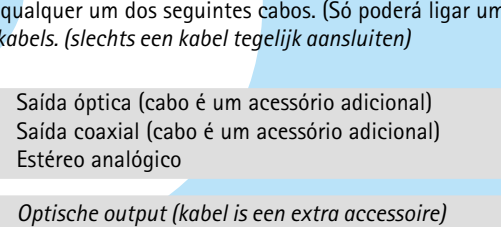

*Coaxiale output (kabel is een extra accessoire) Stereo* **7 6**

• Seleccione apenas os componentes progressivos, no caso da TV suportar esta função *• Selecteer component progressive alleen wanneer dit door uw TV wordt ondersteund*

• Seleccione apenas os PAL/NTSC, no caso da TV suportar esta função *• Selecteer PAL/NTSC alleen wanneer dit door uw TV wordt ondersteund*

Para configurar uma ligação com fios à Ethernet, prima o botão "Menu" no controlo remoto, seleccione "IP" e, em seguida, "Introduzir endereço de IP". Para a opção sem fios prima o botão "Menu" no controlo remoto, seleccione "IP" e, em seguida, "Configuração sem fios". Ao premir "Procurar rede disponível", obterá uma lista onde pode escolher a rede pretendida. Em seguida, a ligação efectuar-se-á. Relembramos que não pode utilizar, simultaneamente, uma ligação co fios e sem fios. Para obter mais informações sobre a configuração de uma ligação sem fios numa rede codificada, consulte o nosso site na Web. (Protocolo Codificado Sem Fios)

*Om een gewone Ethernet-verbinding te configureren, drukt u op de toets "menu" van de afstandsbediening en selecteert u "IP" en "IP-adres invoeren". Voor draadloos druk op de toets "menu" van de afstandsbediening, selecteer "IP" en vervolgens "Draadloze configuratie". Wanneer u op "beschikbaar netwerk zoeken" drukt, kunt u in de lijst het betreffende netwerk selecteren. Nu kunt u een verbinding maken. Vergeet niet dat u tegelijk geen gewone en draadloze verbindingen kunt gebruiken. Meer informatie over het maken van een draadloze verbinding of een encrypted netwerk vindt u op onze website. (Wireless Encrypted Protocol)*

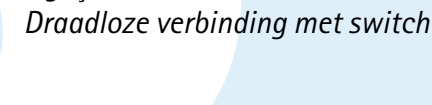

 $K$ iSS DP-1500

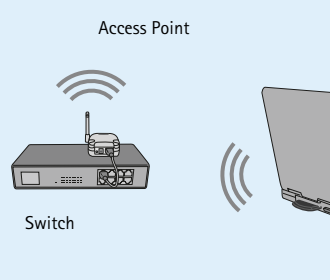

Cabo de alimentação *Spannings Snoer*

Normalmente, os filmes em DVD são fornecidos com um código de região (1), (2)... E só poderá ser reproduzido em leitores de DVD com o mesmo código de região. Poderá ver a região na parte de trás do leitor. Os códigos de região são os seguintes:

P: Como posso verificar qual o firmware instalado no leitor? R: Pode verificar a versão do firmware premindo o botão de configuração. A versão do firmware é mostrada no canto superior esquerdo do ecrã.

Perguntas gerais sobre os KiSS DP-1500, KiSS DP-1504 e KiSS DP-1508

P: Alguns dos DVDs não são reproduzidos no DP-1500. R: Certifique-se de que está a utilizar o firmware mais recente. Consulte o nosso site na Web para

P: Não há som durante a reprodução de um DVD. R: Se o leitor estiver configurado utilizando uma ligação SCART ou RCA para o som, prima o botão de configuração no controlo remoto e vá para o menu de áudio. Certifique-se de que a saída SPDIF  $\quad$  P: Posso utilizar códigos ID3 no DP-1500? está correctamente configurada. RAW é utilizada em conjunto com SPDIF ou a saída óptica. PCM  $\quad$  R: Sim, o DP-1500 suporta códigos ID3 digital é utilizada com a ligação estéreo RCA ou SCART.

P: O que é que posso fazer para resolver estes congelamentos no DivX? R: A única solução é converter os ficheiros para outro formato.

P: Alguns dos DVDs não são reproduzidos e é apresentada a mensagem "Invalid Region Code". R: O DP-1500 está bloqueado na região 2 (Europa). Se esta mensagem é apresentada, signifi ca que está atentar reproduzir um DVD com um código de região diferente.

P: Alguns dos ficheiros de DivX/Xvid e RMP4 não têm som. R: Podem existir várias causas para esta situação. Certifique-se de que definiu correctamente a saída SPDIF no menu de configuração do leitor. Verifique se o ficheiro que está a ser reproduzid tem som. Também pode acontecer que os ficheiros utilizem uma codificação-descodificação de P: As imagens JPEG não são mostradas em ecrã completo no DP-1500. áudio não suportada.

P: Quais as codificações-descodificações de áudio suportadas pelo DP-1500 com DivX/Xvid ou RMP4? R: O DP-1500 suporta som MP3, AC3 e PCM.

obter a última versão. P: Quais são os tipos de DVDs que o DP-1500 pode reproduzir?

R: O DP-1500 suporta DVD-R/RW e DVD+R/RW. P: Os DVDs gravados em casa não funcionam no DP-1500.

como o Virtual Dub. Execute uma cópia da sequência directa de áudio e vídeo. P: O que acontece se for lançada uma nova codificação-descodificação de DivX, como por exemplo: DivX 6. O DP-1500 será capaz de a reproduzir?<br>R: Quando uma nova codificação-descodificação de DviX for lançada, o leitor poderá reproduzi-la P: Pretendo enviar o DP-1500 para reparação. O que devo fazer?

R: O DP-1500 só suporta estes tipos de suporte magnético se tiverem sido gravados com o padrão ISO9660 e não como UDF. P: Quais os formatos MPEG-4 suportados pelo DP-1500?

R: O DP-1500 suporta a reprodução baixa e rápida de DivX 3.11, DivX 4.12 , DivX 5.xx , Xvid e RMP4.

imagem R: Esta situação pode ocorrer e não significa que exista algo de errado com o leitor. Deve-se, simplesmente, ao nível de movimento do filme. O leitor retomará a reprodução após alguns open-dp500 ou, se tiver um computador Apple Macintosh, utilize MacOpenDP500 descarregandosegundos.

suportado pelo leitor. P: Já não há mais espaço no disco rígido. Como é que posso eliminar parte do conteúdo? R: Pode efectuar este procedimento de duas maneiras diferentes. Primeiro, pode eliminar todo o conteúdo limpando a unidade de disco rígido. Para isso, seleccione a opção Info no menu HDD e colha Clean HDD (Limpar HDD). Segundo, pode marcar o ficheiro que pretende eliminar e prei

### R: Isso não é possível porque o leitor utiliza uma versão especial de unidade de disco rígido e foi testado apenas com essa versão. No entanto, podem existir unidades que funcionem. A KiSS não fornece qualquer suporte e a garantia perderá a validade no caso do leitor ser aberto. P: Como posso obter som através do amplificador digital e da TV simultaneament R: Isso não é possível porque o leitor utiliza uma versão especial de unidade de disco rígido e foi<br>testado apenas com essa versão. No entanto, podem existir unidades que funcionem. A KiSS não<br>fornece qualquer suporte e a

P: Tenho um CD gravado com ficheiros MP3 e o DP-1500 não os lê. R: Certifique-se de que a sessão do CD está fechada e de que a pasta que está a tentar reproduzir não contém mais de 99 ficheiros. O DP-1500 não suporta mais de 99 ficheiros em cada directório.

P: O som WMA e Ogg com DivX/Xvid ou RMP4 é suportado?

R: WMA,AAC, Ogg-vorbis e codificações-descodificações de áudio semelhantes não serã reproduzidas. P: Tenho problemas na reprodução de DivX 3.11 com som Ac3 ou MP3 VBR. R: Este pode ser um problema de entrelaçamento. Execute o ficheiro através de um program P: Quando adiciono MP3s a PC-link, aparentemente não obtenho a lista completa dos ficheiros adicionados.<br>R: O DP-1500 tem um limite de ficheiros máximo de 99 por directório. Se adicionar mais de 99 ficheiros num directório, o leitor não poderá colocar em sequência ou mostrar os ficheiros na lista.

P: Não consigo ligar a PC-Link ao leitor desde que actualizei o firmware. R: É muito importante que actualize a aplicação de PC-Link após uma actualização do firmware. A versão mais recente da PC-Link da KiSS é sempre incluída com a actualização do firmware.

padrão ISO MPEG-4. P: Acabei de receber o DP-1504-8 mas a função de disco rígido não funciona. R: Tem de preparar o disco rígido. Para isso, prima o botão de menu, entre no menu HDD e escolha INFO. Escolha Hard Disk Cleanup (Limpeza do disco rígido) e o leitor preparará a unidade de disco P. As imagens apresentam saltos quando reproduzo um vídeo através da ligação sem fios. rígido para utilização.

R: O firmware instalado no leitor não é o mais recente. Actualize o leitor com a última versão do fi rmware.

P: Estou a utilizar a versão mais recente do firmware e as imagens JPEG apresentam margens pretas nas laterais. R: O DP-1500 amplia a imagem de acordo com a razão largura/altura. Se as imagens não estão no

P: Qual a utilização do disco rígido? Depois de copiado o conteúdo, pode reproduzir sem efectuar qualquer ligação entre o leitor e o computador. Não será efectuado qualquer RIP dos CDs ou DVDs. Será apenas copiado o conteúdo que é

padrão PAL ou NTSC, o leitor apresentará margens pretas P: O DP-1500 é muito lento a carregar as imagens. R: Esta situação deve-se à dimensão do fi cheiro. Se as imagens são grandes, pode demorar alguns

segundos até o leitor mostrar a imagem. P: Acabei de desembalar o DP-1500, e ele está danificado. O que devo fazer? R: Se o leitor estiver danificado ou riscado, devolva-o à loja onde o adquiriu. A loja entregar-lhe-á

se ela for uma codificação-descodificação de DivX oficial e se estiver em conformidade com o R: Antes de enviar o DP-1500 pedimos-lhe que leia a secção de suporte deste manual ou que visite a secção de suporte no nosso site na Web. Se as informações requeridas não estiverem íveis, contacte a nossa Hotline para obter ajuda antes de efectuar qualquer procedimento. Se a reparação for mesmo necessária, devolva o leitor à loja onde o adquiriu.

P: Alguns dos DivX congelam em cenas de grande acção ou quando existe muita informação na P: Não tenho um PC com o Windows. Posso utilizar a PC-Link da KiSS? R: Não pode utilizar a PC-Link da KiSS, mas pode utilizar o código de origem aberto, Open-DP500, em computadores com o UNIX descarregando-o a partir do site: http://sourceforge.net/projects/ o a partir do site: http://macbricol.chez.tiscali.fr/en/fond.html. Estes sites são disponibilizados

o botão DEL no controlo remoto.

r: Qual a utilização do disco rígido para armazenar todo o conteúdo de um computador ou CD. Forte. Se o sinal for fraco, a ligação sem fios não consegue fornecer dados suficientes ao leitor.<br>R: Pode utilizar o disco rígido R. Quando reproduz um vídeo através da ligação sem fios, deve verificar se a ligação tem um sinal<br>forte. Se o sinal for fraco, a ligação sem fios não consegue fornecer dados suficientes ao leitor. Tente, também, que a ligação sem fios seja utilizada apenas pelo PC ou pelo leitor, para que eles não tenham que partilhar a ligação.

> P. Quando reproduzo um vídeo ou um MP3 através da ligação sem fios, por vezes ele pára durante alguns minutos recomeçando novamente a reprodução. R. A ligação sem fios pode ser interrompida por outros dispositivos eléctricos que utilizem a banda de 2,4 GHz (Bluetooth, telefones sem fios, vídeo sem fios e fornos de micro-ondas)

P: Pretendo alterar o disco rígido do leitor para um maior

R: Isso não é possível no DP-1500. Terá que escolher entre o som digital ou analógico P: Quais os débitos de MP3 suportados pelo DP-1500?

R: O DP-1500 suporta débitos entre 32 e 320 Kbps e também pode utilizar débitos variáveis.

Para repor as definições do DP-1000, prima os seguintes botões do comando remoto: "open", "clear", "1", "2", "3" A Kiss Technology A/S reserva-se o direito de alterar todas as definições e especificações técnicas sem aviso — 5. Esta garantia não cobre esses tipos de adaptações e não será fornecida prévio.

- Leia estas instruções cuidadosamente e tenha em atenção todos os avisos e instruções de segurança. • Não sobrecarregue as tomadas eléctrica com fichas triplas ou extensões.
- A sobrecarga eléctrica poderá resultar no perigo de electrocussão. • Nunca insira objectos no leitor de DVD através da porta do disco.
- Poderão entrar em contacto com pontos de tensão perigosa e provocar o curto-circuito entre componentes, resultando no perigo de incêndio ou electrocussão.
- Não derrame líquidos sobre o leitor de DVD. • Se o leitor de DVD não funcionar normalmente ou se emitir ruídos 6. Esta garantia é aplicável a todos os legítimos proprietários do produto ou cheiros invulgares, desligue-o da tomada eléctrica imediatamente e
- contacte um técnico de assistência autorizado. • O utilizador não deve tentar efectuar a assistência a leitor de DVD. Se abrir ou desmontar o caixa, poderá expor-se a uma tensão perigosa ou Se possível, utilize o material de embalagem original para qualquer envio. a outros perigos. Toda a assistência deverá ser realizada por técnicos de assistência qualificados.

P: O DP-1500 suporta Winamp ou outras selecções de faixas? R: O DP-1500 não suporta qualquer selecção de faixas.

P: Quais as outras codificações-descodificações, semelhantes a MP3 que são suportadas pelo DP-1500? R: O DP-1500 suporta codifi cações Ogg Vorbis e AAC. Esperamos, em breve, suportar WMA mas de momento não existe suporte para essa codificação. Estas outras codificações-descod são suportadas mas apenas como codificações-descodificações autónomas e não podem ser reproduzidas num ficheiro DivX

- 1. A garantia só é válida quando for apresentado um certificado de garantia correctamente preenchido acompanhado de um comprovativo de compra. O número de série afixado no produto também de ser claramente legível.
- 2. As obrigações da KiSS Technology estão limitadas à reparação ou substituição de componentes com avaria. A reparação ou substituição dos componentes com avariar é resultado de uma avaliação da KiSS Technology. A troca só será efectuada quando for impossível reparar o aparelho.

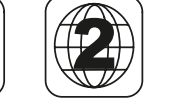

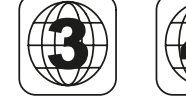

como Ajuda. A KiSS não fornece qualquer suporte para a utilização destes softwares. P: Verifiquei o número de ficheiros em cada pasta de PC-Link, e o DP-1500 continua a não mostrá-los. R: Certifique-se de que os ficheiros que está a tentar reproduzir através de PC-link são suportados pelo leitor

um novo ou enviará o leitor para reparação.

O nosso site disponibiliza mais perguntas e respostas. Visite o nosso site de suporte em: www.kiss-technology.com

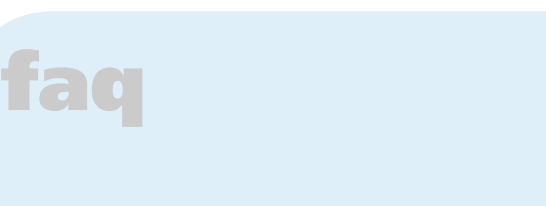

*DVD-films bevatten soms een regiocode (1), (2), enzovoort en kunnen alleen worden afgespeeld op DVD-spelers met dezelfde regiocode. De DVD-speler is vooraf ingesteld op regio 2, tenzij anders aangegeven op de verpakking:*

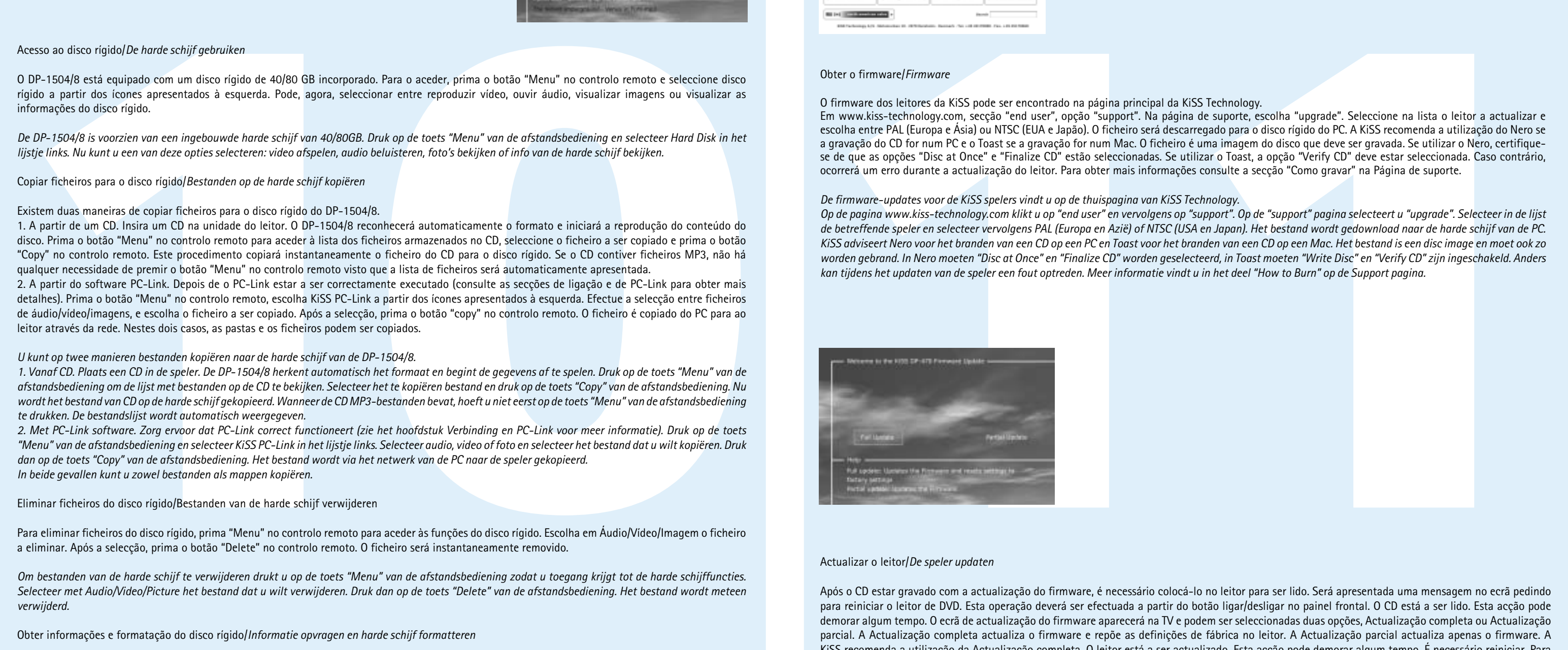

# **ACTUALIZAR O LEITOR...** *MIJN SPELER UPDATEN...*

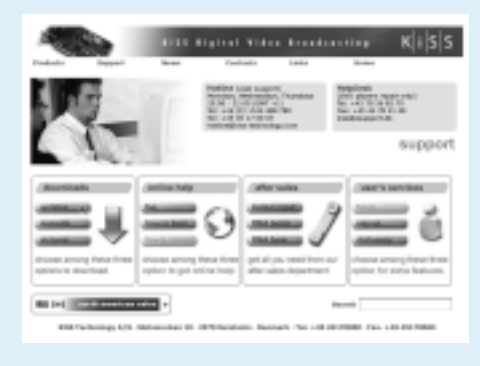

# **funções do disco rígido...** *harde schijf...*

# **assistência**

Poderá encontrar mais informações sobre a assistência no web site da KiSS Technology na secção End User/Support/After sales for DVD Player. Address: www.kiss-technology.com

### Repor

### Importantes informações de segurança

### Informações ambientais

- O sistema é composto por materiais recicláveis que podem ser reutilizados se forem desmontados por pessoal técnico autorizado.
- Observe a regulamentação local no que concerne à eliminação dos materiais de embalagem, pilhas gastas ou aparelhos eliminados.

### Copyright

**Example 18:** DVD Video, DivX, XVid, ISO MPEG-4, Audio CD e MP3, Ogg Vorbis, jpeg.<br>
6<br>
supportes: DVD Video, DivX, Xvid, ISO MPEG-4, Audio CD e MP3, Ogg Vorbis, jpeg.<br>
Reproduzir DVD Video, DivX, XviD, ISO MPEG-4, Audio CD • Se o leitor estiver ligado a uma rede on-line, procurará automaticamente os nomes das faixas quando da inserção de um CD de áudio. • *Wanneer de speler is aangesloten op een on line netwerk, zoekt deze automatisch de naam van de nummers wanneer u een audio CD plaatst.* ◆ ◎ ◇ ◆ Ao premir o botão de configuração durante a visualização das imagens terá acesso às definições da apresentação de slides • *Wanneer u tijdens een diashow op de set-uptoets drukt, krijgt u toegang tot de instellingen van de diashow.*

> Este produto contém tecnologia protegida por copyright em conformidade • Nenhuma outra alternativa será aceite com as patentes que são propriedade da Macrovision Corporation e de outros detentores dos direitos de copyright. Qualquer utilização desta Informações que temos de receber antes de proceder à reparação do tecnologia protegida por copyright tem de ser aprovada pela Macrovision produto: Corporation. A tecnologia destina-se a uma utilização doméstica, excepto Modelo: Leitor de DVD KiSS DP-1500/04/08 de expressamente aprovado pela Macrovision Corporation. São proibidas a Nº de modelo: divisão de componentes e a desmontagem.

Fabricado sob licença da Dolby Laboratories. "Dolby" e o símbolo do duplo Descrição do problema (se possível): "D" são marcas comerciais da Dolby Laboratories. "DTS" e "DTS Digital Out" Cópia da factura ou do recibo de venda são marcas comerciais da Digital Theater Systems, Inc.

### Certificado de garantia

A KiSS Technology A/S fornece uma garantia de vinte e quatro (24) meses Assinatura a partir da data de aquisição que cobre defeitos de material e de mão-de-Assinatura e carimbo do representante obra. Na eventualidade de ocorrência de avarias cobertas pela garantia, Data o adquirente terá de devolver o produto ao revendedor onde o comprou ou consultar o apêndice referente ao serviço de assistência KiSS Instant KiSS Technology A/S, Slotsmarken 10, DK 2970 Hørsholm, na Dinamarca Repair. A duração prevista da reparação, incluindo o transporte, será de aproximadamente cinco dias (excepto para localizações mais distantes de grandes centros urbanos. Se surgir qualquer tipo de problemas, estão disponíveis informações sobre centros de assistência autorizados no seguinte endereço ou através do revendedor que lhe vendeu o produto.

Depois de estabelecer ligação entre o PC e o DP-1500 (consulte o capítulo Ligação) e de introduzir o endereço de IP do computador no leitor DVD, prima o botão "Menu" do comando remoto e seleccione PC-Link. Em seguida, a partir do submenu poderá aceder à opções Audio, Video ou Pictures (Áudio, vídeo ou fotografias).

### Termos da garantia

- 3. A reparações ao abrigo da garantia têm de ser efectuadas por um revendedor ou centro de assistência autorizados da KiSS Technology. Não será fornecida nenhuma remuneração para pagamento de reparações efectuadas por pessoal não autorizado. Quaisquer reparações ou danos causados por uma intervenção de pessoal não autorizado estão fora do âmbito desta garantia.
- 4. Este produto não será considerado como avariado, no que concerne a materiais ou a mão-de-obra, se a adaptação aos requisitos nacionais, locais técnicos ou relacionados com segurança for necessária em outros países que não o país para o qual o produto foi originalmente concebido e fabricado.
- nenhuma remuneração para cobrir este tipos de adaptações ou por quaisquer danos acidentais. A garantia não cobre os seguinte:
- a) Inspecção, manutenção e reparação ou substituição de peças periódicas resultado dos normal desgaste do aparelho. b) Os custos relacionados com o transporte, desembalagem e instalação
- do produto. c) Utilização errada, incluindo a utilização para fins diferentes dos definidos neste manual ou os problemas resultantes de uma instalação
- incorrecta. d) Os danos causados por relâmpagos, água, incêndio, catástrofes naturais, motins, tensão incorrecta, ventilação insuficiente e outros que estejam fora do controlo da KiSS Technology.
- durante o período de vigência da garantia.

### Embalager

- Caso contrário, embale o DP-1500 utilizando:
- Uma caixa de cartão reforçada, suficientemente forte para
- suportar o peso do produto.
- Pelo menos 6 cm/2,36 polegadas de material de protecção contra choques em redor do produto.
- Material sem pó e não abrasivo para os outros componentes.
- Papel de embrulho não abrasivo para o produto. (Protecção contra pó e sujidade)
- Embale o produto de modo a garantir que ele não se desloca dentro da caixa durante o transporte.
- 

- 
- Nº de série:
- 
- Nome, endereço e nº de telefone do representante.
- Informações pessoais: Nome, endereço, código postal/cidade, nº de telefone e endereço de e-mail (opcional).
- 
- Hotline (assistência ao utilizador) +45 45 17 00 07, hotline@kiss-technology.com

Todos os contactos com a KiSS devem ser mantidos em inglês

www.kiss-technology.com

*Meer informatie of assistentie is verkrijgbaar bij website onder link end user/supportafter sales for DVD Player. Adres: www.kiss-technology.com*

### *Belangrijke veiligheidsinformatie*

- *Lees deze aanwijzingen zorgvuldig door en besteed aandacht aan alle waarschuwingen en richtlijnen.*
- *Zorg ervoor dat stopcontacten of verlengsnoeren niet overbelast worden. Overbelasting kan brand of elektrische schokken veroorzaken. • Plaats nooit voorwerpen in de kast van de dvd-speler. Deze kunnen in*
- *contact komen met gevaarlijke spanningspunten of er kan kortsluiting ontstaan, hetgeen brand of elektrische schokken kan veroorzaken. • Mors geen vloeistoffen op de dvd-speler.*
- *Als de dvd-speler niet normaal functioneert of ongewone geluiden of geuren verspreidt, dient u de stekker direct uit het stopcontact te nemen en contact op te nemen met een bevoegde technicus.*
- *Probeer de dvd-speler niet zelf te onderhouden. Als u de behuizing opent of verwijdert, kunt u uzelf blootstellen aan gevaarlijke spanning en andere risico's. Alle servicewerkzaamheden dienen door bevoegde servicetechnici • Het product zo verpakken dat het tijdens het transport niet kan te worden uitgevoerd.*

Wanneer op de CD de firmware-update is gebrand, moet u deze in de speler plaatsen. Op het scherm verschijnt het bericht dat de DVD speler moet worden *herstart. Hiervoor drukt u op de aan/uit schakelaar op het frontpaneel. De CD wordt gelezen. Dit kan even duren. Op de TV verschijnt het Firmware Update*  scherm. U kunt 2 opties kiezen: volledige update of gedeeltelijke update. Met Volledige update wordt de firmware geüpdatet en wordt de speler gereset naar de standaard instellingen. Met Gedeeltelijke update wordt alleen de firmware geüpdatet. KiSS adviseert een volledige update. De speler wordt geüpdatet. Dit *kan even duren. De speler moet worden herstart. Wanneer de speler weer aan is, kunt u nagaan of de update correct is uitgevoerd. Druk op "Setup". Linksboven in het scherm ziet u het nummer van de huidige firmware.*

### *Milieu-informatie*

*• Het systeem bestaat uit materiaal dat geschikt is voor hergebruik wanneer het door bevoegd personeel wordt gedemonteerd. • Volg de plaatselijke regels voor de verwijdering van verpakkingsmaterialen, gebruikte batterijen en afval op.*

### *Auteursrecht*

*overeenkomstig octrooien die het eigendom zijn van Macrovision e-mailadres (optioneel). Corporation en andere auteursrechthouders. Voor elk gebruik van deze Uw handtekening auteursrechtelijk beschermde technologie moet toestemming worden Stempel en handtekening van de dealer verleend door Macrovision Corporation. Tenzij anderszins goedgekeurd Datum door Macrovision Corporation, is deze technologie bedoeld voor gebruik in huis. Splitsing en demontage is verboden. Geproduceerd onder licentie van Dolby Laboratories. "Dolby" en het dubbele D-symbool zijn handelsmerken van Dolby Laboratories. "DTS" en "DTS Digital Out" zijn handelsmerken van Digital Theater Systems, Inc.*

### *Garantie certifi caat*

*Kiss Technology A/S verschaft een garantie termijn van 24 maanden, garantie gaat in per aangegeven aankoop datum en geld voor materiaal en fabriek defecten. Het product moet eerst terug gebracht worden aan de dealer waar u het product heft gekocht, of zie appendix KISS Instant Repair Service. De verwachte repaartietijd incl transport moet u rekenen op 5 werkdagen ( uit gezonderd vergelegen gebieden). Mocht er onregelmatige zaken voortdoen, dan gelieve gebruik maken van onderstaande adressen, of contact uw dealer.*

### *Regels van de garantie*

- *1. Garantie is alleen geldig indien aan alle voorwaarden zijn voldaan, zoals een volledige ingevulde garantie formulier en een kopie factuur van aankoop van uw dealer, en de serie nummer geldig is op het apparaat. De verplichtiging van KISS Technology zijn beperkt voor het repareren c.q.het vervangen van onderdelen bij voldoende beschikbare componenten door KISS Technology A/S Aan vervanging van het product kan alleen geschieden als reparatie niet plaats kan vinden.*
- *3. Garantie geld allen als er sprake is van juiste reparatie instanties aangegeven door KISS Technology. Garantie vervalt indien een niet geautoriseerde instantie de speler al heeft geprobeerd de speler te repareren. Alle schade die hierdoor uit voorkomt wordt vallen niet onder deze garantie.*
- *4. Dit product wordt niet als defect laat staan als fabrieksfouten of gerelateerde overheid instanties volgens regelgeving anders dan uit land van oorsprong.*
- *5. Garantie is niet geldig indien:*

*Dit product bevat technologie waarop auteursrecht rust en die is beschermd Persoonlijke gegevens: Naam, adres, postcode, plaats, telefoonnummer en Naam, adres en telefoonnummer van de dealer*

 *a) Periodieke inspecties, onderhoud en reparatie of vervanging van componenten onder normale gebruik.*

A: De DP-1500 is ingesteld voor regio 2 (Europa). Wanneer u deze foutmelding krijgt, probeert u een A: De DP-1500 ondersteunt Ogg Vorbis en AAC. Binnenkort hopen we WMA aan deze lijst toe te voegen, maar voorlopig wordt dit formaat nog niet ondersteunt. Deze andere codecs worden allee *als standalone codecs ondersteund en kunnen niet worden afgespeeld in een DivX-bestand.* 

A: Controleer of u de recentste firmware gebruikt. Surf naar onze website voor de recentste versie. W: Wanneer ik MP3's toevoeg aan PC-link, krijg ik niet de volledige lijst met toegevoegde *bestanden A: Er is een maximum van 99 bestanden per map op de DP-1500. Wanneer u meer dan 99 bestanden* 

- *b) Transportkosten die gemoeid zijn met, disassemblerend of installatie van dit product. c) Zaken anders dan defecten afhandelingen zullen ook in rekening*
- *worden gebracht. d) Schade welke onder onweersbuien, natuur rampen, oorlogen, niet*
- *de juiste spanning, blikseminslag, onvoldoende ventilatie of buiten bereik van KISS Technology A/S zullen niet worden vergoed en vallen niet onder garantie.*
- *6. Deze garantie is van toepassing op elke legale gebruiker van dit product gedurende de garantie termijn.*

### *Verpakking*

A: Dit kan gebeuren, maar betekent geenszins dat er iets mis is met de speler. Dit wordt gewoon en/fond.html. Deze sites worden ter info gegeven. KiSS geeft geen support voor het gebruik van deze *V: Ik heb het aantal bestanden in iedere PC-Link map geteld, maar mijn DP-1500 wil ze nog steeds* 

- *Indien mogelijk de originele verpakking gebruiken voor het verzenden van het apparaat. Anders dient u de DVR 50 in te pakken met: • een doos in verstevigd karton die sterk genoeg is om het gewicht van het*
- *apparaat te dragen.*
- *Minstens 6 cm schokwerend materiaal rond het product.*
- *Niet-schurend en stofwerend materiaal voor de andere onderdelen. • Niet-schurend verpakkingsmateriaal voor het product. (stof- en*
- *vuilafdekking) verschuiven in de doos.*

*Deze informatie hebben we nodig voor we een product gaan repareren: Modelnaam: KiSS DP-1500/04/08*

### *Modelnummer: Serienummer:*

*Beschrijving van de storing (indien mogelijk):* 

*Kopie van factuur of aankoopbewijs*

### *KiSS Technology A/S, Slotsmarken 10, DK 2970 Hørsholm, Denmark Hotline (user support) +45 45 17 00 07 hotline@kiss-technology.com*

*Indien u contact opzoek met KiSS ondersteuning, gelieve dit in het engels te doen.*

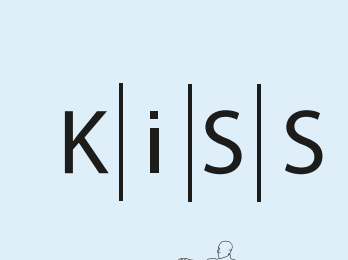

www.kiss-technology.com

# **reproduzir suportes...** *media afspelen...*

# **funções avançadas...** *geavanceerede functies...*

**WebRadio...**

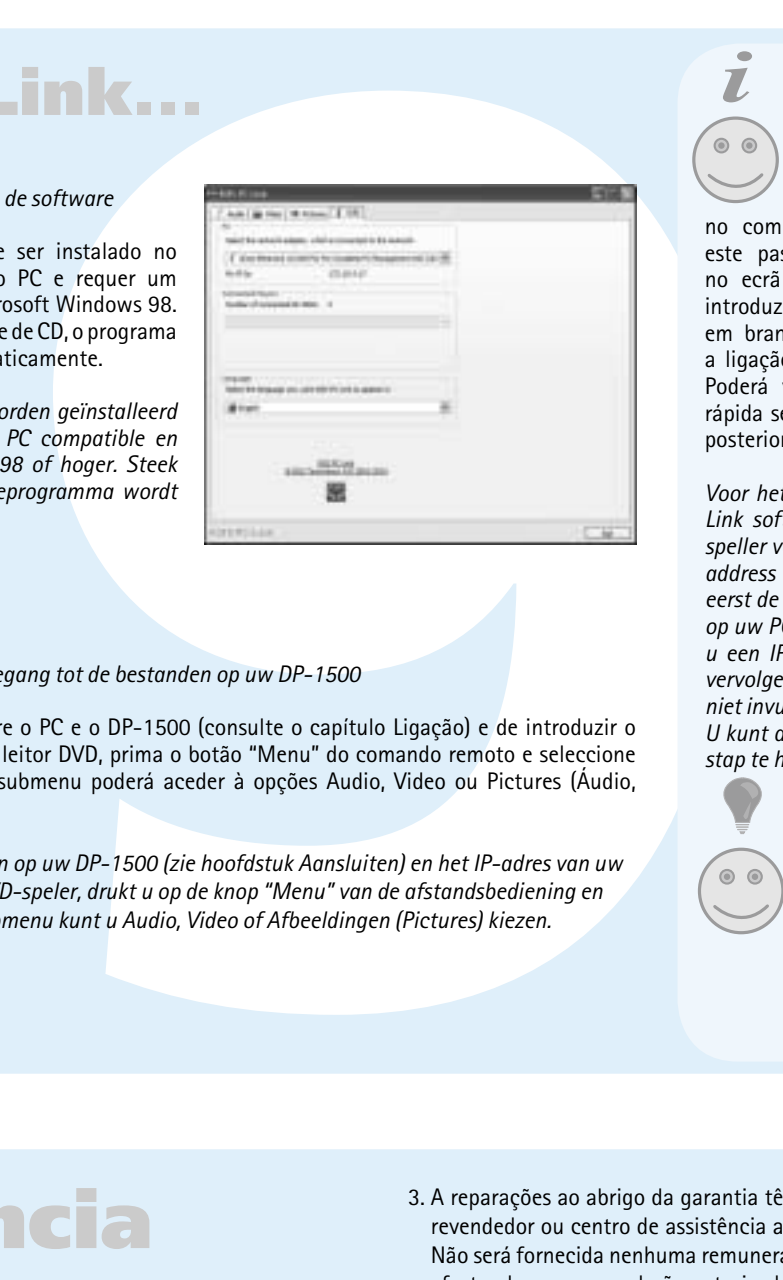

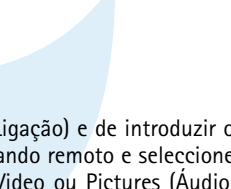

# **KiSS PC-Link...**

### Reproduzir DVDs/*DVD's afspelen*

Utilize os botões de setas para navegar no menu e iniciar a reprodução do filme. *Met de pijltjestoetsen bladert u door het menu en start u de film.*

Reprodução de ficheiros e de CDs de áudio/*Audio CD's en bestanden afspelen* Ao inserir um CD de áudio, o leitor reconhecerá automaticamente o formato e começará a reproduzi-lo. *Wanneer u een audio CD in de speler plaatst, herkent het apparaat automatisch het formaat en wordt de CD afgespeeld.*

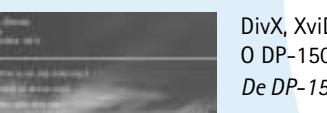

### DivX, XviD e MPEG-4/*DivX, XviD en MPEG-4*

O DP-1500 reconhece o formato e inicia a reprodução do CD automaticamente quando este é colocado na unidade. *De DP-1500 herkent het formaat en begint automatisch de CD af te spelen wanneer u deze in het apparaat plaatst.*

**17 Calcular School (1898)**<br> **7** Calcular School (1898)<br>
Met deze functie zoekt u een bepaalde passage geen film of<br>
op de disk.<br> **7** Met deze toets kant u een ander<br>
mato do som contro.<br>
Wet deze toets kant u een ander<br>
m *Met deze toets kunt u een willekeurig deel van de*  **SETUP** Se o leitor de DVD estiver a reproduzir um filme ou música, prima o botão (SETUP) para ver as opções disponíveis no disco. Se o leitor de DVD estiver ligado, mas não estiver a reproduzir qualquer filme ou suporte magnético, prima este botão para obter a Configuração avançada. *Wanneer de DVD-speler een fi lm of muziek afspeelt, kunt u met deze toets de beschikbare schijfopties weergeven. Wanneer de DVD-speler aan is, maar er wordt* 

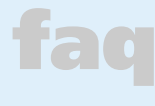

CD com fotografias e Jpeg*/Foto CD en Jpeg*  O leitor reconhecerá automaticamente os ficheiros jpeg num CD, e mostrá-los-á como uma apresentação de slides. *De speler herkent automatische jpeg-bestanden op een CD en geeft deze in een diashow weer.*

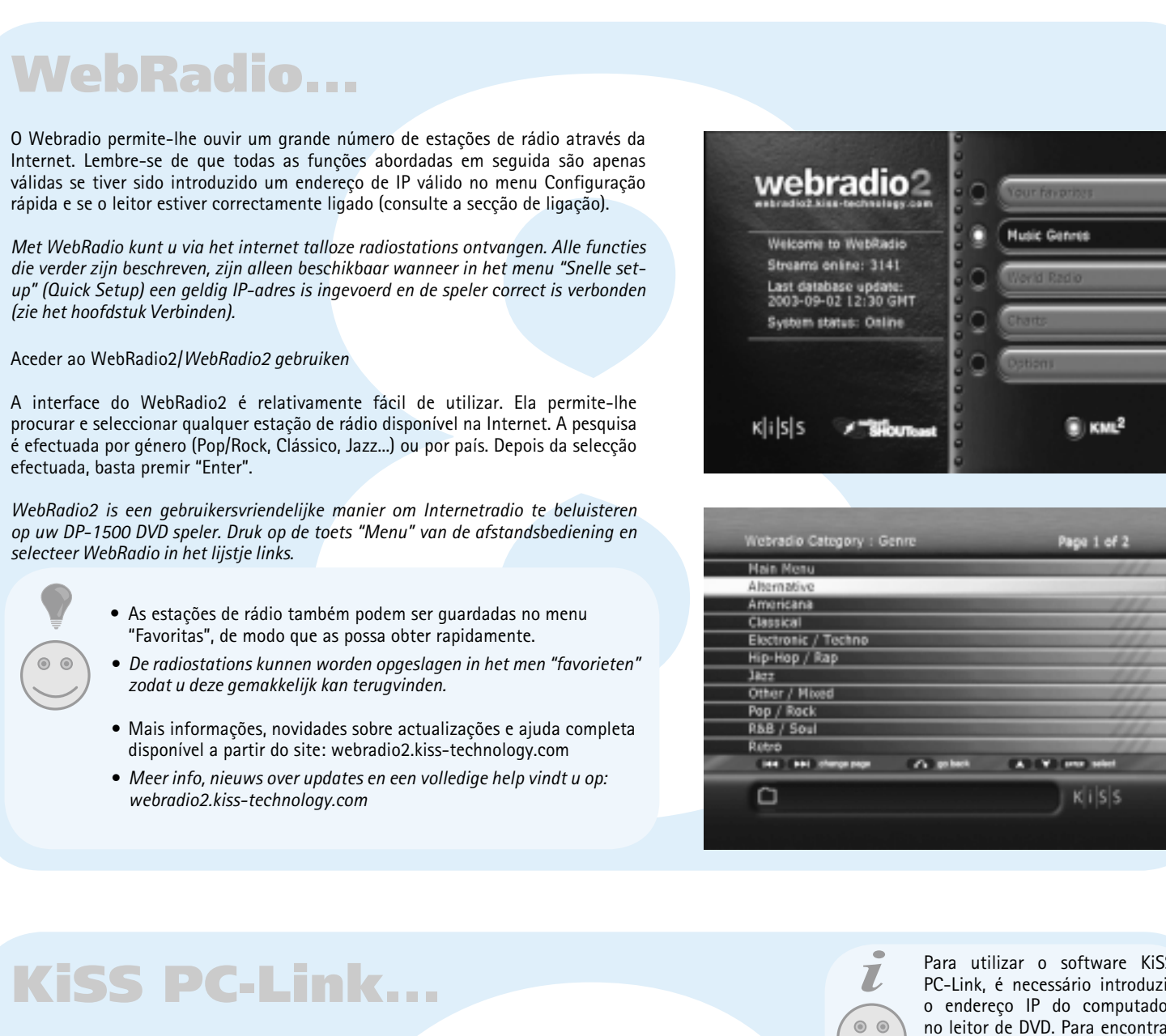

### O leitor de DVD suporta os seguintes suportes: DVD Video, DivX, XVid, ISO MPEG-4, Audio CD e MP3, Ogg Vorbis, jpeg. *De DVD-speler ondersteunt de volgende media: DVD Video, DivX, XviD, ISO MPEG-4, Audio CD, MP3, Ogg Vorbis en jpeg.*

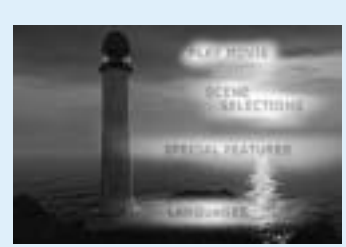

### *Met WebRadio kunt u via het internet talloze radiostations ontvangen. Alle functies die verder zijn beschreven, zijn alleen beschikbaar wanneer in het menu "Snelle setup" (Quick Setup) een geldig IP-adres is ingevoerd en de speler correct is verbonden (zie het hoofdstuk Verbinden).*

### Aceder ao WebRadio2/*WebRadio2 gebruiken*

A interface do WebRadio2 é relativamente fácil de utilizar. Ela permite-lhe procurar e seleccionar qualquer estação de rádio disponível na Internet. A pesquisa é efectuada por género (Pop/Rock, Clássico, Jazz...) ou por país. Depois da selecção efectuada, basta premir "Enter".

*WebRadio2 is een gebruikersvriendelijke manier om Internetradio te beluisteren op uw DP-1500 DVD speler. Druk op de toets "Menu" van de afstandsbediening en selecteer WebRadio in het lijstje links.* 

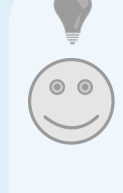

### Instalar o software*/Installeren van de software*

O software KiSS PC-Link tem de ser instalado no computador, é compatível com o PC e requer um computador com, no mínimo, Microsoft Windows 98. Depois de colocar o disco na unidade de CD, o programa de instalação será iniciado automaticamente.

*De KiSS PC-Link software moet worden geïnstalleerd op uw computer. De software is PC compatible en draait onder Microsoft Windows 98 of hoger. Steek de CD in de speler. Het installatieprogramma wordt automatisch opgestart.*

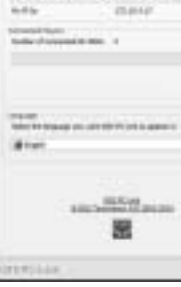

Aceder a ficheiros no DP-1500/Toegang tot de bestanden op uw DP-1500

*Wanneer u uw PC hebt aangesloten op uw DP-1500 (zie hoofdstuk Aansluiten) en het IP-adres van uw computer hebt ingevoerd in uw DVD-speler, drukt u op de knop "Menu" van de afstandsbediening en selecteert u PC-Link. Vanaf het submenu kunt u Audio, Video of Afbeeldingen (Pictures) kiezen.*

### Acesso ao disco rígido/*De harde schijf gebruiken*

O DP-1504/8 está equipado com um disco rígido de 40/80 GB incorporado. Para o aceder, prima o botão "Menu" no controlo remoto e seleccione disco rígido a partir dos ícones apresentados à esquerda. Pode, agora, seleccionar entre reproduzir vídeo, ouvir áudio, visualizar imagens ou visualizar as informações do disco rígido.

*De DP-1504/8 is voorzien van een ingebouwde harde schijf van 40/80GB. Druk op de toets "Menu" van de afstandsbediening en selecteer Hard Disk in het lijstje links. Nu kunt u een van deze opties selecteren: video afspelen, audio beluisteren, foto's bekijken of info van de harde schijf bekijken.*

Copiar ficheiros para o disco rígido/*Bestanden op de harde schijf kopiëren*

### Existem duas maneiras de copiar ficheiros para o disco rígido do DP-1504/8.

1. A partir de um CD. Insira um CD na unidade do leitor. O DP-1504/8 reconhecerá automaticamente o formato e iniciará a reprodução do conteúdo do disco. Prima o botão "Menu" no controlo remoto para aceder à lista dos ficheiros armazenados no CD, seleccione o ficheiro a ser copiado e prima o botão "Copy" no controlo remoto. Este procedimento copiará instantaneamente o ficheiro do CD para o disco rígido. Se o CD contiver ficheiros MP3, não há qualquer necessidade de premir o botão "Menu" no controlo remoto visto que a lista de ficheiros será automaticamente apresentada. 2. A partir do software PC-Link. Depois de o PC-Link estar a ser correctamente executado (consulte as secções de ligação e de PC-Link para obter mais detalhes). Prima o botão "Menu" no controlo remoto, escolha KiSS PC-Link a partir dos ícones apresentados à esquerda. Efectue a selecção entre ficheiros

de áudio/vídeo/imagens, e escolha o ficheiro a ser copiado. Após a selecção, prima o botão "copy" no controlo remoto. O ficheiro é copiado do PC para ao

leitor através da rede. Nestes dois casos, as pastas e os ficheiros podem ser copiados.

*U kunt op twee manieren bestanden kopiëren naar de harde schijf van de DP-1504/8. 1. Vanaf CD. Plaats een CD in de speler. De DP-1504/8 herkent automatisch het formaat en begint de gegevens af te spelen. Druk op de toets "Menu" van de afstandsbediening om de lijst met bestanden op de CD te bekijken. Selecteer het te kopiëren bestand en druk op de toets "Copy" van de afstandsbediening. Nu wordt het bestand van CD op de harde schijf gekopieerd. Wanneer de CD MP3-bestanden bevat, hoeft u niet eerst op de toets "Menu" van de afstandsbediening* 

*te drukken. De bestandslijst wordt automatisch weergegeven. 2. Met PC-Link software. Zorg ervoor dat PC-Link correct functioneert (zie het hoofdstuk Verbinding en PC-Link voor meer informatie). Druk op de toets "Menu" van de afstandsbediening en selecteer KiSS PC-Link in het lijstje links. Selecteer audio, video of foto en selecteer het bestand dat u wilt kopiëren. Druk dan op de toets "Copy" van de afstandsbediening. Het bestand wordt via het netwerk van de PC naar de speler gekopieerd. In beide gevallen kunt u zowel bestanden als mappen kopiëren.*

Eliminar ficheiros do disco rígido/Bestanden van de harde schijf verwijderen

Para eliminar ficheiros do disco rígido, prima "Menu" no controlo remoto para aceder às funções do disco rígido. Escolha em Áudio/Vídeo/Imagem o ficheiro a eliminar. Após a selecção, prima o botão "Delete" no controlo remoto. O ficheiro será instantaneamente removido.

*Om bestanden van de harde schijf te verwijderen drukt u op de toets "Menu" van de afstandsbediening zodat u toegang krijgt tot de harde schijffuncties. Selecteer met Audio/Video/Picture het bestand dat u wilt verwijderen. Druk dan op de toets "Delete" van de afstandsbediening. Het bestand wordt meteen verwijderd.*

Obter informações e formatação do disco rígido/*Informatie opvragen en harde schijf formatteren*

Para formatar o disco rígido (Apagar todo o seu conteúdo). Prima "Menu" no controlo remoto e escolha disco rígido a partir dos ícones apresentados à esquerda. O leitor pedir-lhe-á para escolher entre Áudio/Vídeo/Imagens ou Info. Seleccionar info. Este menu mostra-lhe o espaço disponível no disco rígido. Uma opção existente na parte inferior permite-lhe "Limpar o disco rígido" (Formatar). A selecção desta função apagará todo o conteúdo armazenado no disco rígido do leitor.

*Harde schijf formatteren (alle gegevens verwijderen). Druk op de toets "Menu" van de afstandsbediening en selecteer Harde Schijf in het lijstje links. U moet nu kiezen tussen Audio/Video/Pictures en Info. Selecteer Info. Het menu toont hoeveel beschikbare ruimte op de harde schijf over is. Onderaan ziet u de optie "Hard disk leegmaken" (Formatteren). Als u deze functie selecteert, worden alle gegevens van de harde schijf van de speler gewist.*

### O KiSS DP-1504/8 possui um disco rígido de 40/80 GB que lhe permite gravar o conteúdo de áudio/vídeo/imagens. Só podem ser gravados no disco rígido os ficheiros gerados em computador. Os DVDs, CDs de áudio, SVCDs (todos os tipos de SVCDs) e VCDs não podem ser copiados.

*De KiSS DP-1504/8 heeft een harde schijf van 40/80GB waarop u audio- en videobestanden of foto's kunt opslaan. Op de harde schijf kunnen alleen computerbestanden worden opgeslagen. DVD', Audio CD's, SVCD's (alle types SVCD's) of VCD's kunnen niet worden gekopieerd.*

### Obter o firmware/*Firmware*

O firmware dos leitores da KiSS pode ser encontrado na página principal da KiSS Technology.

Em www.kiss-technology.com, secção "end user", opção "support". Na página de suporte, escolha "upgrade". Seleccione na lista o leitor a actualizar e escolha entre PAL (Europa e Ásia) ou NTSC (EUA e Japão). O ficheiro será descarregado para o disco rígido do PC. A KiSS recomenda a utilização do Nero se a gravação do CD for num PC e o Toast se a gravação for num Mac. O ficheiro é uma imagem do disco que deve ser gravada. Se utilizar o Nero, certifiquese de que as opções "Disc at Once" e "Finalize CD" estão seleccionadas. Se utilizar o Toast, a opção "Verify CD" deve estar seleccionada. Caso contrário, ocorrerá um erro durante a actualização do leitor. Para obter mais informações consulte a secção "Como gravar" na Página de suporte.

### *De firmware-updates voor de KiSS spelers vindt u op de thuispagina van KiSS Technology.*

*Op de pagina www.kiss-technology.com klikt u op "end user" en vervolgens op "support". Op de "support" pagina selecteert u "upgrade". Selecteer in de lijst de betreffende speler en selecteer vervolgens PAL (Europa en Azië) of NTSC (USA en Japan). Het bestand wordt gedownload naar de harde schijf van de PC. KiSS adviseert Nero voor het branden van een CD op een PC en Toast voor het branden van een CD op een Mac. Het bestand is een disc image en moet ook zo worden gebrand. In Nero moeten "Disc at Once" en "Finalize CD" worden geselecteerd, in Toast moeten "Write Disc" en "Verify CD" zijn ingeschakeld. Anders kan tijdens het updaten van de speler een fout optreden. Meer informatie vindt u in het deel "How to Burn" op de Support pagina.*

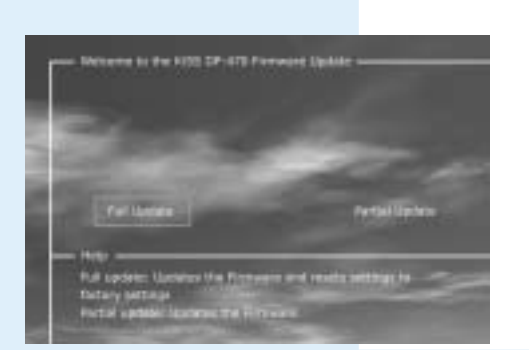

### Actualizar o leitor/*De speler updaten*

Após o CD estar gravado com a actualização do firmware, é necessário colocá-lo no leitor para ser lido. Será apresentada uma mensagem no ecrã pedindo para reiniciar o leitor de DVD. Esta operação deverá ser efectuada a partir do botão ligar/desligar no painel frontal. O CD está a ser lido. Esta acção pode demorar algum tempo. O ecrã de actualização do firmware aparecerá na TV e podem ser seleccionadas duas opções, Actualização completa ou Actualização parcial. A Actualização completa actualiza o firmware e repõe as definições de fábrica no leitor. A Actualização parcial actualiza apenas o firmware. A KiSS recomenda a utilização da Actualização completa. O leitor está a ser actualizado. Esta acção pode demorar algum tempo. É necessário reiniciar. Para verificar se o leitor foi correctamente actualizado, após o seu backup, prima "Configuração" e o número do firmware actual é apresentado no canto superior esquerdo do ecrã.

Os leitores da KiSS podem, com regularidade, ser actualizados para permitirem novas funções e aperfeiçoamentos. Para esta operação, é necessária uma ligação à Internet e um gravador de CDs.

*KiSS spelers worden regelmatig geüpdatet met nieuwe of verbeterde functies. Hiervoor hebt u een Internetaansluiting en een CD-brander nodig.*

**ZOOM**

Utilize os botões de seta para se deslocar no ecrã ampliado.

*Met de pijltjestoetsen kunt u zich in het* 

*vergrote beeld verplaatsen.*

*Algemene vragen over de KiSS DP-1500, KiSS DP-1504 en KiSS DP-1508*

*V: Hoe controleer ik welke fi rmware op mijn speler is geïnstalleerd?*

### *A: U kunt het versienummer controleren door op "Set-up" te drukken. Het versienummer verschijnt A: Controleer of de CD "afgesloten" is en dat de map die u wil afspelen niet meer dan 99 bestanden dan linksboven op het scherm.*

*V: Ik krijg geen geluid wanneer ik een DVD bekijk. A: Wanneer de speler zo is ingesteld dat een SCART- of RCA-aansluiting wordt gebruikt voor het A: Ja. De DP-1500 ondersteunt ID3 tags geluid, drukt u op de afstandsbediening op "Set-up" en gaat u naar het menu Audio. Controleer of de SPDIF-uitgang correct is ingesteld. RAW wordt gebruikt met SPDIF of de optische uitgang. V: Ondersteunt de DP-1500 Winamp of andere lijsten? Digital PCM wordt gebruikt met een SCART of RCA stereoaansluiting.* 

*V: Sommige DVD's kunnen niet worden afgespeeld wegens "Invalid Region Code" DVD af te spelen met een andere regiocode.* 

*V: Sommige DVD's kunnen niet worden afgespeeld met de DP-1500* 

*V: Welke DVD-formaten kan de DP-1500 afspelen? A: De DP-1500 ondersteunt DVD-R/RW en DVD+R/RW.* 

*V: De DVD's die ik zelf heb gebrand, kunnen niet op mijn DP-1500 worden afgespeeld en niet als UDF.*

*V: Welke MPEG-4 formaten ondersteunt de DP-1500? A: De DP-1500 ondersteunt DivX 3.11 low en fast motion, DivX 4.12 , DivX 5.xx , Xvid en RMP4.* 

*V: Sommige DivX "bevriezen" in scènes met veel actie of wanneer er veel gebeurt op het scherm veroorzaakt door de bewegingen in de fi lm. De speler zal na enkele seconden de fi lm gewoon verder software. afspelen.* 

*V: Kan ik iets doen aan deze stilstaande beelden in DivX? A: Het enige wat u kunt doen, is de bestanden converteren naar een ander formaat.* 

*V: Sommige DivX/Xvid en RMP4 bestanden hebben geen geluid*  A: Dit kan verschillende oorzaken hebben. Controleer in het setupmenu van de speler of de SPDIF a.De firmware op uw speler is niet de recentste versie. Upload de firmware. *uitgang correct is ingesteld. Controleer of het bestand inderdaad geluid heeft. Het kan ook zijn dat* 

*het bestand een niet ondersteunde audio-codec gebruikt. V: Welke audio codecs worden door de DP-1500ondersteund met DivX/Xvid of RMP4?* 

*A: De DP-1500 ondersteunt PCM, AC3 en MP3. V: Wat met WMA en Ogg geluid met DivX/Xvid of RMP4?* 

*A: WMA,AAC, Ogg-vorbis en gelijkaardige audio codecs worden niet afgespeeld.* 

*V: I kan geen DivX 3.11 met Ac3 of MP3 VBR geluid afspelen?*  A: Dit kan een interleave-probleem zijn. Laat het bestand door een programma als virtual Dub l *Maak een direct stream kopie van zowel audio als video.* 

*V: Wat gebeurt er wanneer een nieuwe DivX codec wordt vrijgegeven, b.v. DivX 6? Kan de DP-1500 V: Ik wil mijn DP-1500 voor reparatie binnenbrengen. Wat moet ik doen? deze afspelen?* 

*gegevens hebt gekopieerd, kunt u deze afspelen zonder dat u de computer en de speler met elkaar moet verbinden. CD's of DVD's worden hierdoor niet beschadigd. Hiermee kopieert u alleen de gegevens die door de gegevens daarna verder afgespeeld. speler worden ondersteund.* 

*V: Mijn harde schijf is vol. Hoe kan ik gegevens verwijderen? A: U kunt dit op twee manieren doen. U kunt de gegevens wissen door de HDD leeg te maken.*  Selecteer Info in het menu HDD en selecteer Clean HDD. U kunt ook het betreffende bestand beer vragen en antwoorden vindt u op onze website. Surf naar onze supportsite op: *markeren en op de toets DEL van de afstandsbediening drukken.* 

*V: Ik wil de harde schijf van de speler vervangen door een grotere schijf A: Dit kan niet. De speler gebruikt een speciale HDD-versie die alleen met deze versie is getest. Het zou wel kunnen dat andere schijven functioneren. KiSS kan hiervoor geen support bieden en uw garantie vervalt wanneer u de speler opent. V: Hoe kan ik tegelijk op mijn TV en mijn digitale versterker geluid krijgen?* 

*A: Dit kan niet met de DP-1500. U moet kiezen tussen digitaal en analoog geluid*

*V: Welke MP3 bitrates ondersteunt de DP-1500? A: De DP-1500 ondersteunt bitrates tussen 32 en 320 kbps en kan ook Variable bitrates verwerken.* 

*V: Ik heb een CD vol MP3's, maar de DP-1500 wil ze niet lezen* 

*bevat. De DP-1500 kan maximaal 99 bestanden in iedere map verwerken.* 

### *V: Kan ik ID3 tags gebruiken op de DP-1500?*

*A: De DP- 1500 ondersteunt geen afspeellijsten.* 

*V: Welke andere codecs, zoals MP3, worden ondersteund door de DP-1500?* 

*A: Wanneer een nieuwe DviX codec wordt vrijgegeven, kan de speler deze afspelen wanneer het een lezen of onze support-pagina van onze website te raadplegen. Wanneer u de informatie die u zoekt A: Voor u uw DP-1500 inlevert, adviseren wij u eerst het hoofdstuk "Support" in deze handleiding te niet vindt, neemt u best contact op met onze Hotline voor u verdere stappen onderneemt. Wanneer de speler moet worden gerepareerd, levert u deze in bij de winkel waar u hem kocht.*

*offi ciële DivX codec is die voldoet aan de ISO MPEG-4 standaard. V: Ik heb net mijn DP-1504-8 ontvangen, maat de harde schijf werkt niet. A: U moet de harde schijf voorbereiden. Hiervoor drukt u op "Menu", kiest u "HDD menu" en V: De video hapert wanneer ik een video via de draadloze verbinding afspeel.* 

*in een map toevoegt, kan de speler de bestanden niet streamen of in de lijst weergeven.* 

A: De DP-1500 ondersteunt deze media alleen wanneer ze zijn gebrand volgens de ISO9660 norm A: Na een update van de firmware moet u ook de PC-Link toepassing updaten. De recentste versie V: Sinds ik de firmware heb geüpdatet, kan ik PC-Link niet aansluiten op de speler. van KiSS PC-Link wordt altijd bij de firmware-update geleverd.

*selecteert u "Info". Selecteer "Hard Disk Cleanup". De speler bereidt nu uw harde schijf voor. V: Waarvoor kan ik de harde schijf gebruiken? A: Op de harde schijf kunt u alle gegevens van een computer of een CD opslaan. Wanneer u de niet hoeven te delen.* 

*V: Ik heb geen Windows PC. Kan ik toch KiSS PC-Link gebruiken? A: U kunt KiSS PC-Link niet gebruiken, maar u kunt de open source code, Open-DP500 op UNIX computers gebruiken. U vindt deze op: http://sourceforge.net/projects/open-dp500. Wanneer u een Apple Macintosh gebruikt, kunt u MacOpenDP500 downloaden van: http://macbricol.chez.tiscali.fr/*

*niet weergeven. A: Controleer of de bestanden die u via PC-Link wil afspelen, worden ondersteund door de speler.*

*V: Mijn JPEG-foto's worden niet op groot scherm getoond door mijn DP-1500?* 

*V: Ik gebruik de recentste fi rmware. Mijn JPEG-foto's hebben zwarte randen opzij* 

*A: De DP-1500 zoomt het beeld volgens het beeldformaat. Wanneer de foto niet in PAL of NTSC is, plaatst de speler zwarte randen V: Mijn DP-1500 laadt mijn afbeeldingen erg langzaam* 

*A: Dit wordt veroorzaakt door de bestandsgrootte. Het kan even duren voor de speler het beeld weergeeft.*

*V: Ik heb net mijn DP-1500 uitgepakt en de speler is defect. Wat moet ik doen? A: Wanneer de speler defect of beschadigd is, moet u hem terug brengen naar de winkel waar u hem* 

*kocht. Daar krijgt u een nieuwe speler of wordt de speler gerepareerd.*

*A: Wanneer u de video afspeelt via de draadloze verbinding, moet u ervoor zorgen dat het signaal sterk genoeg is. Bij een zwak signaal kan de draadloze verbinding niet voldoende gegevens naar de speler sturen. Probeer ofwel de PC ofwel de speler draadloos te verbinden, zodat ze de verbinding* 

*V: Wanneer ik een video of mp3 draadloos afspeel, stopt deze soms enkele minuten en worden de A: De draadloze verbinding kan worden gestoord door andere elektrische producten die de 2,4 GHz* 

*band gebruiken (Bluetooth, draadloze telefoons, draadloze video en microgolfovens)*

*www.kiss-technology.com*

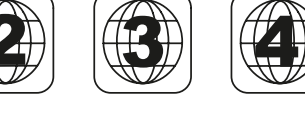

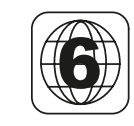

### **STEP** Esta função não é utilizada.

*Deze functie wordt niet gebruikt*

**AUDIO** Prima este botão para alterar o formato do som *Met deze toets verandert u het geluidsformaat*

**ZOOM**

### Prima este botão para alterar o formato do som *Met deze toets vergroot u het beeld*

**REPEAT**

Prima este botão para repetir qualquer parte

dofilme que está a ser visualizado.

*fi lm opnieuw bekijken.*

**DELETE**

Utilize esta função para eliminar ficheiros armazenados no disco rígido do leitor. *Met deze functie wist u bestanden die zijn opgeslagen op de harde schijf van de speler.* 

**SRCH**

Utilize a função Search para localizar um local

específico do disco.

*Met deze functie zoekt u een bepaalde passage* 

*op de disk.*

**ANGLE**

Prima este botão para trocar de um ângulo para

outro.

*Met deze toets kunt u een ander camerastandpunt kiezen.*

**SUBPIC**

Utilize este botão para mudar as legendas do filme. *Met deze toets verandert u de ondertitels van de fi lm.*

*geen fi lm of een ander medium afgespeeld, krijgt u met deze toets toegang tot Advanced Setup.*

Estes botões são utilizados para aumentar e

diminuir o volume. *Met deze toetsen zet u het volume harder of zachter.*

**MARK**

Este botão é utilizado para seleccionar ficheiros tendo em vista a sua cópia ou

eliminação *Met deze toets selecteert u bestanden voor het kopiëren of* 

*wissen.*

Para utilizar o software KiSS PC-Link, é necessário introduzir o endereço IP do computador no leitor de DVD. Para encontrar facilmente este número, instale primeiro o software KiSS PC-Link

no computador. Quando tiver concluído este passo, o número será apresentado no ecrã Info (Informações). Em seguida, introduza-o no ecrã apresentado. Deixe em branco caso não pretenda configurar a ligação ao computador neste momento. Poderá voltar ao menu de configuração rápida se pretender fornecer o endereço IP

posteriormente.

*Voor het in gebruik name van de KiSS PC-Link software, moet u via uw PC de DVD speller voorzien van een IP Adress. Om deze address te verkrijgen, raden wij u aan om eerst de KiSS PC link software te installeren op uw PC. Als de installatie voltoid is, krijgt u een IP adress op uw panel te zien, dan vervolgens deze in typen in uw venster of niet invullen als u uw PC niet wilt verbinden. U kunt altijd terug via quick setup om deze* 

*stap te herhalen.*

 Clicar na função de procura poderá ajudar o computador a encontrar ficheiros de multimédia

> *Als u de zoekfunctie aanklikt, kunt u op uw computer multimediabestanden zoeken*

• As estações de rádio também podem ser guardadas no menu

 "Favoritas", de modo que as possa obter rapidamente. *• De radiostations kunnen worden opgeslagen in het men "favorieten" zodat u deze gemakkelijk kan terugvinden.*

*•* Mais informações, novidades sobre actualizações e ajuda completa disponível a partir do site: webradio2.kiss-technology.com *• Meer info, nieuws over updates en een volledige help vindt u op: webradio2.kiss-technology.com*

**DP-1504**

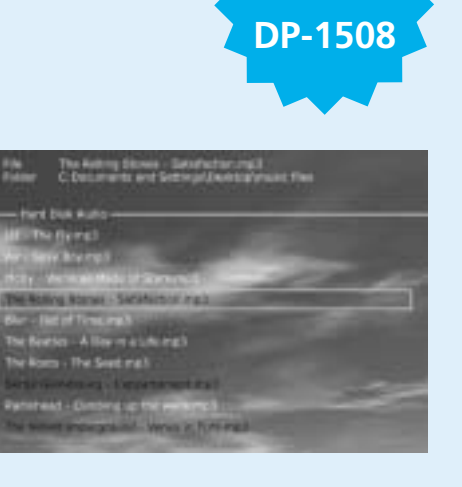

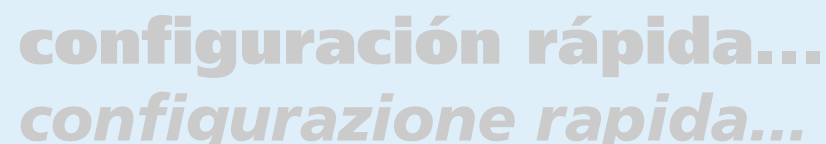

# **conexión de PC a DVD...** *Collegamento PC-DVD…*

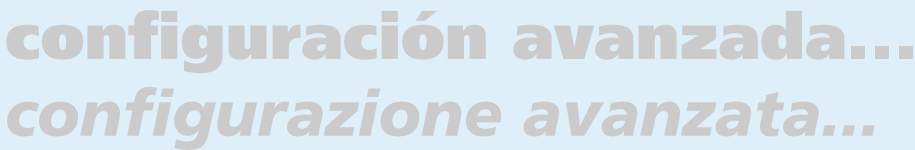

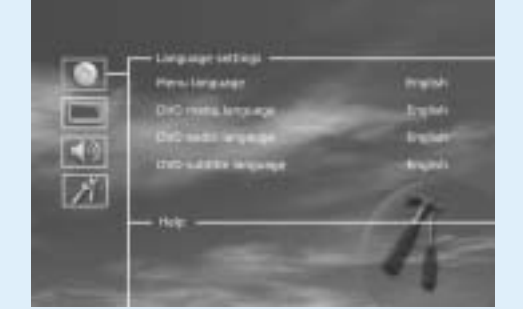

Cable de Sonido *Cavo audio*

SCART

Proporcionado sólo en Europa

*Cavo SCART*

*fornito solo in Europa*

S-Video

*Cavo S-Video*

- 1. Encendido/Apagado 2. Abierto/Cerrado
- 3. Título/Menú
- 4. Menú
- 5. Atràs 6. Flecha arriba
- 7. Flecha izquierda
- 8. Intro 9. Flecha derecha
- 10. Flecha abajo
- 11. Rebobinar 12. Reproducir/Pausa
- 13. Avance rápido
- 14. Capítulo anterior 15. Parada
- 16. Capítulo 17. Seleccionar idioma/
- sonido
- 18. Imagen siguiente 19. Seleccionar subtítulos
- 20. Seleccionar ángulo 21. Zoom
- 22. Repetir
- 23. No usado 24. Configuración
- 25. Suprimir 26. Buscar
- 27. Aumentar volumen 28. Disminuir Volume

- Problema de cable; compruebe que se encienden todos los
- puertos en el conmutador/concentrador. • En el PC hay instalado un servidor de seguridad (firewall) que
- bloquea los puertos que utiliza el programa PC-link (el puerto 8000 debe estar abierto).
- El reproductor y el PC no están en la misma subred (problema
- con la reproducción de vídeo). • Se ha asignado al PC una nueva dirección IP desde el servidor DHCP, que es diferente de la que se introdujo en el
- reproductor. (Solución: utilice un IP fijo en el PC.)
- *1. Standby 2. Apri/Chiudi*
- *3. Titolo/Menu 4. Menu*
- *5. Indiettro 6. Freccia in su*
- *7. Freccia a sinistra*
- *8. Invio 9. Freccia a destra*
- *10. Freccia in giù*
- *11. Avvolgimento 12. Riproduzione/Pausa*
- *13. Avanzamento rapido*
- *14. Capitolo precedente 15. Arresto*
- *16. Capitolo successivo 17. Seleziona lingua/audio*
- *18. Immagine successiva*
- *19. Seleziona sottotitoli 20. Seleziona angolo*
- *21. Zoom*
- *22. Ripetizione*
- *23. Inutilizzato 24. Confi gurazione*
- *25. Elimina 26. Ricerca*
- *27. Aumenta volume*
- *28. Riduci volume*

### Conexión sin enrutado (Ilustraciones: 3a, 3b y 4)

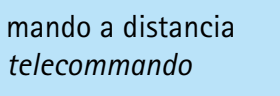

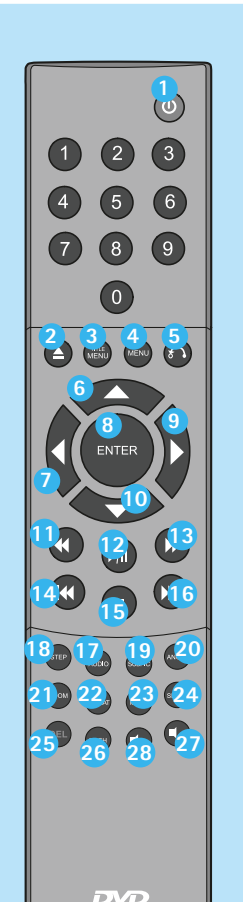

1a. Conexión a un enrutador con conmutador integrado.  *Collegamento a un router con switch incorporato*

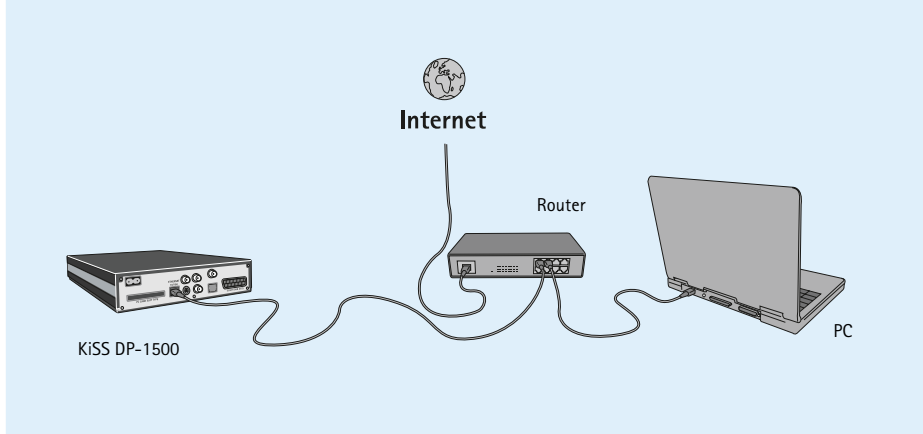

3a. Conexión a un conmutador  *Collegamento a switch*

Switch

*4. Conexión directa con un cable cruzado Collegamento diritto con cavo di cross-over*

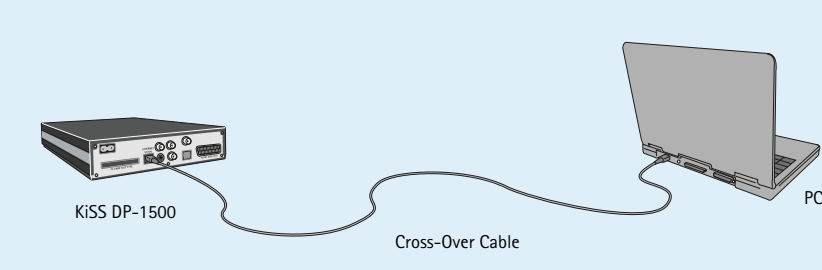

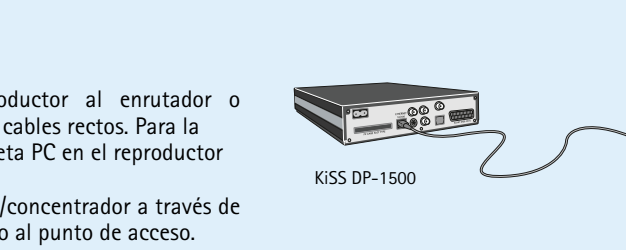

2. Conexión a un enrutador y a un conmutador  *Collegamento a router e switch*

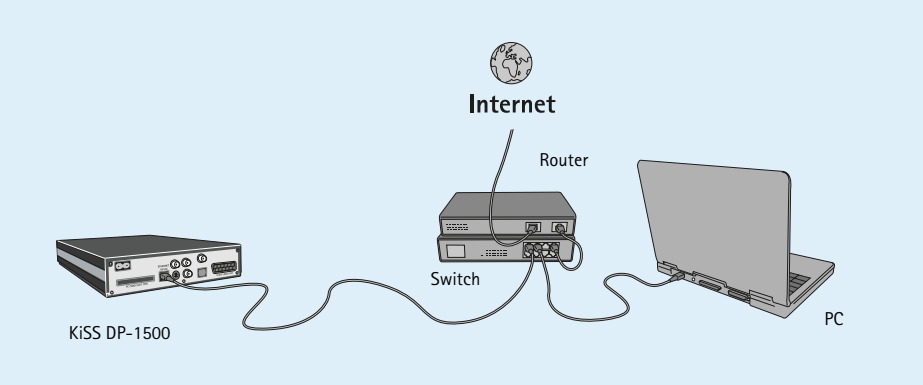

Conexión con un enrutador basada en una conexión a Internet (ilustraciones: 1a, 1b y 2)

NE

- Apparecchiature necessarie 1. Un router con switch incorporato o uno switch/hub separato.
- 2. 2 o 3 cavi ethernet diritti.
- 3. Una tarjeta PC y un Punto de acceso para la conexión inalámbrica
- 4. Un ordenador con sistema operativo Windows y una conexión Ethernet o ranura para tarjeta PC.
- 5. El programa KiSS PC-link.

- *Errori possibili • Problema di cavi, controllare che tutte le porte dello switch/*
- *hub siano illuminate*
- **•** Sul PC è installato un firewall che blocca le  *porte usate dal programma (la porta 8000 deve essere aperta) • Il lettore ed il PC non sono sulla stessa subnet (problema che si*
- *presenta leggendo i video) • Al computer è stato assegnato un nuovo indirizzo IP dal server DHCP, che differisce da quello inserito nel lettore. (Soluzione: usare sul PC un IP statico)*
- **3 4 5**  $K$ iSS DP-1500 PC

### Guía paso a paso

 $\bigcup$ 

 $\frac{|S|}{|S|}$ 

- 1. Conecte el ordenador y el reproductor al enrutador o conmutador/concentrador mediante cables rectos. Para la conexión inalámbrica, inserte la tarjeta PC en el reproductor y en el ordenador.
- 2. Conecte el enrutador al conmutador/concentrador a través de una conexión de enlace ascendente o al punto de acceso.
- 3. Instale el programa PC-link en el PC.
- 4. En info (Información), compruebe qué dirección IP le ha dado el programa PC-link al PC.
- 5. Introduzca ese IP en el DP-1500 e intente conectar
- al programa PC–link. El DP-1500 debe conectarse.

### Posibles errores.

- Equipo necesario 1. Conmutador/concentrador y 2 cables directos o un cable
- cruzado. 2. Un PC con Windows y con una conexión Ethernet.
- 3. Una tarjeta PC y un Punto de acceso para la conexión inalámbrica
- 4. Un ordenador con sistema operativo Windows y una conexión Ethernet o ranura para tarjeta PC.
- 5. El programa PC-link.

### Guía paso a paso

Siempre se puede acceder al menú de Configuración y ajustar el DP-1508 a sus necesidades específicas y a su hardware. Seleccione "Setup" [Configuración] desde la pantalla principal o pulse la tecla Confuguración (SETUP) del mando a distancia y aparecerá un menú con las opciones disponibles. El marco de color naranja muestra su posición en el menú. Utilice las teclas de flechas para desplazar el marco y selecciónelo pulsando la tecla Aceptar. La configuración de algunos menús ya se ha determinado con la Configuración rápida, pero hay otras configuraciones por determinar en Configuración avanzada.

È sempre possibile accedere al menu di configurazione e modificare il DP-1508 in base ai requisiti e alle apparecchiature in uso. Selezionare "Configurazione" *dalla schermata principale, oppure premere il tasto CONFIGURAZIONE sul telecomando, e verrà visualizzato un menu con le opzioni disponibili. Il riquadro arancione mostra la posizione corrente nel menu. Tramite i tasti freccia spostare il riquadro ed effettuare la selezione premendo il tasto INVIO. Le impostazioni di alcuni menu sono già state definite nel menu di Configurazione rapida, ma il menu di Configurazione avanzata ne consente anche altre.* 

- 1. Conecte el reproductor directamente al PC con el cable cruzado o a través del conmutador con los cables directos. Para la conexión inalámbrica, inserte una tarjeta PC en el reproductor y en el ordenador, y conecte el Punto de acceso al conmutad 2. Realice la configuración IP del ordenador en el Panel de
- control, Conexiones de red. (por ejemplo: IP: 192.168.1.3, Subred: 255.255.255.0) 3. En el reproductor, pulse en "menú", para acceder a IP, desactive el DHCP y seleccione "introducir IP estática". La
- dirección IP introducida no debe ser la misma que la del PC pero sí muy parecida. (por ejemplo: IP: 192.168.1.4, Subred: 255.255.255.0, Puerta de enlace: 192.168.1.3, DNS: 192.168.1.3 (Esos dos números no son tan importantes y pueden ser iguales que la dirección IP del reproductor) 4. Intente conectar el reproductor al programa PC link y transmita audio, vídeo o imágenes.
- Si ha configurado correctamente el programa para DHCP, el reproductor se conectará al PC.
- Posibles errores.
- Problema de cable; compruebe que se encienden todos los puertos en el conmutado • En el PC hay instalado un servidor de seguridad
- (firewall) que bloquea los puertos que utiliza el programa PC-link (el puerto 8000 debe estar abierto)

KiSS ha perfeccionado el producto para proporcionarle el mejor sonido Esta pantalla permite establecer su nivel preferido de protección en las (sonoridad). Gracias a la configuración del sonido, usted podrá anular o películas. La mayoría de las películas están divididas en niveles para que los mejorar los valores seleccionando sonido dinámico. Se utiliza el tamaño padres puedan impedir, que sus hijos vean un determinado tipo de películas. de los altavoces para realizar la distribución básica correcta. Si utiliza len el siguiente elemento de menú, se crea una contraseña necesaria para altavoces frontales pequeños, intente colocar el altavoz potenciador de editar esta configuración\*. La luz de la pantalla del reproductor de DVD graves entre los dos altavoces frontales. El nivel de los altavoces permite puede modificarse desde tenue hasta normal o brillante. Todos los ajustes modificar el nivel de los altavoces independientemente. Seleccione el canal pueden recuperarse en el menú "Restaurar ajustes", y puede reiniciarse la Configuración rápida desde el último menú. \*Si desea modificar esta configuración más tarde, deberá reintroducir la contraseña.

### *Collegamento ad una connessione Internet basata su router (illustrazioni: 1a, 1b y 2)*

### *Apparecchiature necessarie 1. Un router con switch incorporato o uno switch/hub separato.*

- *2. 2 o 3 cavi ethernet diritti. 3. Una tarjeta PC y un Punto de acceso para la conexión*
- *inalámbrica*
- *4. Un ordenador con sistema operativo Windows y una conexión Ethernet o ranura para tarjeta PC.*
- *5. Il programma KiSS PC-Link*
- *Guida passo-passo 1. Collegare sia il PC sia il lettore all'instradatore o all'interruttore/concentratore utilizzando dei cavi diretti. Per*
- *una connessione senza fi li, inserire una scheda PC nel lettore e nel PC.*
- *2. Connettere l'instradatore all'interruttore/ concentratore attraverso la connessione alla tratta in salita, o*
- *al punto di accesso. 3. Installare il programma PC-Link sul PC*
- *4. Controllare quale indirizzo IP è stato assegnato al PC nel programma PC-Link sotto info*
- *5. Inserire questo IP nel DP-1500 e provare a collegarsi al programma PC-link*

El primer menú es el de ajustes de idioma. Aquí se selecciona el idioma que Puede seleccionar el tipo de TV (formato 16:9 o 4:3), el sistema de vídeo (PAL desea utilizar para los menús que aparecerán en la pantalla, y su idioma o NTSC) y la salida de vídeo (Euroconector), S-Video, Component Video o preferido cuando reproduzca una película de DVD – subtítulos, habla y Component Progressive. La sincronización compuesta de vídeo está disponible más idiomas del DVD seleccionando e introduciendo el código de país que Progressive ofrece la mejor calidad de vídeo, pero tenga en cuenta que si su TV menús (sólo se usarán si la película soporta el idioma). Puede seleccionar encontrará en la tabla del apéndice.

### *Ora il DP-1500 dovrebbe essere collegato*

### *Collegamento senza Router (Illustrazione: 3a, 3b e 4)*

- *Apparecchiature necessarie 1. Uno switch/hub e 2 cavi diritti o un cavo di cross.*
- *2. Un PC Windows con collegamento Ethernet. 3. Una scheda PC ed il Punto di Accesso per la connessione senza*
- *fi li 4. Un PC Windows con una connessione Ethernet o una fessura*
- *per scheda PC. 5. Il programma PC-Link.*
- 
- *Guida passo-passo 1. Collegare il lettore o direttamente al PC usando il cavo di cross o attraverso lo switch usando i cavi diritti. Per la connessione senza fi li, inserire una scheda PC nel lettore e nel PC,e connettere il Punto di Accesso all'interruttore.*
- *2. Impostare la confi gurazione IP del PC nel Pannello di Controllo, Connessioni in Rete. (ex: IP: 192.168.1.3, Subnet: 255.255.255.0)*
- *3. Sul lettore, premere su "menu", andare in IP (elaborazione di immagini), impostare DHCP su spento e selezionare "enter static IP" (immetti IP statico). L'indirizzo di IP immesso non deve essere lo stesso del PC ma deve vicino a questo. (ex: IP: 192.168.1.4, Subnet: 255.255.255.0, Gateway: 192.168.1.3, DNS: 192.168.1.3 (questi due numeri non sono molto*
- *importanti e possono coincidere con l'indirizzo IP del lettore). 4. Tentare di collegiare il lettore al programma PC-Link e far scorrere degli audio, dei video o delle immagini*
- *Se il programma DHCP è stato confi gurato correttamente, il littore dovrebbe essere in grado di collegarsi al PC*
- *Errori possibili. • Problema di cavi, controllare che tutte le porte*
- *dello switch/hub siano illuminate • Sul PC è installato un fi rewall che blocca le*
- *porte usate dal programma (la porta 8000 deve essere aperta)*

*Per configurare una connessione ethernet via cavo premere il tasto "menu" sul telecomando, selezionare "IP", quindi "Immettere indirizzo IP". Per una connessione*  senza fili premere il tasto "menu" sul telecomando, selezionare "IP", quindi "Configurazione senza fili". Premendo "Ricerca stazioni disponibili", è possibile *selezionare da un elenco la stazione desiderata. A questo punto si viene collegati. Occorre ricordare che non è possibile utilizzare contemporaneamente la*  connessione senza fili e quella via cavo. Sul nostro sito web sono disponibili maggiori informazioni relative alla configurazione di una connessione senza fili in una

disponible" podrá elegir la red deseada desde una lista. En este punto debería estar conectado. Recuerde que no puede utilizar al mismo tiempo las q

1b. Conexión inalámbrica a un enrutador con conmutador integrado  *Connessione senza fi li all'instradatore con interruttore incorporato*

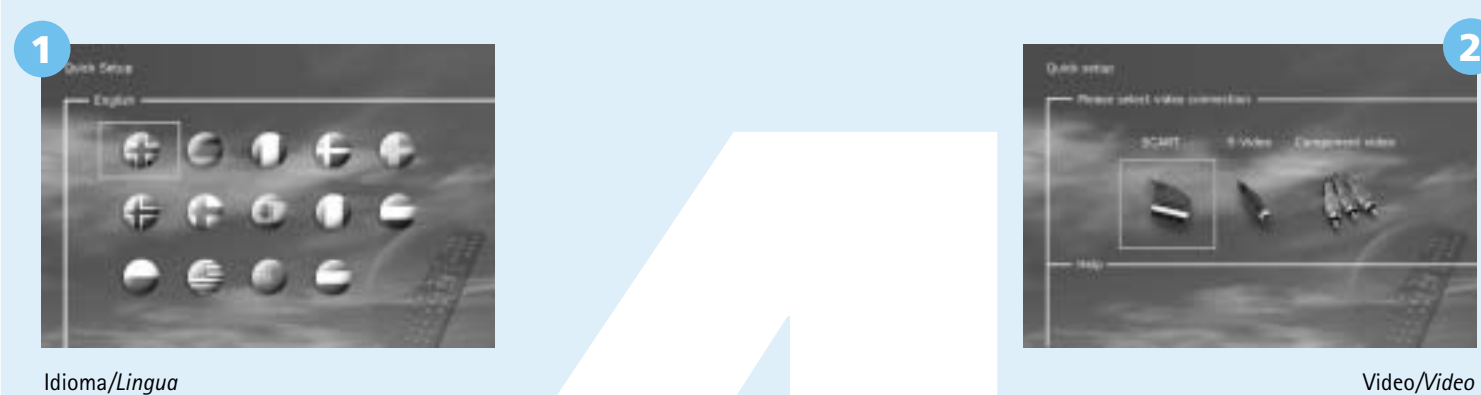

Seleccione el idioma del reproductor de DVD *Selezionare la lingua del lettore DVD*

Video*/Video*

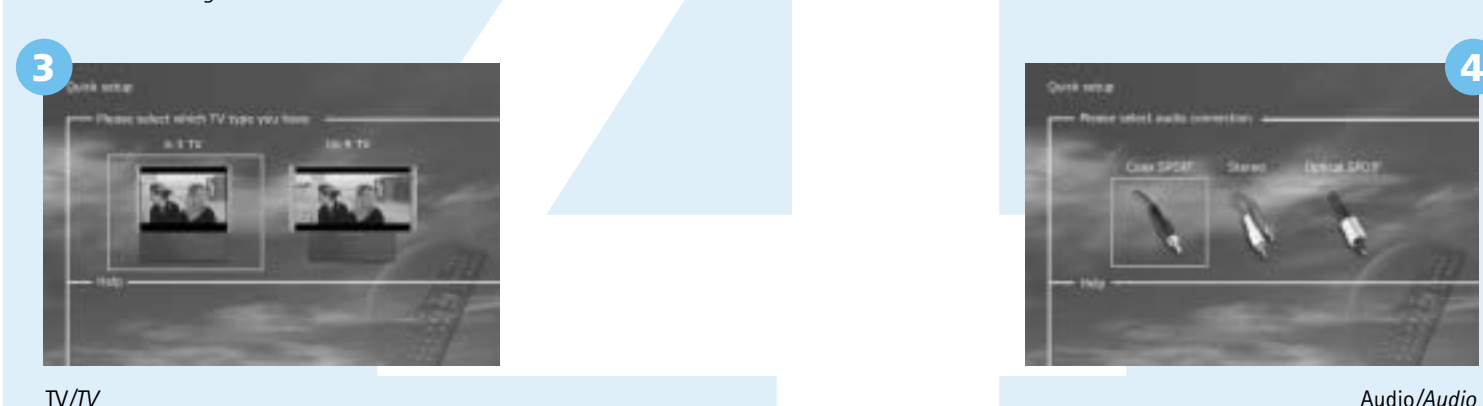

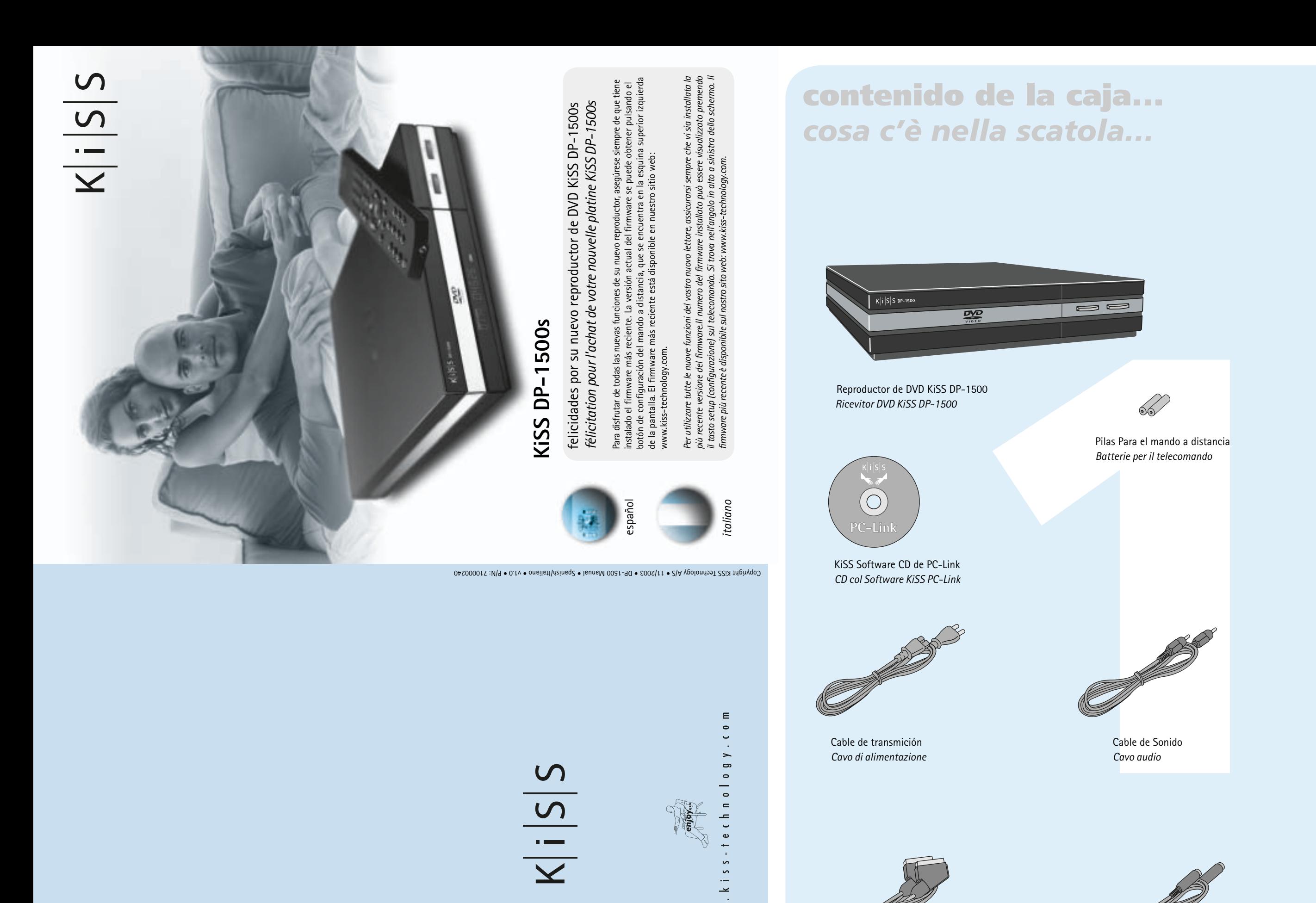

Seleccione la conexión de vídeo utilizada por el reproductor *Selezionare la connessione video usata dal lettore*

Seleccione el tipo de televisor *Selezionare il tipo di TV usato*

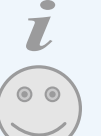

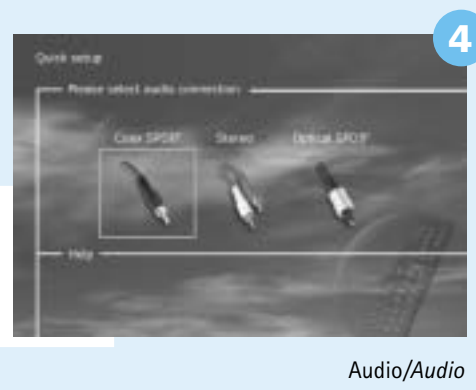

*Seleccione la conexión de audio utilizada por el reproductor Selezionare la connessione audio usata dal lettore* 

Si el reproductor de DVD está correctamente conectado, aparecerá el menú de selección del idioma Se il lettore DVD è stato connesso correttamente comparirà il menu per la selezione della lingua

Para configurar una conexión Ethernet con cable, Pulse el botón "menú" de su mando a distancia, seleccione "IP" y luego "escriba la dirección IP". Para conexiones inalámbricas pulse el botón "menú" de su mando a distancia, seleccione "IP" y luego "Configuración Inalámbrica". Pulsando "búsqueda de una red

con cable e inalámbrica. Hay más información disponible en nuestro sitio web respecto a la configuración de una conexión inalámbrica en una red codificada.

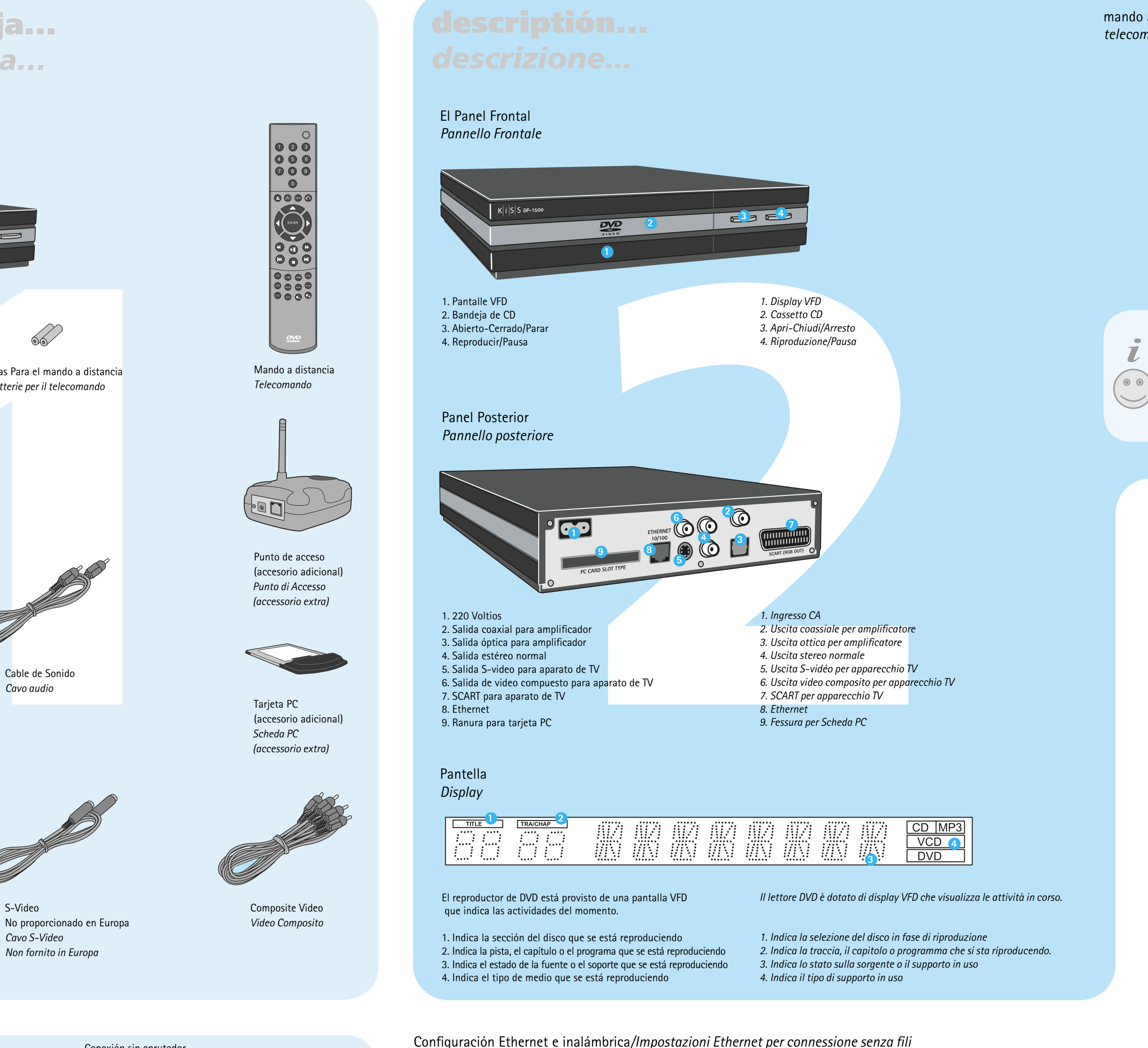

### Ajustes diversos/*Impostazioni varie*

*Questa schermata consente d'impostare il livello di protezione voluto per*  queste configurazioni o migliorarle ulteriormente selezionando il suono i film. Alcuni film sono classificati in livelli; ciò consente ai genitori di *impedire ai figli la visione di determinati tipi di film. Nella voce di menu successiva è possibile impostare la password richiesta per modificare questa impostazione\*. La spia sul display del lettore DVD può essere modificata da inattiva a normale o luminosa. È possibile resettare tutte le impostazioni nel menu Ripristina impostazioni e ricominciare la Configurazione rapida dall'ultimo menu. \*Per modificare questa impostazione in un secondo tempo, occorre reimmettere la password.*

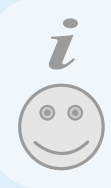

# Ajustes de video*/Impostazioni video*

en todos los modos excepto en el modo de exploración progresiva. Component no es compatible con Progressive Scan la imagen (y el menú) desaparecerán. Para reiniciar estos ajustes a los de fábrica, pulse: Open (Cargar), INFO (Información), 1, 2, 3 en el mando a distancia

*Si può selezionare il tipo di TV (formato 16:9 o 4:3), il sistema video (Pal o NTSC) ed il tipo di uscita video, nel caso in cui SCART, S-Video, video componente o progressivo componente (Scansione progressiva) siano disponibili. Video Composito è disponibile in tutte le modalità eccetto Scansione progressiva. Progressivo componente fornisce la migliore qualità video; tuttavia, se l'apparecchio TV non supporta la scansione progressiva, l'immagine ed il menu scompaiono. È possibile ripristinare l'impostazione di fabbrica premendo: Open, INFO, 1, 2, 3 sul telecomando*

### Ajustes de idioma*/Impostazioni lingua*

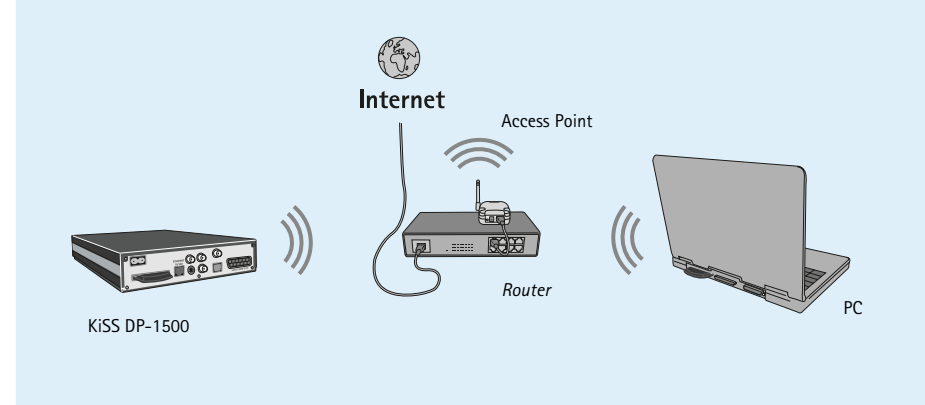

*Il primo menu è quello relativo alle impostazioni della lingua. Si seleziona la lingua per i menu che appariranno sullo schermo, e la lingua prescelta per la riproduzione di film DVD relativamente a sottotitoli, parlato e menu (utilizzabili solo se la lingua è supportata dal film). È possibile selezionare più lingue nel DVD scegliendo e inserendo un codice paese dalla tabella mostrata in appendice.* 

*et en fournissant un code de pays du tableau proposé dans l'annexe.*

### Ajustes de sonido/*Impostazioni audio*

que desea modificar y utilice las teclas de volumen para ajustarlo.

*KiSS ha messo a punto il suo apparecchio per offrire la migliore esperienza possibile (Loudness). Con la configurazione acustica è possibile neutralizzare dinamico. La dimensione dell'altoparlante viene usata per la corretta gestione di base. Se si usano altoparlanti anteriori piccoli, cercare di sistemare il subwoofer tra gli altoparlanti anteriori. Il livello degli altoparlanti permette di cambiare il livello sui singoli altoparlanti. Selezionare il canale che si vuole cambiare e usare i tasti del volume per alzarlo o abbassarlo.*

- Algunas funciones sólo se activan si el medio las soporta.
- *L'utilizzo di alcune funzioni dipende dal tipo di supporto in uso.*

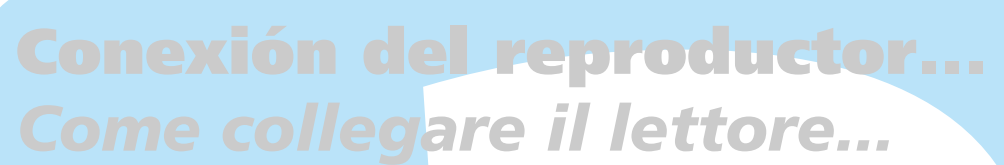

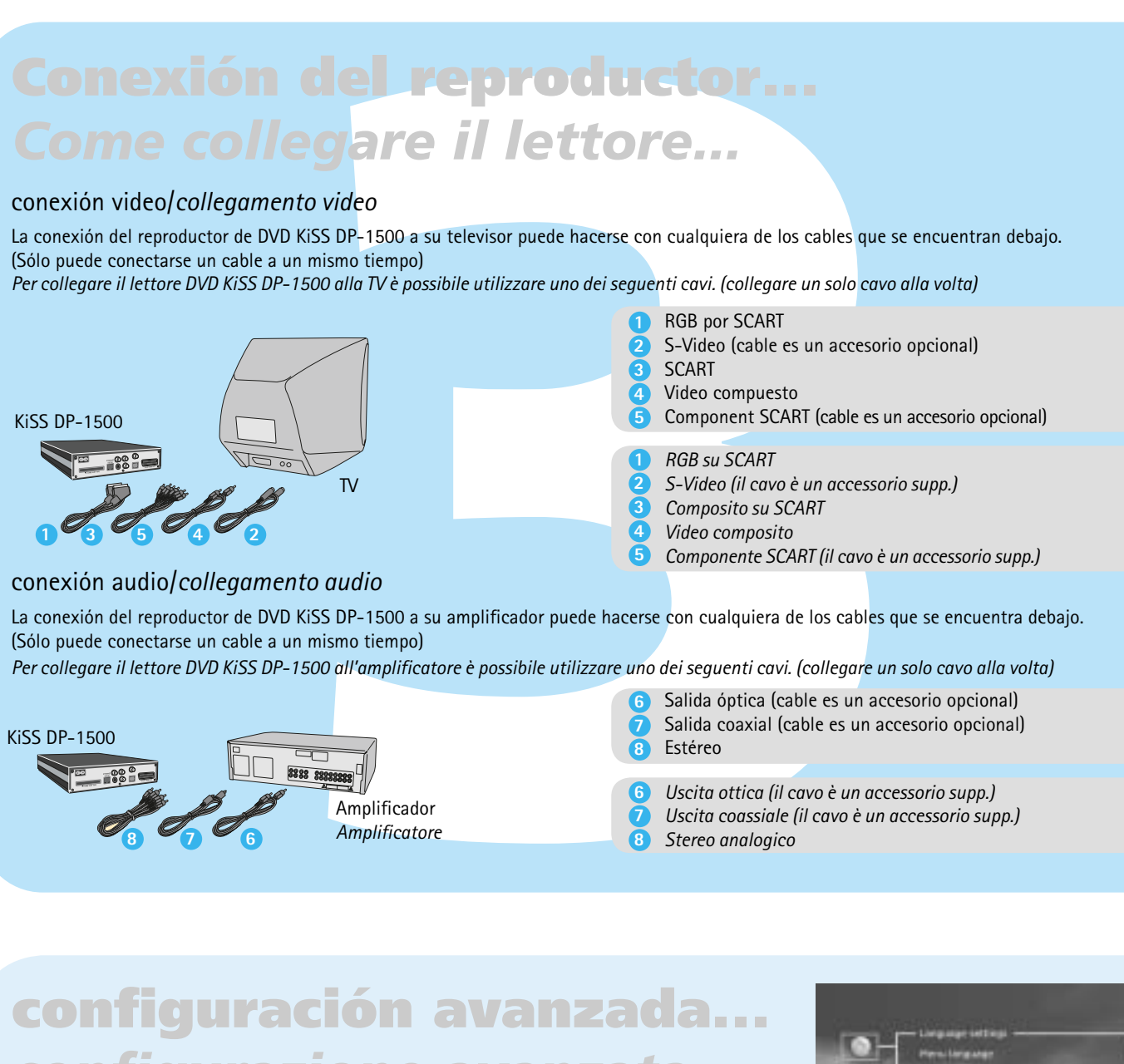

### conexión video/*collegamento video*

La conexión del reproductor de DVD KiSS DP-1500 a su televisor puede hacerse con cualquiera de los cables que se encuentran debajo.

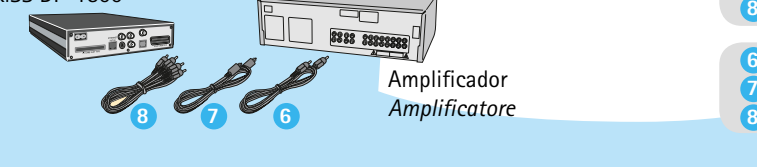

*Uscita coassiale (il cavo è un accessorio supp.)* 

*Stereo analogico*

**7**

- Seleccione Component Progressive (Componente progresivo) sólo si su TV lo admite
- *Selezionare progressivo componente solo se l'apparecchio TV lo supporta*
- Seleccione PAL/NTSC sólo si su TV lo admite
- *Selezionare PAL/NTSC solo se l'apparecchio TV lo supporta*

*rete criptata. (Protocollo criptato per connessione senza fi li)*

(Protocolo inalámbrico codificado)

3b. Conexión inalámbrica a un conmutador  *Connessione senza fi li all'interruttore*

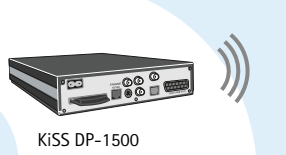

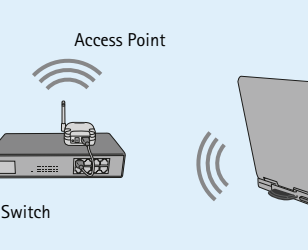

Cable de transmición *Cavo di alimentazione*

- Si no aparece este menú cuando se arranca el reproductor de DVD, compruebe las conexiones de cable.
- · La opción de Audio por defecto debe de ser Stereo a menos que su reproductor esté connectado a un Amplificador. • Déjelo en blanco si no desea connectar IP su PC por el momento.
- Siempre puede retroceder y volver a empezar si ha hecho un error, o si desea entrar en el menú de Configuración y editarlo.
- *Nota: Se all'accensione non viene visualizzato il menu, verificare i collegamenti.*
- *A meno che il lettore non sia collegato ad un amplifi catore digitale, si deve scegliere l'audio preimpostato*
- **•** Lasciare in bianco se per il momento non si desidera configurare IP
- Se capita di sbagliare qualcosa o se si desidera accedere al menu di configurazione e modificarlo, si può sempre tornare indietro e  *ricominciare dall'inizio.*

Las películas de DVD disponen a veces de un código regional (1), (2), etc., y sólo pueden reproducirse en reproductores de DVD con el mismo código regional. El reproductor de DVD está predeterminado para la región 2, a menos que se indique otra cosa en el embalaje.

Preguntas generales acerca del KiSS DP-1500, KiSS DP-1504 y KiSS DP-1508

P: ¿Cómo puedo comprobar la versión del firmware instalado en el reproductor? R: Se puede comprobar la versión del firmware pulsando en la configuración. La versión del firmware aparece en la esquina superior izquierda de la pantalla.

R: Si el reproductor se ha configurado mediante Euroconector (SCART) o conexión RCA para el sonido, pulse el botón de configuración del mando a distancia y acceda al menú de audio. Asegúrese de que la configuración de la salida SPDIF es correcta. RAW se utiliza conjuntamente con SPDIF o la salida óptica. Digital PCM se utiliza con SCART o conexión estéreo RCA.

P: No obtengo sonido al ver un DVD

P: Algunos de mis DVD no se reproducen en el DP-1500 R: Asegúrese de que se está utilizando el firmware más reciente. Compruebe en nuestro sitio

P: Algunos de mis DVD no se reproducen debido a "Código de región no válido" R: El DP-1500 está bloqueado en la región 2 (Europa). Si aparece dicho mensaje, significa que está intentado reproducir un DVD con un código de región distinto.

web cuál es la versión más actualizada. P: ¿Qué soportes en DVD se pueden reproducir en el DP-1500?

R: El DP-1500 admite DVD-R/RW y DVD+R/RW.

P: ¿Qué ocurre si se publica un nuevo códec DivX como, por ejemplo, DivX 6? ¿Podrá reproducirlo antes de que el reproductor las muestre. el DP-1500? R: Cuando se publique un nuevo códec DviX, el reproductor podrá reproducirlo siempre que se trate de un códec oficial DivX y cumpla con el estándar ISO MPEG-4.

P: El DVD grabado en casa no funciona en el DP-1500 R: El DP-1500 admite este tipo de soportes solamente si se han grabado según el estándar ISO9660 y no como DVD en formato UDF.

P: ¿Qué formatos MPEG-4 admite el DP-1500? R: El DP-1500 admite DivX 3.11 con movimiento lento y rápido, DivX 4.12 , DivX 5.xx , Xvid y

RMP4. P: Algunos de mis DivX 3.11 se congelan en escenas de mucha acción o cuando suceden muchas

cosas en la imagen R: Esto puede ocurrir y no significa que haya algo incorrecto en el reproductor. Se debe simplemente al nivel de movimiento de la película y el reproductor la reanudará en unos segundos.

P: ¿Hay algo que pueda hacerse acerca de esas imágenes congeladas en DivX 3.11? R: Lo único que se puede hacer es convertir los archivos a otro formato. P: Algunos archivos en DivX/Xvid y RMP4 no tienen sonido

P: ¿Cómo se puede obtener sonido a través de un amplificador digital y un televisor al mismo tiempo? R: No es posible en el DP-1500, se debe escoger entre sonido digital o analógico. P: ¿Qué velocidad de transferencia de MP3 (bitrates) admite el DP-1500?

R: Puede ser debido a muchos motivos. Asegúrese de que ha seleccionado correctamente la salida de SPDIF en el menú de configuración del reproductor. Que el archivo realmente tenga sonido. También puede ser debido a que el archivo utiliza un códec de audio no soportado. P: ¿Qué códecs de audio se admiten con DivX/Xvid o RMP4 en el DP-1500?

R: El DP-1500 admite sonido en formato PCM, AC3 y MP3. P: ¿Qué ocurre con el sonido en formato WMA y Ogg con DivX/Xvid o RMP4?

R: Los códecs de audio WMA, AAC, Ogg-vorbis y similares no se reproducirán.

P: Tengo problemas al reproducir DivX 3.11 con sonido AC3 o MP3 VBR R: Puede ser debido a una cuestión de intercalación. Ejecute el archivo en un programa como VirtualDub. Ejecute una copia de secuencia directa de tanto audio como vídeo.

archivos en un directorio, el reproductor no podrá secuenciar o mostrar los archivos en la lista. P: No puedo conectar PC-Link al reproductor desde que he actualizado el firmware.

P: Acabo de recibir mi DP-1504-8 pero la función de disco duro no funciona. R: Se tiene que preparar el disco duro, pulsando el botón de menú, entrando en el Menú HDD y seleccionando INFO. Seleccione Limpieza de disco duro y el reproductor preparará el disco duro para su uso.

### P: ¿Para qué se utiliza el disco duro?

R: Se puede utilizar el disco duro para guardar el contenido de un ordenador o de un CD. Una vez copiado el contenido, se puede reproducir sin necesidad de conexión entre el reproductor y el ordenador. No copia íntegramente los CD o DVD. Solamente copia el contenido soportado por el reproductor.

P: Acabo de desembalar el DP-1500 y el reproductor está dañado. ¿Qué debo hacer? R: Si el reproductor está roto o rayado, devuélvalo al establecimiento donde lo adquirió. Le darán

P: No hay más espacio en mi disco duro. ¿Cómo puedo suprimir su contenido? R: Puede hacerlo de dos formas distintas. En primer lugar, se puede Suprimir el contenido limpiando el HDD, introduciendo la Info en el menú HDD y seleccionando Limpiar HDD. En segundo lugar, marcando el archivo deseado y pulsando a continuación el botón SUPR del mando a distancia.

P: Quiero cambiar el disco duro interno del reproductor por uno de mayor capacidad

P: A veces, cuando reproduzco un vídeo o un mp3 en mi conexión inalámbrica, se para durante unos minutos para luego volver a reproducir de forma correcta. R: La conexión inalámbrica, se puede interrumpir debido a otro producto eléctrico que utiliza la banda de 2,4 GHz (Bluetooth, cascos inalámbricos, vídeo inalámbrico y hornos microond

R: No es posible porque el reproductor utiliza una versión especial de HDD y solamente se ha comprobado con dicha versión. Aunque otros podrían funcionar, KiSS no puede ofrecer soporte y se perdería la garantía al abrir el reproductor.

R: El DP-1500 admite velocidades de transferencia entre 32 y 320 kbps y también puede utilizar velocidades de transferencia variables.

P: Tengo un CD lleno de MP3 y el DP-1500 no los lee R: Asegúrese de que se ha cerrado la sesión del CD al grabarlo y que la carpeta que se intenta

reproducir no contiene más de 99 archivos. El DP-1500 admite hasta 99 archivos en cada directorio.

P: ¿Puedo utilizar indicadores ID3 en el DP-1500? R: Sí, el DP-1500 admite indicadores ID3.

P: ¿Admite el DP-1500 listas de reproducción de Winamp o similares? R: El DP-1500 no admite ningún tipo de listas de reproducción.

P: ¿Qué otros códecs, similares a MP3, admite el DP-1500?

R: El DP-1500 admite los códecs Ogg Vorbis y AAC. Esperamos que pronto admita WMA, aunque de momento no es así. Estos otros códecs están soportados pero solamente de forma autónoma y no se pueden reproducir en un archivo DivX.

P: Cuando añado MP3 a PC-link, no parece que se obtenga la lista completa de los archivos añadidos R: Hay un límite máximo de 99 archivos por directorio en el DP-1500. Si se añaden más de 99

R: Es importante que recuerde actualizar la aplicación PC-Link después de una actualización de irmware. Con la actualización del firmware siempre se incluve la última versión de KiSS PC-Link. P: No tengo un ordenador con sistema operativo Windows. ¿Puedo utilizar KiSS PC-Link?

R: No puede utilizar KiSS PC-Link, pero puede utilizar el código fuente libre Open-DP500 en ordenadores UNIX descargándolo en: http://sourceforge.net/projects/open-dp500, o si utiliza un ordenador Apple Macintosh, puede utilizar MacOpenDP500 descargándolo en: http://macbrico l.chez.tiscali.fr/en/fond.html. Estos sitios se facilitan como ayuda. KiSS no proporciona soporte alguno sobre el uso de dicho software.

P: He comprobado el número de archivos en cada carpeta de PC-Link y el DP-1508 sigue sin mostrarlas. R: Asegúrese de que los archivos que está intentando reproducir en PC-Link los admite el

reproductor. P: Mis imágenes JPEG no aparecen a pantalla completa en el DP-1500 R: El fi rmware instalado en el reproductor no es el más reciente. Actualice el reproductor con la

versión de firmware más reciente. P: Utilizo la versión de firmware más reciente y mis imágenes JPEG tienen bordes negros

laterales R: El DP-1500 amplía la imagen en función de la relación de aspecto. Si la imagen no cumple con el estándar PAL o NTSC, el reproductor pondrá los bordes en negro.

P: El DP-1500 es muy lento en cargar mis imágenes R: Es debido al tamaño del archivo. Si las imágenes son grandes, pueden tardar unos segundos *Per resettare le impostazioni del DP-1500 premere i seguenti tasti sul telecomando:"open", "clear", "1", "2", "3". KiSS Technology A/S si riserva il*  diritto di modificare senza preavviso tutte le impostazioni e le specifiche.

uno nuevo o lo devolverán para su reparación. P: Quiero enviar el DP-1500 a reparar. ¿Cómo debo hacerlo? R: Antes de enviar el DP-1500, lea por favor la sección de asistencia técnica de este manual o

visite la sección de asistencia técnica de nuestro sitio web. Si la información necesaria no está disponible, póngase en contacto con nuestra Línea de Asistencia antes de emprender ninguna acción. Si aún así precisa reparación, lleve el reproductor al establecimiento donde lo adquirió. P: El vídeo salta cuando reproduzco un vídeo en mi conexión inalámbrica.

R: Cuando reproduce un vídeo en la conexión inalámbrica debe asegurarse de que la conexión tiene una señal fuerte. Si la señal es débil, la conexión inalámbrica no puede pasar los datos suficientes al reproductor. Intente también conectar inalámbricamente sólo el ordenador o el reproductor, de modo que no tengan que compartir la conexión.

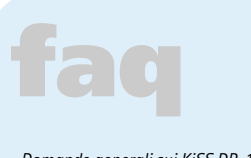

*In genere, i film DVD sono contrassegnati da un codice regionale (1), (2), etc. e possono essere riprodotti soltanto su lettori DVD con lo stesso codice. La regione è indicata sul retro del lettore. Le regioni sono identificate così:*

# **actualización del software...** *aggiornamento software...*

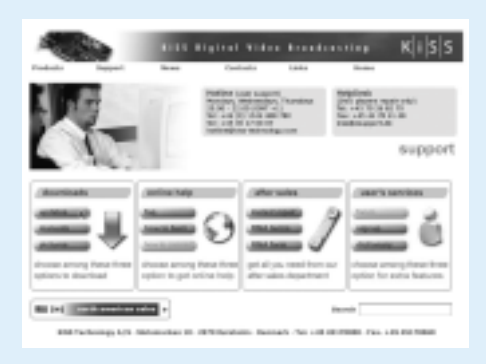

# **uso del disco duro...** *usare l'hard disk...*

# **soporte**

Podrá disponer de más información o ayuda en el sitio web de KiSS Technology A/S en End User/Support/After Sales. Dirección: www.kiss-technology.com

### Restablecer

Para restablecer todos los ajustes del DP-1508, pulse los siguientes botones del mando a distancia: "Open", "Clear", "1", "2", "3". KiSS Technology A/S se reserva el derecho de modificar todos los parámetros y especificaciones sin previo aviso.

Información de seguridad importante

- 
- Lea detenidamente estas instrucciones y preste atención a todos los avisos e indicaciones.
- No sobrecargue las conexiones eléctricas ni los cables de prolongación.
- La sobrecarga puede ser causa de descargas eléctricas o incendios. • No introduzca nunca objetos en la entrada del DVD. Podrían entrar en contacto con puntos de voltaje peligrosos o cortocircuitar componentes, lo que puede ser causa de descargas eléctricas o incendios.
- No derrame líquidos en el reproductor de DVD. • Si el reproductor de DVD no funciona con normalidad o emite sonidos u olores inusuales, desenchúfelo inmediatamente y consulte con un
- técnico autorizado. • No intente arreglar el reproductor de DVD usted mismo. Si abre o
- desmonta la cubierta, se expone a entrar en contacto con un voltaje peligroso o a otros peligros. El servicio de reparación y mantenimiento debe ser realizado por técnicos cualificados.

Información medioambiental

• El sistema está hecho de materiales reciclables que pueden reutilizarse

si lo desmonta el personal autorizado.

• Siga las normas locales para deshacerse de los materiales de embalaje,

las pilas usadas y las unidades desechables.

Copyright

**COMPREND CONSUMERED CONSUMERATION**<br>
Squientes medios: Video DVD, DivX, XviD, SVCD, VCD, MPEG-2, MPEG-4, CD Audio, N<br>
Duenti supporti: DVD Video, DivX, XviD, SVCD, VCD, MPEG-2, MPEG-4, Audio CD e MP.<br>
Reproducción de DVD/R • Si el reproductor está conectado a una red en línea, buscará automáticamente los nombres de las pistas al introducir un CD de audio. *• Se il lettore è connesso su di una rete on line, all'inserimento di un CD audio cercherà automaticamente i nomi delle tracce.* • Si se pulsa el botón de configuración mientras se visualizan imágenes, se accede a la configuración de la presentación *• Premendo il tasto "setup" (configurazione) mentre si guardano le immagini si accederà alle impostazioni della visualizzazione come* 

> con licencia de Dolby Laboratories. "Dolby" y el símbolo de la doble "D" son marcas comerciales de Dolby Laboratories. "DTS" y "DTS Digital Out" son

marcas comerciales de Digital Theater Systems, Inc.

Certificado de garantía

KiSS ofrece una garantía de veinticuatro (24) meses a partir de la fecha de compra que cubre los defectos de material y fabricación. En el caso de defectos cubiertos por la garantía, deberá devolverse el producto al

proveedor que lo vendió.

Condiciones de garantía

1. La garantía sólo será válida si se presenta la factura original y se puede

leer el número de serie del producto.

2. Las obligaciones de KiSS se limitan a reparar o a sustituir los

Después de conectar el PC a DP-1508 (consulte el capítulo Conexión) y especificar la dirección IP del ordenador en el reproductor de DVD (consulte el capítulo Configuración rápida), pulse el botón "Menu" del mando a distancia y seleccione PC-Link. A continuación, desde el submenú podrá acceder a Audio, Video o Imágenes. Si más de un ordenador ejecuta KiSS PC-link, un menú del reproductor permite examinar en la red los demás PC conectados.

 componentes defectuosos. La reparación o sustitución de componentes defectuosos se basa en la valoración que haga KiSS. El cambio por otra unidad nueva sólo será posible si no se puede realizar la reparación. 3. Las reparaciones de garantía deberá realizarlas un proveedor autorizado de KiSS o un centro de servicio autorizado. No se ofrecerá ninguna

 remuneración por reparaciones realizadas por talleres no autorizados. Cualquier reparación o desperfecto del producto causado por una vención no autorizada no quedará cubierto por esta garantía. 4. Este producto no será contemplado como defectuoso, ni en materiales ni en fabricación, si se requiere una adaptación a los requisitos técnicos ode seguridad nacionales o locales en países diferentes al país específico para el que el producto fue originalmente diseñado y

Este producto contiene tecnología con copyright protegida por patentes que Nombre, dirección y número de teléfono del proveedor. son propiedad de Macrovision Corporation y otros poseedores de copyright. Información personal: Nombre, dirección, código postal/ciudad, nº de Cualquier uso de esta tecnología con copyright debe ser aprobado por teléfono y dirección de correo electrónico (opcional).

Macrovision Corporation. La tecnología está destinada al uso doméstico, Su firma a menos que se permita otra cosa por parte de Macrovision Corporation. Firma y sello del proveedor

Está prohibido desmontar la unidad y extraer sus componentes. Fabricado Fecha

 fabricado. 5. Esta garantía no cubre estos tipos de adaptaciones, y no se ofrecerá ninguna remuneración para estos tipos de adaptaciones o por cualquier desperfecto que se produzca como consecuencia de las mismas. La garantía no cubre lo siguiente:

 a) La inspección periódica, mantenimiento y reparación o sustitución de piezas resultantes del desgaste normal.

 b) Costes relativos al transporte, desmontaje o instalación del producto. c) El uso inadecuado, incluido el uso para otros fines diferentes al que está destinado, o una instalación inadecuada.

 d) Daños causados por rayos, agua, fuego, catástrofes naturales, guerra, insurrecciones, voltaje de línea incorrecta, ventilación incorrecta u otras causas que escapen al control de KiSS.

### Embalaje

Siempre que sea posible utilice el material de embalaje original para transportar el aparato. Si no conserva el embalaje original, para embalar el DP-1508 utilice:

• Una caja de cartón reforzado lo suficientemente fuerte para transportar el peso del producto.

• Al menos 6 cm de material absorbente de choques alrededor del aparato.

• Material no abrasivo y sin polvo para las demás piezas.

• Envoltorio no abrasivo para el producto. (Tapa protectora del polvo y de

Para suprimir archivos del disco duro, pulse "Menu" (Menú) en el mando a distancia para acceder a las funciones del disco duro. Seleccione entre Audio/ Video/Picture (Audio/Vídeo/Imagen) el archivo que se va a suprimir. Una vez seleccionado, pulse el botón "Delete" (Suprimir) del mando a distancia. El archivo se borrará inmediatamente.

 la suciedad) • Vuelva a embalar el aparato de forma que no se desplace en la caja

 durante el transporte. • No se aceptará ninguna otra alternativa

Información que debemos recibir para reparar el producto:

Nombre del modelo: KiSS DP-1500/04/08

Nº de modelo: Nº de serie:

Descripción del fallo (si es posible): Copia de la factura o recibo de compra

KiSS Technology A/S, Slotsmarken 10, DK 2970 Hørsholm, Dinamarca Hotline (user support) +45 45 17 00 07 hotline@kiss-technology.com

Todo tipo de contacto con KiSS Soporte debe de ser en inglés

www.kiss-technology.com

*Per maggiori informazioni o assistenza consultare il sito web della KiSS Technology nella sezione riservata all'assistenza per lettori DVD (End User/ Support/After Sales) Indirizzo: www.kiss-technology.com* 

### *Resettare*

### *Importanti informazioni sulla sicurezza • Leggere attentamente le presenti istruzioni, ed in particolare le*

- *avvertenzee le linee guida. • Non sovraccaricare prese elettriche e prolunghe. Il sovraccarico*
- *può provocare incendi o scosse elettriche. • Evitare assolutamente d'introdurre oggetti nello sportellino del lettore*
- *sotto tensione oppure si potrebbero provocare cortocircuiti, con rischio di Materiale non abrasivo e antipolvere per le altre parti. incendi o scosse elettriche. • Non versare liquidi sul lettore DVD.*
- *Se il lettore DVD funziona in modo anomalo oppure emette rumori o suoni insoluti, staccare immediatamente la spina e rivolgersi ad un*
- *tecnico autorizzato. • Evitare di eseguire personalmente interventi di manutenzione sul lettore DVD. Aprendo o smontando il cabinet si rischia l'esposizione a tensioni pericolose e ad altri pericoli. L'assistenza dev'essere sempre effettuata da tecnici qualifi cati.*

Gli aggiornamenti firmware per i lettori KiSS sono reperibili sulla home page di KiSS Technology. all'indirizzo www.kiss-technology.com, nella sezione *"utenti" alla voce "supporto". Giunti alla pagina "supporto", selezionare "aggiornamento". Selezionare nell'elenco il lettore da aggiornare e scegliere tra PAL (Europa e Asia) o NTSC (USA e Giappone). Il fi le dovrebbe essere scaricato sul disco rigido del PC. KiSS raccomanda l'utilizzo di Nero per masterizzare il CD su un PC e di Toast per masterizzare il CD su un Mac. Il fi le è un'immagine del disco e deve essere masterizzato come tale. Nel caso di Nero, assicurarsi che siano selezionati "Disc at Once" e "Finalize CD"; nel caso di Toast, assicurarsi che "Write Disc" e "Verify CD" siano abilitati. Se così non fosse, il processo di aggiornamento potrebbe dare errore. Ulteriori informazioni sono disponibili nella sezione "Come masterizzare" della pagina di supporto.*

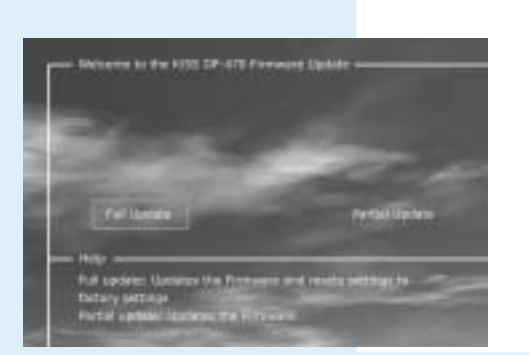

### *Informazioni ambientali*

- *Il sistema è stato realizzato con materiali riciclabili, che possono essere riutilizzati se smontati da personale autorizzato.*
- *Per lo smaltimento dei materiali d'imballaggio, delle batterie usate e dei componenti non più in uso attenersi ai regolamenti locali in materia.*

### *Copyright*

*Il prodotto contiene tecnologia tutelata da copyright, protetta da brevetti di proprietà della Macrovision Corporation e di altri proprietari di copyright. Qualsiasi uso di tale tecnologia protetta da copyright dev'essere preventivamente approvato dalla Macrovision Corporation. Si tratta comunque di tecnologia destinata ad uso privato, salvo diversa approvazione della Macrovision Corporation. Sono proibiti la rottura e lo smontaggio. Prodotto su licenza di Dolby Laboratories. "Dolby" e il simbolo della doppia "D" sono marchi di fabbrica di Dolby Laboratories. "DTS" e "DTS Digital Out" sono marchi di fabbrica di Digital Theater Systems, Inc.*

Una volta eseguita la masterizzazione con il firmware necessario per l'aggiornamento, occorre caricare il CD nel lettore da aggiornare, che lo legge. Sullo *schermo compare un messaggio che chiede di riavviare il lettore DVD. Questa operazione deve essere eseguita dal pulsante on/off posto sul pannello frontale.*  A questo punto il CD viene caricato; l'operazione può richiedere un po' di tempo. Sull'apparecchio TV compare la videata di aggiornamento firmware ed è *possibile scegliere tra due opzioni: aggiornamento completo (Full) e aggiornamento parziale (Partial). L'aggiornamento completo provvede ad aggiornare il fi rmware ed a ripristinare le impostazioni di fabbrica del lettore. L'aggiornamento parziale si limita ad aggiornare il fi rmware. KiSS raccomanda agli utenti di usare l'aggiornamento completo. A questo punto il lettore viene aggiornato; l'operazione può richiedere un po' di tempo. Occorre riavviare l'apparecchio.*  Per verificare che l'aggiornamento sia stato eseguito correttamente, una volta riavviato l'apparecchio premere "Configurazione"; il numero della versione *corrente di fi rmware viene visualizzato sullo schermo in alto a sinistra.*

### *Certificato di garanzia*

*La KiSS fornisce una garanzia di 24 (diconsi VENTIQUATTRO) mesi a partire dalla data di acquisto contro difetti del materiale e di fabbricazione. In caso di difetti coperti dalla garanzia, occorre restituire il prodotto al negozio.*

### *Condizioni di garanzia*

 *DVD. Infatti, essi potrebbero venire pericolosamente a contatto con punti • Almeno 6 cm / 2,36 pollici di materiale antiurto intorno all'apparecchio.* 

- *1. La garanzia è valida solo se accompagnata da ricevuta di vendita originale e se il numero di serie sul prodotto è perfettamente leggibile. 2. La KiSS è tenuta esclusivamente alla riparazione o alla sostituzione di*
- *componenti difettosi. La riparazione o la sostituzione di componenti difettosi sono soggette a valutazione da parte della KiSS. La sostituzione viene effettuata esclusivamente nel caso in cui sia impossibile riparare il prodotto.*
- *3. Gli interventi in garanzia devono essere effettuati presso un rivenditore autorizzato dalla KiSS o presso un centro di assistenza autorizzato. Non sono previsti rimborsi per interventi effettuati presso centri non autorizzati. La presente garanzia non copre riparazioni o danni causati al prodotto da interventi non autorizzati.*
- *4. Il prodotto non sarà considerato difettoso (sia per quanto riguarda i materiali sia la fabbricazione) nel caso in cui siano necessarie modifiche*

*R: Ciò può accadere ma non signifi ca che qualcosa non funziona nel lettore. Soltanto che a causa*  del livello di azione nel film, il lettore riprenderà la riproduzione dopo alcuni secondi.

 *per l'adattamento a requisiti nazionali, locali, tecnici o di sicurezza in paesi diversi da quello per il quale il prodotto era stato originariamente* 

*D: Perché alcuni dei miei fi le DivX/Xvid e RMP4 non hanno l'audio? R: Le cause possono essere molteplici, verificare che nel menu di setup (configurazione) del lettore l'uscita SPDIF Out sia stata impostata correttamente. Che il fi le abbia realmente il sonoro. Può*  anche essere che il file utilizzi un codec (codificatore/decodificatore) audio non compatibile.

 *progettato e fabbricato.* 

*5. La presente garanzia non copre questi tipi di modifiche e pertanto per tali modifiche ed eventuali danni indiretti non sono previsti rimborsi.* 

 *La garanzia non copre i seguenti casi:* 

 *a) Controlli periodici, manutenzione e riparazione o sostituzione di* 

 *componenti derivanti da normale usura. b) Costi di trasporto, smontaggio o installazione del prodotto. c) Uso improprio (compresi impieghi diversi da quello previsto) o installazione difettosa.* 

- *d) Danni provocati da fulmini, acqua, incendi, disastri naturali, guerra, insurrezioni, tensioni di linea non corrette, ventilazione inadeguata e altre cause che esulano dal controllo della KiSS.*
- *6. La presente garanzia vale per il legale proprietario del prodotto durante il periodo di garanzia.*
- 
- 
- *Imballo*
- *Se possibile, per la spedizione usare il materiale d'imballo originale.*
- *Altrimenti, reimballare il DP-1500 usando: • Una scatola di cartone rinforzato, sufficientemente forte da sopportare il*
- 
- 
- 
- *peso del prodotto.*
- 
- 
- 
- 
- 
- 
- *Involucro non abrasivo per l'apparecchio. (Protezione antipolvere e*
- *antisporco) • Reimballare il prodotto in modo che non possa muoversi nella scatola*
- 
- *durante il trasporto. • Non saranno accettate altre alternative*

*Dati da indicare necessariamente per la riparazione del prodotto:* 

*Modello: KiSS DP-1500/04/08*

*Numero di modello:* 

*Numero di serie:* 

*Descrizione del guasto (se possibile): Copia della fattura o dello scontrino di vendita*

### *Nome, indirizzo e numero di telefono del negozio*

*D: Quali altri codec, analoghi all'MP3 sono accettati dal DP-1500? R: Il DP-1500 accetta Ogg Vorbis ed AAC; speriamo di essere in grado di supportare il WMA al più presto, ma per il momento non c'è compatibilità con questo codec. Questi altri codec sono accettati ma solo come codec autonomi e non possono essere eseguiti in un file DivX.* 

> *Dati personali: Nome, indirizzo, CAP/città, numero di telefono ed indirizzo di posta*

**1011** Las actualizaciones del firmware de los reproductores KiSS se pueden encontrar en la página de inicio de KiSS Technology. En www.kiss-technology.com, sección "end user" (usuario final) y "support" (asistencia). Una vez en la página de asistencia, seleccione "upgrade" (actualizar). Seleccione el reproductor que se va a actualizar en la lista, y elija entre PAL (Europa y Asia) o NTSC (EE.UU. y Japón). El archivo se descargará en el disco duro del PC. KiSS recomienda el programa Nero, si graba el CD en un PC, y el programa Toast, si lo graba en un Mac. El archivo es una Imagen de disco y debe grabarse como tal. Compruebe que las opciones de Nero "Disc at Once" (Todo el disco) y "Finalize CD" (Cerrar CD) están seleccionadas y, en Toast, "Write Disc" (Escribir disco) y "Verify CD" (Verificar CD). Si no es así, se podría producir un error al actualizar el reproductor. Dispone de más información en la sección "Cómo grabar" de la Página de asistencia.

*elettronica (facoltativo).* 

*Firma dell'utente*

*Timbro e firma del negoziante Data*

> *KiSS Technology A/S, Slotsmarken 10, DK 2970 Hørsholm, Danmark Hotline: +45 45 17 00 07 hotline@kiss-technology.com*

### *Tutte le communicazioni indiritazze a KiSS devono essere scritte in inglese*

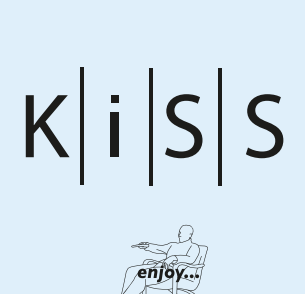

www.kiss-technology.com

# **reproducción de medios...** *supporti di riproduzione...*

D: Dopo aver aggiornato il firmware non riesco più a connettere PC-Link al lettore. *R: È molto importante ricordarsi di aggiornare l'applicazione PC-Link dopo l'aggiornamento del fi rmware. L'ultima versione di PC-Link di KiSS è sempre inclusa nell'aggiornamento del fi rmware.*

# **fonciones avanzadas...** *funzioni avanzate...*

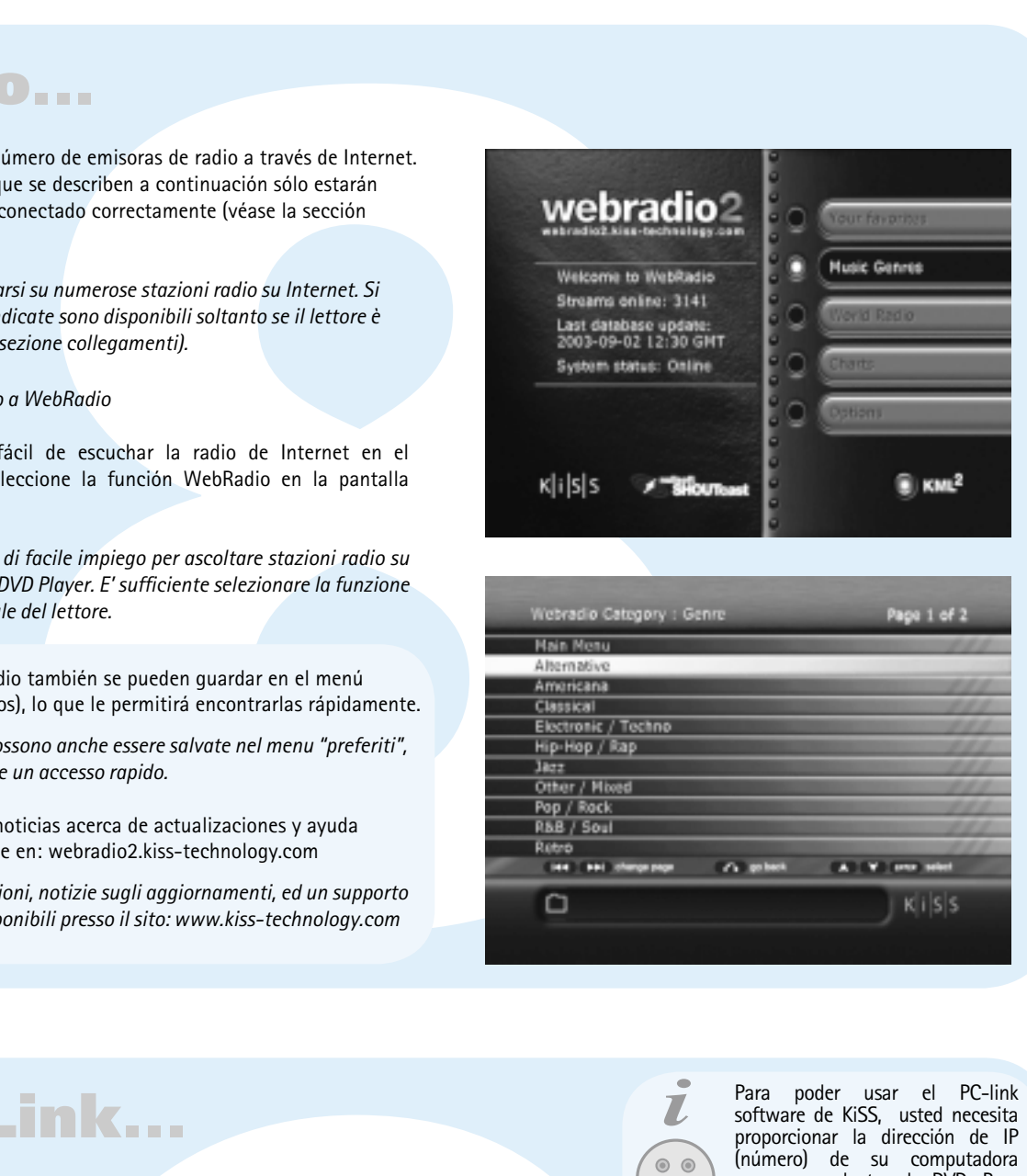

**WebRadio...**

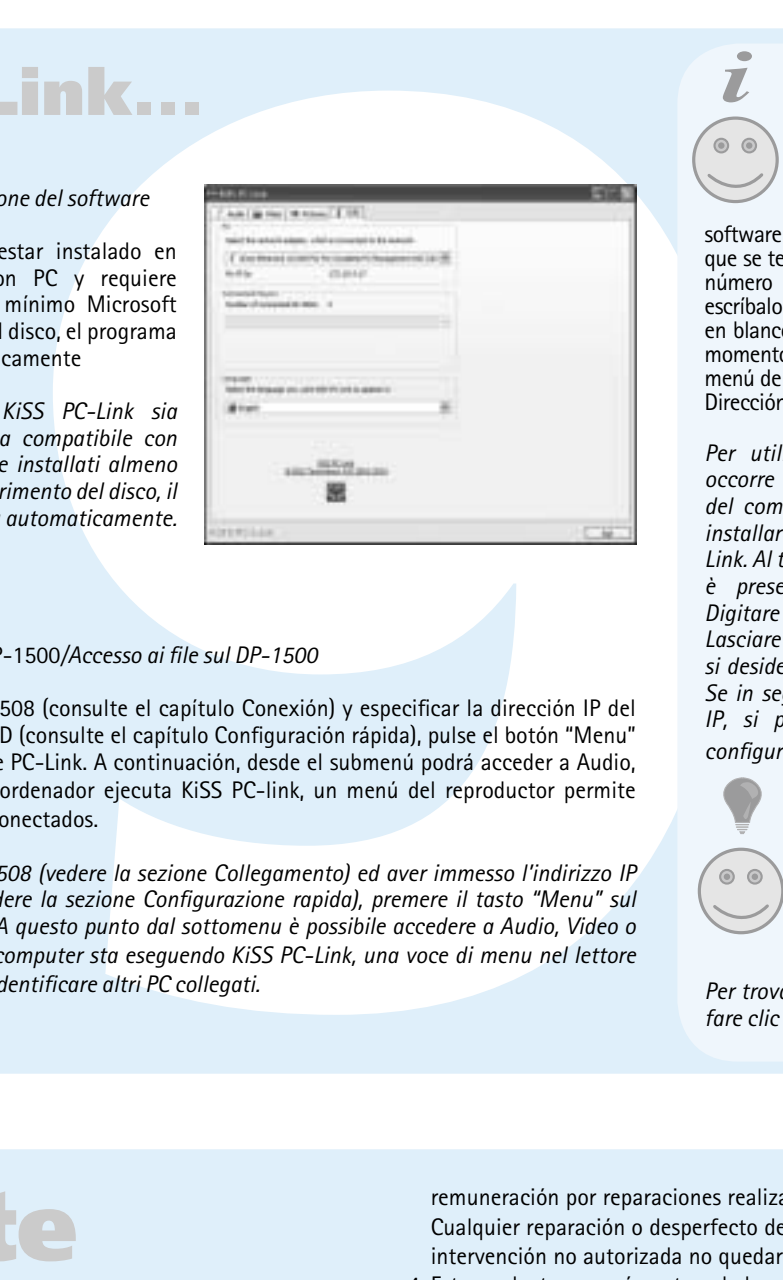

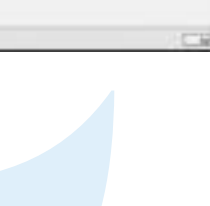

# **KiSS PC-Link...**

Reproducción de DVD*/Riproduzione di DVD* Utilice los botones de flecha para desplazarse por el menú y empezar la película. *Spostarsi nel menu con i tasti freccia e avviare il film.*

> *a non mostrarmeli. R: Verificare che i file che si cerca di eseguire da PC-Link siano compatibili con il lettore*

Reproducción de CD de audio y archivos*/Riproduzione di CD e fi le audio* Al insertar cualquier CD de audio, el reproductor reconocerá automáticamente el formato y empezará a reproducirlo.

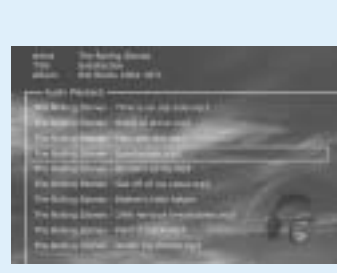

*All'inserimento di un CD audio, il lettore automaticamente riconoscerà il formato e ne inizierà la riproduzione.*

### DivX, XviD y MPEG-4*/DivX, XVid e MPEG-4* El DP-1500 reconoce el formato y empieza a reproducir automáticamente el CD al introducirlo en la unidad. *Il DP-1500 riconosce il formato e inizia automaticamente a riprodurre il CD quando lo si inserisce nell'unità.*

Foto CD y Jpeg*/Photo CD e Jpeg*  El reproductor reconocerá automáticamente los archivos jpeg de un CD y los mostrará en una presentación. *Il lettore riconoscerà automaticamente i fi le jpeg contenuti sul CD, e li visualizzerà come presentazione.*

> *D: Quando riproduco un video utilizzando una connessione senza fi li, il video salta.*  R: Quando si riproduce un video utilizzando una connessione senza fili occorre assicurars

### El reproductor de DVD soporta los siguientes medios: Vídeo DVD, DivX, XviD, SVCD, VCD, MPEG-2, MPEG-4, CD Audio, MP3, Ogg Vorbis y JPEG *Il lettore DVD è compatibile con i seguenti supporti: DVD Video, DivX, XViD, SVCD, VCD, MPEG-2, MPEG-4, Audio CD e MP3, Ogg Vorbis, JPEG.*

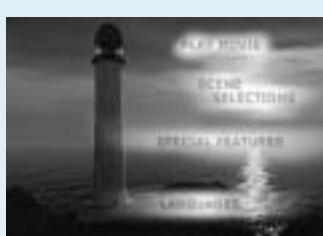

 *presentazione*

almacenados en el disco duro del reproductor. Serve per eliminare qualsiasi file memorizzato WebRadio permite escuchar gran número de emisoras de radio a través de Internet. Recuerde que todas las funciones que se describen a continuación sólo estarán disponibles si el reproductor se ha conectado correctamente (véase la sección referente a la conexión).

*Con Webradio è possibile sintonizzarsi su numerose stazioni radio su Internet. Si ricorda che tutte le funzioni sottoindicate sono disponibili soltanto se il lettore è collegato correttamente (vedere la sezione collegamenti).*

**77 2008 12008 12008 12008 12008 12008 12008 12008 12008 12008 12008 12008 12008 12008 12008 12008 12008 12008 12008 12008 12008 12008 12008 12008 12008 12008 12008 12008 12008 12008 12008 12008 12008 12008 12008 12008 12** Pulse este botón para repetir cualquier parte de **SETUP** Utilice esta función para suprimir los archivos está reproduciendo películas u otros soportes, al Si el reproductor de DVD se encuentra mostrando una película o reproduciendo música, per selezionare i file pulse el botón de configuración (SETUP) para ver *da copiare o da* las opciones disponibles en el disco. Si el reproductor de DVD está encendido pero no pulsar este botón se accede a la Configuración avanzada. *Se è in corso la riproduzione di un filmato o di* 

### Cómo acceder a WebRadio*/Accesso a WebRadio*

WebRadio es una manera muy fácil de escuchar la radio de Internet en el reproductor de DVD DP-1508. Seleccione la función WebRadio en la pantalla principal del reproductor.

*WebRadio, rappresenta un sistema di facile impiego per ascoltare stazioni radio su internet usando il lettore DP-1508 DVD Player. E' suffi ciente selezionare la funzione WebRadio sulla schermata principale del lettore.*

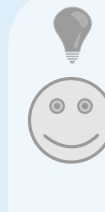

### Instalación del software/*Installazione del software*

El software KiSS PC-Link debe estar instalado en el ordenador. Es compatible con PC y requiere una máquina que ejecute como mínimo Microsoft Windows 98. Después de insertar el disco, el programa de instalación se iniciará automáticamente

*È necessario che il software KiSS PC-Link sia installato sul computer e che sia compatibile con esso. Inoltre, sul PC devono essere installati almeno Microsoft Windows 98. Dopo l'inserimento del disco, il* 

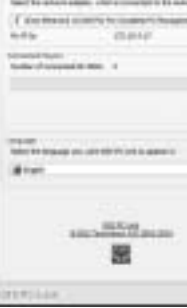

Per trovare *i file multimediali sul computer fare clic sulla funzione ricerca.* 

*programma d'installazione si avvia automaticamente.*

Cómo acceder a los archivos de DP-1500/Accesso ai file sul DP-1500

*Dopo aver collegato il PC al DP-1508 (vedere la sezione Collegamento) ed aver immesso l'indirizzo IP*  del computer sul lettore DVD (vedere la sezione Configurazione rapida), premere il tasto "Menu" sul *telecomando e scegliere PC-Link. A questo punto dal sottomenu è possibile accedere a Audio, Video o Immagini (Pictures). Se più di un computer sta eseguendo KiSS PC-Link, una voce di menu nel lettore permette di esaminare la rete per identificare altri PC collegati.*

### Acceso al disco duro*/Accesso al Hard Disk*

El DP-1504/8 está equipado con un disco duro de 40/80GB integrado. Para acceder a él, seleccione el icono del disco duro en la pantella principal. Ya podrá realizar su selección entre reproducir video, escuchar audio, visualizar imágenes o ver informaciones del disco duro.

*Il DP-1504/8 incorpora un hard Disk 40/80GB. Per accedervi, E' anche possibile premere l'icona "esamina rete" sulla schermata principale. A questo punto è possibile, a scelta, proiettare dei video, ascoltare degli audio, vedere delle fotografie, o esaminare delle informazioni da hard disk.*

Cómo copiar archivos en el disco duro*/Copiare dei file su Hard Disk*

Hay dos maneras de copiar archivos en el disco duro del DP-1504/8.

- 1. Desde un CD. Inserte un CD en la unidad del reproductor. El DP-1504/8 reconocerá automáticamente el formato y empezará a reproducir el contenido del disco. Pulse el botón "Menu" (Menú) en el mando a distancia para acceder a la lista de archivos almacenados en el CD, seleccione el archivo que desea copiar utilizando el botón "Mark" y pulse el botón "Enter" en el mando a distancia. Se copiará inmediatamente el archivo del CD en el disco duro. Si el CD contiene archivos MP3, no hará falta pulsar el botón "Menu" (Menú) en el mando a distancia, porque la lista de archivos aparecerá automáticamente
- 2. Desde el software PC-link. Cuando PC-link ya se ejecute correctamente (consulte los apartados sobre conexión y PC-link para más información). Pulse el botón "Menu" (Menú) en el mando a distancia y seleccione KiSS PC-Link en los iconos de la lista de la izquierda. Realice su selección entre archivos de audio, vídeo o imagen, y seleccione el archivo que se va a copiar utilizando el botón "Mark". Una vez seleccionado, pulse el botón "Enter" del mando a distancia. El archivo se copia desde el PC al reproductor a través de la red. En estos dos casos, se pueden copiar tanto archivos como carpetas.

*Per copiare dei file sul Hard Disk di DP-1504/8 si possono usare due modalità diverse.*

- *1. Da un CD. Inserire un CD nel drive del Lettore. Il DP-1504/8 riconosce automaticamente il formato ed inizia a riprodurre il contenuto del disco. Premere il tasto «Menu» sul telecomando per accedere all'elenco dei file memorizzati nel CD, selezionare il file da copiare mediante il pulsante "Mark", e premere il tasto «Enter» sul telecomando. Il file verrà immediatamente copiato dal CD nel Hard Disk. Se il CD contiene dei file MP3, non è necessario premere il pulsante "Menu" sul telecomando, in quanto l'elenco dei file si presenta automaticamente .*
- *2. Dal software PC-Link Una volta che il PC-Link gira correttamente (per maggiori dettagli vedere le sezioni connnecting e PC-Link). Premere il tasto «Menu» sul telecomando, e selezionare KiSS PC-Link dall'elenco di icone a sinistra. Scegliere tra i file audio/video/immagini, e scegliere il file da copiare mediante il pulsante "Mark". Una volta fatta la selezione, premere il tasto «Enter» sul telecomando. Il file verrà copiato dal PC nel lettore attraverso la rete. In questi due casi, è possibile copiare sia dei file sia delle cartelle.*

Cómo suprimir archivos del disco duro*/Eliminare dei file sul Hard Disk*

*Per eliminare dei file dal Hard Disk, premere il tasto «Menu» sul telecomando per accedere alle funzioni del hard disk. Scegliere il file da eliminare in Audio/ Video/Immagini. Una volta fatta la selezione, premere il tasto «Elimina» sul telecomando. Il file verrà istantaneamente cancellato.*

Cómo obtener información y formatear el disco duro*/Ricevere informazioni e Formattare il Hard Disk*

Para formatear el disco duro (borrar todo su contenido). Pulse "Menu" (Menú) en el mando a distancia y seleccione Hard Disk (Disco duro) en los iconos de la lista de la izquierda. El reproductor le solicitará que seleccione entre Audio/Video/Picture (Audio/Vídeo/Imagen) o Info (Información). Seleccione info (información). Este menú muestra cuánto espacio disponible hay en el disco duro. Una opción, en la parte inferior, también le permite "Clean the Hard Disk" (Limpiar el disco duro, o formatearlo). Si selecciona esta función, se borrará todo el contenido almacenado en el disco duro del reproductor.

*Per Formattare il Hard Disk (cancellando il suo contenuto). Premere il tasto "Menu" sul telecomando, e selezionare Hard Disk dall'elenco di icone a sinistra. Il Lettore chiederà di scegliere tra Audio/Video/Immagini e Info. Selezionare info Questo menu mostra lo spazio disponibile sul Hard Disk. Un opzione, in basso, permette anche di eseguire "Pulisci Hard Disk" (Format). Usare questa funzione per cancellare tutte i file presenti sul hard disk del Lettore.*

### El DP-1504/8 de KiSS incorpora un disco duro de 40/80 GB que le permite almacenar contenido de audio, vídeo e imágenes. En el disco duro sólo se pueden guardar archivos generados por ordenador: DVD, CD de audio, SVCD (todo tipo de SVCD). Los VCD no se pueden copiar.

*KiSS DP-1504/8 incorpora un Hard Disk 40/80GB sul quale è possibile memorizzare contenuti Audio/Video/Immagini. Sul Hard Disk possono essere salvati solo file generati da computer. Non è possibile copiare DVD, CD Audio, SVCD (tutti i tipi di SVCD).*

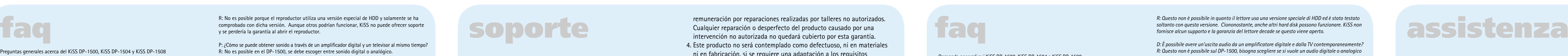

### Obtención del fi rmware/*Come procurarsi il fi rmware*

### Actualización del reproductor*/Aggiornamento del lettore*

Una vez haya grabado el CD con la actualización del firmware, tendrá que cargarlo en el reproductor, que lo leerá. Aparecerá un mensaje en pantalla solicitando que reinicie el reproductor de DVD. Esto debe hacerse con el botón de encendido y apagado del panel frontal. El CD se está cargando; esta acción puede tardar un poco. La Firmware Update Screen (Pantalla de actualización del firmware) aparecerá en el TV, y podrá seleccionar dos opciones: Full Update (Actualización completa) o Partial Update (Actualización parcial). Full Update (Actualización completa) actualiza el firmware y reinicia el reproductor a sus ajustes de fábrica. Partial Update (Actualización parcial) sólo actualiza el fi rmware. KiSS recomienda a los usuarios que utilicen Full Update (Actualización completa). El reproductor se está actualizando; puede tardar un minuto. Hace falta reiniciar. Para verificar si el reproductor se ha actualizado bien, una vez hecha la copia de seguridad, pulse "Setup" (Configuración): el número del firmware actual aparece escrito en la esquina superior izquierda de la pantalla.

Los reproductores de KiSS se actualizan con regularidad con nuevas funciones o mejoras. Para esta operación se necesita una conexión a Internet y un grabador de CD

*I lettori KiSS vengono aggiornati regolarmente mediante l'abilitazione di nuove funzioni e miglioramenti. Per eseguire questa operazione è necessario disporre di un collegamento Internet e di un masterizzatore di CD*

*Per spostarsi attorno all'immagine ingrandita utilizzare i tasti freccia.*

*Domande generali sui KiSS DP-1500, KiSS DP-1504 e KiSS DP-1508*

*D: Come posso controllare quale fi rmware è stato installato sul mio lettore? R: È possibile controllare la versione del fi rmware premendo "setup" (confi gurazione). Il numero del fi rmware compare nell'angolo in alto a sinistra dello schermo.*

*D: Perché quando assisto alla riproduzione di un DVD non ricevo l'audio? R: Se il lettore è stato confi gurato usando una connessione SCART o RCA per l'audio, premere il tasto "setup" (confi gurazione) sul telecomando ed andare nel menu audio. Verifi care che l'uscita*  SPDF sia configurata correttamente. RAW è usato insieme al SPDIF o all'uscita ottica. La PCM *digitale è usata con le connessioni stereo SCART o RCA.* 

*D: Perché alcuni dei miei DVD non vengono riprodotti per "Invalid Region Code" (codice regionale non valido)? R: Il DP-1500 è bloccato sulla regione 2 (Europa). Se compare questo messaggio, vuol dire che si* 

*sta cercando di riprodurre un DVD con un differente codice regionale. D: Perché sul mio DP-1500 alcuni dei miei DVD non vengono riprodotti?* 

*R: Verifi care che si stia usando un fi rmware aggiornato. Controllare qual è l'ultima versione sul nostro sito web.* 

*D: Quali supporti DVD possono essere riprodotti sul DP-1500? R: Il DP-1500 accetta i DVD-R/RW ed i DVD+R/RW.* 

*D: Perché i DVD che ho masterizzato in casa non girano sul mio DP-1500? R: Il DP-1500 accetta questi tipi di supporto solo se sono stati masterizzati secondo lo standard ISO9660 e non come DVD masterizzati UDF.*

*D: Quali formati MPEG-4 sono accettati dal DP-1500? R: Il DP-1500 accetta il DivX 3.11 per movimenti lenti e rapidi, il DivX 4.12 , il DivX 5.xx, l'Xvid ed* 

*il RMP4. D: Alcuni dei miei DivX 3.11 si arrestano di colpo nelle scene di azione rapide o quando il fi lm è molto movimentato*

*D: Posso fare qualcosa per questi arresti improvvisi nel DivX3.11? R: La sola cosa che si può fare è di convertire i fi le in un altro formato.* 

*D: Quali codec audio sono accettati con il DivX/Xvid o il RMP4 dal DP-1500? R: Il DP-1500 accetta l'audio PCM, AC3 e MP3.* 

*D: E per l'audio WMA ed Ogg con il DivX/Xvid o con il RMP4? R: WMA, AAC, Ogg-vorbis e codec audio similari non vengono letti.* 

*D: Perché ho dei problemi a leggere i DivX 3.11 con l'audio Ac3 o MP3 VBR?* 

*R: Questo potrebbe essere un problema di interallacciamento dei dati sull'hard disk. Far girare il fi le in un programma come il virtual Dub. Eseguire una copia diretta sia dell'audio sia del video. D: Cosa accade se un nuovo codec DivX è emesso come: DivX 6. Il DP-1500 potrà leggerlo?* 

*R: Quando viene emesso un nuovo codec DivX, il lettore potrà leggerlo purché esso sia un codec uffi ciale DivX e sia nello standard ISO MPEG-4.*

*D: Ho appena ricevuto il DP-1504-8 ma la funzione Hard Disk non funziona. R: L'hard disk deve essere preparato; ciò può essere fatto premendo il tasto menu, entrando nell'HDD Menu (menu del lettore di hard disk ) e selezionando INFO (informazioni). Selezionare "Hard Disk Cleanup" (pulizia disco) ed il lettore preparerà il lettore di hard disk per l'uso.* 

*D: A cosa serve l'hard disk? R: L'hard disk può servire per memorizzare tutto il contenuto di un computer o di un CD. Una volta che il contenuto è stato copiato, è possibile riprodurre senza dover eseguire connessioni tra il* 

*lettore ed il computer. I CD o i DVD non verranno danneggiati in lettura. Verranno copiati soltanto i contenuti accettati dal lettore.* 

*D: Sull'hard disk non c'è più spazio. Come posso eliminare dei fi le? R: È possibile farlo in due modi differenti. Primo, è possibile cancellare tutto il contenuto del disco e pulire l'HDD, aprendo la voce Info (informazioni ) dal menu HDD e selezionando Clean HDD (pulisci hard disk). Secondo, contrassegnando i fi le interessati e quindi premendo il tasto DEL (elimina) sul telecomando.* 

*D: Voglio sostituire l'hard disk del lettore con uno più grande.*

*D: Quali velocità di trasferimento dei bit MP3 supporta il DP-1500? R: Il DP-1500 supporta velocità di trasferimento tra 32 e 320 kbps (kilobit al secondo) e può anche usare velocità di trasferimento variabili.* 

*D: Ho un CD pieno di fi le MP3. Perché il DP-1500 non li legge? R: Verifi care che la sessione registrata sul CD sia chiusa e che la cartella che deve essere letta non* 

*contenga più di 99 fi le. Il DP-1500 può gestire fi no a 99 fi le in ogni cartella.*

*D: Posso usare le etichette ID3 sul DP-1500? R: Sì, il DP-1500 accetta le etichette ID3.*

*D: Il DP-1500 accetta Winamp o altre playlist? R: Il DP-1500 non accetta alcun tipo di playlist.* 

**ZOOM** Utilice los botones de flecha para desplazarse por la pantalla ampliada. *eliminare.*

> *D: Perché quando aggiungo degli MP3 al PC-Link, non ottengo l'elenco completo dei fi le aggiunti? R: Sul DP-1500 il limite massimo è di 99 fi le per cartella. Se si aggiungono più di 99 fi le in una cartella, il lettore non potrà trasferire o mostrare i fi le in elenco.*

*D: Non possiedo un PC Windows. Posso usare ugualmente il PC-Link di KiSS? R: Non è possibile usare il PC-Link di KiSS, ma è possibile usare il codice sorgente aperto, Open-DP500, sui computer Unix, scaricandolo dal sito: http://sourceforge.net/projects/open-dp500, o, se si usa un computer Apple della Macintosh, è possibile usare MacOpenDP500 scaricandolo dal sito: http://macbricol.chez.tiscali.fr/en/fond.html. Questi siti sono citati solo come Help (guida), KiSS* 

*non fornirà alcun supporto sull'uso di questi software. D: Ho controllato il numero di fi le presenti in ogni cartella di PC-Link, ed il mio DP-1508 continua* 

*D: Perché sul mio DP-1500 le immagini JPEG non vengono mostrate a tutto schermo? R: Il fi rmware installato sul lettore non è il più aggiornato; aggiornare il lettore all'ultima versione del fi rmware.* 

*D: Sto usando l'ultima versione del fi rmware. Perché le mie immagini JPEG presentano dei bordi neri sui lati? R: Il DP-1500 ingrandisce le immagini rispettandone il formato. Se l'immagine non è conforme allo* 

*standard PAL o NTSC, il lettore applicherà dei bordi neri D: Perché il mio DP-1500 è molto lento nel caricare le immagini?* 

*R: Questo problema è dovuto alle dimensioni del fi le; se le immagini sono molto grandi, potrebbero passare alcuni secondi prima che il lettore presenti le immagini.*

*D: Ho appena disimballato il DP-1500, ed il lettore è rotto. Cosa devo fare? R: Se il lettore è rotto o rigato, bisogna riportarlo al negozio nel quale è stato acquistato. Qui il lettore verrà sostituito con uno nuovo o ci verrà inviato per la riparazione.*

*D: Vorrei inviare il DP-1500 per riparazione. Come devo procedere? R: Prima di spedire il DP-1500 chiediamo gentilmente di leggere la sezione assistenza in questo* 

*manuale o consultare la sezione assistenza nel nostro sito web. Se le informazioni necessarie non fossero disponibili, prima di procedere chiedere assistenza sulla nostra Hotline (linea diretta). Se quindi dovesse essere necessario procedere a delle riparazioni, riportare il lettore al negozio nel quale è stato acquistato.*

*che la connessione disponga di un segnale forte. Se il segnale è debole, la connessione senza fili non è in grado di fornire dati sufficienti al lettore. Conviene inoltre cercare di non avere contemporaneamente collegati alla connessione senza fi li sia il PC che il lettore, in modo che la connessione non debba essere condivisa.* 

*D: Quando riproduco un video o un mp3 utilizzando la connessione senza fi li, talvolta la riproduzione si arresta per alcuni minuti quindi riprende regolarmente. R: La connessione senza fi li può venire interrotta da altri prodotti elettrici che utilizzano la banda dei 2,4 GHz (tecnologia Bluetooth, telefonini, video senza fi li e forni a microonde)*

*Ulteriori domande e risposte sono disponibili nel nostro sito web. Visitate quindi il sito di assistenza all'indirizzo: www.kiss-technology.com*

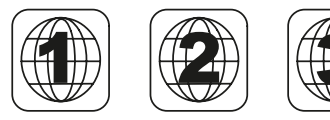

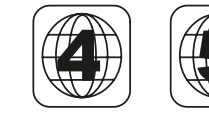

### **STEP** Esta función no se utiliza *Funzione non utilizzata*

### **AUDIO**

Pulse este botón para cambiar el formato del sonido. *Premere questo tasto per modificare il formato audio.*

**ZOOM**

*ingrandite.* **REPEAT**

la película visualizada.

*Premere questo tasto per ripetere una qualsiasi* 

*parte del fi lm in visione.*

**DELETE**

Pulsando este botón se aumenta la imagen. *premendo il tasto angolazione.* **SUBPIC**

*nell'hard disk del lettore.* 

*Premendo questo tasto le immagini vengono*  Utilice este botón para cambiar los subtítulos de la película. *Serve per modificare i sottotitoli del film.*

**SRCH**

determinado del disco.

*Serve per trovare un determinato punto nel disco.*

**ANGLE**

Se puede conmutar entre un ángulo y otro

pulsando el botón de ángulo.

### Utilice la búsqueda para encontrar un punto *fi lm o altri supporti, premendo questo tasto si È possibile passare da un'angolazione ad un'altra*  del sonido. *Se il lettore DVD è acceso, ma non sta riproducendo*  accede alla Advanced Setup (configurazione *avanzata).* Estos botones se utilizan para aumentar y disminuir el volumen *Questi tasti servono per aumentare e ridurre il volume del sonoro* **MARK** Este botón se usa para seleccionar archivos para copiar o eliminar. *Questo tasto è usato*

*un brano musicale, premere il tasto (SETUP) per visualizzare le opzioni disponibili sul disco.*

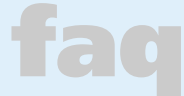

Para poder usar el PC-link software de KiSS, usted necesita proporcionar la dirección de IP (número) de su computadora en su reproductor de DVD. Para poder facilmente encontrar este número instale primero el PC-link

software de KiSS en su computadora. Una vez que se termine este paso, Usted encontrará el número debajo del panel de info. Entonces escríbalo en la pantalla proporcionada. Déjelo en blanco si no desea connectar su PC por el momento. Usted siempre puede regresar al menú de disposición rápida, si quiere poner su Dirección de IP en algún otro momento.

*Per utilizzare il software KiSS PC-Link, occorre fornire al lettore DVD l'indirizzo IP del computer. Per individuarlo facilmente installare sul computer il software KiSS PC-Link. Al termine dell'installazione, il numero è presente nel Pannello Informazioni. Digitare il numero sulla schermata. Lasciare in bianco se per il momento non*  si desidera configurare il collegamento PC. *Se in seguito si desidera fornire l'indirizzo IP, si può sempre tornare al menu di* 

*confi gurazione rapida.*

 Para encontrar los archivos multimedia en el ordenador, haga clic en la función de búsqueda.

*•* Las emisoras de radio también se pueden guardar en el menú "favorites" (favoritos), lo que le permitirá encontrarlas rápidamente. *• Le stazioni radio possono anche essere salvate nel menu "preferiti", così da permetterne un accesso rapido.*

*•* Más información, noticias acerca de actualizaciones y ayuda completa disponible en: webradio2.kiss-technology.com

*• Maggiori informazioni, notizie sugli aggiornamenti, ed un supporto completo sono disponibili presso il sito: www.kiss-technology.com*

**DP-1504**

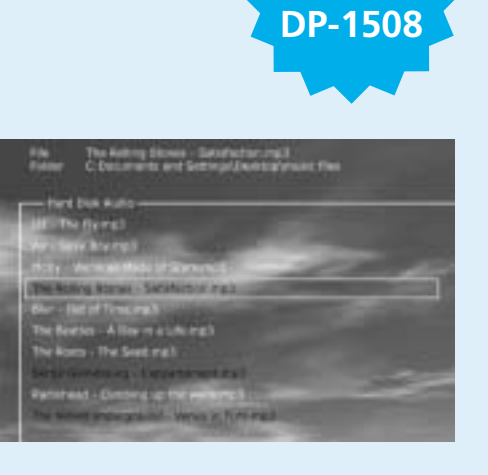

Download from Www.Somanuals.com. All Manuals Search And Download.

Free Manuals Download Website [http://myh66.com](http://myh66.com/) [http://usermanuals.us](http://usermanuals.us/) [http://www.somanuals.com](http://www.somanuals.com/) [http://www.4manuals.cc](http://www.4manuals.cc/) [http://www.manual-lib.com](http://www.manual-lib.com/) [http://www.404manual.com](http://www.404manual.com/) [http://www.luxmanual.com](http://www.luxmanual.com/) [http://aubethermostatmanual.com](http://aubethermostatmanual.com/) Golf course search by state [http://golfingnear.com](http://www.golfingnear.com/)

Email search by domain

[http://emailbydomain.com](http://emailbydomain.com/) Auto manuals search

[http://auto.somanuals.com](http://auto.somanuals.com/) TV manuals search

[http://tv.somanuals.com](http://tv.somanuals.com/)